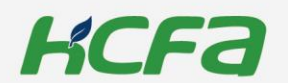

# M-Series Controller

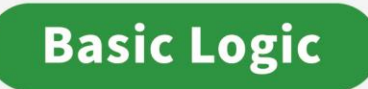

### **Instruction Manual**

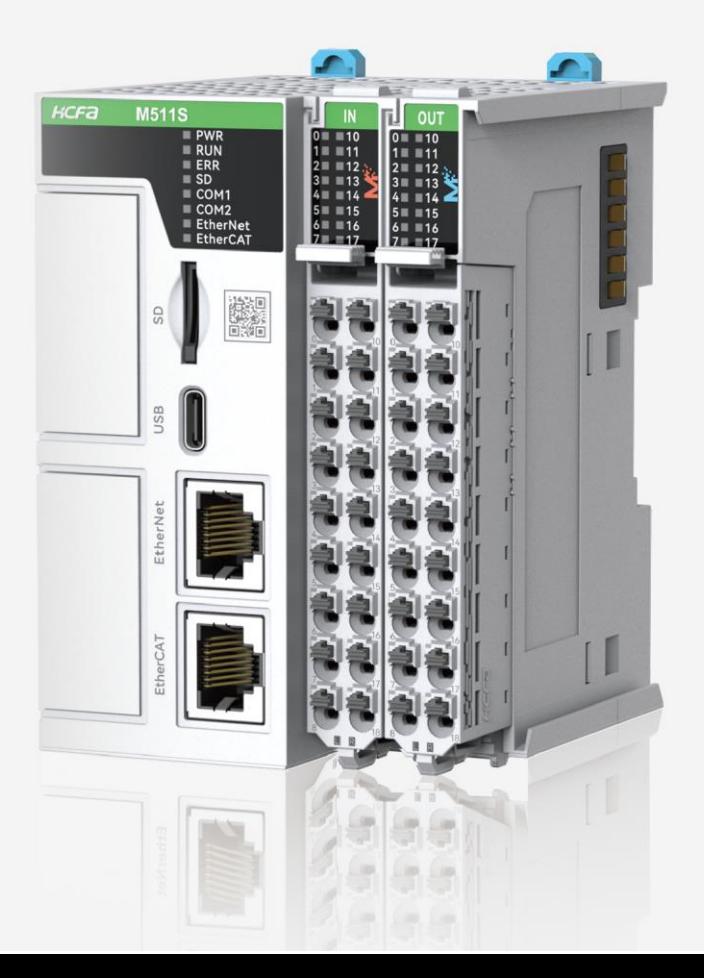

January 2024 V1.0 Version: ATC/MMXS2310

<span id="page-1-0"></span>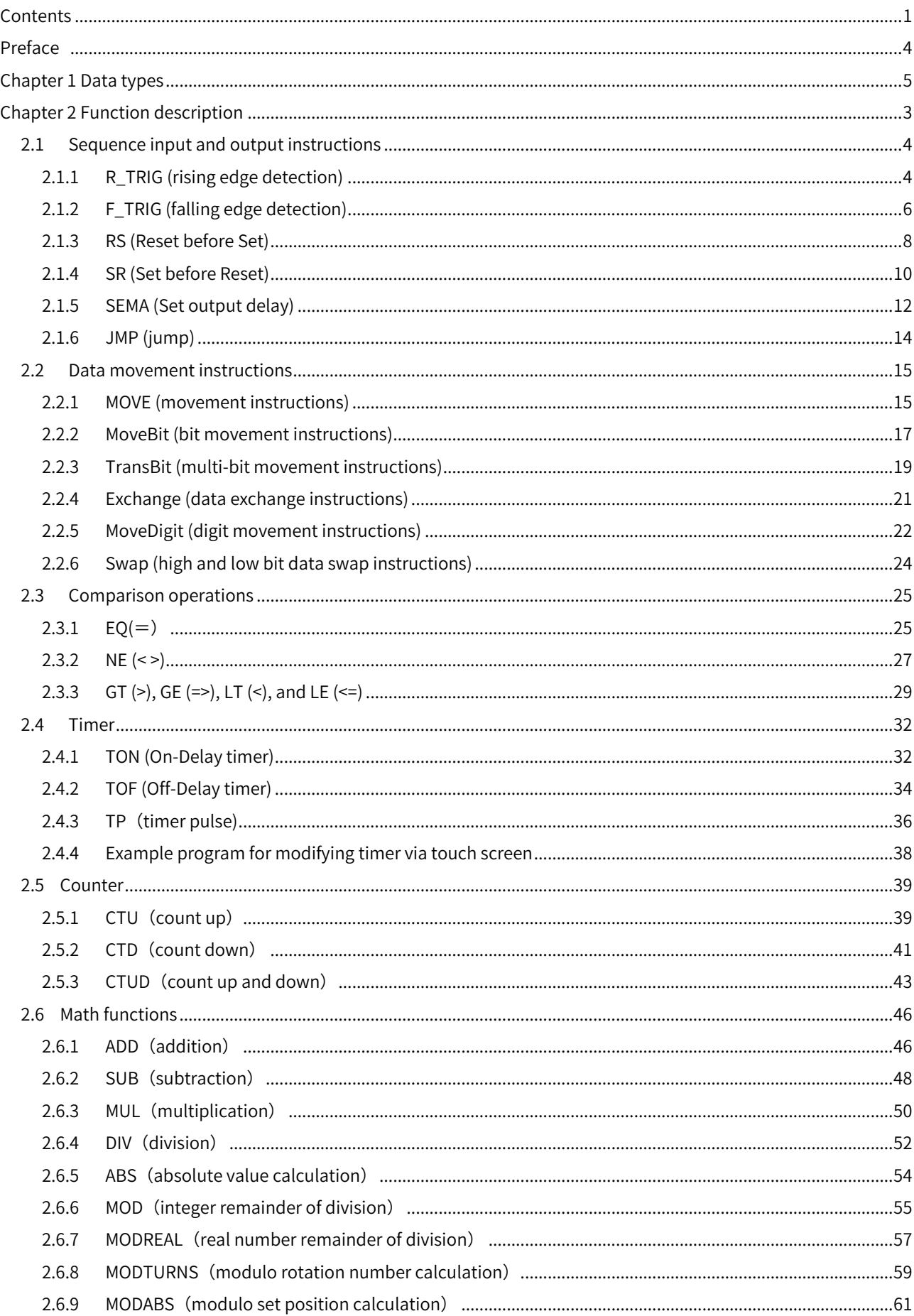

#### Contents

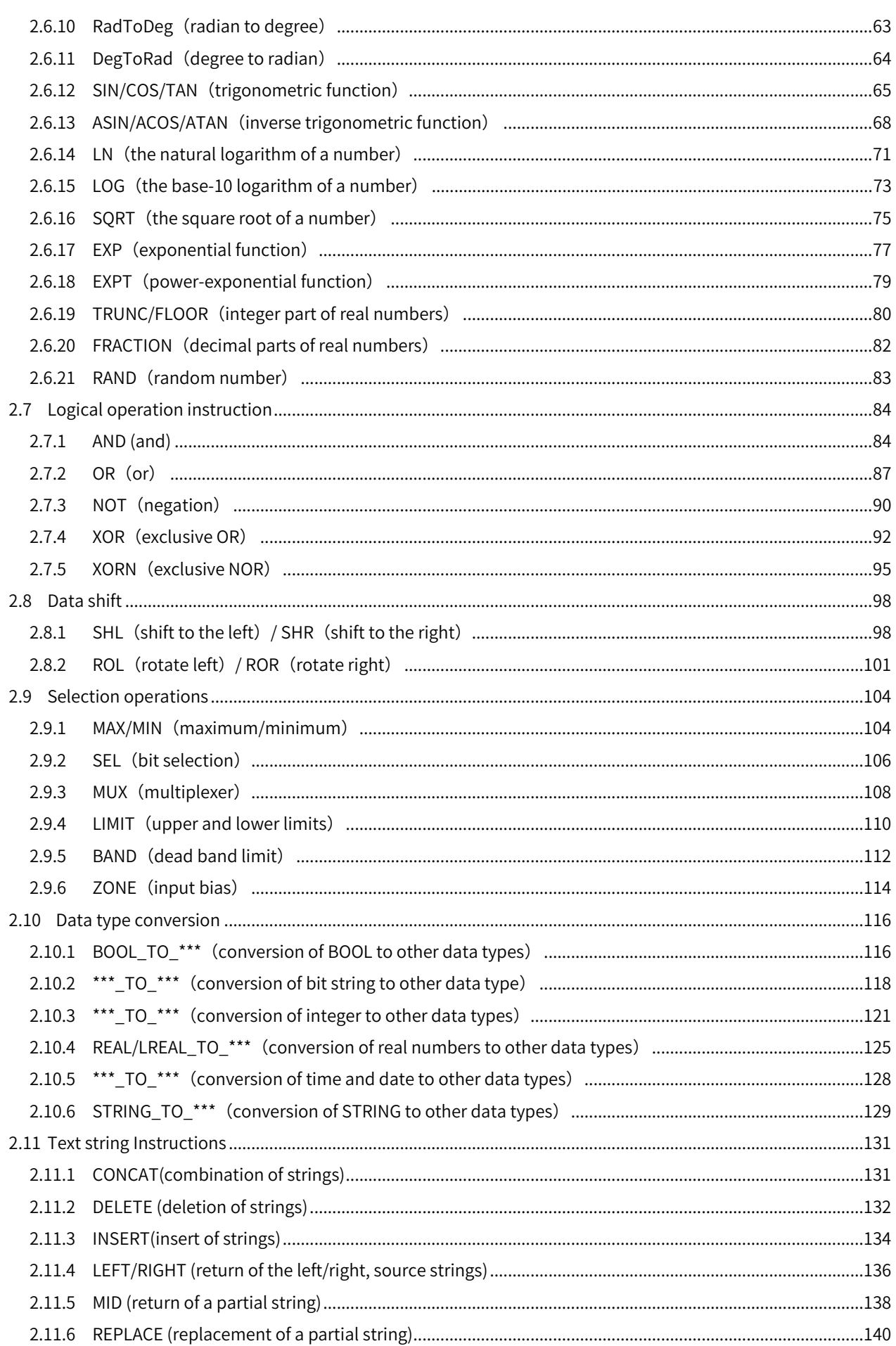

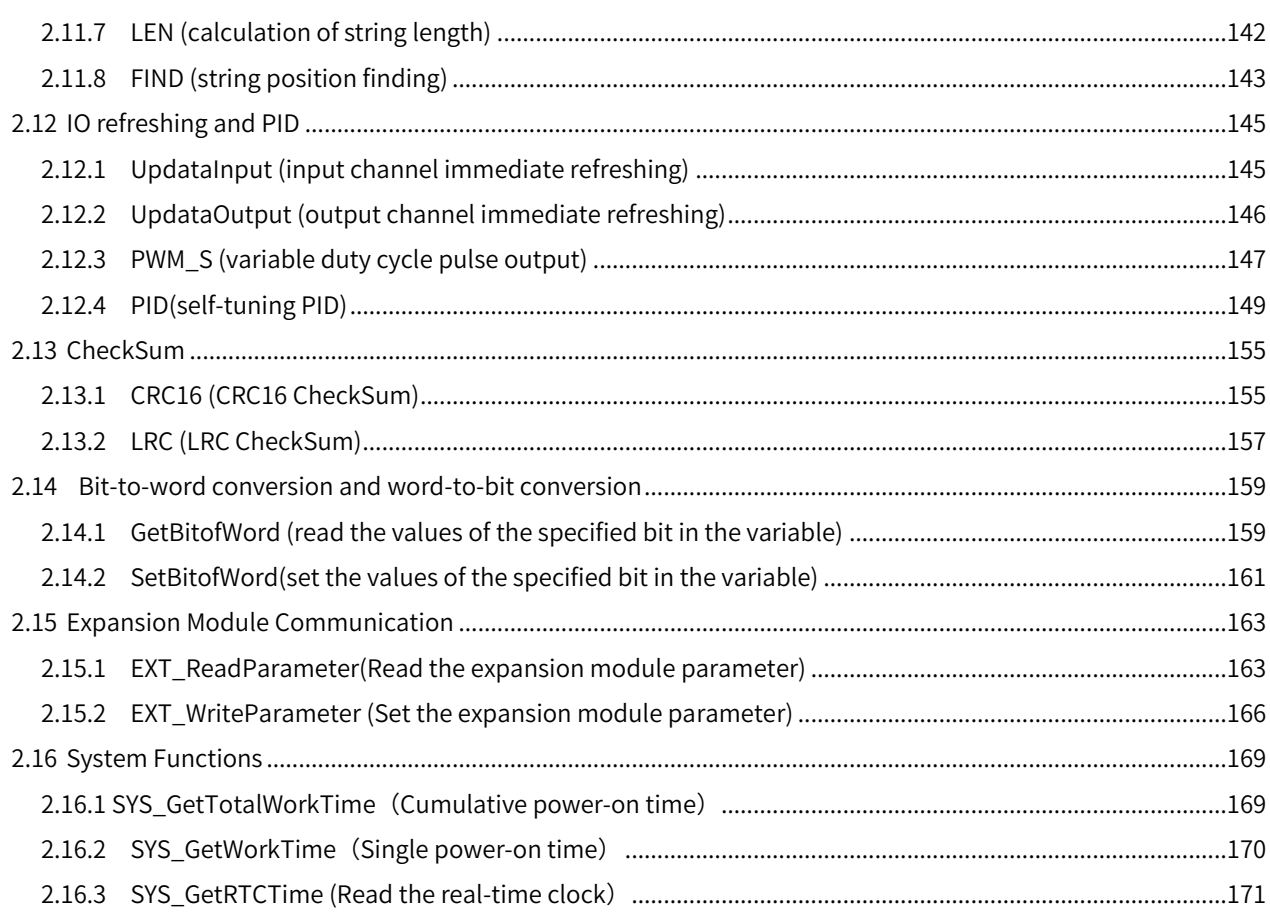

#### Preface

<span id="page-4-0"></span>Thank you for purchasing the M series controller. This manual focuses on controller logic instructions such as math operation instructions, timer, counter, and data conversion instructions.

#### ■ Intended audience

The intended readers of this manual include the technical personnel of M series controller programming and debugging, who need to have a certain programmable controller-related basic knowledge and programming mindset.

#### Manual revision information

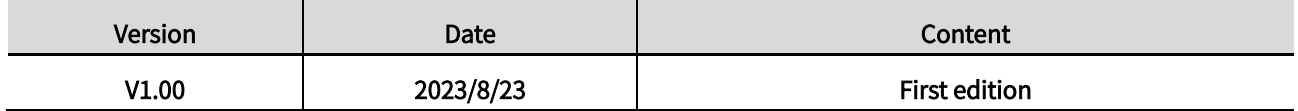

#### Other information

- ⚫ The content of this manual is edited based on product information and customer requirements, users who have questions or find errors in the contents of the manual are welcome to call HCFA or send an email to 400@hcfa.cn and follow the version number marked on the front cover to assist in the clarification.
- ⚫ The contents of this manual, including text, pictures, logos, forms, etc., may not be reproduced or disseminated in any form without the authorization of the company. Otherwise, the company shall pursue the violator's legal responsibility in accordance with the law.

<span id="page-5-0"></span>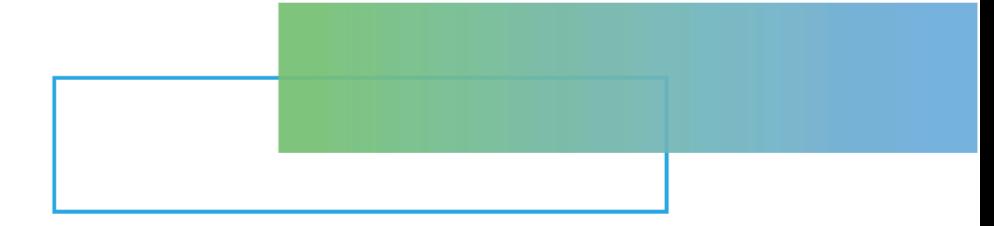

## Chapter 1 Data types

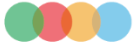

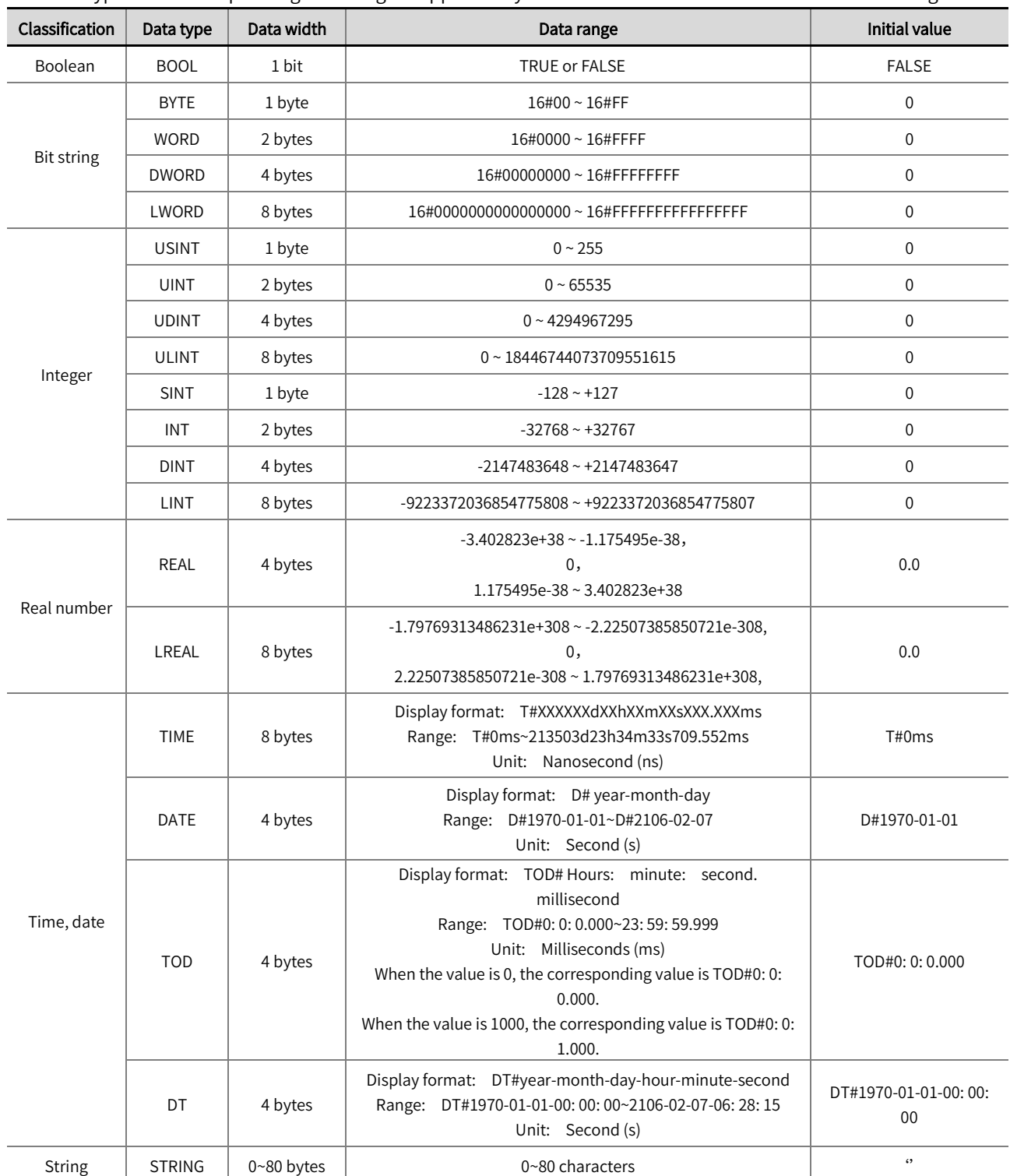

The data types and corresponding data ranges supported by the M series controller are listed in the following table.

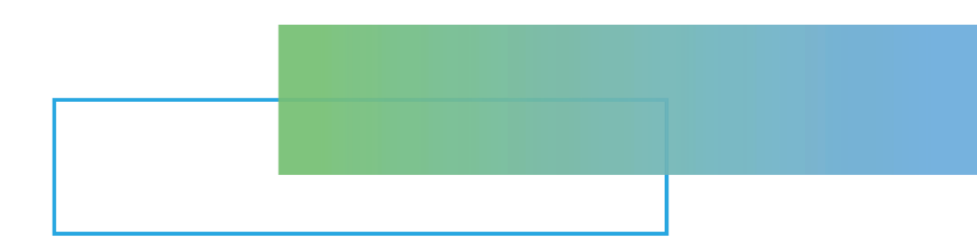

## **Chapter 2 Function description**

<span id="page-7-0"></span>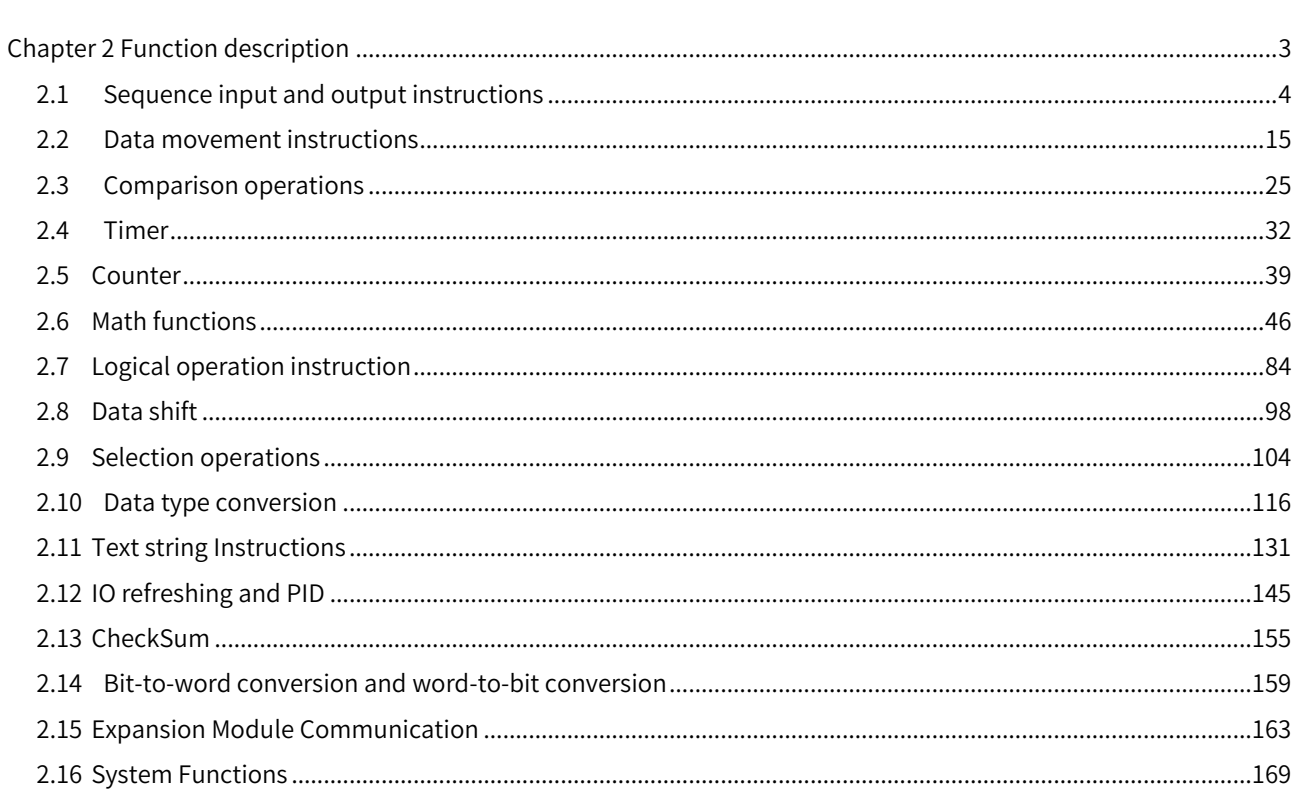

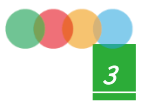

#### <span id="page-8-0"></span>2.1 Sequence input and output instructions

#### 2.1.1 R\_TRIG (rising edge detection)

When this instruction detects the rising edge of the input, the output signal is TRUE for one task period.

#### Library: Standard

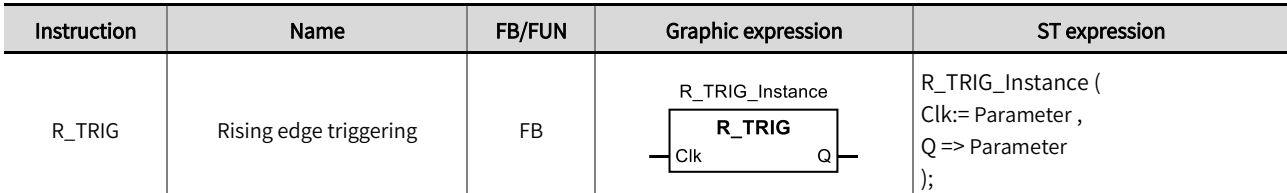

#### ■ Input / Output variable instructions and data types

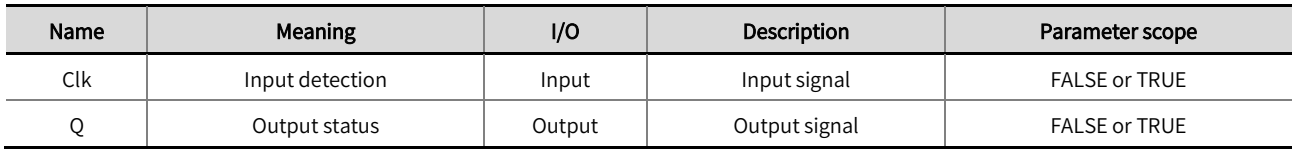

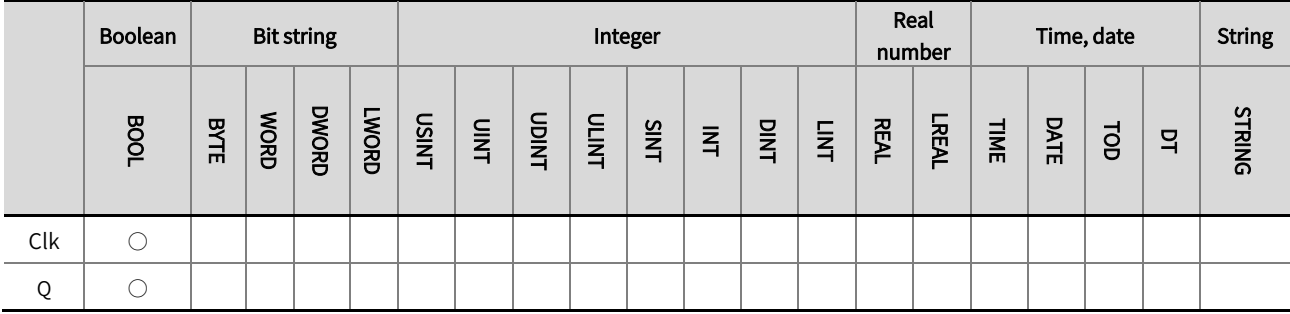

\*Note: The '○' in the above table indicates that the instruction parameters are allowed to be connected to variables or constants of this data type.

#### Function description

- When this instruction detects the rising edge of the input variable 'Clk' (changes from FALSE to TRUE), the output variable'Q' becomes TRUE within one task period, FALSE over one task period, and FALSE in other cases.
- $\bullet$  The example program is shown below.

#### LD:

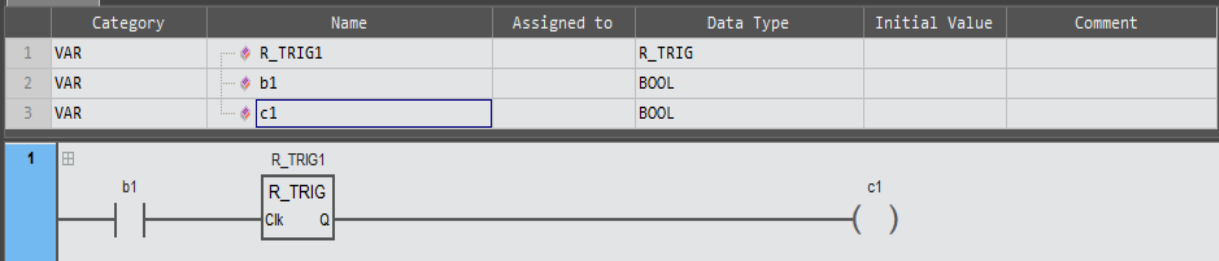

#### ST:

 $R_TRIG1(Clk:=b1, Q=&cl);$ 

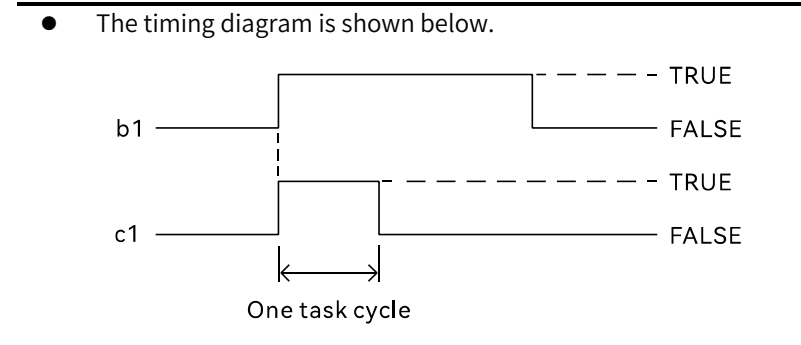

#### <span id="page-10-0"></span>2.1.2 F\_TRIG (falling edge detection)

When this instruction detects the falling edge of the input, the output signal is TRUE for one task period.

Library: Standard

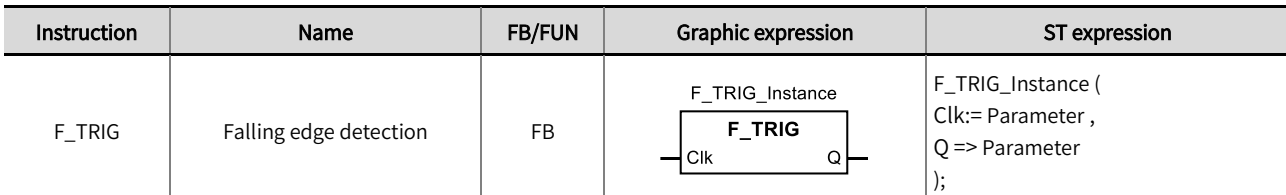

#### ■ Input / Output variable instructions and data types

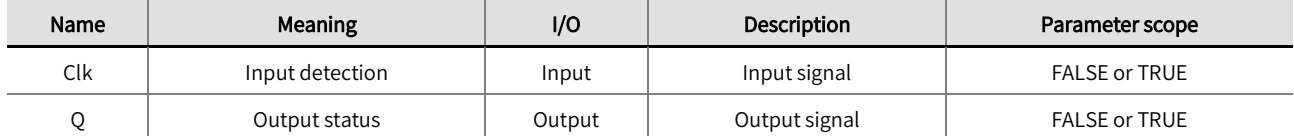

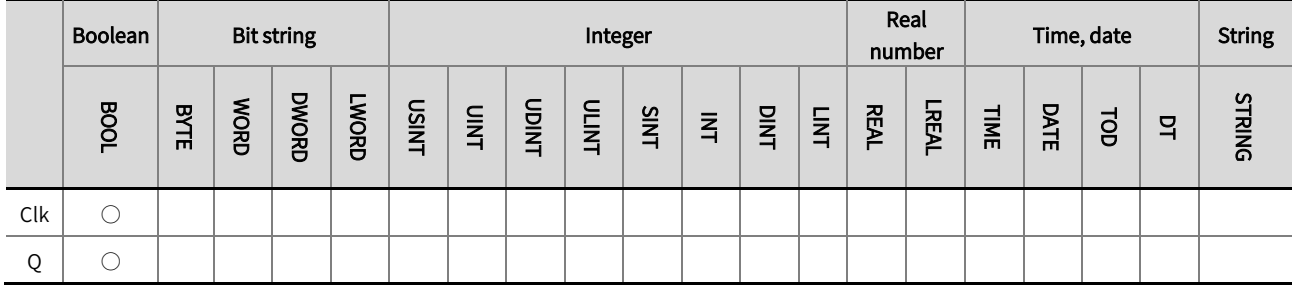

\*Note: The  $' \bigcirc'$  in the above table indicates that the instruction parameters are allowed to be connected to variables or constants of this data type.

#### **Function description**

- When this instruction detects the falling edge of the input variable 'Clk' (changes from TRUE to FALSE), the output variable 'Q' becomes TRUE within one task period, FALSE over one task period, and FALSE in any other cases.
- $\bullet$  The example program is shown below.

#### LD:

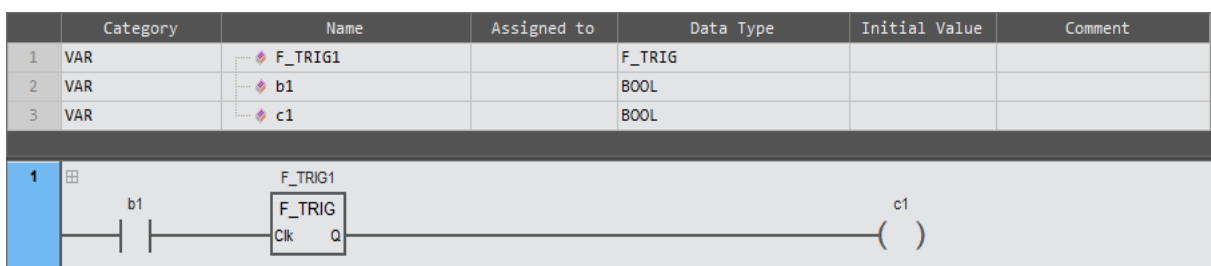

#### ST:

 $F_TIRIG1(Clk: = b1, Q = > c1);$ 

The timing diagram is shown below.

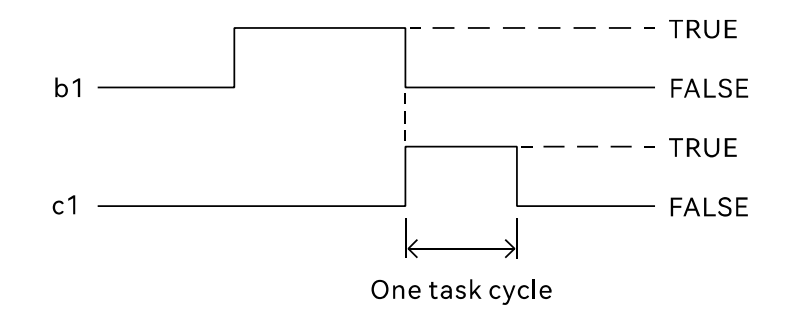

#### <span id="page-12-0"></span>2.1.3 RS (Reset before Set)

When the Reset input signal is TRUE, the Reset input signal has priority and the output signal is FALSE.

#### Library: Standard

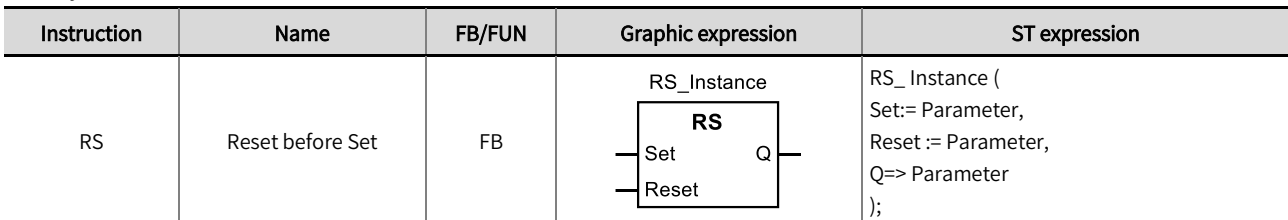

#### ■ Input / Output variable instructions and data types

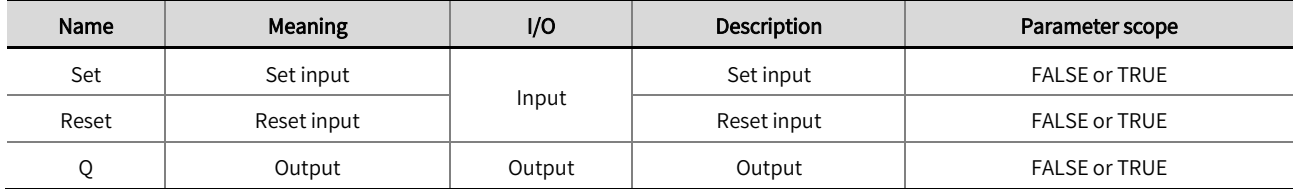

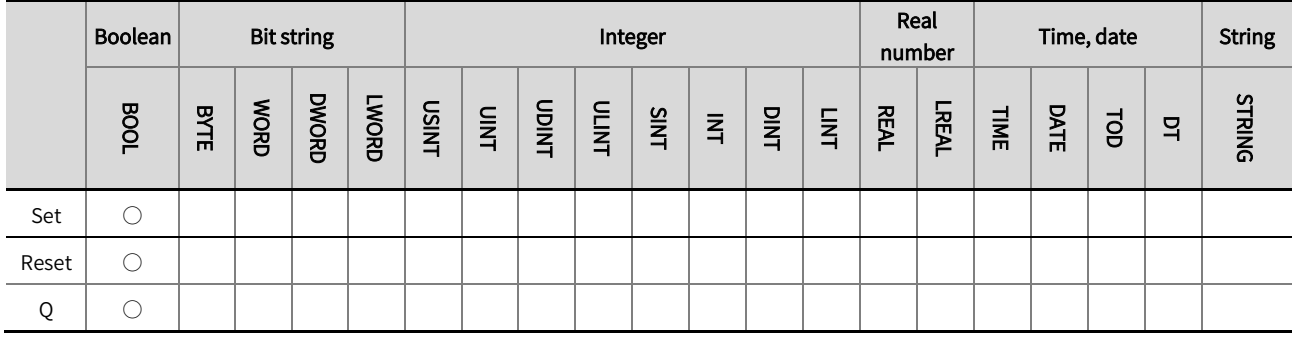

\* Note: The  $\degree$  ' in the above table indicates that the instruction parameters are allowed to be connected to variables or constants of this data type.

Function description

- This instruction is used for the Set or Reset operation, where the Reset operation has priority over the Set operation, i.e., when the Reset operation is executed, the Set operation is invalid.
- If 'Set' is TRUE, the Set operation is executed (set 'Q' to TRUE), and if 'Reset' is TRUE, the Reset operation is executed (set 'Q' to FALSE).
- When both Set and Reset are TRUE, the Reset operation takes priority and the output 'Q' is FALSE; When both Set and Reset are FALSE, the value of output 'Q' remains unchanged.
- The input and output logic relationships are shown in the table below.

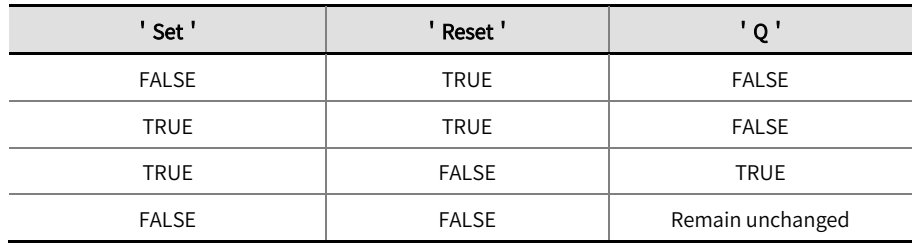

The example program and the timing diagram are shown below.

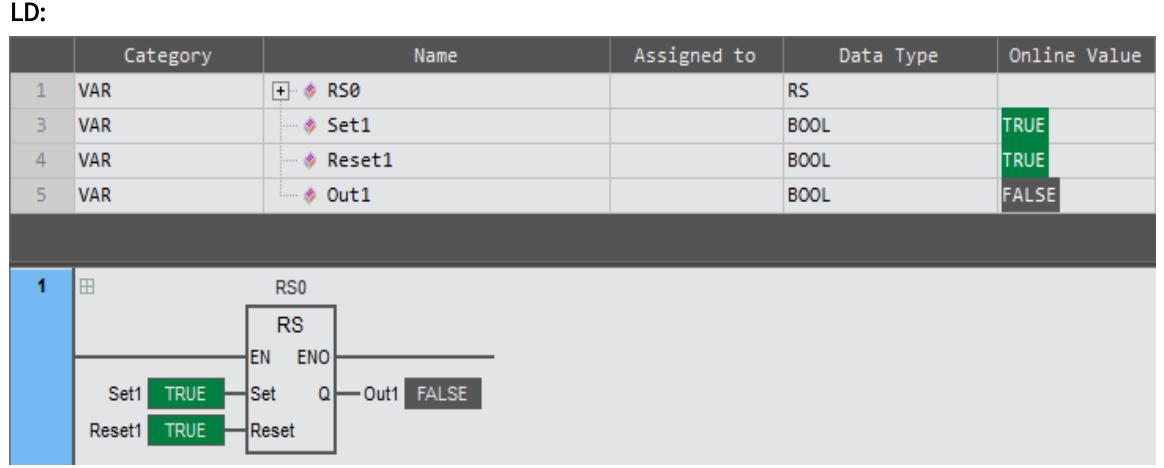

#### ST:

RS0(Set: = Set1 , Reset: = Reset1 , Q=> Out1);

#### Timing diagram:

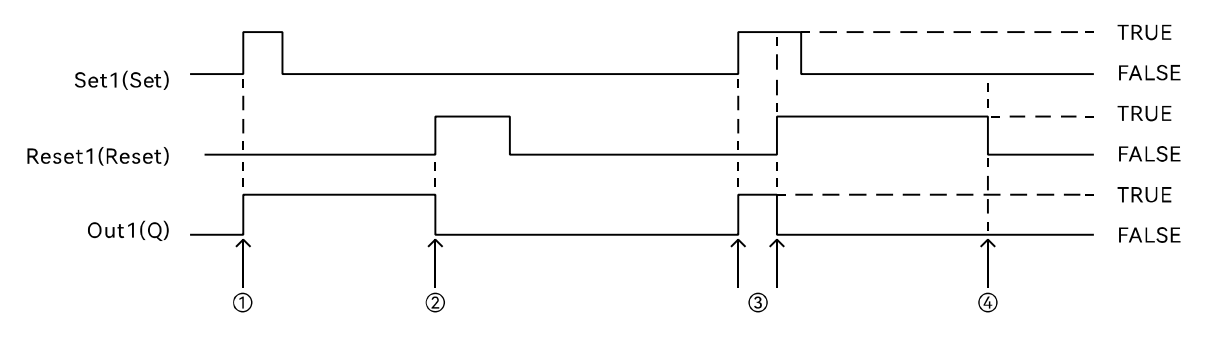

1 If Set1 is TRUE and Reset1 is FALSE, then Out1 will become TRUE.

2 If Set1 is FALSE and Reset1 is TRUE, then Out1 will become FALSE.

3 If Set1 and Reset1 are both TRUE, then Reset1 will have higher priority and Out1 will become FALSE.

4 If Set1 is FALSE and Reset1 becomes FALSE, then Out1 will remain unchanged.

#### <span id="page-14-0"></span>2.1.4 SR (Set before Reset)

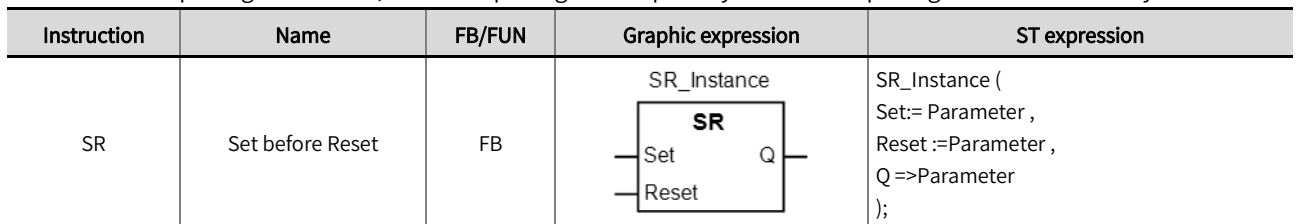

When the Set input signal is TRUE, the Set input signal has priority and the output signal is TRUE. Library: Standard

#### ■ Input / Output variable instructions and data types

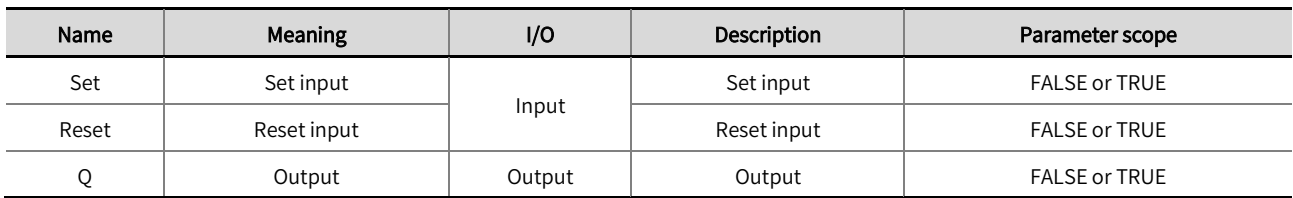

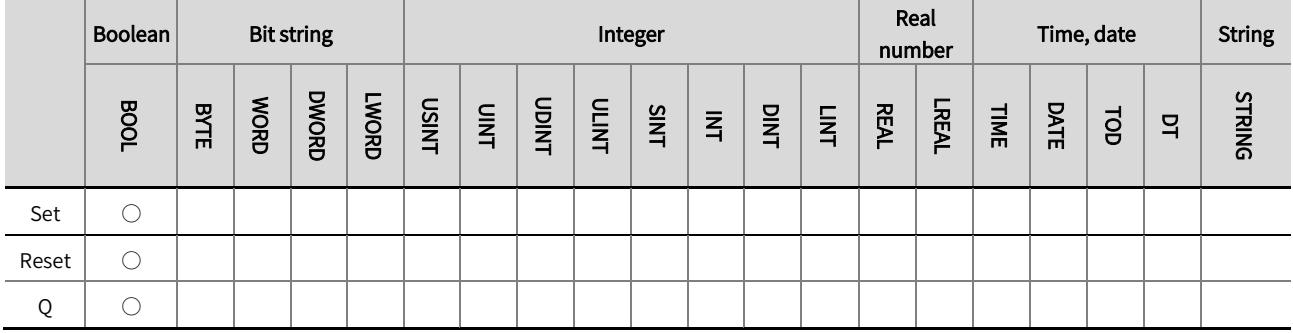

\*Note: The  $\degree$  <sup>o</sup> in the above table indicates that the instruction parameters are allowed to be connected to variables or constants of this

data type.

#### **Function description**

- ⚫ This instruction is used for the Set or Reset operation, where the Reset operation has priority over the Set operation, i.e., when the Set operation is executed, the Reset operation is invalid.
- If 'Set' is TRUE, the Set operation is executed (set 'Q' to TRUE), and if 'Reset' is TRUE, the Reset operation is executed (set 'Q' to FALSE).
- When both Set and Reset are TRUE, the Set operation takes priority and the output 'Q' is TRUE; When both Set and Reset are FALSE, the value of output  $'Q'$  remains unchanged.
- The input and output logic relationships are shown in the table below.

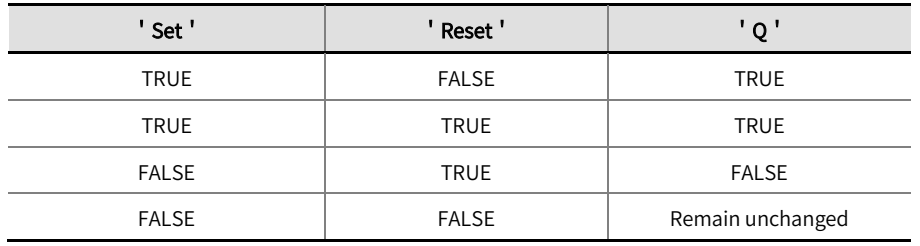

The example program and the timing diagram are shown below.

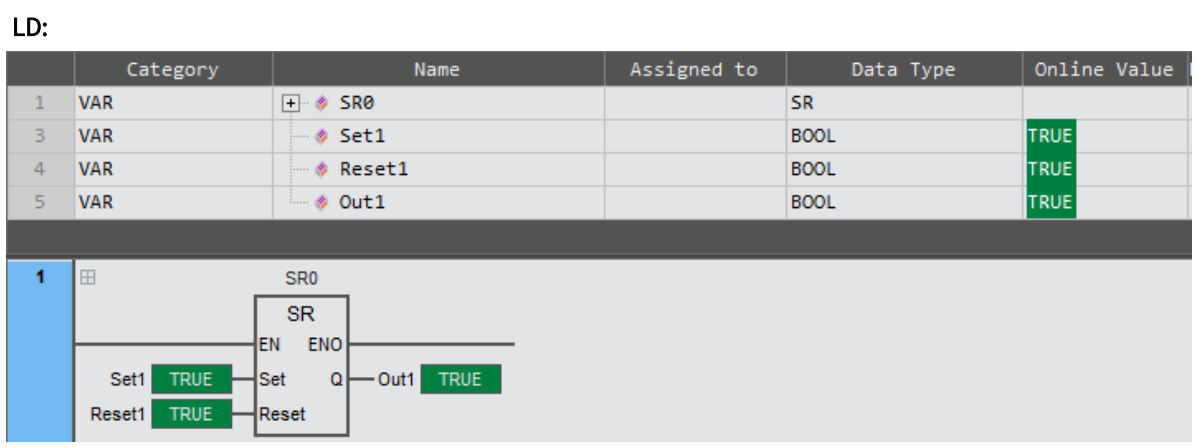

#### ST:

SR0(Set: = Set1 , Reset: = Reset1 , Q=> Out1 );

#### Timing diagram:

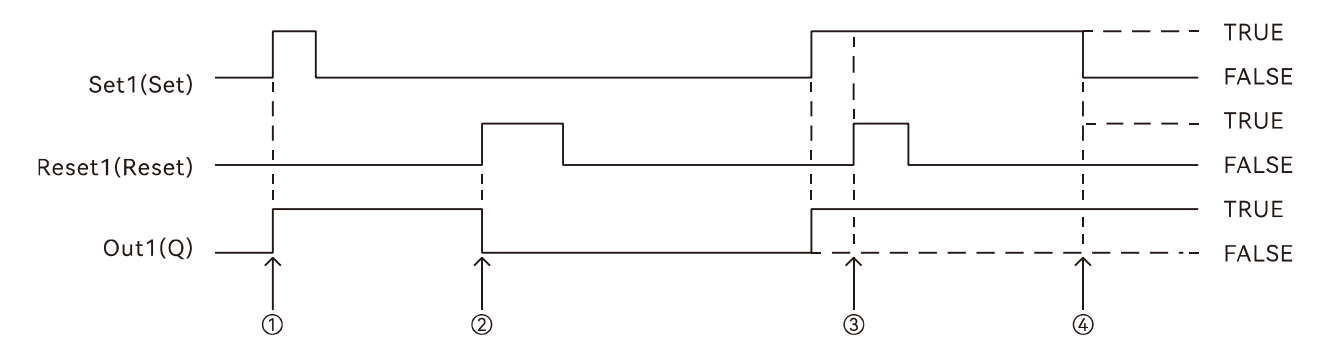

1 If Set1 is TRUE and Reset1 is FALSE, then Out1 will become TRUE.

2 If Set1 is FALSE and Reset1 is TRUE, then Out1 will become FALSE.

3 If Set1 and Reset1 are both TRUE, then the SET1 will have higher priority and Out1 will remain to be TRUE.

4 If Reset1 is FALSE and Set1 becomes FALSE, then Out1 will remain unchanged.

#### <span id="page-16-0"></span>2.1.5 SEMA (Set output delay)

When the Set input is TRUE, the Set input takes priority and the output signal is delayed by one period and becomes

#### TRUE. Library: Standard.

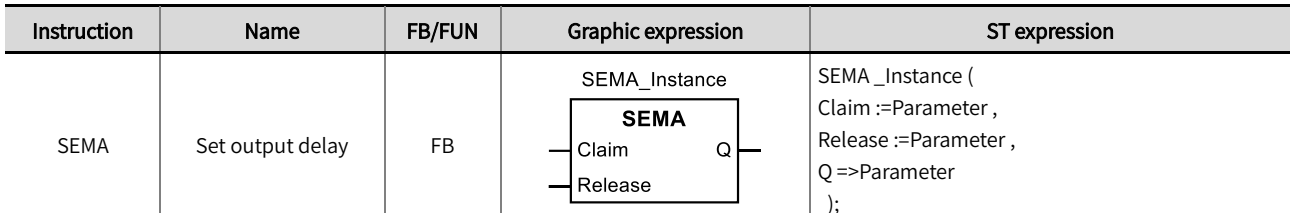

#### ■ Input / Output variable instructions and data types

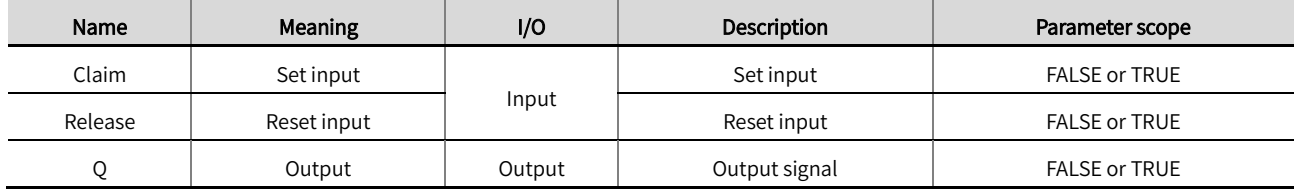

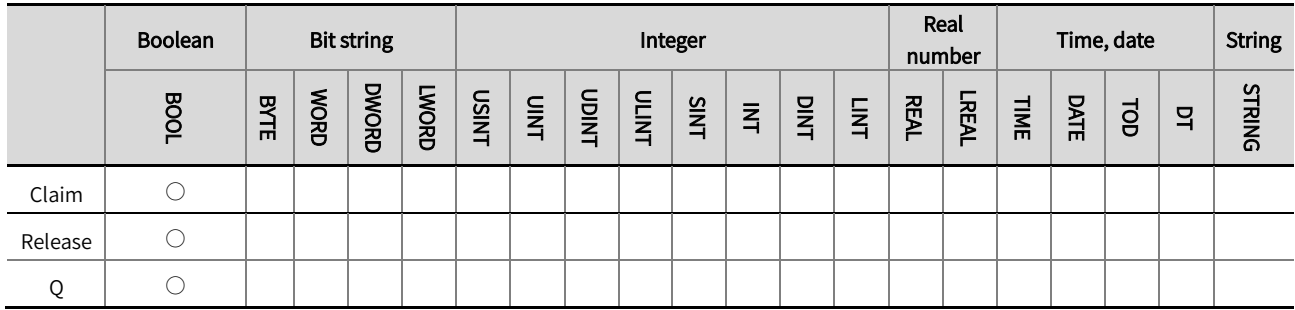

\*Note: The  $' \bigcirc'$  in the above table indicates that the instruction parameters are allowed to be connected to variables or constants of this

data type.

#### **Function description**

- This instruction is used for the Set or Reset operation, where the Reset operation has priority over the Set operation, i.e., when the Set operation is executed, the Reset operation is invalid.
- If 'Claim' is TRUE, the Set operation is executed (set 'Q' to TRUE), and if 'Release' is TRUE, the Reset operation is executed (set 'Q' to FALSE).
- When both Set and Reset are TRUE, the Set operation takes priority and the output 'Q' is delayed by one period and becomes TRUE; When both Set and Reset are FALSE, the value of output 'Q' remains unchanged.
- The input and output logic relationships are shown in the table below.

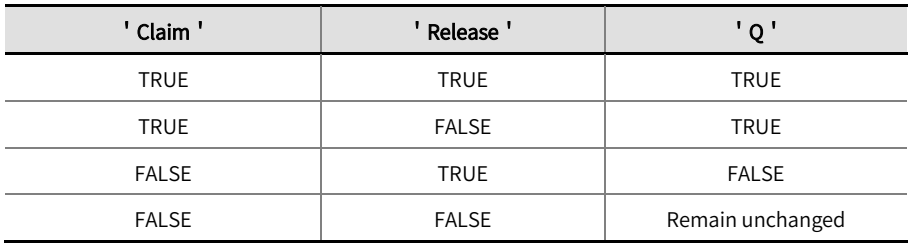

⚫ The example program and the timing diagram are shown below.

#### LD:

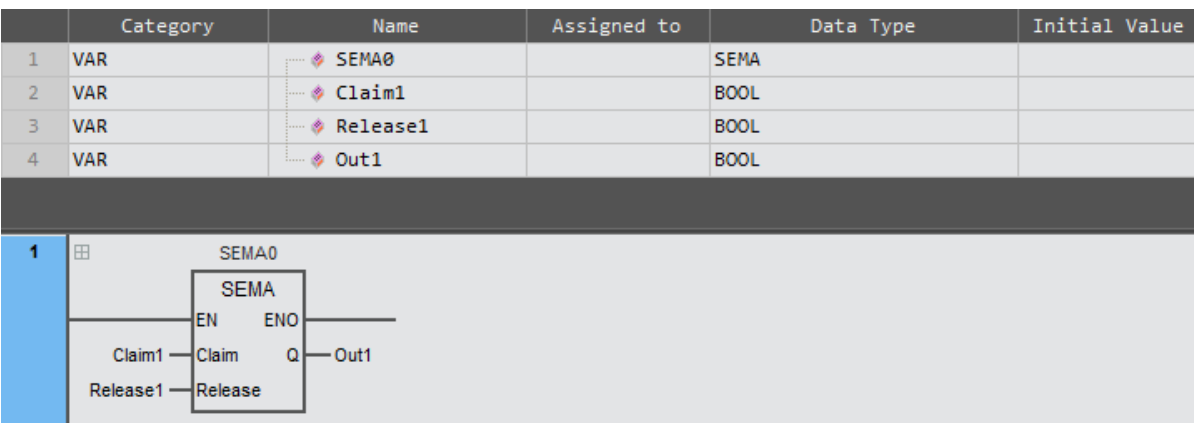

#### ST:

SEMA0(Claim: = Claim1 , Release: = Release1 , Q=> out1 );

#### Timing diagram:

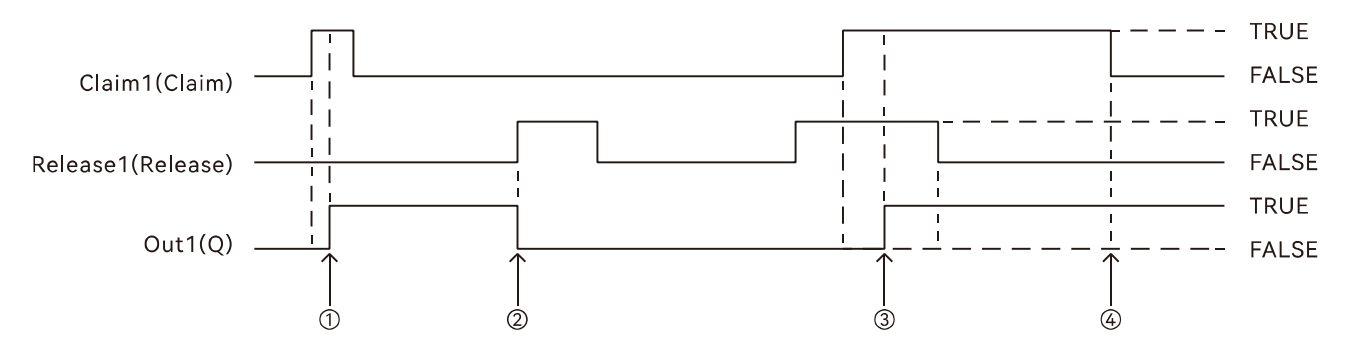

17 If Release1 is FALSE and Claim1 becomes TRUE, then Out1 will delay for one task cycle and become TRUE.

2 If Claim1 is FALSE and Release1 becomes TRUE, then Qut1 will become FALSE.

3 If Release1 is TRUE and Claim1 becomes TRUE, then Out1 will delay for one task cycle and become TRUE.

4 If Release1 is FALSE and Claim1 becomes FALSE, then Out1 will remain unchanged.

#### <span id="page-18-0"></span>2.1.6 JMP (jump)

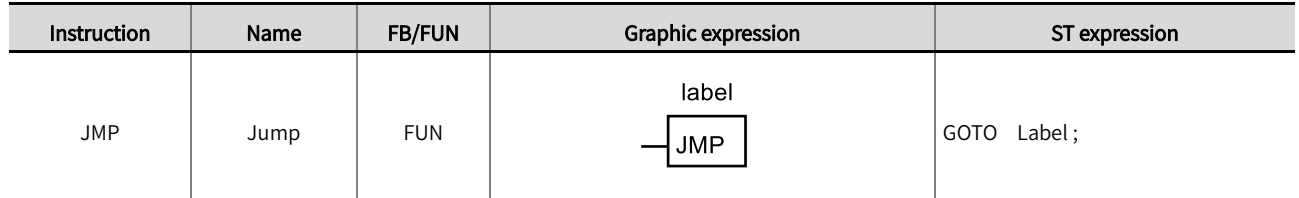

Moves processing to the specified jump destination. Library: Standard.

#### **Function description**

⚫ When the input condition is satisfied, the 'JMP' instruction takes effect and jumps to the specified destination for execution. Otherwise, the instructions after 'JMP' will be executed.

⚫ Functional description of the example program: Network 1 assigns the value of i and sum to 0 by the rising edge of the start variable. Network 2 realizes the cycle of 100 times in one period by the cooperation of the 'JMP' instruction and the LT instruction, and puts the 1~100 correspondingly into the device of %MW1~%MW100, and seeks for the cumulative sum of the 1~100.

⚫ The example program is shown below.

#### LD:

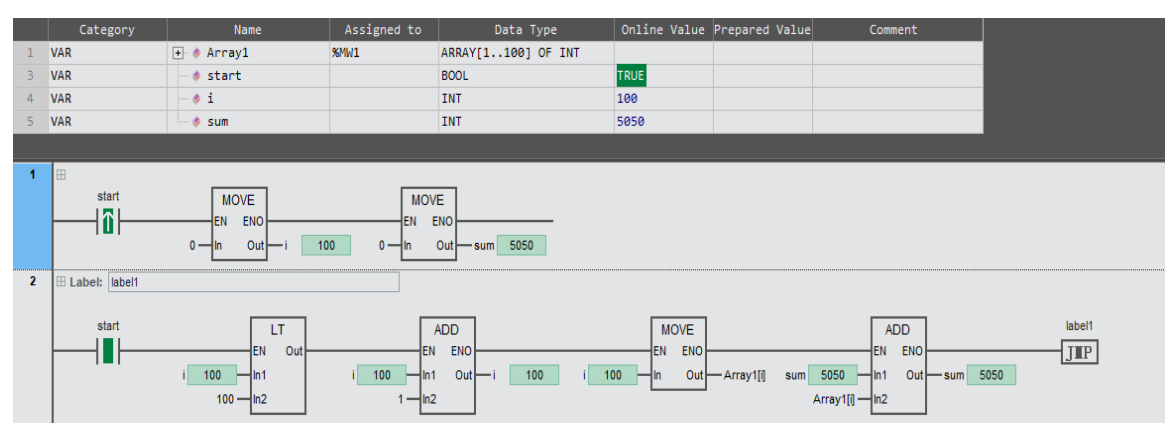

#### ST:

IF start THEN

label1:

IF i<100 THEN

 $i: = i + 1;$ 

Array1[i]: =i;

sum: =sum + Array1[i];

GOTO label1;

END\_IF;

END\_IF;

#### <span id="page-19-1"></span><span id="page-19-0"></span>2.2 Data movement instructions

#### 2.2.1 MOVE (movement instructions)

This instruction is used to move the value of a single variable or constant within another variable. Library: Standard.

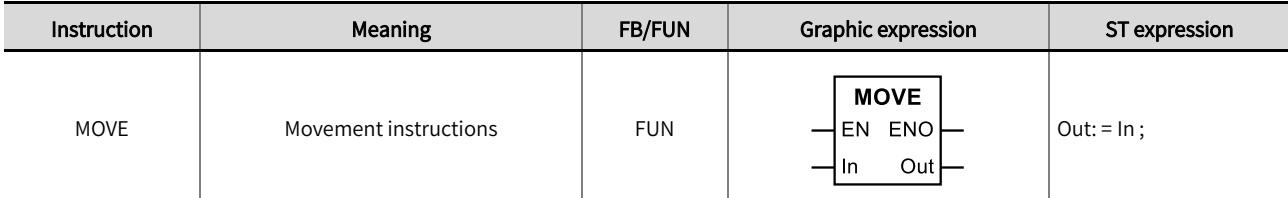

#### ■ Input / Output variable instructions and data types

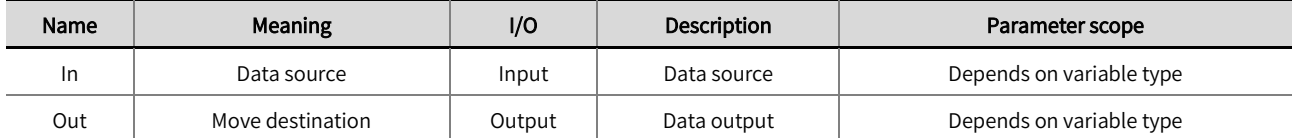

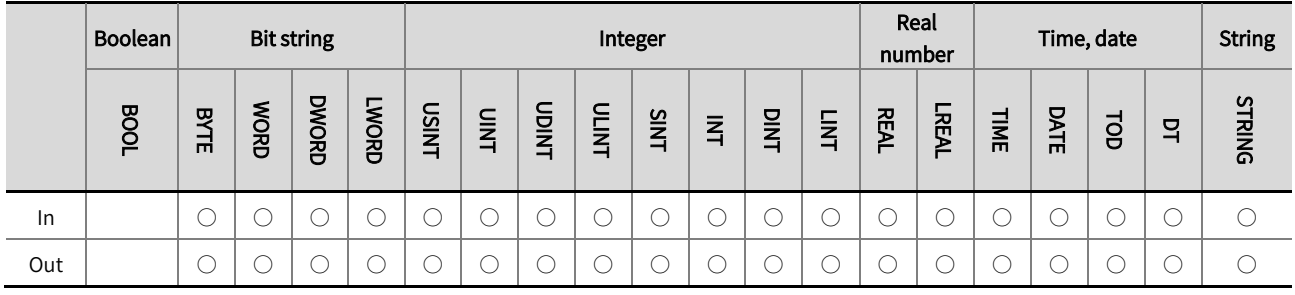

\*Note: The  $' \circ'$  in the above table indicates that the instruction parameters are allowed to be connected to variables or constants of this data type.

#### **Function description**

- This instruction is used to move the value of a variable or constant from the data source 'In' to 'Out'.
- The data source 'In' can be an enumeration, an array variable name, an array member, a structure, or a member of a structure.
- The data types of 'In' and 'Out' shall be the same. When 'In' and 'Out' are the names of array variables, the data of all members of the 'In' array can be moved to all members of the 'Out' array, and the data type and the number of members of the array need to be the same.
- The example program1: Move the value of variable an into variable b.

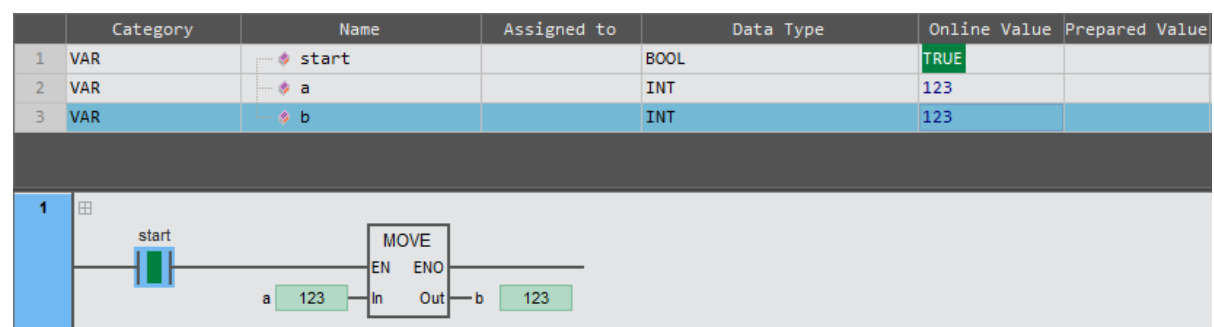

LD:

#### ST:

 $b: = a;$ 

⚫ The example program2: Moves the values of all members of the array variable array1 to those of the array variable array2.

#### LD:

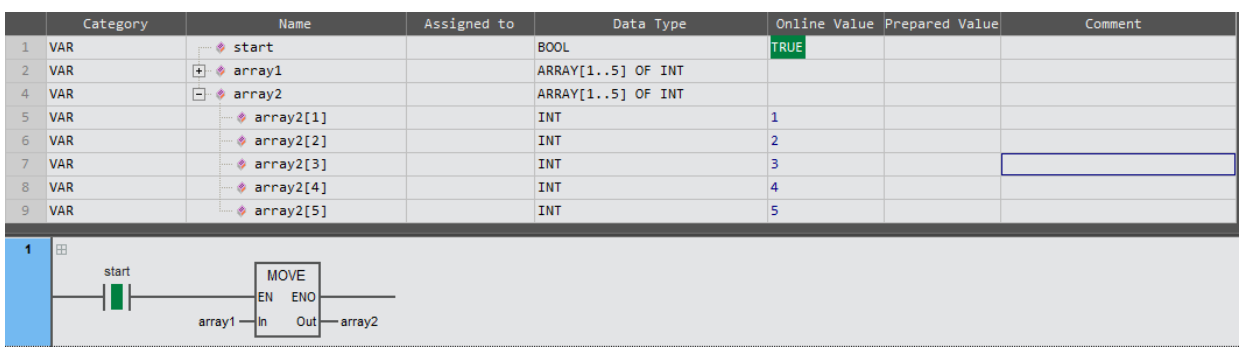

#### ST:

IF EDPOSE(start) THEN

array2: =array1;

END\_IF ;

#### <span id="page-21-0"></span>2.2.2 MoveBit (bit movement instructions)

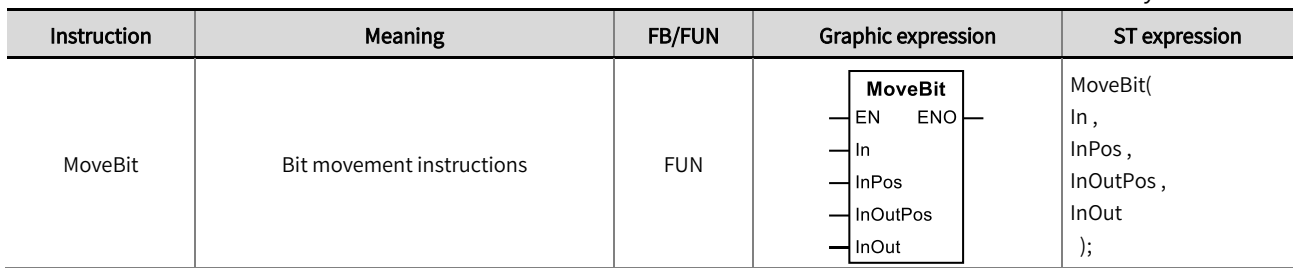

This instruction is used to move the value of one bit in one variable to one bit in another variable. Library: Standard.

#### ◼ Input / Output variable instructions and data types

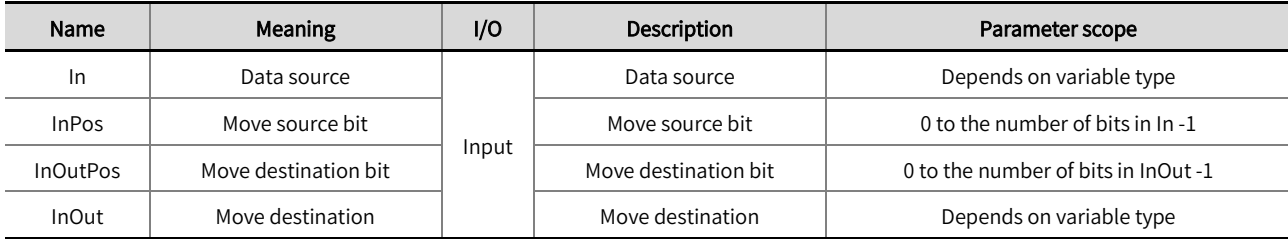

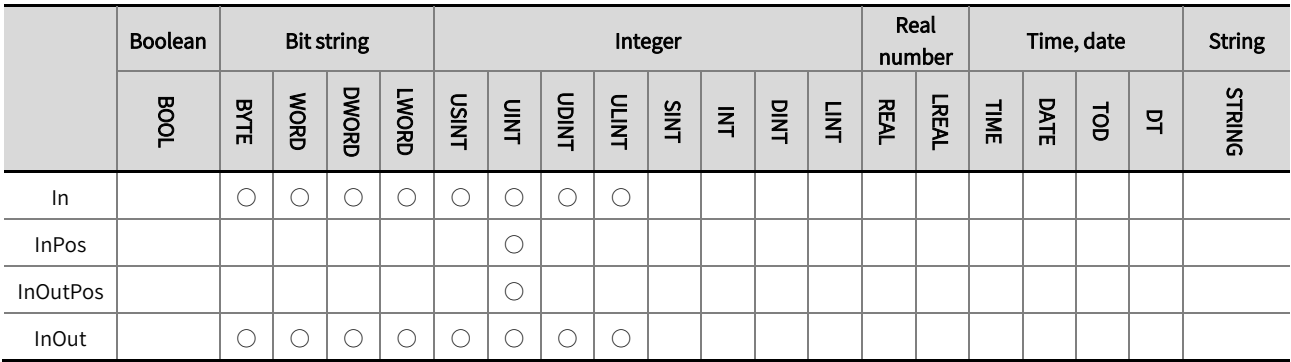

\*Note: The  $' \bigcirc'$  in the above table indicates that the instruction parameters are allowed to be connected to variables or constants of this

data type.

#### ◼ Function description

- This instruction is used to move the value of one bit in the specified position of the input variable to one bit in the specified position of the 'InOut' variable, while the values of other bits in the 'InOut' variable remain unchanged.
- 'InPos' indicates the position of the specified bit of 'In' in the data source, and the value of 'InPos' is calculated from bit 0 of 'In'. If the value of 'InPos' is 0, it means that bit 0 of 'In' is specified, and if the value of 'InPos' is 1, it means that bit 1 of 'In' is specified, and so on.
- 'InOutPos' indicates the position of the specified bit of 'InOut' in the move destination, and the value of 'InOutPos' is calculated from bit 0 of 'InOut'. If the value of 'InOutPos' is 0, it means that bit 0 of 'InOut' is specified, and if the value of 'InOutPos' is 1, it means that bit 1 of 'InOut' is specified, and so on.
- Example program description: Bit moves two WORD type variables, the value of variable a is 16#0F, the value of 'InPos' is 3, the value of 'InOutPos' is 4, after the execution of this instruction, the value of variable b is 16#10.

#### $\triangle$ Precautions

- If the position specified by 'InPos' exceeds the position range of 'In' , bit movement will not be executed and the value of 'InOut' will remain unchanged.
- If the position specified by 'InOutPos' exceeds the position range of 'InOut', bit movement will not be executed and the value of 'InOut' will remain unchanged.
- The example program and the timing diagram are shown below.

#### LD:

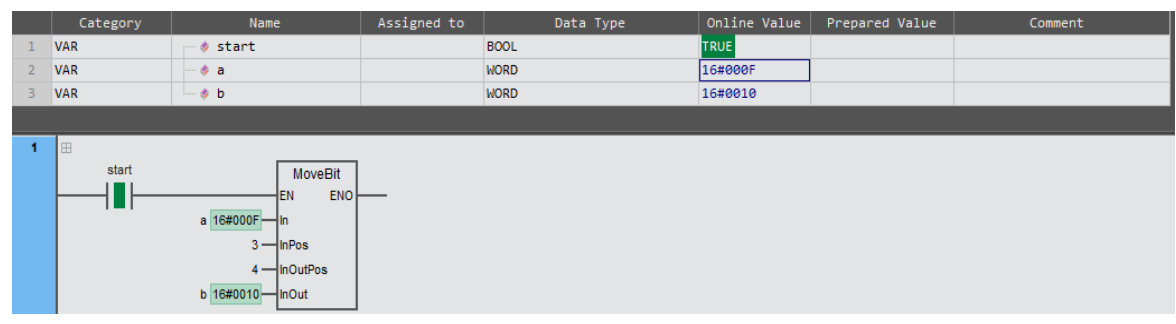

#### ST:

MoveBit(a , 3 , 4 , b );

#### Execution results diagram:

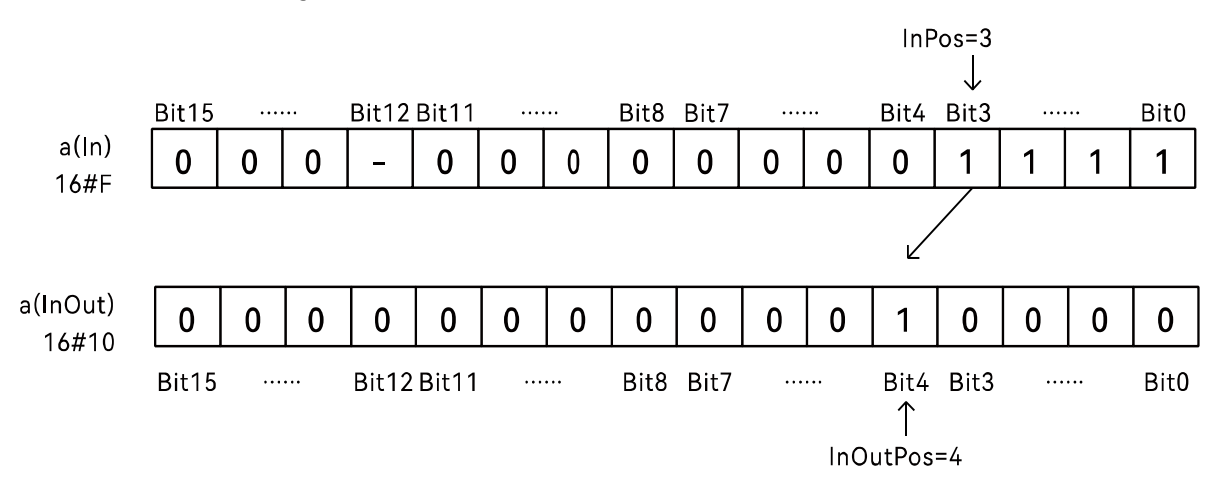

#### <span id="page-23-0"></span>2.2.3 TransBit (multi-bit movement instructions)

This instruction is used to move the value of multiple bits at the specified position in an input variable to multiple bits at the specified position in another variable. Library: Standard.

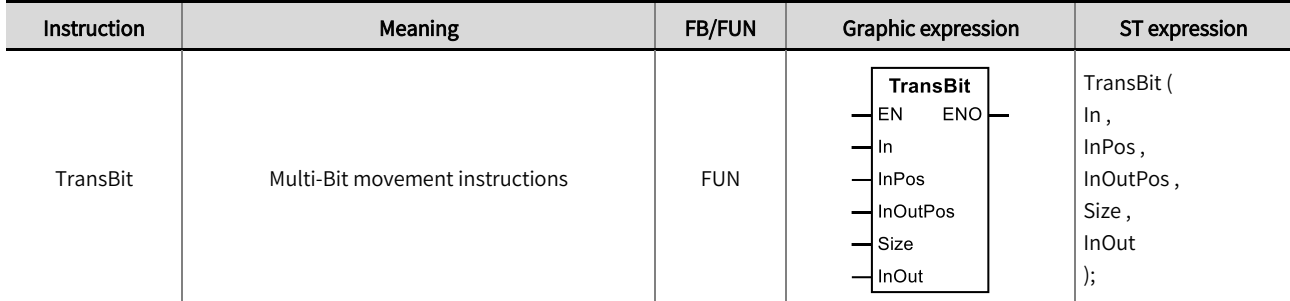

#### ■ Input / Output variable instructions and data types

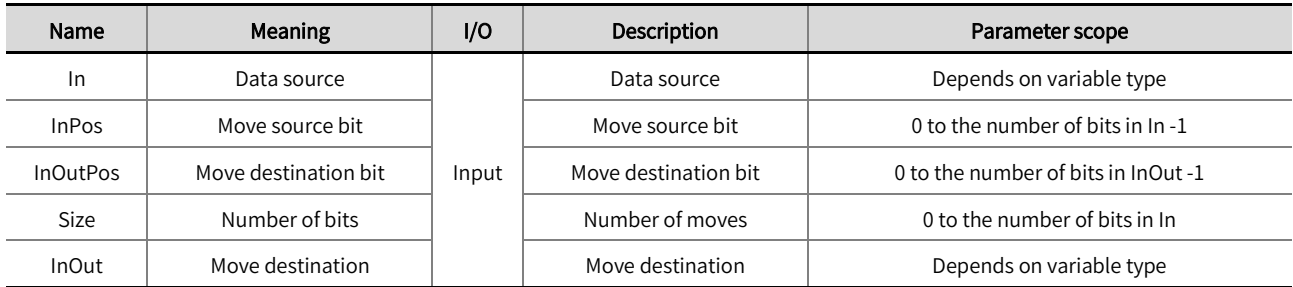

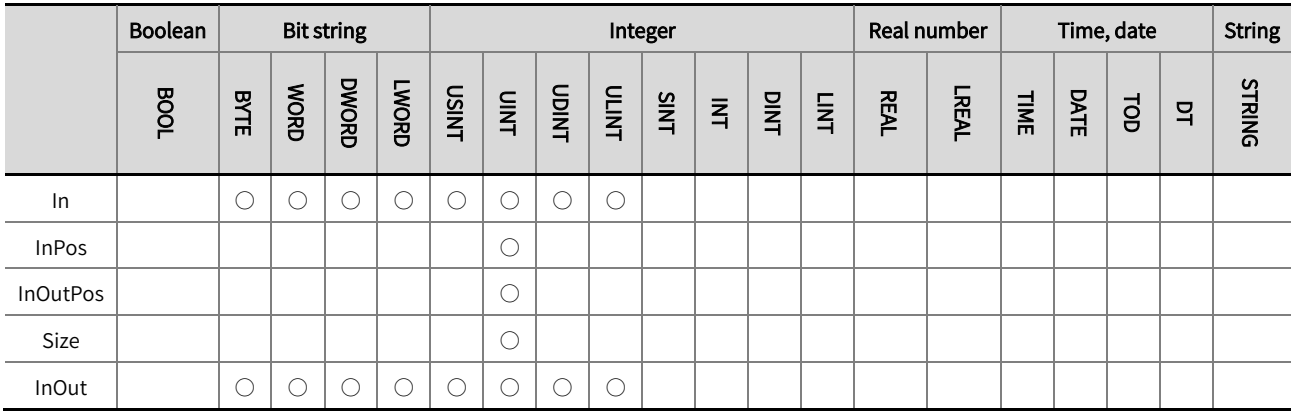

\*Note: The  $' \bigcirc'$  in the above table indicates that the instruction parameters are allowed to be connected to variables or constants of this data type.

#### **Function description**

- This instruction is used to move the value of multiple bits in the specified position in the input variable to multiple bits in the specified position in the InOut variable, while the value of other bits in the InOut variable remains unchanged.
- 'InPos' indicates the position of the specified bit of 'In' in the move source, and the value of 'InPos' is calculated from bit 0 of 'In'. If the value of 'InPos' is 0, it means that bit 0 of 'In' is specified, and if the value of 'InPos' is 1, it means that bit 1 of  $\vert$  ln  $\vert$  is specified, and so on.
- 'InOutPos' indicates the position of the specified bit of 'InOut' in the move destination, and the value of 'InOutPos' is calculated from bit 0 of 'InOut'. If the value of 'InOutPos' is 0, it means that bit 0 of 'InOut' is specified, and if the value of 'InOutPos' is 1, it means that bit 1 of 'InOut' is specified, and so on.
- Size indicates the number of moves.

Example program description: Bit moves two WORD type variables, the value of variable a is 16#0F, the value of  $'$  InPos  $'$  is 3, the value of 'InOutPos' is 4, after the execution of this instruction, the value of variable b is 16#10. Multi-bit moves two WORD type variables, 'In' is 16#17, 'InPos' is 3, 'InOutPos' is 4, and size value is 2, after the execution of the instruction, the value of b is 16#2F.

#### $\triangle$  Precautions

- If the position specified by 'InPos' exceeds the position range of 'In' , bit movement will not be executed and the value of 'InOut' will remain unchanged.
- If the position specified by 'InOutPos' exceeds the position range of 'InOut', bit movement will not be executed and the value of 'InOut' will remain unchanged.
- If the value of 'Size' exceeds the range of the 'In' or 'InOut' variable, bit movement will not be executed and the value of 'InOut' will remain unchanged.
- The example program and the timing diagram are shown below.

#### LD:

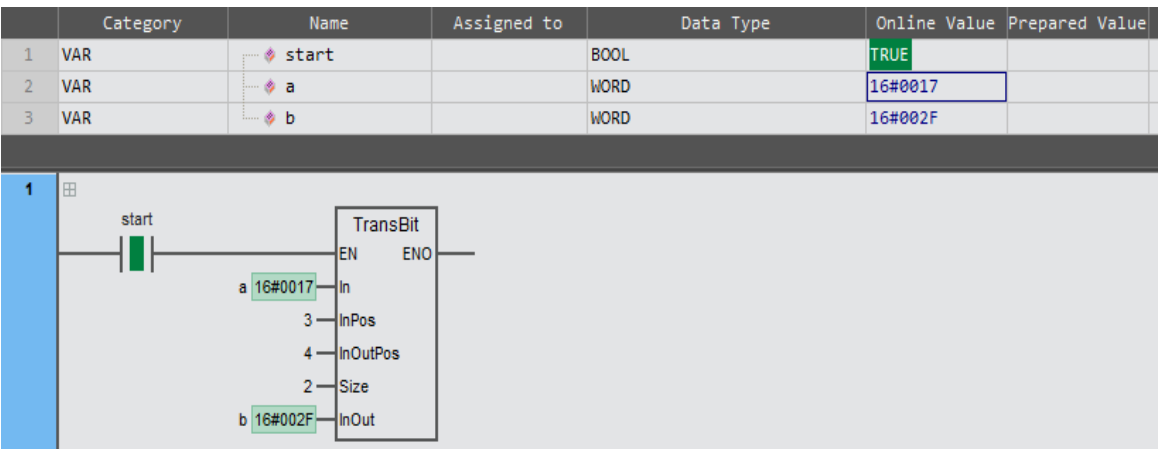

#### ST:

TransBit( $a, 3, 4, 2, b$ );

#### Execution results diagram:

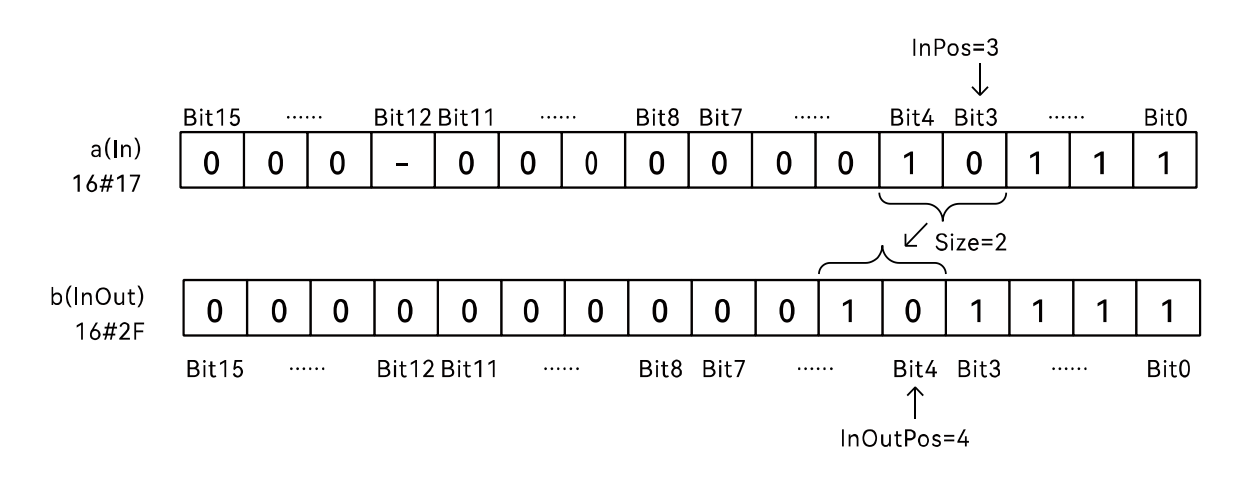

#### <span id="page-25-0"></span>2.2.4 Exchange (data exchange instructions)

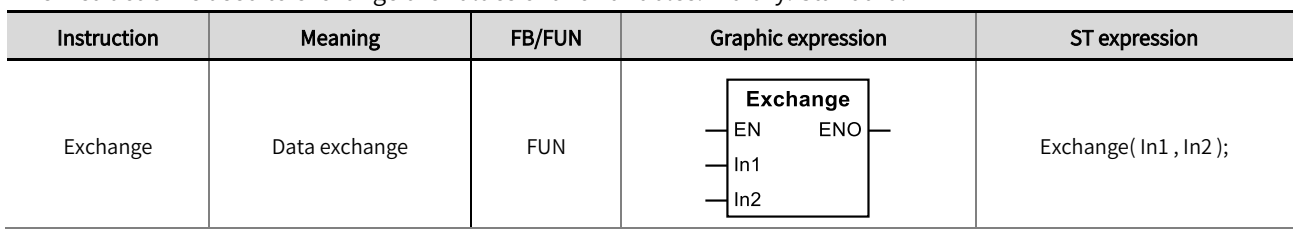

This instruction is used to exchange the values of two variables. Library: Standard.

#### ■ Input / Output variable instructions and data types

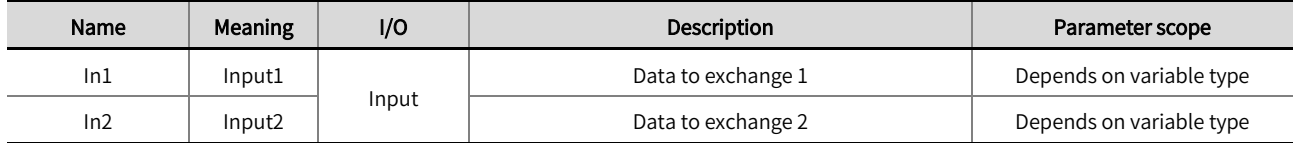

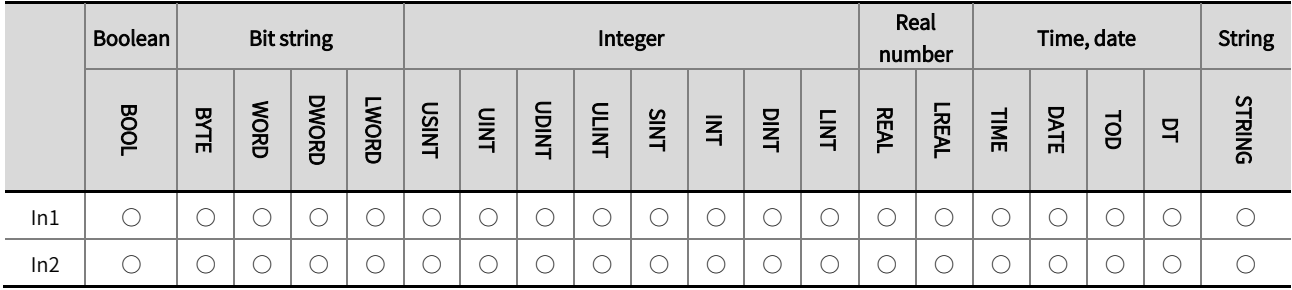

\*Note: The ' ○' in the above table indicates that the instruction parameters are allowed to be connected to variables or constants of this

data type.

#### ■ Function description

- This instruction is used to exchange the values of two variables.
- $\bullet$  The data types of the two variables shall be the same.
- When this instruction is executed, it is recommended that the execution condition of this instruction is a rising edge. If the execution condition of this instruction is always TRUE, the values of the two variables will always be exchanged.
- $\bullet$  The example program is shown below.

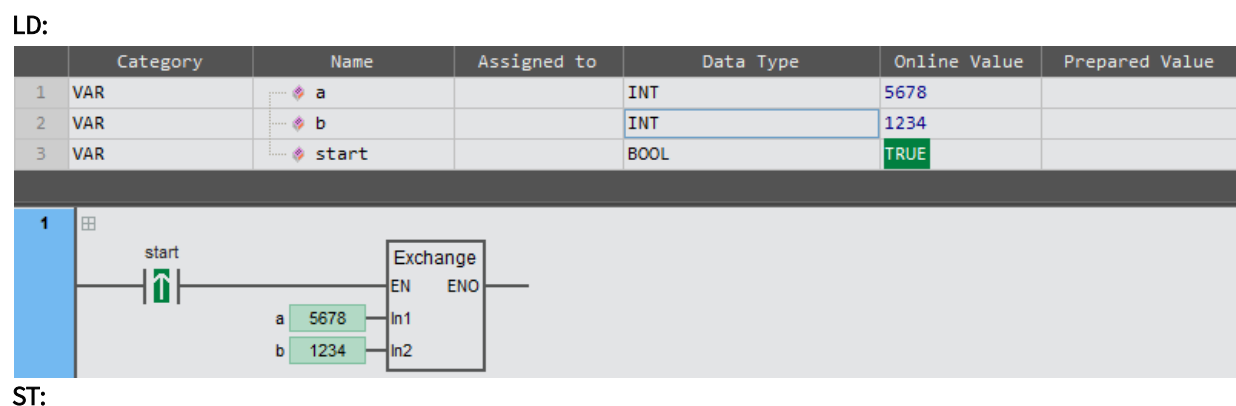

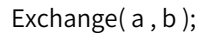

#### <span id="page-26-0"></span>2.2.5 MoveDigit (digit movement instructions)

This instruction is used to move the value of a number of digits at a specified position and number of digits in one

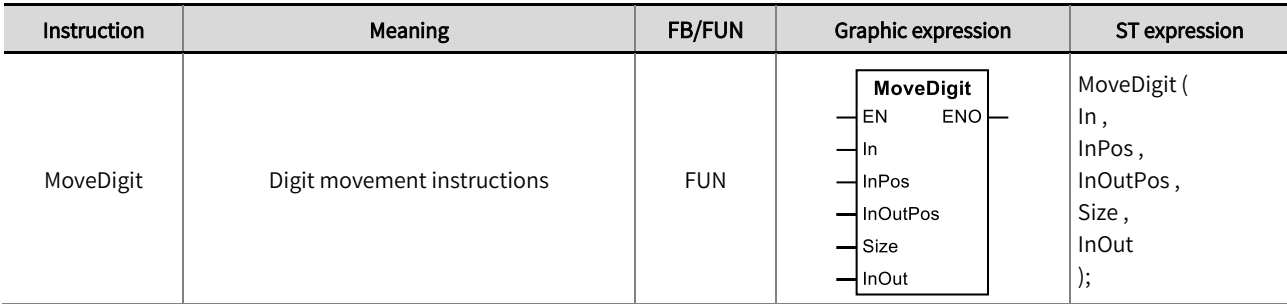

variable to a number of digits starting at a specified position in another variable. Library: Standard.

#### ◼ Input / Output variable instructions and data types

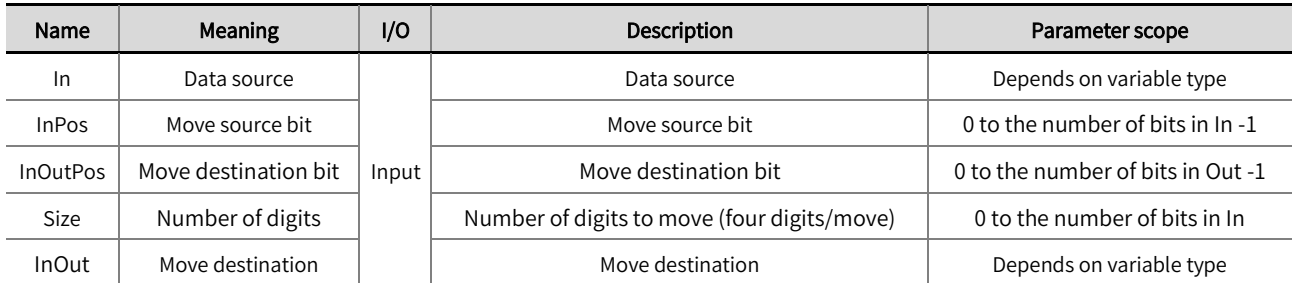

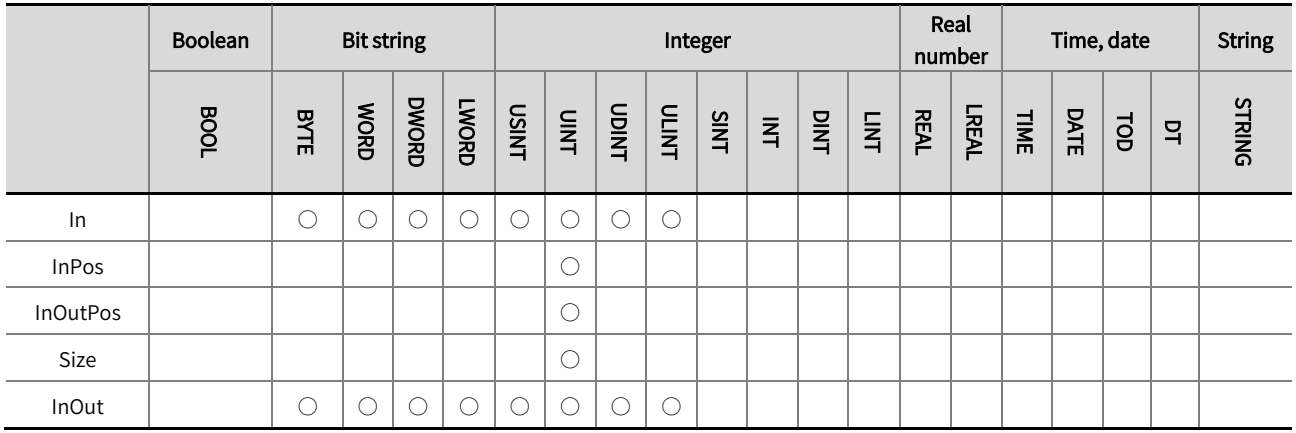

\*Note: The ' ○' in the above table indicates that the instruction parameters are allowed to be connected to variables or constants of this data type.

#### ◼ Function description

- $\bullet$  The number of digits in the specified position and number of digits in the input variable is moved to the number of digits starting from the specified position in the 'InOut' variable, and the four digits in the 'In' variable and the 'InOut' variable form a single digit.
- $'$  InPos' Indicates the position of the input variable digit. Digit 0 is composed of bit 0 ~ bit 3 of the input variable, corresponding to the value of 'InPos' is 0; Digit 1 is composed of bit  $4 \sim$  bit 7 of the input variable, corresponding to the value of 'InPos' is 1, and so on. 'InOutPos' indicates the position of the number of digits of the 'InOut' variable. Digit 0 is composed of bit 0 to bit 3 of the 'InOut' variable, and the corresponding value of 'InOutPos' is 0; Digit 4 is composed of bit 1 to bit 7 of the 'InOut' variable, the corresponding value of 'InOut' is 1, and so on.
- Size indicates the number of digits.

Example program description: Move the digit of two variables of WORD type. The value of 'In' is 16#1234, the value of 'InPos' is 0, the value of 'InOutPos' is 1, the ' Size' value is 2, and the initial value of b is 0. After this instruction is executed, the value of b is 16#340.

#### $\triangle$  Precautions

- If the position specified by 'InPos' exceeds the position range of 'In', digit movement will not be executed and the value of 'InOut' will remain unchanged.
- If the position specified by 'InOutPos' exceeds the position range of 'InOut', digit movement will not be executed and the value of 'InOut' will remain unchanged.
- If the value of 'Size' exceeds the range of the 'In' or 'InOut' variable, digit movement will not be executed and the value of 'InOut' will remain unchanged.
- The example program and the timing diagram are shown below.

#### LD:

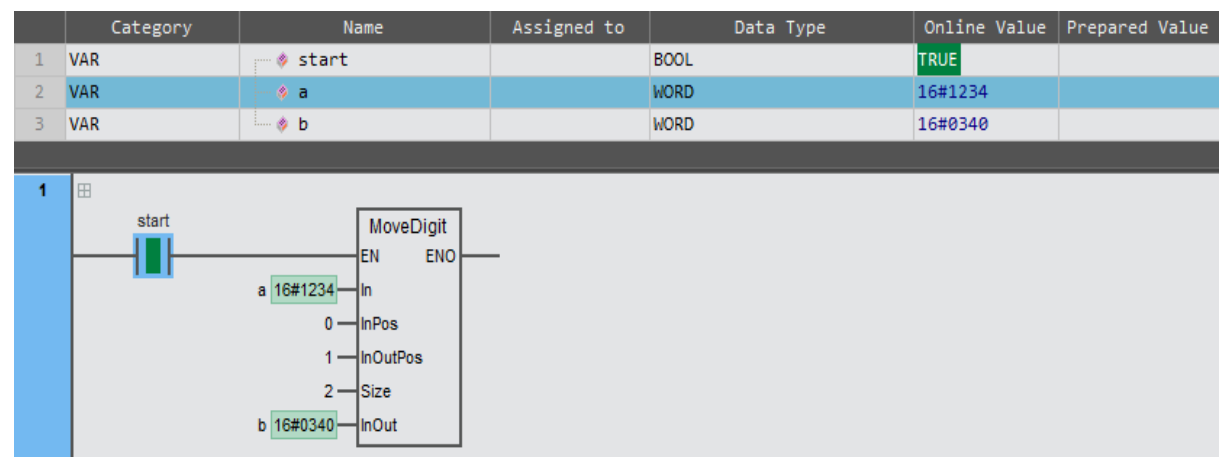

#### ST:

MoveDigit(a , 0 , 1 , 2 , b );

#### Execution results diagram:

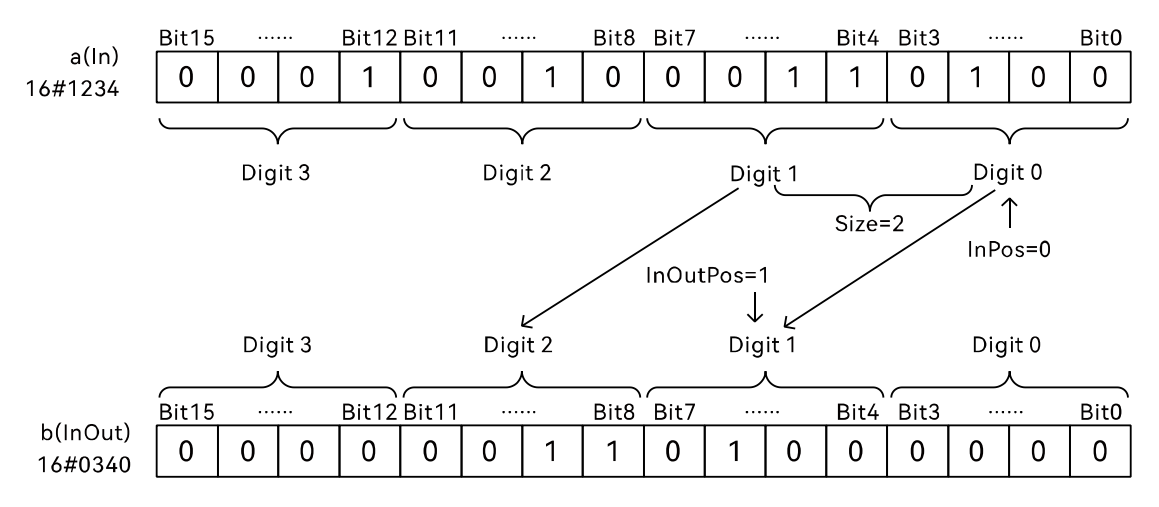

#### <span id="page-28-0"></span>2.2.6 Swap (high and low bit data swap instructions)

This instruction is used to swap the high and low bytes of the value in the input variable and put it into the output variable. Library: Standard .

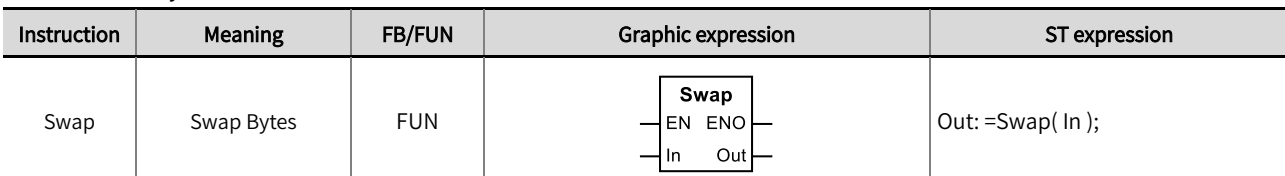

#### ■ Input / Output variable instructions and data types

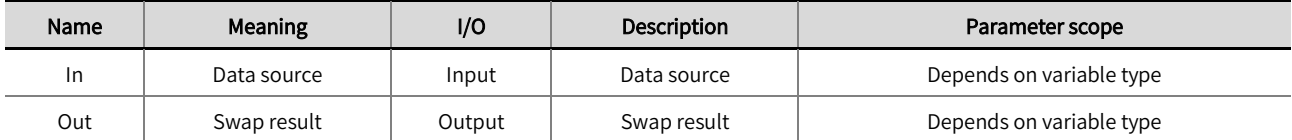

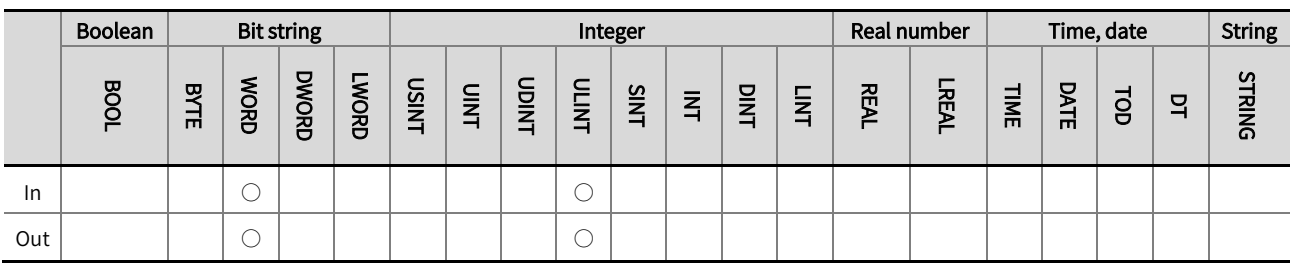

\*Note: The  $' \bigcirc'$  in the above table indicates that the instruction parameters are allowed to be connected to variables or constants of this

data type.

#### ■ Function description

- This instruction is used to input the value in the 'In' variable, swap the high and low bytes, and then put it into the output 'Out'  $\bullet$ variable.
- The data types of the two variables shall be the same.
- When this instruction is executed, it is recommended that the execution condition of this instruction is a rising edge. If the execution  $\bullet$ condition of this instruction is always TRUE, the values of the two variables will always be exchanged. If the execution condition of this instruction is always TRUE, the value of the 'In1' variable will be put into the 'Out' variable after swapping the high and low bytes.
- The example program is shown below.

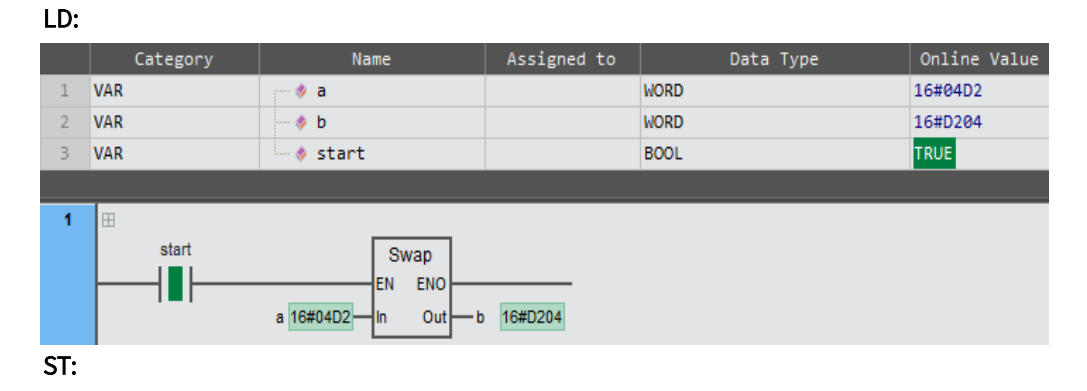

 $b: =Swap(a);$ 

#### <span id="page-29-1"></span><span id="page-29-0"></span>2.3 Comparison operations

#### 2.3.1  $EQ(=)$

The instruction compares two or more variables/constants for equality. The comparison result is ' Out '.

Library: Standard.

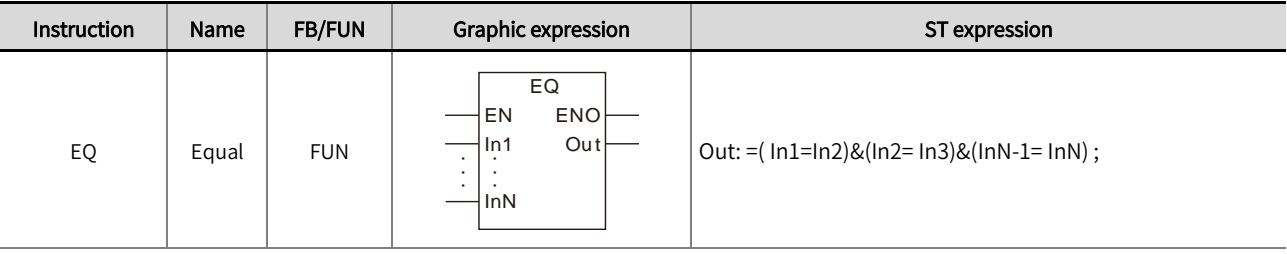

#### ■ Input / Output variable instructions and data types

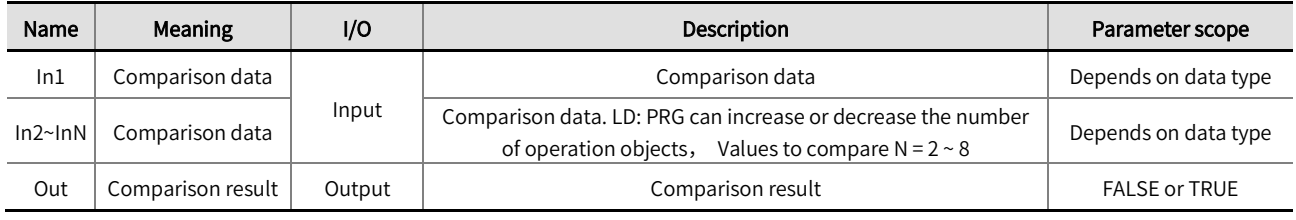

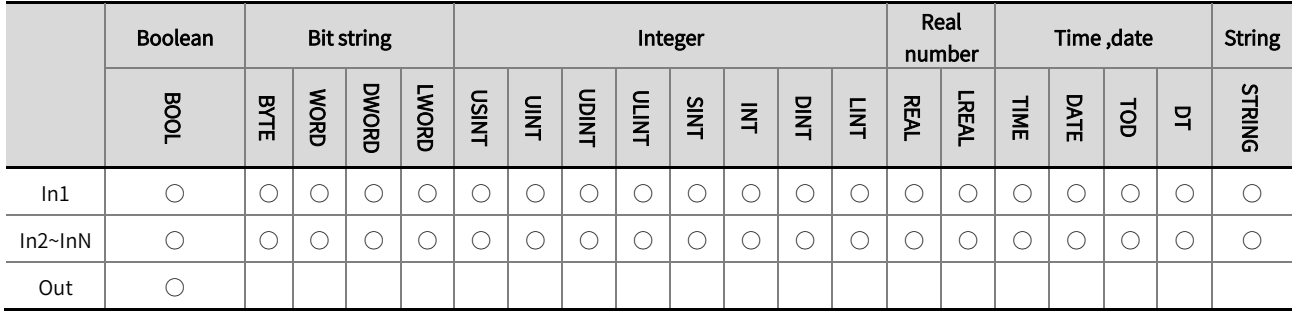

\*Note: The  $' \bigcirc'$  in the above table indicates that the instruction parameters are allowed to be connected to variables or constants of this data type.

- Function description
- The instruction compares ' In1 ' ~ ' InN ' variables for equality. The comparison result is ' Out ' . For example, Out : =(In1=In2)&(In2= In3)&(InN-1= InN).The comparison result 'Out' is 'TRUE' only when all values are equal. Otherwise, the value of 'Out' is 'FALSE'.
- When the input variable types are bit strings, integers and real numbers, the input variables 'In1' ~ 'In2' should be different data types. If the data types of 'In1' ~ 'InN' are different, they will be expanded to a data type that includes the ranges of all of the data types. For example, 'In1' data type is INT, 'In2' date type is DINT, and the DINT data type is used for computational processing.
- If the data type of the input variable is one of BOOL, TIME, DATE, TOD, DT, and STRING, the input variables 'In1' ~ 'InN' must be of this data type. For example, 'In1' data type is DATE, and the input variables 'In2'~'InN' must be DATE, otherwise a building error will occur.

● The example program is shown below

#### LD:

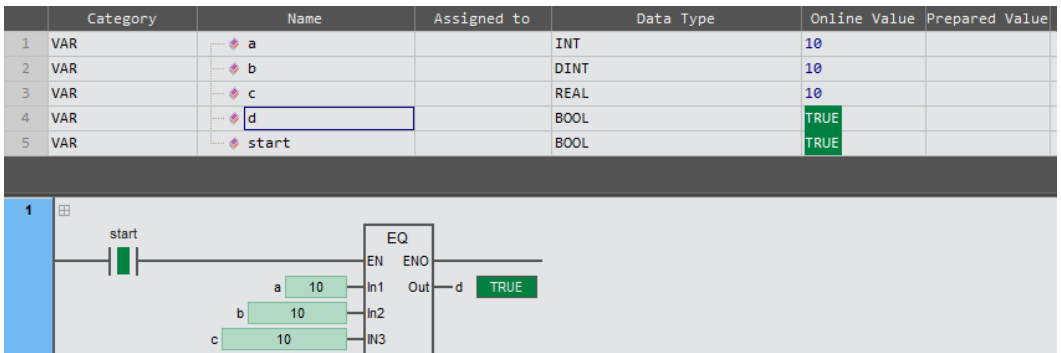

ST:

 $d:=(a=b) & (b=c);$ 

#### <span id="page-31-0"></span>2.3.2  $NE (<>)$

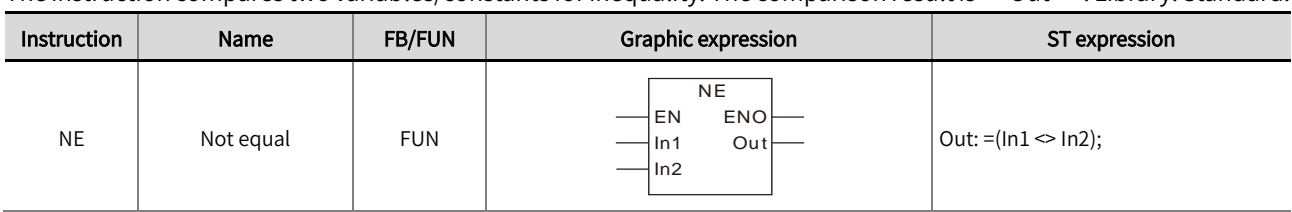

The instruction compares two variables/constants for inequality. The comparison result is 'Out '. Library: Standard.

#### ■ Input / Output variable instructions and data types

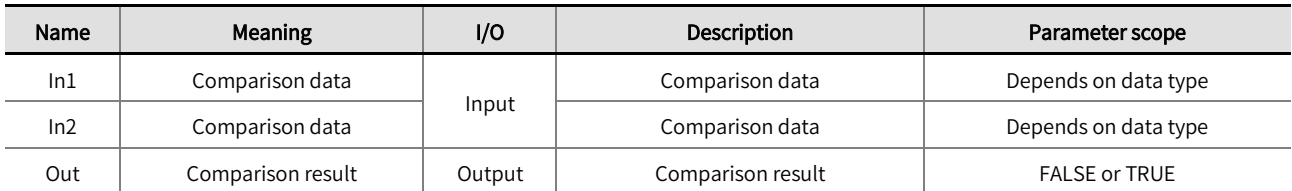

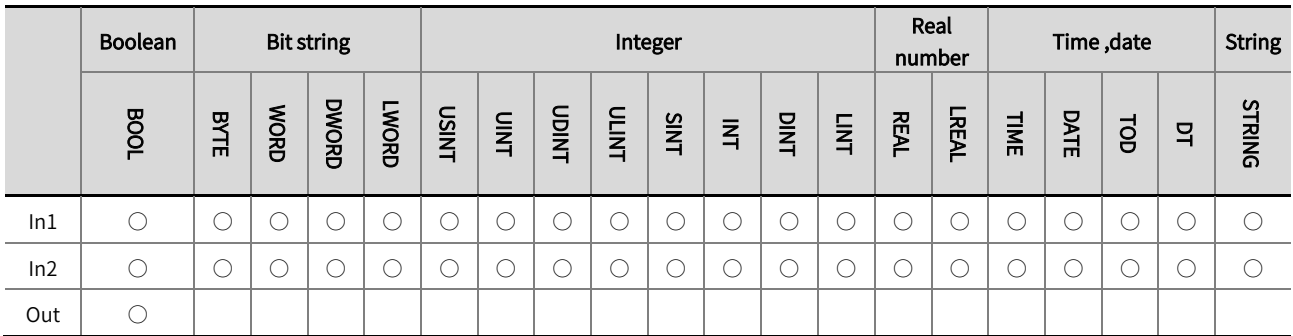

\*Note: The ' ○' in the above table indicates that the instruction parameters are allowed to be connected to variables or constants of this data type.

#### ■ Function description

- The instruction compares two variables for inequality. The comparison result is 'Out', that is, Out: =In1<>In2. If they are not equal, the comparison result 'Out' is 'TRUE'. If they are equal, it is 'FALSE'.
- When the input variable types are bit strings, integers and real numbers, the input variables 'In1' ~ 'In2' should be different data types. If the data types of 'In1' ~ 'In2' are different, they will be expanded to a data type that includes the ranges of all of the data types. For example, 'In1' date type is INT, 'In2' date type is DINT, and the DINT data type is used for computational processing.
- If the data type of the input variable is one of BOOL, TIME, DATE, TOD, DT, and STRING, the input variables 'In1' ~ 'In2' must be of these data types. For example, 'In1' date type is TIME, and the input variables 'In2'~'InN' must be TIME, otherwise a building error will occur.

● The example program is shown below

#### LD:

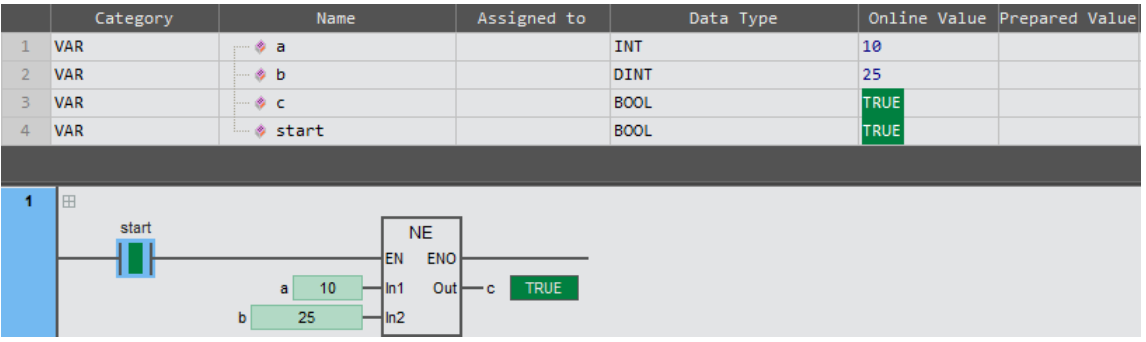

ST:

 $c: =a \Leftrightarrow b;$ 

#### <span id="page-33-0"></span>2.3.3 GT (>), GE (=>), LT (<), and LE (<=)

These instructions compare two or more variables/constants. The comparison result is 'Out'. Library: Standard.

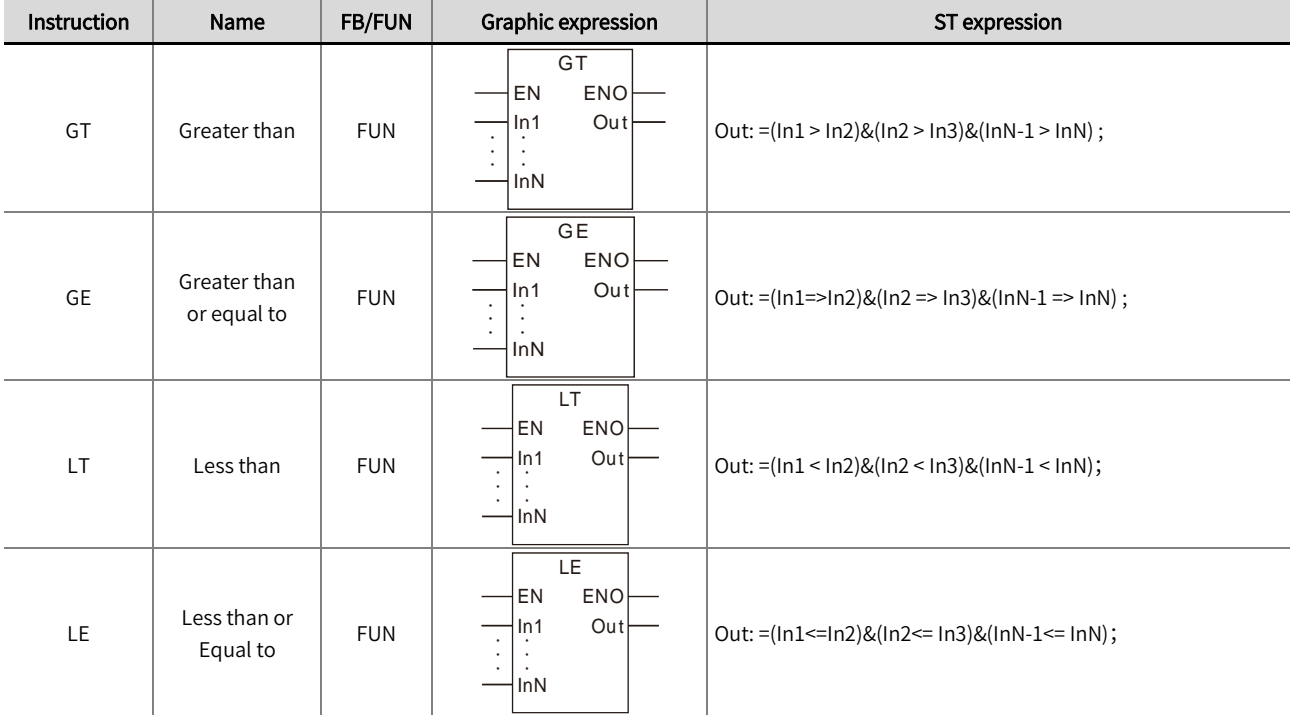

#### ■ Input / Output variable instructions and data types

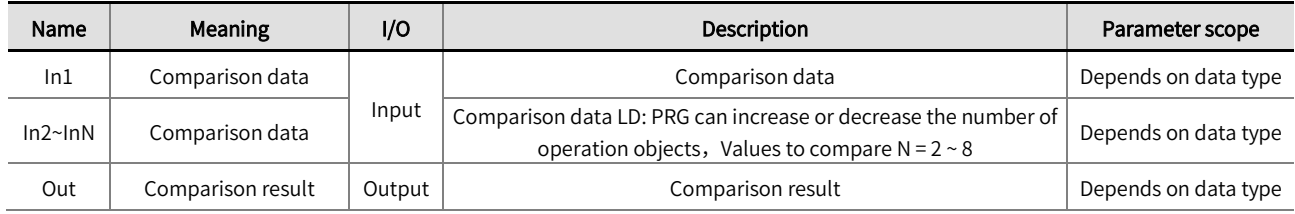

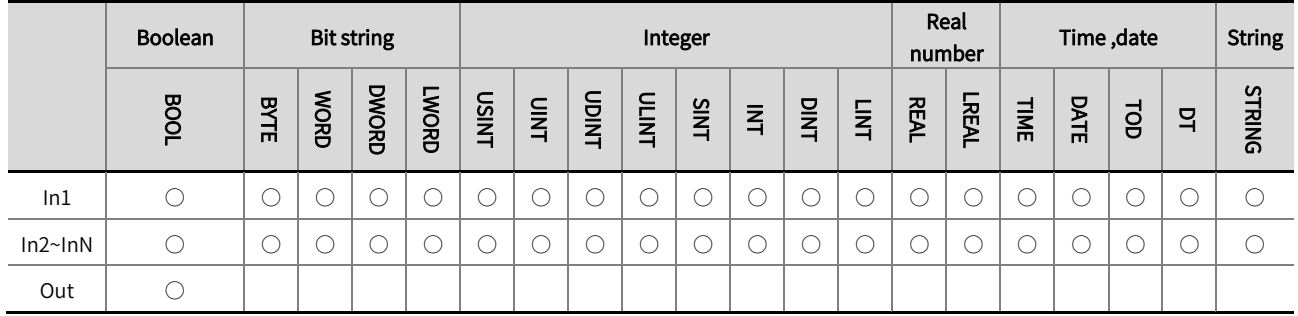

\*Note: The  $' \circ'$  in the above table indicates that the instruction parameters are allowed to be connected to variables or constants of this

data type.

#### ■ Function description

⚫ These instructions compare two or more variables or constants. The comparison result is ' Out '. The output value 'Out' is shown below for each instruction

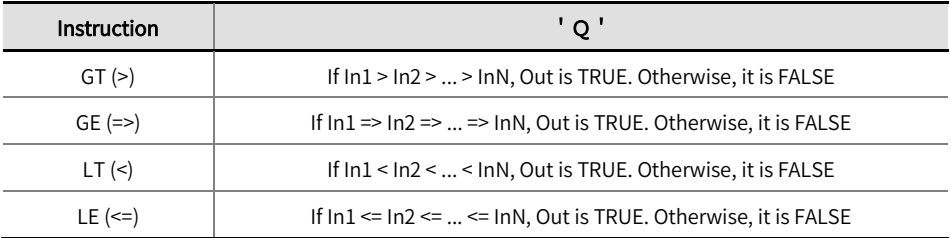

- When the input variable types are bit strings, integers and real numbers, the input variables 'In1' ~ 'In2' should be different data types. If the data types of 'In1' ~ 'In2' are different, they will be expanded to a data type that includes the ranges of all of the data types. For example, 'In1' date type is INT, 'In2' date type is DINT, and the DINT data type is used for computational processing.
- If the data type of the input variable is one of BOOL, TIME, DATE, TOD, DT, and STRING, the input variables 'In1' ~ 'In2' must be of this data type. For example, 'In1' date type is TIME, and the input variables 'In2'~'InN' must be TIME, otherwise a building error will occur.
- The GT example program is shown below.

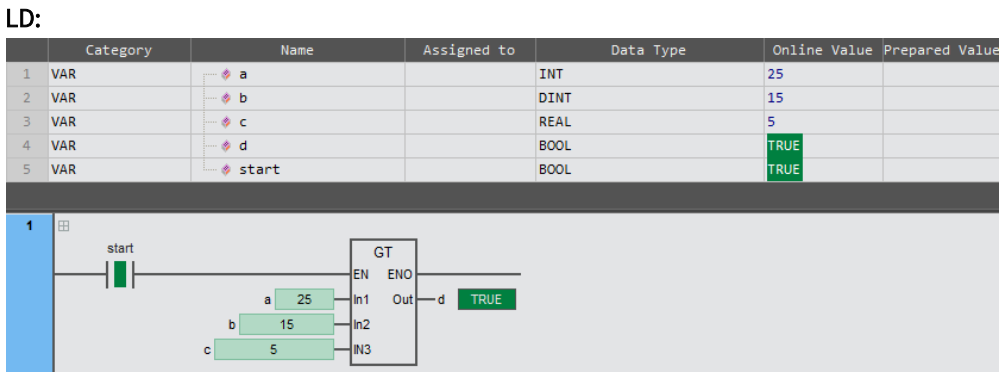

#### ST:

 $d: = (a > b) \& (b > c);$ 

⚫ The GE example program is shown below.

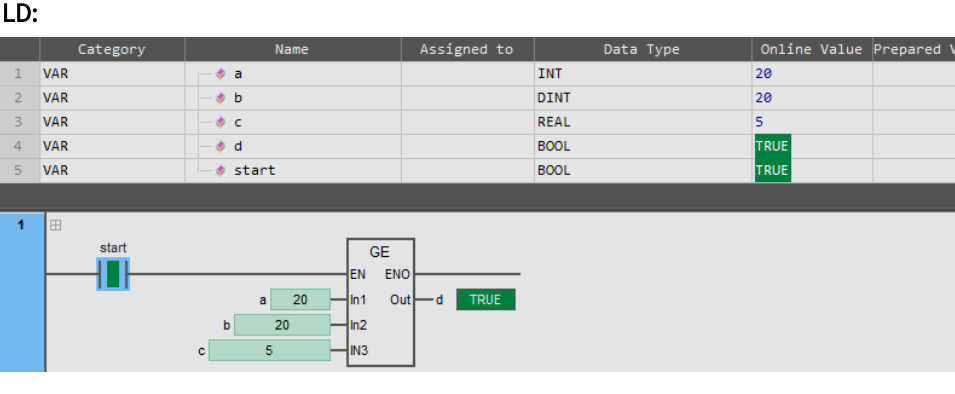

alue

#### ST:

d:  $=(a \Rightarrow b) \& (b \Rightarrow c);$ 

⚫ The LT example program is shown below.

#### LD:

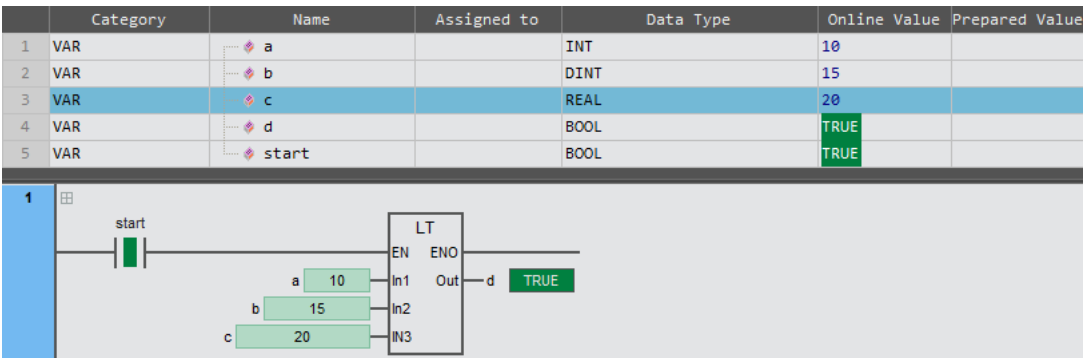

#### ST:

d:  $=(a < b)$  &  $(b < c)$ ;

⚫ The LE example program is shown below.

#### LD:

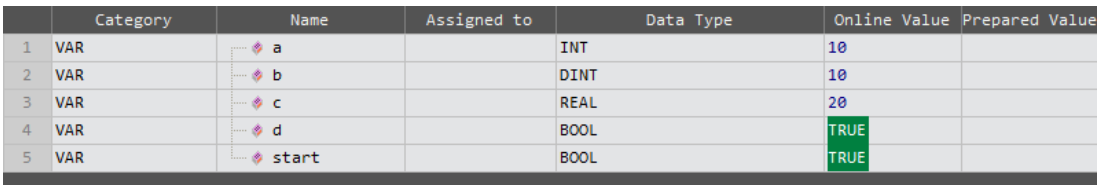

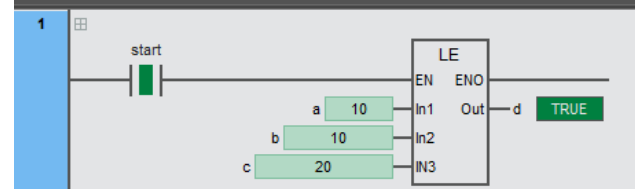

#### ST:

d:  $=(a \leq b)$ &(  $b \leq c$  );
## 2.4 Timer

## 2.4.1 TON (On-Delay timer)

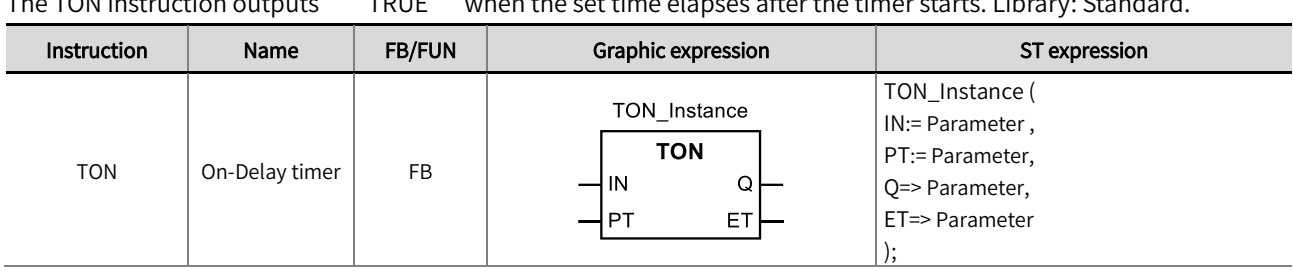

## The TON instruction outputs ' TRUE' when the set time elapses after the timer starts. Library: Standard.

#### ■ Input / Output variable instructions and data types

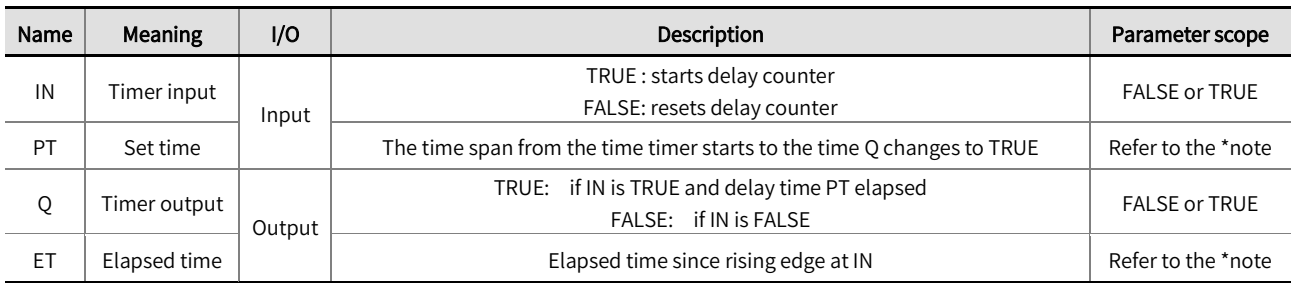

\*Note: T#0ms ~ T#213503d23h34m33s709.552ms.

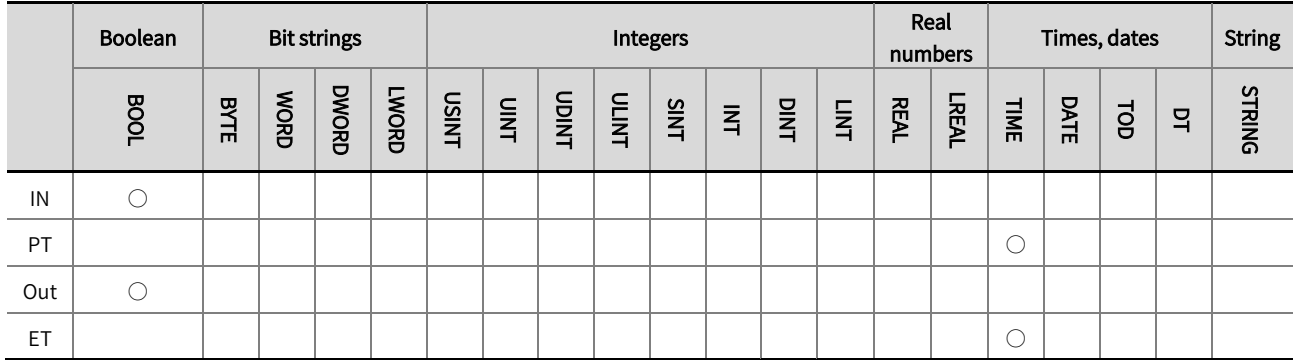

\*Note: The ' ○' in the above table indicates that the instruction parameters are allowed to be connected to variables or constants of this

data type.

### ■ Function description

- The TON instruction outputs ' TRUE' when the set time elapses after the timer starts. The minimum unit of timer setting time is nanoseconds (ns).
- The timer starts when timer input 'IN' changes to 'TRUE'. Elapsed time 'ET' is incremented as time elapses. When 'ET' reaches the set time 'PT', timer output 'Q' changes to 'TRUE'. 'ET' will not be incremented after that. The timer is reset when 'IN' changes to 'FALSE'. 'ET' changes to 0, and 'Q' changes to 'FALSE'.
- If 'IN' changes to 'FALSE' after the timer is started, the timer is reset even before 'ET' reaches 'PT'. 'ET' changes to 0, and 'Q' changes to 'FALSE'.

The example program is shown below.  $\bullet$ 

#### LD:

Triggers once in 1 second, and the variable is increased by 1. When Start is TRUE, the value of ' V ' is incremented by 1 at intervals of 1 second.

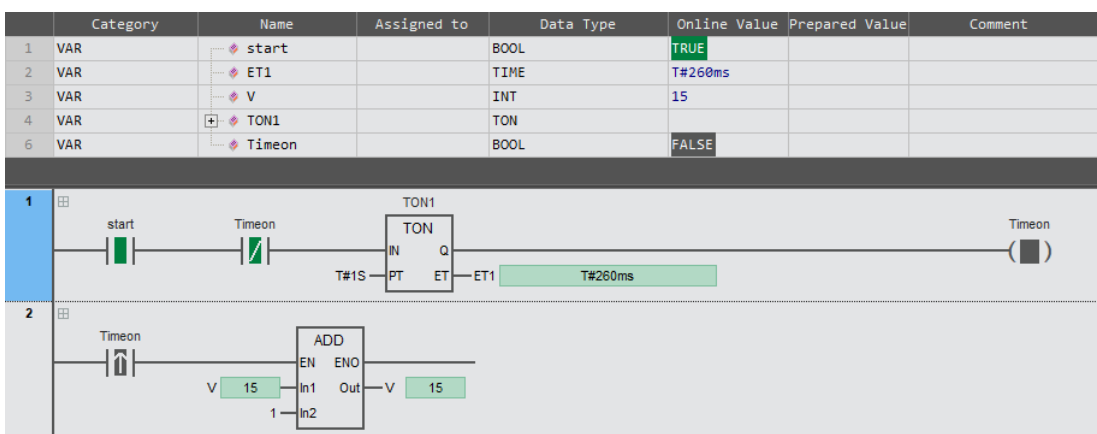

## ST:

TON1 (IN: =start AND (NOT Timeon) ,PT: = T#1s ,Q=>Timeon ,ET=>ET1 );

IF EDGEPOS(Timeon) THEN;

 $V: = V + 1;$ 

END\_IF;

⚫ The timing diagram is shown below.

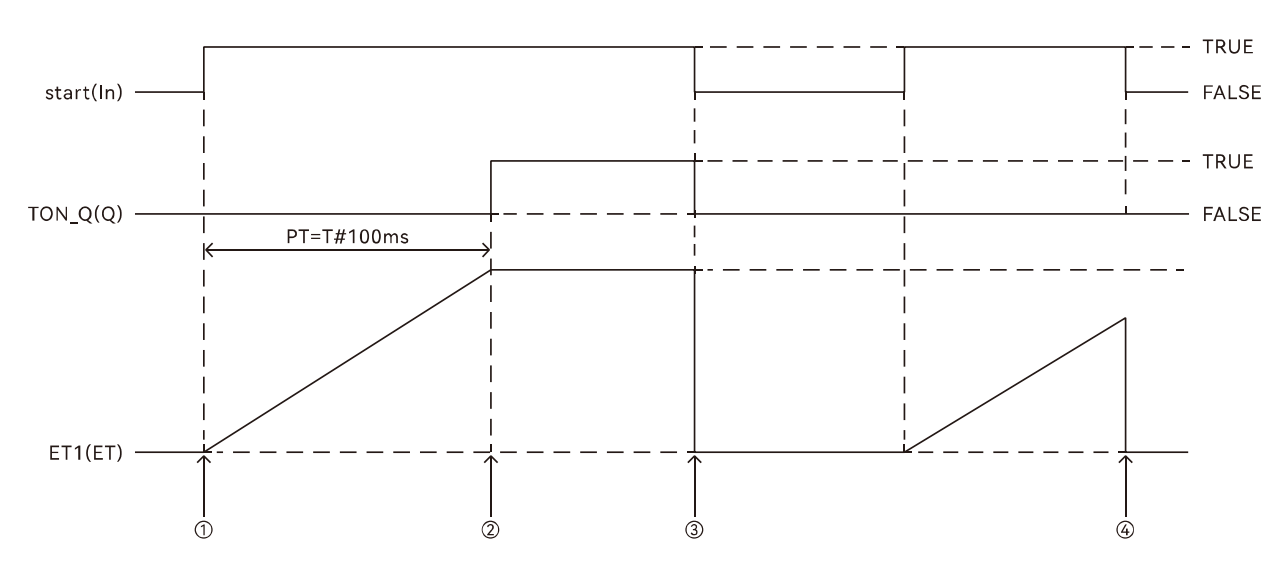

1 If the timer "In" becomes TRUE, then it will start timing.

2 If the timer reaches the set time, then "Q" will become TRUE, and "ET" will remain unchanged.

- 3) If the timer reaches the set time and "In" becomes FALSE, then "Q" will become FALSE, and "ET" will be reset to 0.
- 4 If the timer does not reach the set time and "In" becomes FALSE, then "Q" will become FALSE.

# 2.4.2 TOF (Off-Delay timer)

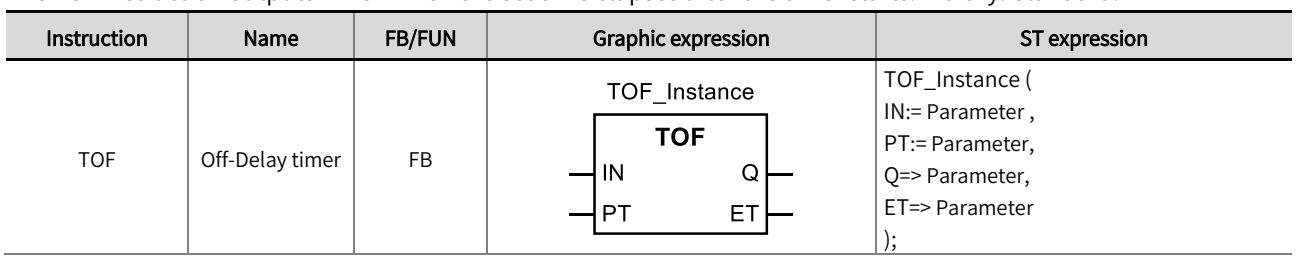

The TOF instruction outputs FALSE when the set time elapses after the timer starts. Library: Standard.

### ■ Input / Output variable instructions and data types

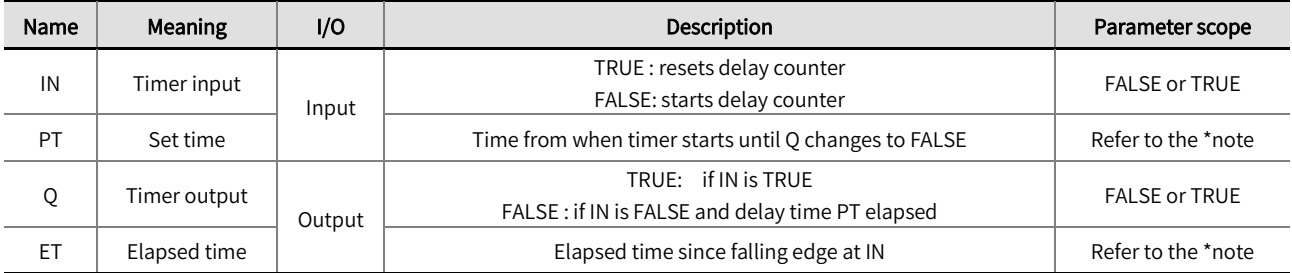

#### \*Note: T#0ms ~ T#213503d23h34m33s709.552ms

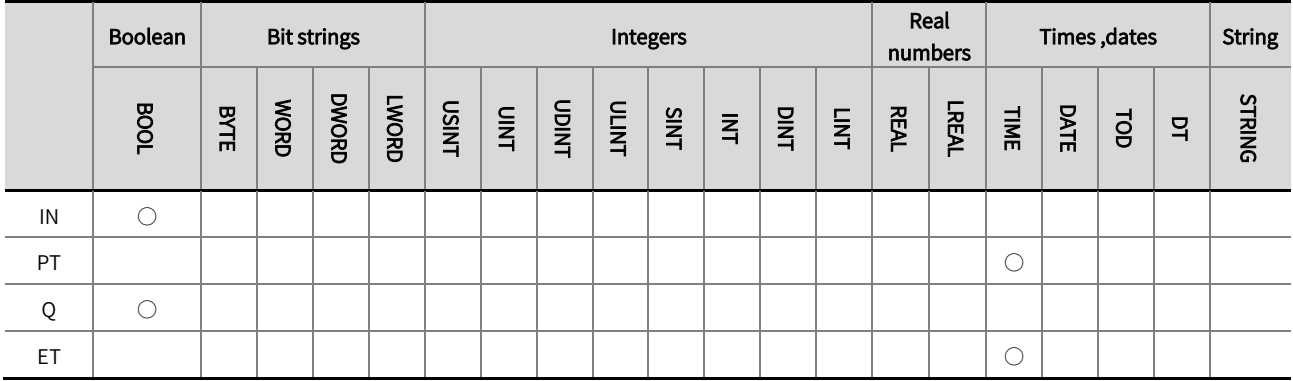

\*Note: The ' ○' in the above table indicates that the instruction parameters are allowed to be connected to variables or constants of this

data type.

### Function description

- The TOF instruction outputs 'FALSE' when the set time elapses after the timer starts. The minimum unit of timer setting time is nanoseconds (ns).
- The timer is reset when 'IN 'changes to 'TRUE '. 'ET ' changes to 0, and 'Q 'changes to 'TRUE'.
- The timer starts when timer input 'IN' changes to 'FALSE'. 'Q ' changes to 'TRUE '. Elapsed time 'ET' is incremented as time elapses. When 'ET' reaches the set time 'PT', timer output 'Q' changes to 'FALSE'. 'ET' is not incremented after that. The timer is reset when 'IN' changes to 'TRUE' . 'ET' changes to 0 , and 'Q' changes to 'TRUE'.
- If 'IN' changes to 'TRUE' after the timer is started, the timer is reset even before 'ET' reaches 'PT'. 'ET' changes to 0, and 'Q' still is 'TRUE'.

● The example program is shown below

#### LD:

When ' Start ' is 'TRUE ', the value of 'V ' will be incremented by 1 at intervals of 1 second.

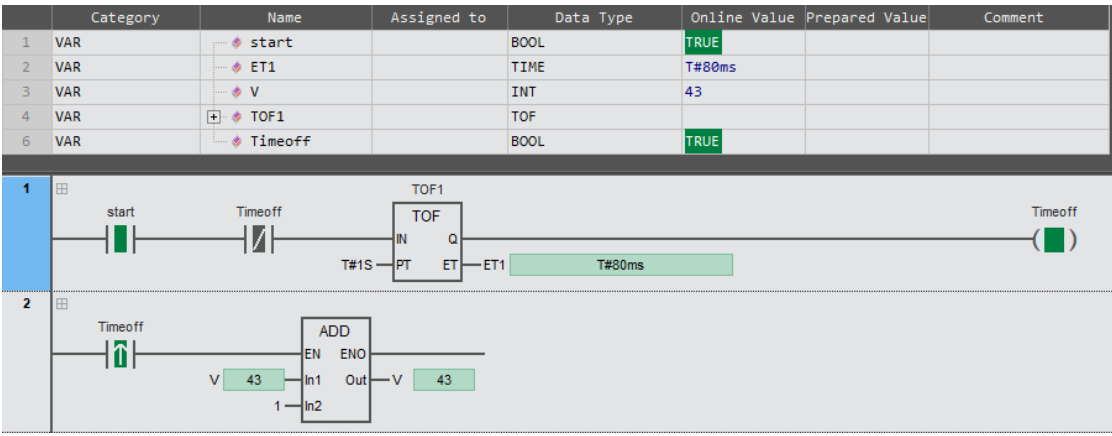

### ST:

TOF1 (IN: =start AND (NOT Timeoff) ,PT: = T#1s ,Q=>Timeoff ,ET=>ET1 );

IF EDGEPOS(Timeoff) THEN;

 $V: = V + 1;$ 

END\_IF;

⚫ The timing diagram is shown below

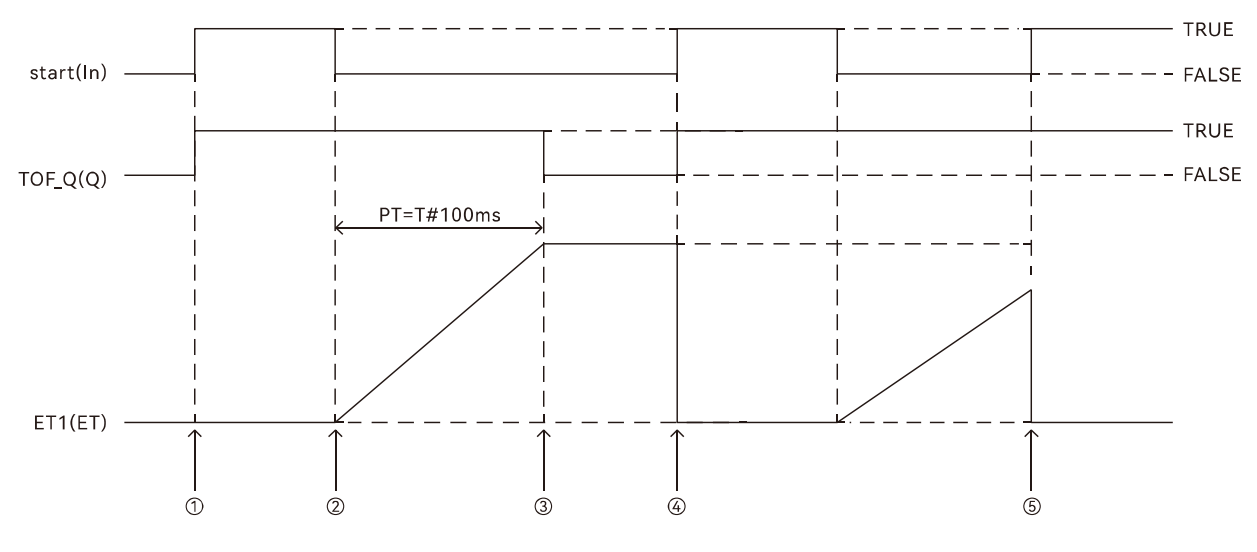

- 10 If the timer "In" becomes TRUE, then "Q" will become TRUE, and "ET" will be reset to 0.
- 2 If the timer "In" becomes FALSE, then "Q" will become TRUE, and the timer will start timing.

3 If the timer reaches the set time and "Q" becomes FALSE, "ET" will be reset to 0.

49 If the timer reaches the set time and the timer "In" becomes TRUE, then "Q" will become TRUE, and "ET" will be reset to 0.

6 If the timer does not reach the set time and "In" becomes TRUE, then "Q" will become TRUE, and "ET" will be reset to 0.

# 2.4.3 TP (timer pulse)

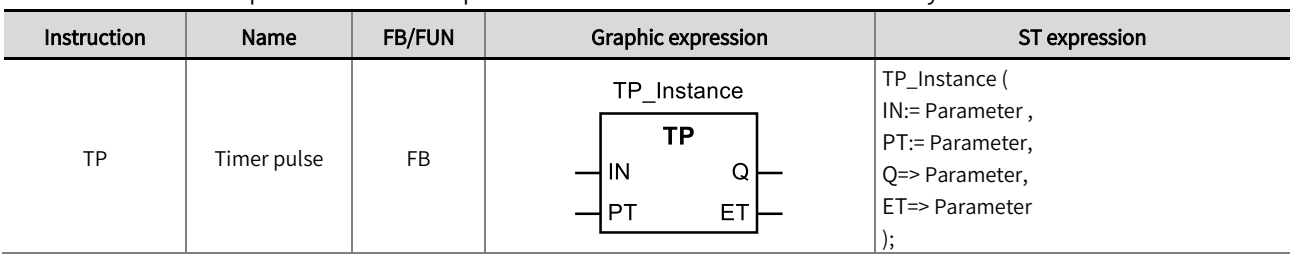

The TP instruction outputs TRUE for a set period of time after the timer starts. Library: Standard

### ■ Input / Output variable instructions and data types

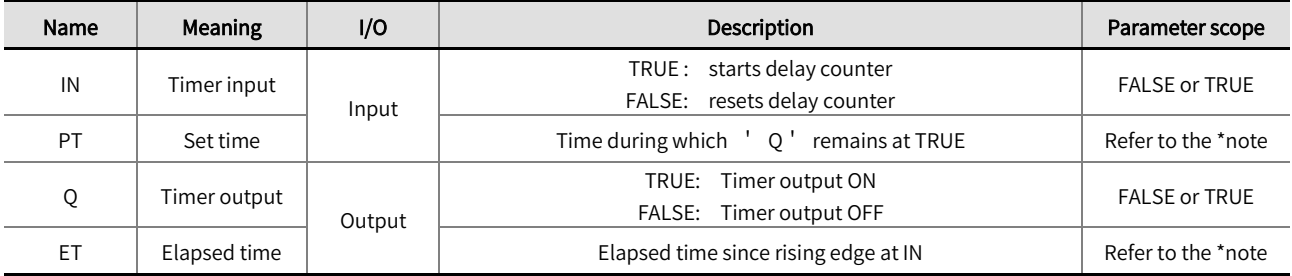

#### \*Note: T#0ms ~ T#213503d23h34m33s709.552ms

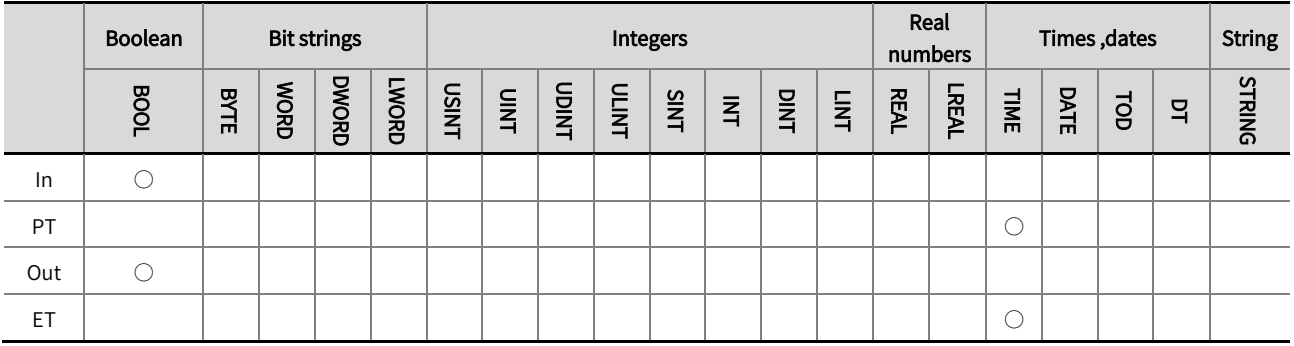

\*Note: The  $' \circ'$  in the above table indicates that the instruction parameters are allowed to be connected to variables or constants of this data type.

### ■ Function description

- ⚫ The TP instruction outputs TRUE for a set time after the timer starts. The minimum unit of timer setting time is nanoseconds (ns).
- ⚫ The timer starts when timer input 'IN' changes to 'TRUE'. 'Q' changes to 'TRUE'. Elapsed time 'ET' is incremented as time elapses. When 'ET' reaches the set time 'PT', timer output 'Q' changes to 'FALSE'. 'ET' is not incremented after that. The timer is reset when 'IN' changes to 'FALSE'. 'ET' changes to 0, and 'Q' still is 'FALSE'.
- ⚫ If 'IN' changes to 'FALSE' after the timer is started, the timer will be continued until the 'ET' reaches 'PT'. If 'IN' changes to 'FALSE' after the 'ET' reaches 'PT', 'ET' will change to 0, and 'Q' change to 'FALSE'.

⚫ The example program is shown below

#### LD:

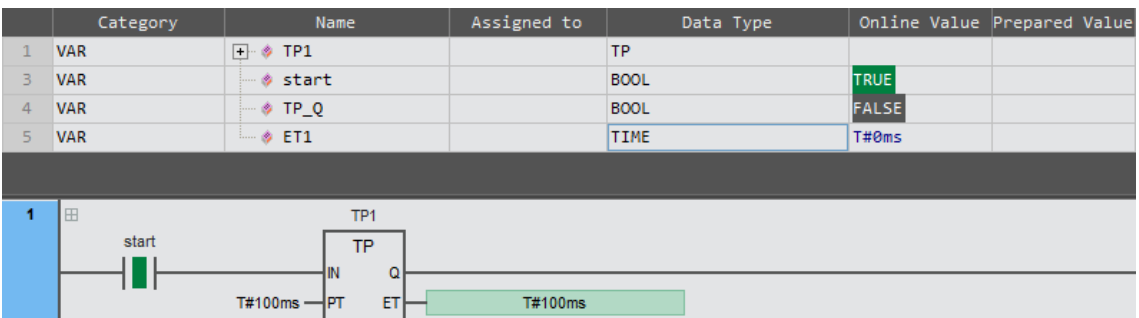

#### ST:

 $TP1(EN: = TRUE, IN: = start, PT: = T#100ms, Q = P_PQ, ET = ETI);$ 

⚫ The timing diagram is shown below

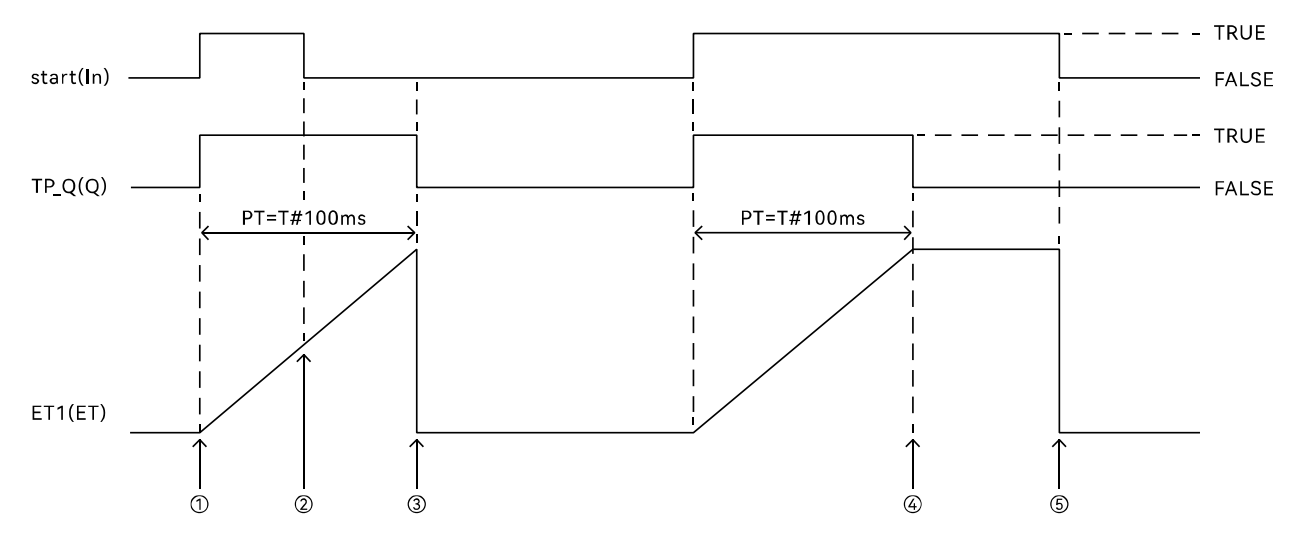

 $\circledR$  If the timer "In" becomes TRUE, then "Q" will become TRUE and the timer will start timing.

2 If the timer does not reach the set time and "In" becomes FALSE, then the timer will continue timing.

3) If the timer reaches the set time and "In" becomes FALSE, then "Q" will become FALSE, and "ET" will be reset to 0.

4) If the timer reaches the set time and "In" will remain to be TRUE, then "Q" will become FALSE, and "ET" will remain unchanged.

6 If the timer reaches the set time and "In" becomes FALSE, then "Q" will remain to be FALSE, and "ET" will be reset to 0.

## 2.4.4 Example program for modifying timer via touchscreen

- ⚫ The data type of input parameter' PT' is TIME, and the unit is ns (nanoseconds). If the touch screen does not support the date type of TIME. If users want to set the time in ms (milliseconds) to communicate with the controller through the touch screen, they can operate following the example below. When converting, bind the variable ' msUINT' (UINT) to the controller device. In the software bind the variable 'msUINT' to %MW100 ('Assign to' the device in the variable table).
- $\bullet$  1ms=10 $^6$ ns.

Firstly, the value of the variable 'msUINT' is multiplied by 1000000 (ms  $\rightarrow$  ns), and the result is put into 'tempULINT' (the variable date type is ULINT). Then the ULINT type variable is converted into a TIME type variable through the ULINT\_TO\_TIME because the input parameter 'PT' of the timer command is the TIME data type, so realize the conversion from ms to ns.

- When the timing time is 10S, the user only needs to set 'msUINT' to 10000.
- ⚫ The example program is shown below.

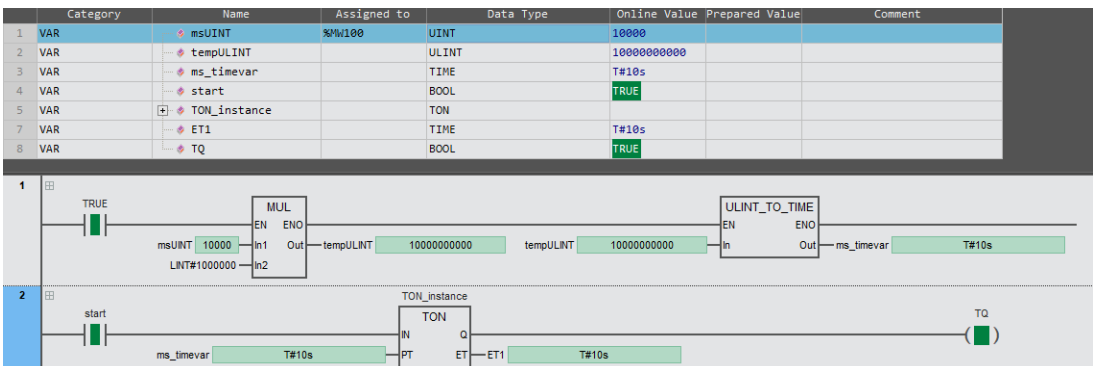

#### LD:

#### ST:

tempULINT: =msUINT\*LINT#1000000; mstimevar: =ULINT\_ TO\_ TIME(tempULINT); TON\_Instance(In: =start, PT: = mstimevar,ET=>ET1, Q=>TQ)

# 2.5 Counter

# 2.5.1 CTU (count up)

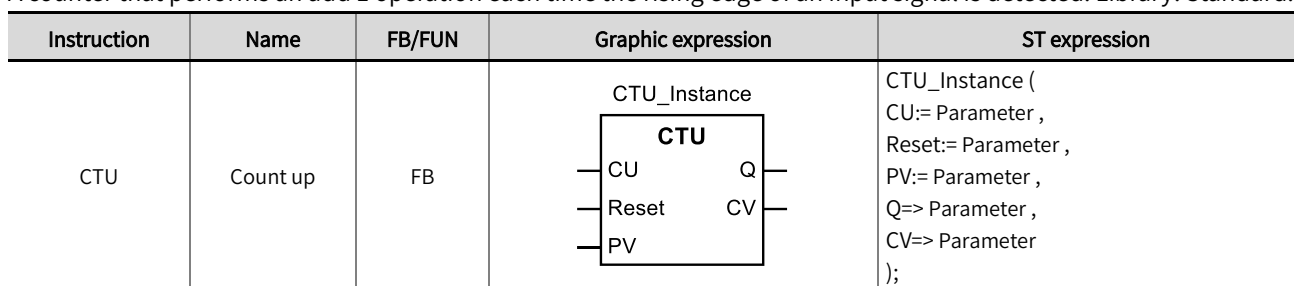

A counter that performs an add 1 operation each time the rising edge of an input signal is detected. Library: Standard.

## ■ Input / Output variable instructions and data types

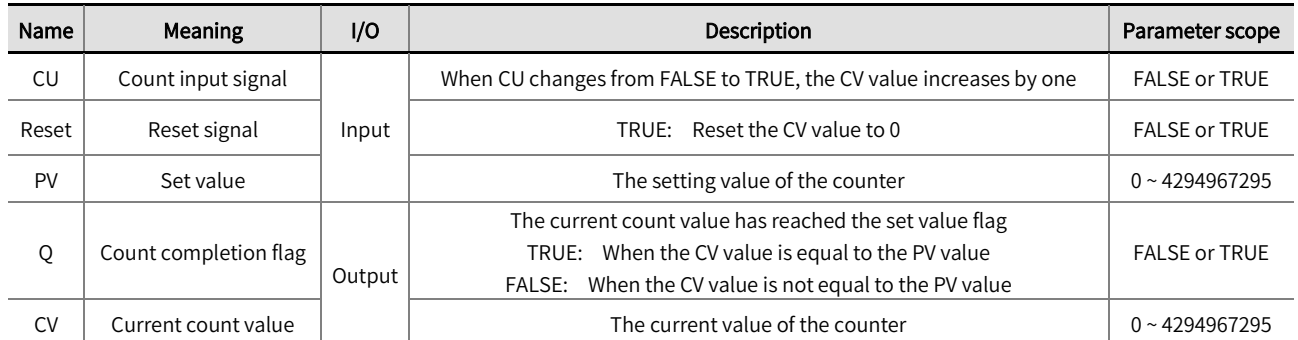

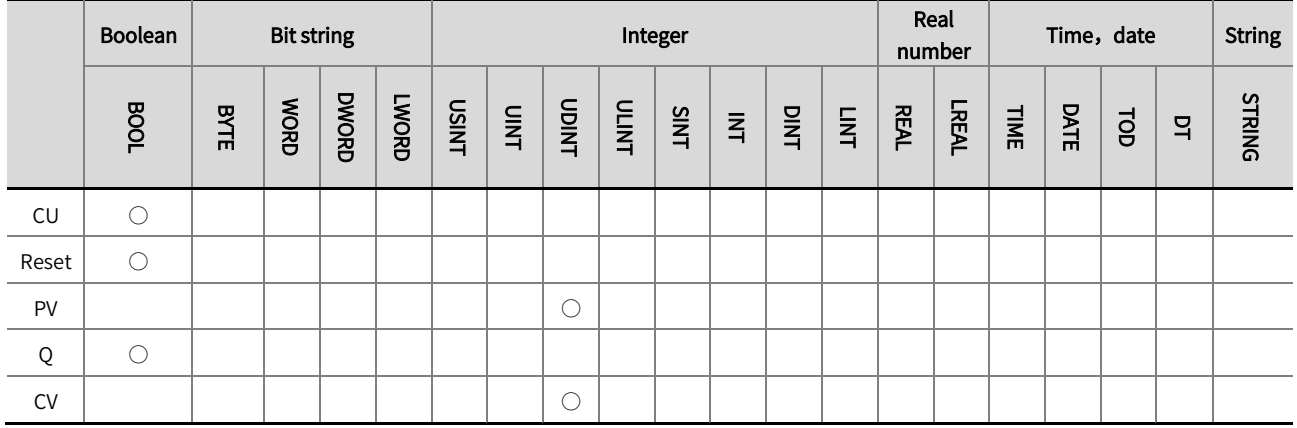

\*Note: The  $' \bigcirc'$  in the above table indicates that the instruction parameter allows connection to variables or constants of that data type.

#### **Function description**

- A counter that performs an add 1 operation each time the rising edge of an input signal is detected.
- When the counter input signal 'CU' changes from FALSE to TRUE, the 'CV' value adds one. When the 'CV' value is equal to the 'PV' set value, the 'CV' value stops increasing, and'Q' changes from FALSE to TRUE.
- When the counter reset signal 'Reset' is TRUE, the count completion flag 'Q' becomes FALSE, and the current count value ' CV' is reset to 0. When the counter reset signal 'Reset' is TRUE, the input signal 'CU' value is invalid, that is, the 'CV' value cannot be counted through the input signal 'CU'.

The example program is shown below.  $\bullet$ 

#### LD:

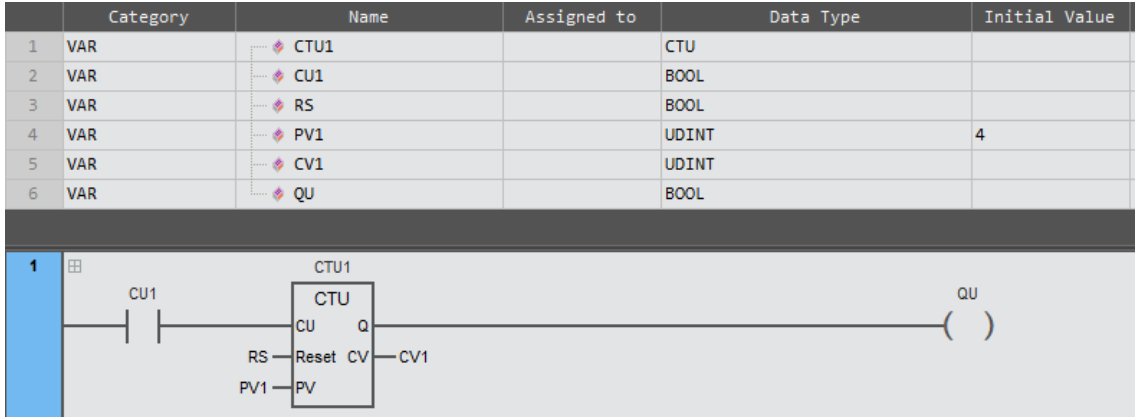

### ST:

 $CTU1(CU: = CU1,$  Reset:  $= RS, PV: = PV1, Q = QU, CV = CV1$ ;

⚫ The timing diagram is shown below.

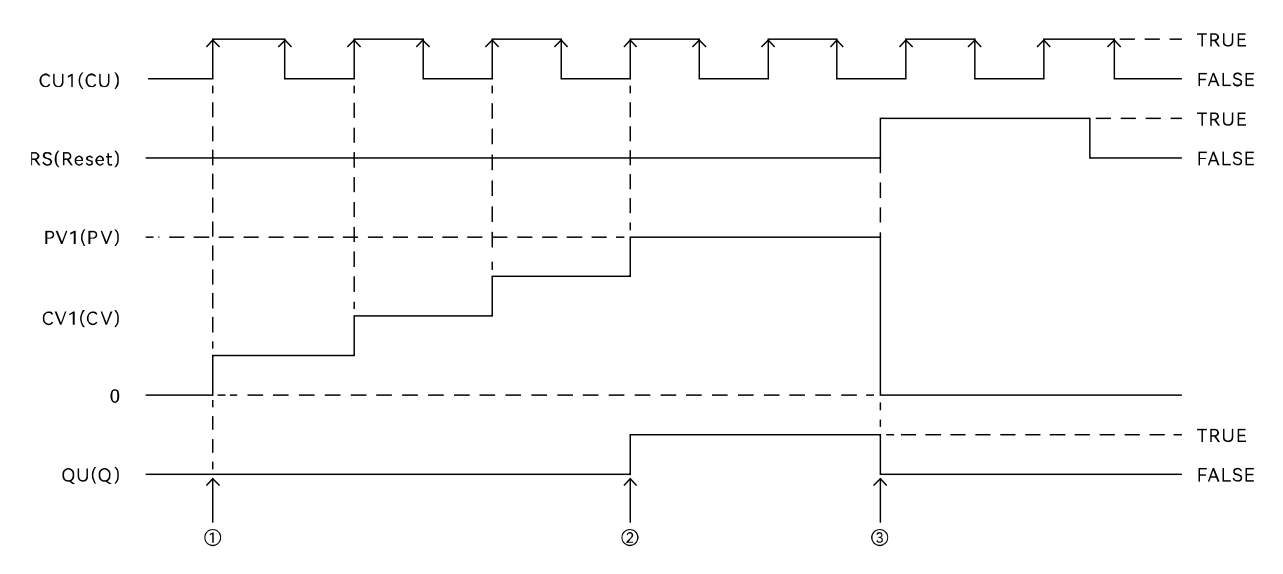

- 1. 16 "CU" becomes TRUE, "CV" will increase by 1.
- 2 If "CV" equals "PV", then "Q" will become TRUE, and "CV" will remain unchanged.
- 3 If "Reset" becomes TRUE, then "Q" will become FALSE, and "CV" will become 0.

# 2.5.2 CTD(count down)

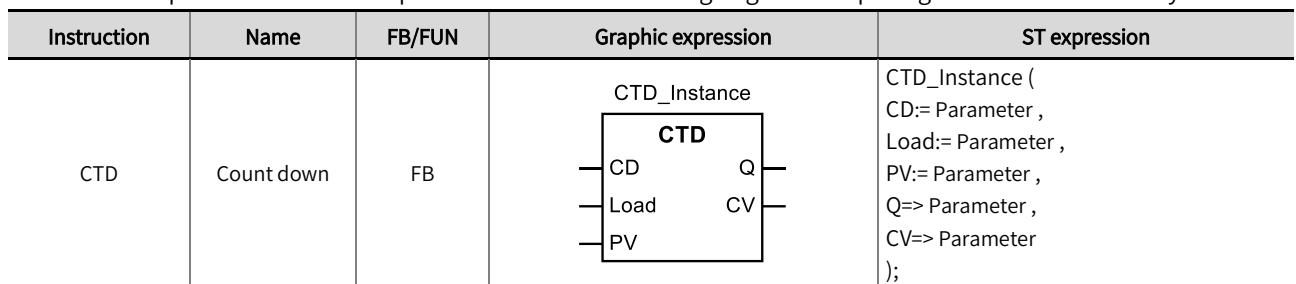

A counter that performs a minus 1 operation each time the rising edge of an input signal is detected. Library: Standard

### ■ Input / Output variable instructions and data types

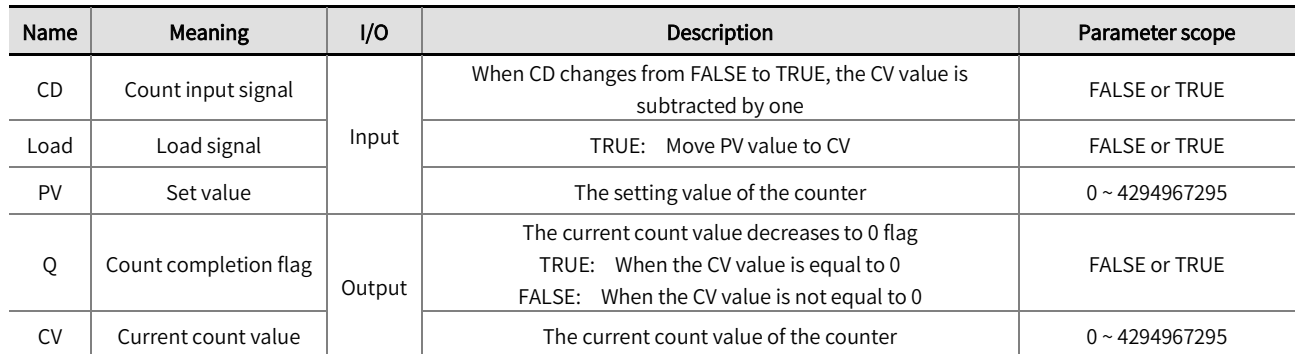

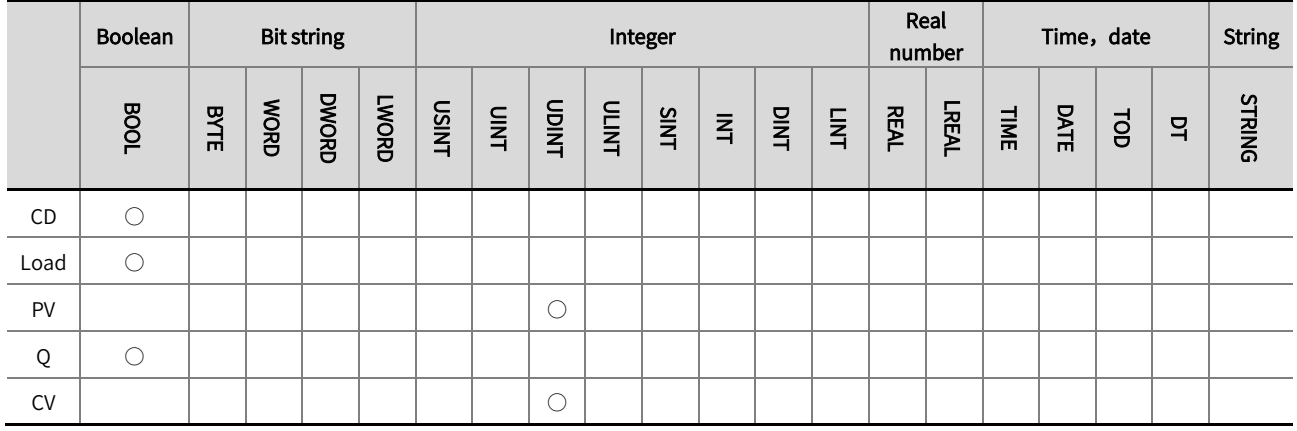

\*Note: The ' ○' in the above table indicates that the instruction parameter allows connection to variables or constants of that data type.

### ■ Function description

- A counter that performs a minus 1 operation each time the rising edge of an input signal is detected. Library: Standard.
- When the counter loading signal 'Load' is TRUE, the 'PV' value is moved to 'CV', and the count completion flag 'Q' is FALSE. At this point, the input signal 'CD' value is invalid, which indicates that the 'CV' value cannot be counted through the input signal 'CD'. When counting, the loading signal 'Load' needs to be changed to FALSE.
- When the counter loading signal 'Load' changes from TRUE to false, and the counter input signal 'CD' changes from false to TRUE, the 'CV' value decreases by 1. When the 'CV' value is equal to 0, the 'CV' value stops decreasing, and at the same time, 'Q' changes from false to TRUE.

• The example program is shown below.

#### LD:

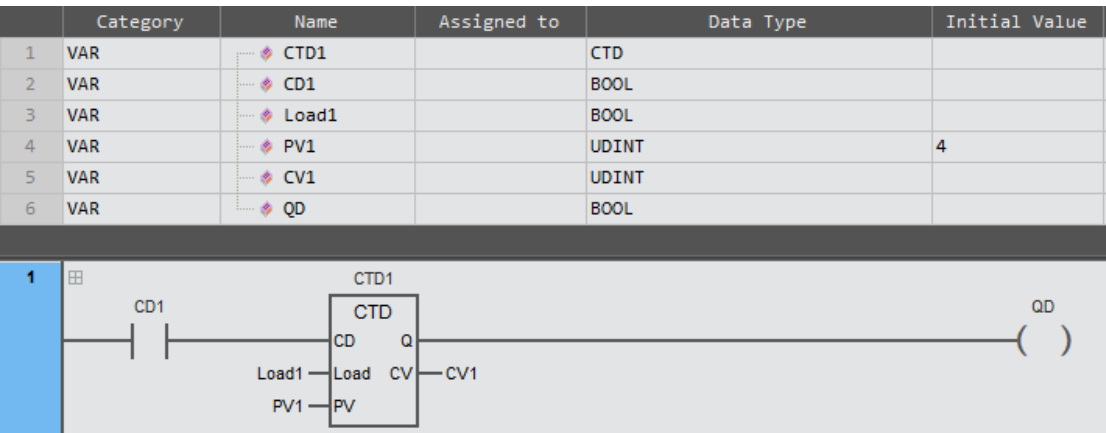

### ST:

 $CTD1(CD: = CD1, Load: = Load1, PV: = PV1, Q => QD, CV = CV1);$ 

⚫ The timing diagram is shown below.

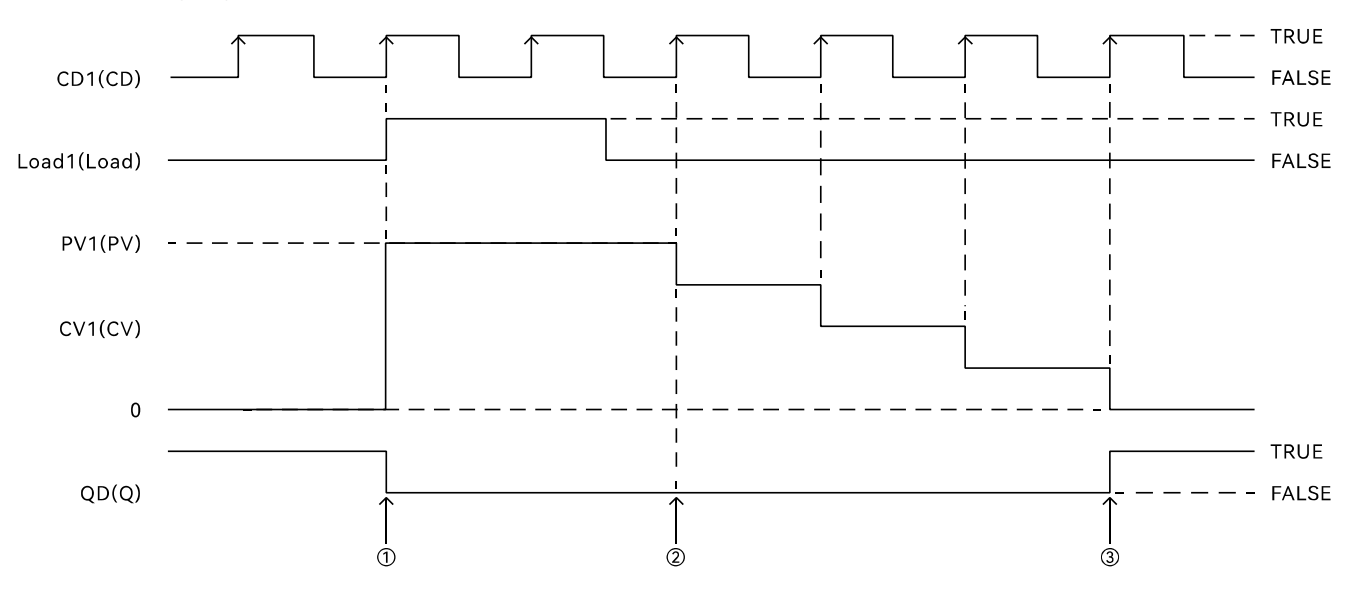

10 If "Load" becomes TRUE, the "Q" will become FALSE, and "PV" will be shifted into "CV".

- 2 If "CD" becomes TRUE, then "CV" will decrease by 1.
- 3 If "CV" equals 0, then "Q" will become TRUE.

# 2.5.3 CTUD (count up and down)

A counter that performs an add or subtract operation based on the rising edge of the input signal for addition counting and the rising edge of the input signal for subtraction counting. Library: Standard.

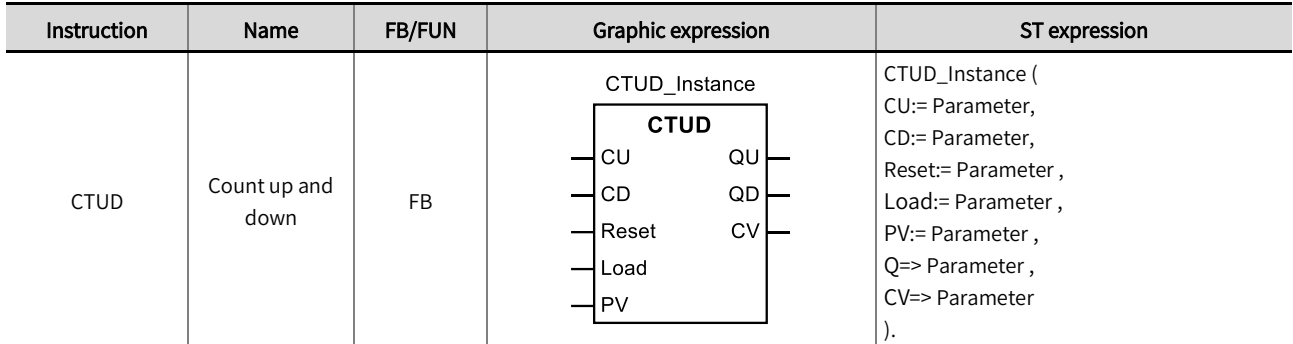

### ■ Input/output variable descriptions and data types

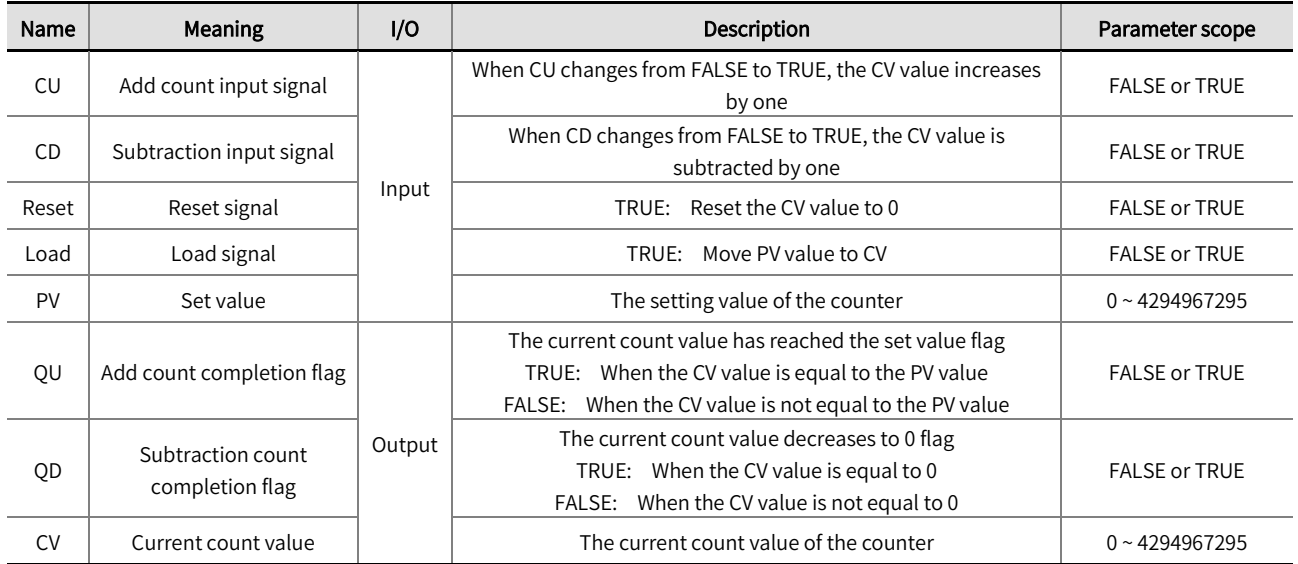

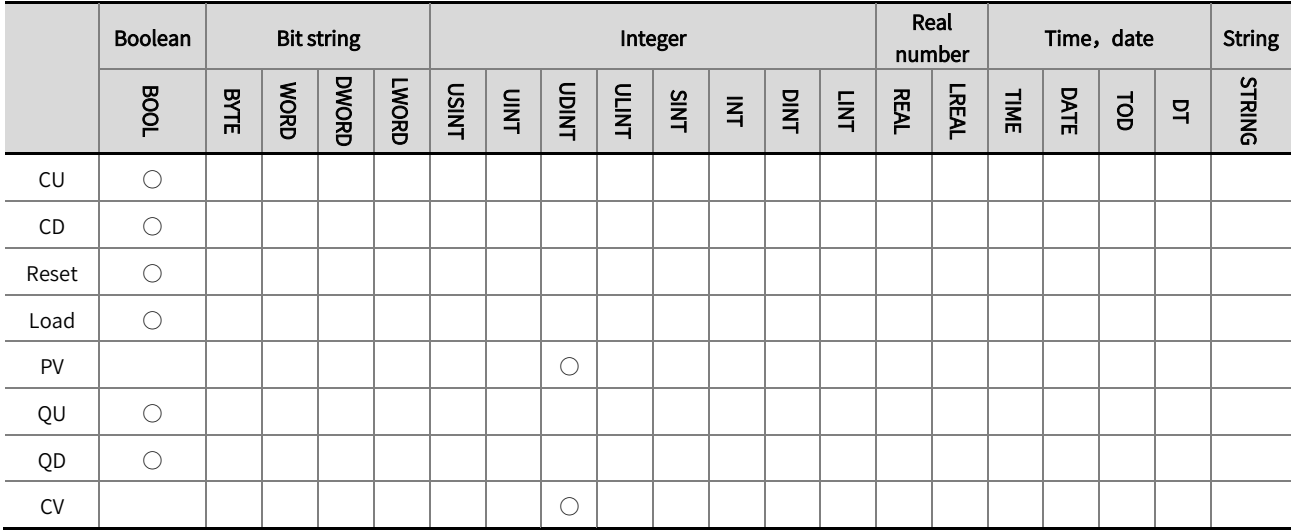

\*Note: The '○' in the above table indicates that the instruction parameter allows connection to variables or constants of that data type.

#### ◼ Function description

- A counter that performs an add or subtract operation based on the rising edge of the input signal for addition counting and the rising edge of the input signal for subtraction counting.
- When 'Reset' and 'Load' are FALSE, when the count input signal 'CU' changes from FALSE to TRUE, the 'CV' value adds one. When the 'CV' value equals the 'PV' set value, the 'CV' value stops increasing, and at this time, 'QU' changes from FALSE to TRUE.
- When 'Reset' and 'Load' are FALSE, when the subtraction count input signal 'CD' changes from FALSE to TRUE, the 'CV' value subtracts one. When the 'CV' value equals 0, the 'CV' value stops decreasing, and at this point, the 'QD' changes from FALSE to TRUE.
- When the counter reset signal 'Reset' is TRUE, the 'CV' value becomes 0, the increase count completion flag 'QU' is FALSE, and the decrease count completion flag 'QD' is TRUE.
- When the counter loading signal 'Load' is TRUE, the 'PV' value is moved to 'CV', the count completion flag 'QD' becomes FALSE and 'QU' becomes TRUE. At this point, the input signal 'CD' value is invalid, which indicates that the 'CV' value cannot be counted through the input signal 'CD'. When counting, the loading signal 'Load' needs to be changed to FALSE.
- When both 'Reset' and 'Load' are TRUE, the 'CV' value becomes 0, the add count completion flag 'QU' is false, and the subtraction count completion flag 'QD' is TRUE.
- The example program is shown below.

#### LD:

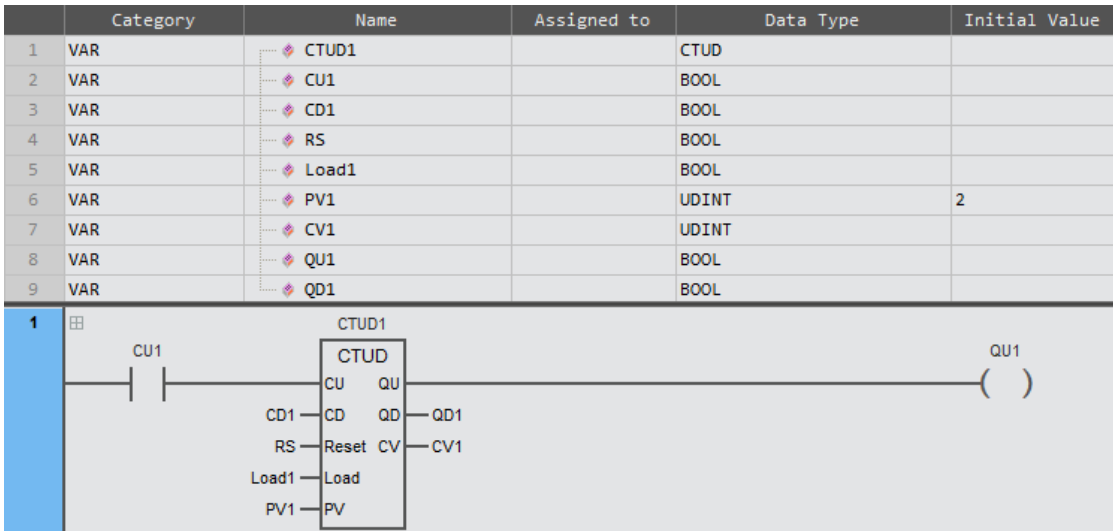

#### ST:

CTUD1(  $CU:$  =  $CU1$ ,  $CD: = CD1$ ,  $Reset: = RS$ ,  $Load: = Load1$ ,  $PV: = PV1$ ,  $QU \Rightarrow QU1$ ,  $QD \Rightarrow QD1$ , CV=>CV1 );

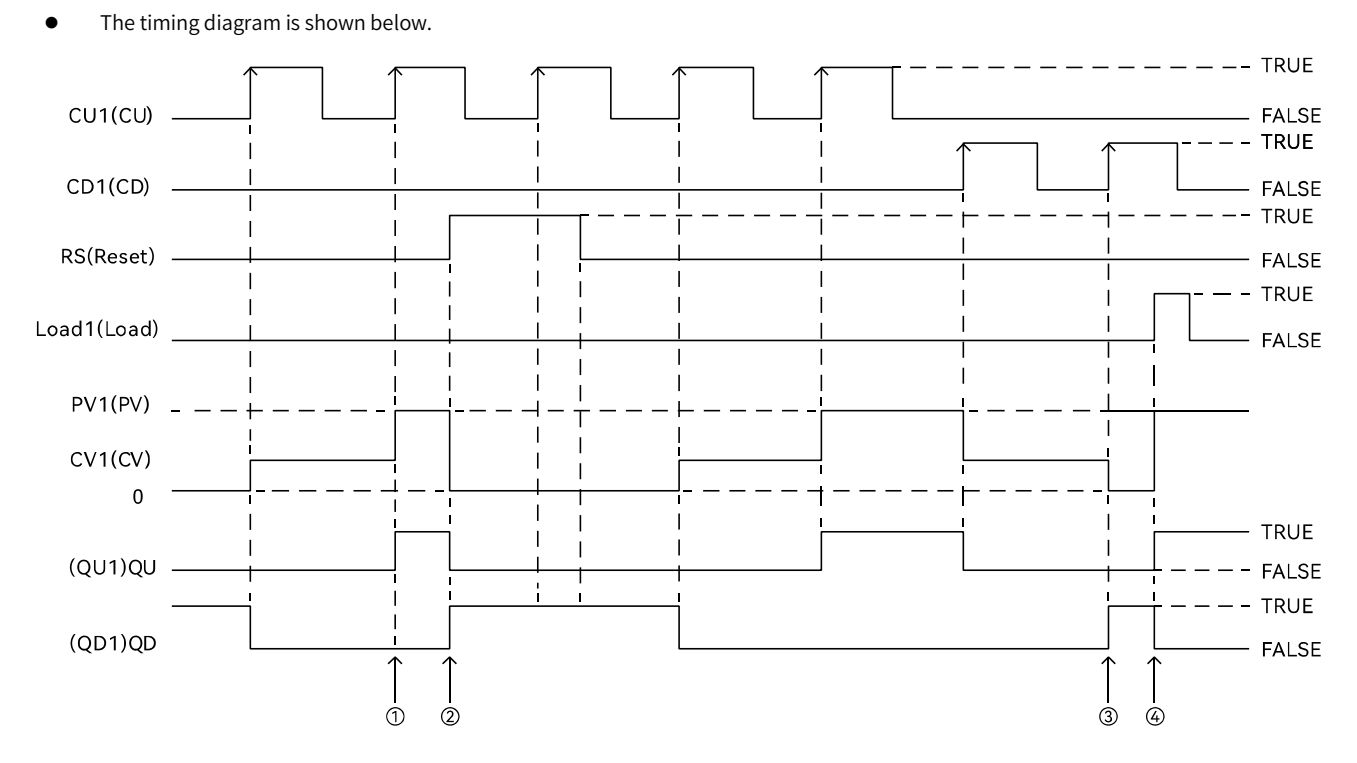

① If "CV" equals "PV", then "QU" will become TRUE, and "CV" will stop increasing.

2 If "Reset" becomes TRUE, then "QU" will become FALSE, "QD" will become TRUE, and "CV" will become 0.

3 If "CV" becomes 0, then "QD" will become TRUE, and "CV" will stop decreasing.

@ If "Load" becomes TRUE, then "QU" will become TRUE, "QD" will become FALSE, and "PV" will be shifted into "CV".

## 2.6 Math functions

### 2.6.1 ADD(addition)

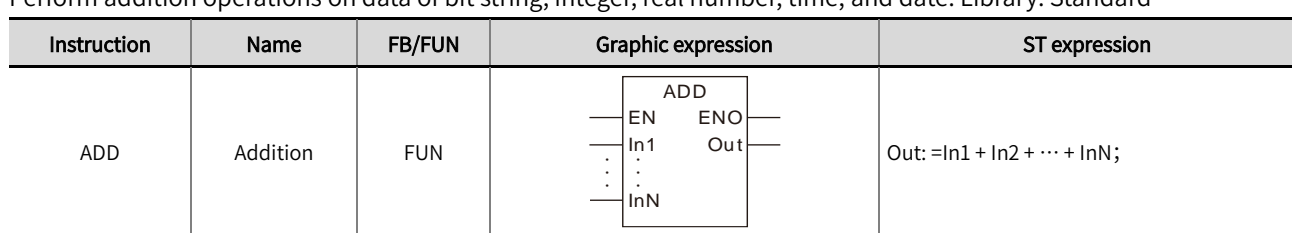

### Perform addition operations on data of bit string, integer, real number, time, and date. Library: Standard

#### ■ Input /output variable descriptions and data types

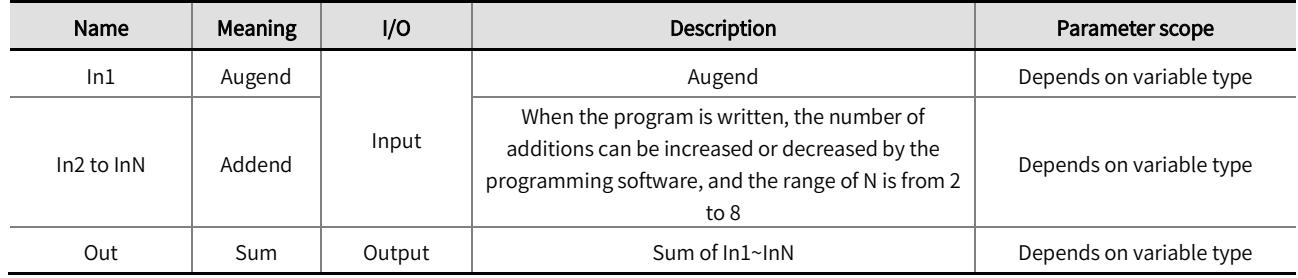

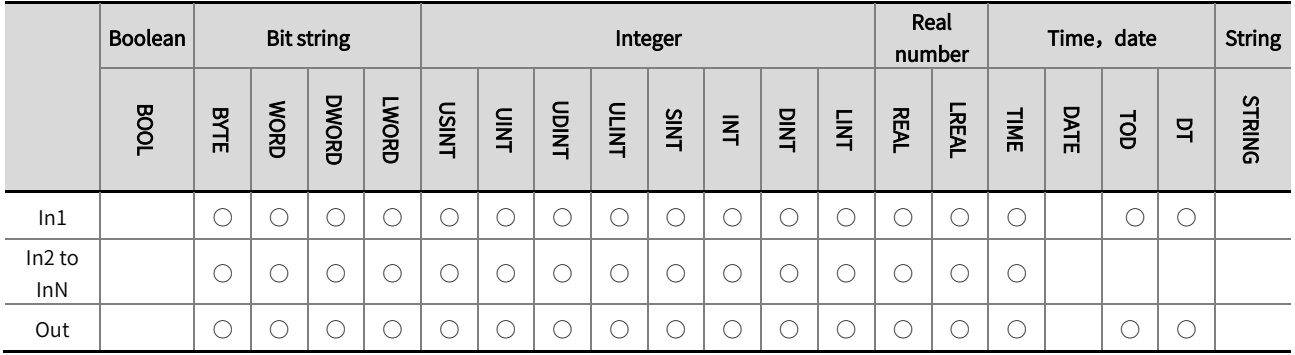

\*Note: The  $' \circ'$  in the above table indicates that the instruction parameter allows connection to variables or constants of that data type.

#### ◼ Function description

- Add input data of bit string, integer, real number, time, date, and output the result as 'Out', that is, Out=In1+In2+...+InN.
- ⚫ When the input variable types are bit string, integer, or real number, it is allowed that the input variables 'In1' to 'InN' have different data types. When the data types from 'In1' to 'InN' are different, perform the operation with the data types containing 'In1' to 'InN'. If the data type of 'In1' is SINT and the data type of 'In2' is INT, then the operation is processed using INT.
- The width of the 'Out' data type must be greater than or equal to the maximum width of types from 'In1' to 'InN', otherwise software compilation errors will occur. If the data types for ' In1' and ' In2' are INT and SINT, respectively, then the data types for 'Out' should be INT, DINT, etc.
- When performing addition operations on data of time and date types, only the following three combinations are supported:
	- 1. In1, In2, and Out data types are all TIME.
	- 2. The data type for 'In1' is TOD (TIMEOF-DAY), the data type for 'In2' is TIME, and the data type for 'Out' is TOD.
	- 3. The data type for 'In1' is DT (DAY-AND-TIME), the data type for 'In2' is TIME, and the data type for 'Out' is DT.

## ! Note

- The sum of 'In1' to 'InN' may exceed the valid range of the 'Out' data type. If the data types of 'In1' and 'In2' are both INT and have numerical values of 32767 and 1, respectively, if the data type of the 'Out' variable is INT, the value of 'Out' is -32768; If the 'Out' data type is DINT, the value is 32768.
- The example program is shown below.

### LD:

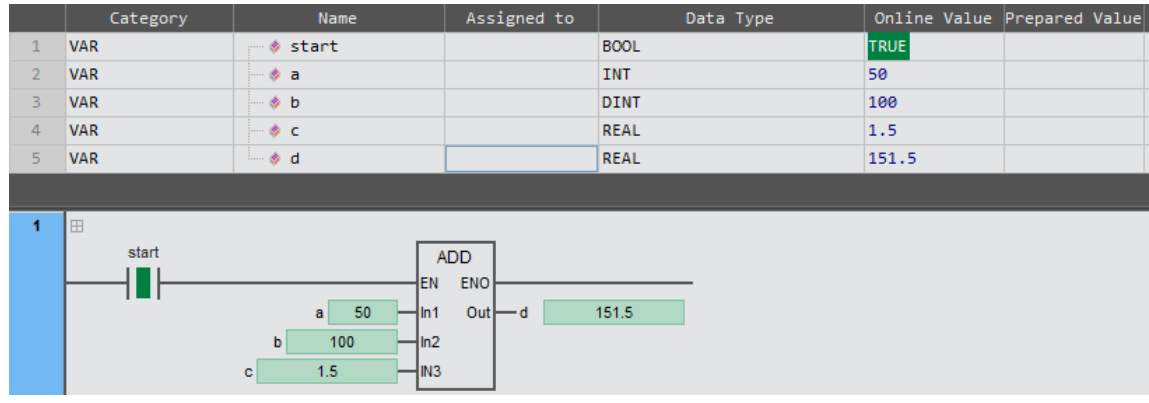

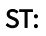

 $d: = a + b + c;$ 

## 2.6.2 SUB (subtraction)

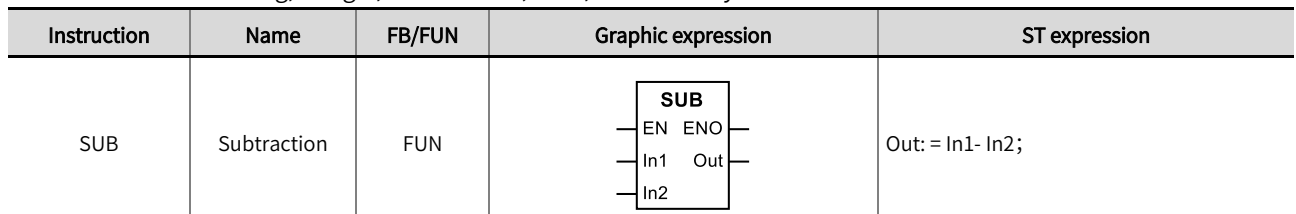

Subtract data of bit string, integer, real number, time, date. Library: Standard

#### ■ Input /output variable descriptions and data types

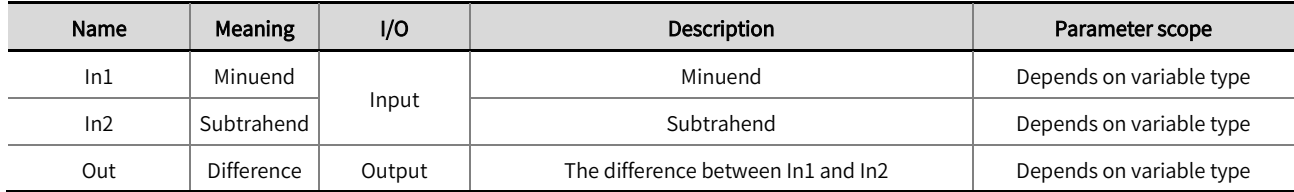

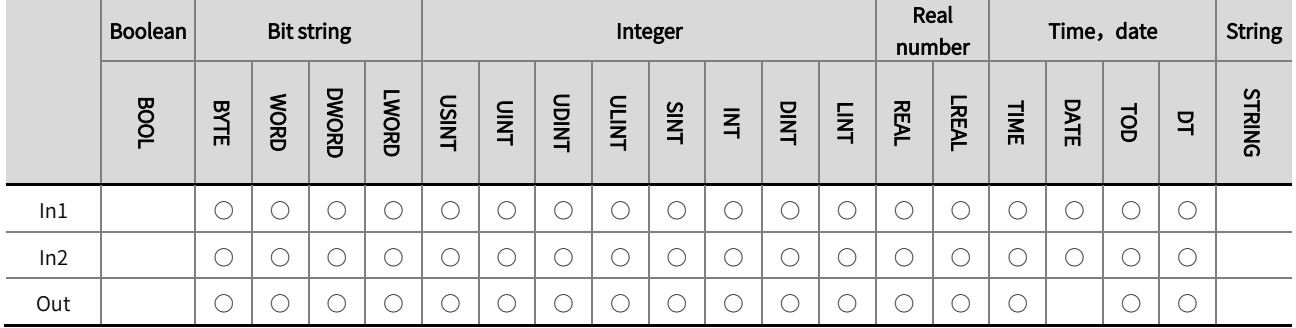

\*Note: The  $' \bigcirc'$  in the above table indicates that the instruction parameter allows connection to variables or constants of that data type.

#### **Function description**

- Subtract the subtracted number 'In1' from the subtracted number 'In2' and output the result to 'Out', that is, Out=In1-In2.
- When the input variable types are string, integer, and real number, it is allowed that the input variables 'In1' to 'In2' have different data types. When the data types from ' In1' to ' In2' are different, perform the operation with the data types containing 'In1' to 'In2'. If the data type of 'In1' is SINT and the data type of 'In2' is INT, then the operation is processed using INT.
- For time and date types, only the following types of subtraction are supported:
	- 1. The data types 'In1', 'In2', and 'Out' are all TIME.
	- 2. The data type for 'In1' is TOD, the data type for 'In2' is TIME, and the data type for 'Out' is TOD.
	- 3. The data types for 'In1' and 'In2' are TOD, and the data type for 'Out' is TIME.
	- 4. The data types for 'In1' and 'In2' are DATE, and the data type for 'Out' is TIME.
	- 5. The data types for 'In1' and 'In2' are DT, and the data type for 'Out' is TIME.
	- 6. The data types for 'In1' and 'In2' are DT, and the data type for 'Out' is TIME.

## ! Note

- The difference between 'In1' and 'In2' may exceed the valid range of the 'Out' data type. If the data types of 'In1' and 'In2' are both INT and have values of -32768 and 1, respectively, if the data type of 'Out' is INT, the value of 'Out' is 32767; If the 'Out' data type is DINT, then the value of 'Out' is -32769.
- The example program is shown below.

# LD:

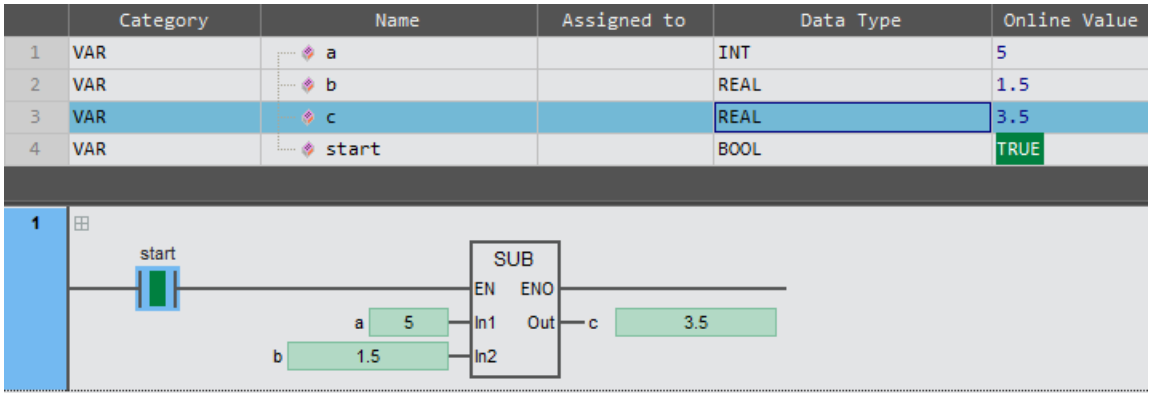

### ST:

 $c: = a - b;$ 

# 2.6.3 MUL(multiplication)

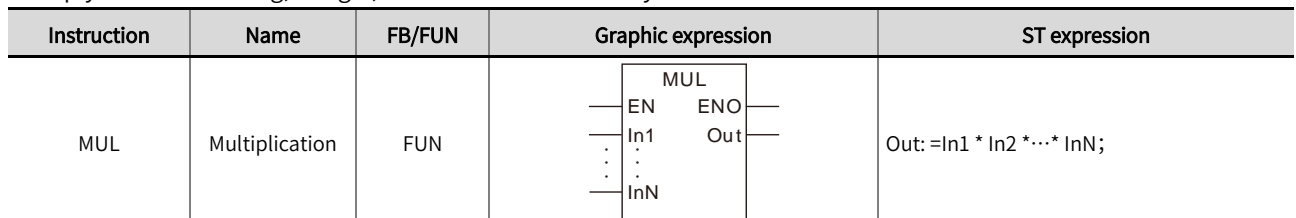

Multiply data of bit string, integer, and real number. Library: Standard.

### ■ Input /output variable descriptions and data types

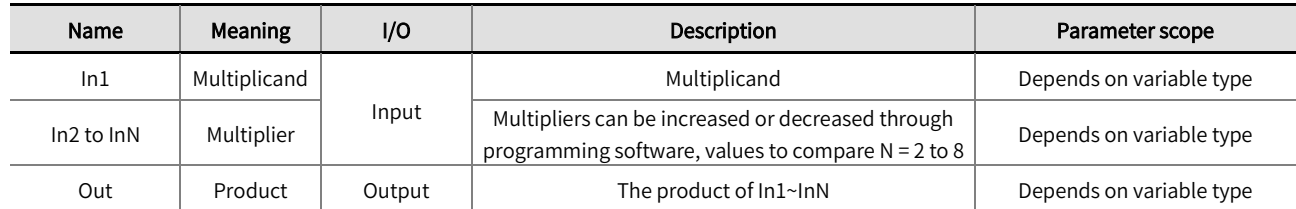

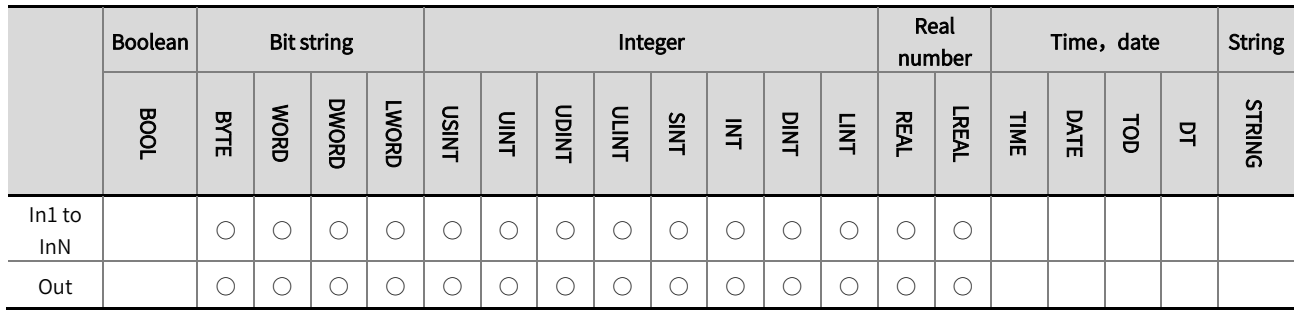

\*Note: The  $' \circ'$  in the above table indicates that the instruction parameter allows connection to variables or constants of that data type.

#### ◼ Function description

- Multiply input data of bit string, integer, and real number, and output the result to 'Out', that is, Out=In1 \* In2 \*... \* InN.
- Multiply input data of bit string, integer, and real number, and output the result to 'Out', that is, Out=In1 \* In2 \*... \* InN.
- The width of the 'Out' data type must be greater than or equal to the maximum width of types 'In1' to 'In2', otherwise software compilation errors will occur. If the data types for ' In1' and ' In2' are INT and SINT, respectively, then the data types for 'Out' should be INT, DINT, etc.

# ! Note

● The product of 'In1' to 'InN' may exceed the valid range of the 'Out' data type. If the data types of 'In1' and 'In2' are both INT and have values of 20000 and 2, respectively, if the data type of 'Out' is INT, the value of 'Out' is -25536; If the ' Out' data type is DINT, then the 'Out' value is 40000.

⚫ The example program is shown below.

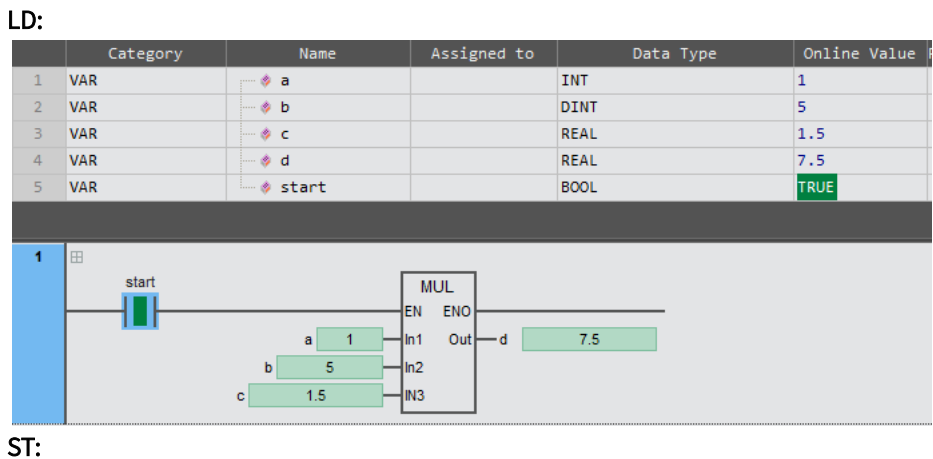

 $d: = a * b * c;$ 

## 2.6.4 DIV (division)

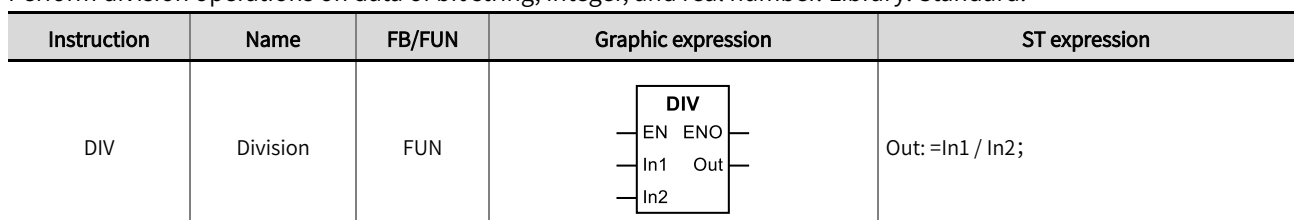

Perform division operations on data of bit string, integer, and real number. Library: Standard

#### ■ Input /output variable descriptions and data types

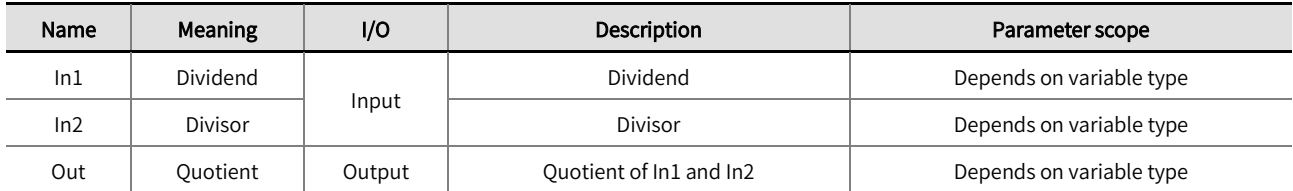

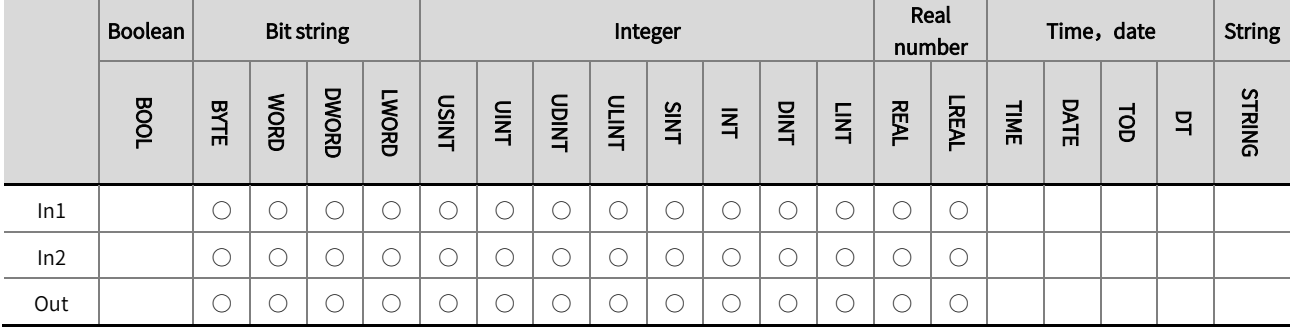

\*Note: The  $' \bigcirc'$  in the above table indicates that the instruction parameter allows connection to variables or constants of that data type.

#### **Function description**

- The dividend 'In1' is divided by the divisor 'In2', and the result is output to 'Out'.Out=In1/In2.
- When the input variable types are bit string, integer, and real number, it is allowed that the input variables 'In1' to 'In2' have different data types. When the data types from ' In1' to ' In2' are different, the operation should include the data types from 'In1' to 'In2'. For example, if the data type of 'In1' is SINT and the data type of 'In2' is INT, the operation will be processed using INT.
- The width of the 'Out' data type must be greater than or equal to the maximum width of types 'In1' to 'In2', otherwise software compilation errors will occur. For example, if the data types for 'In1' and 'In2' are INT and SINT, respectively, then the data types for 'Out' should be INT, DINT, etc.
- When performing addition operations on data of time and date types, only the following three combinations are supported:
	- 1. The data types 'In1', 'In2', and 'Out' are all TIME.
	- 2. The data type for 'In1' is TOD (TIMEOF-DAY), the data type for 'In2' is TIME, and the data type for 'Out' is TOD.
	- 3. The data type for 'In1' is DT (DAY-AND-TIME), the data type for 'In2' is TIME, and the data type for 'Out' is DT.

### ! Note

- The quotient of 'In1' and 'In2' may exceed the valid range of the 'Out' data type. If the data type of In1 and In2 is INT, the values are -32768 and -1, respectively. If the data type of Out is INT, the value of Out is -32768; If the Out data type is DINT, the value of Out is 32768.
- When the divisor is 0, the value of 'Out' is 0.  $\bullet$
- The example program is shown below .

### LD:

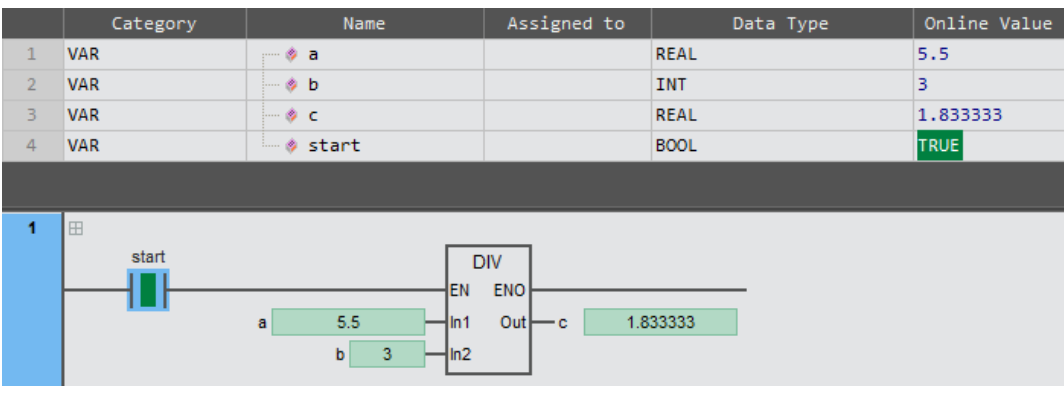

### ST:

 $c: =a/b;$ 

## 2.6.5 ABS (absolute value calculation)

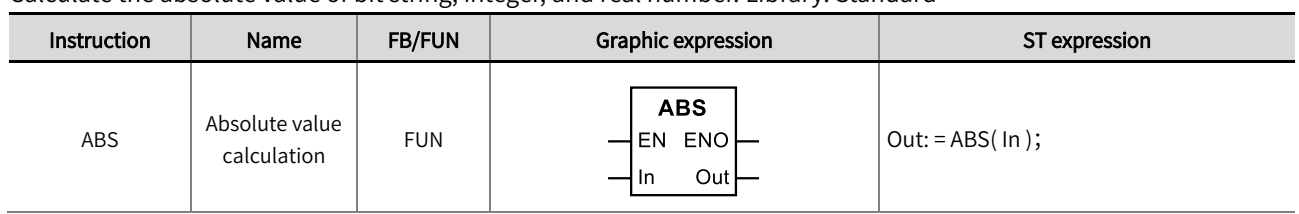

Calculate the absolute value of bit string, integer, and real number. Library: Standard

## ■ Input /output variable descriptions and data types

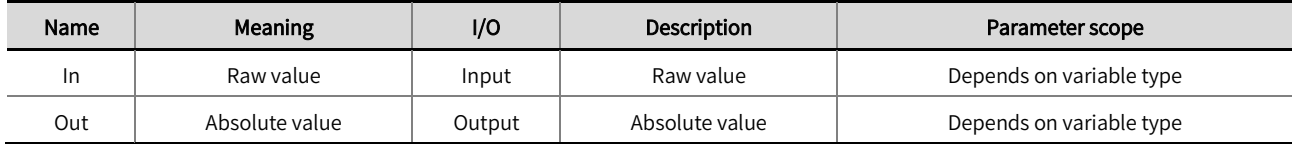

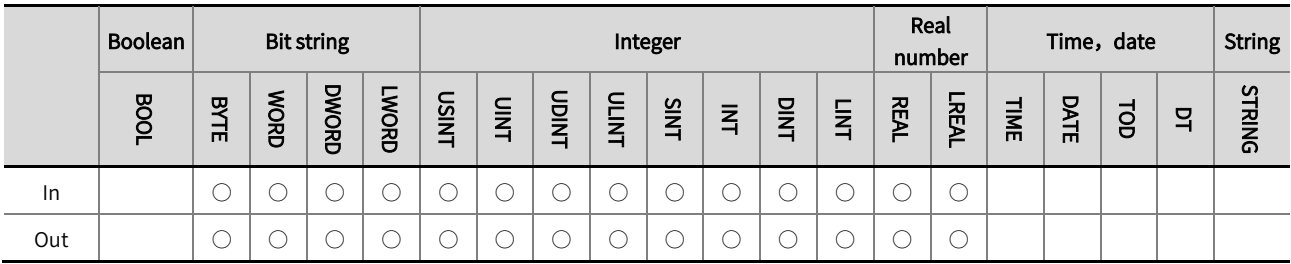

\*Note: The '○' in the above table indicates that the instruction parameter allows connection to variables or constants of that data type.

### ■ Function description

LD:

- Calculate the absolute value of 'In' and output the result to 'Out'.  $\bullet$
- When the 'In' and 'Out' data types are different, the width of the 'Out' data type must be greater than or equal to the  $\bullet$ width of the 'In' data type, otherwise software compilation errors will occur.
- The example program is shown below.

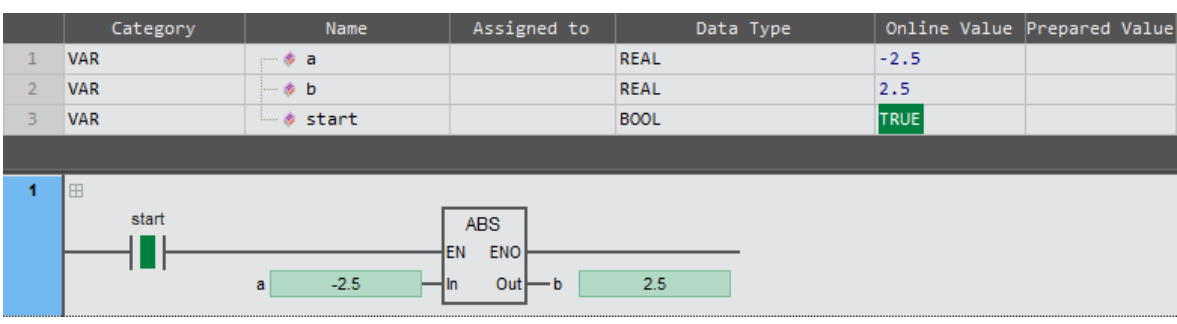

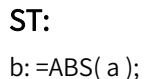

# 2.6.6 MOD(integer remainder of division)

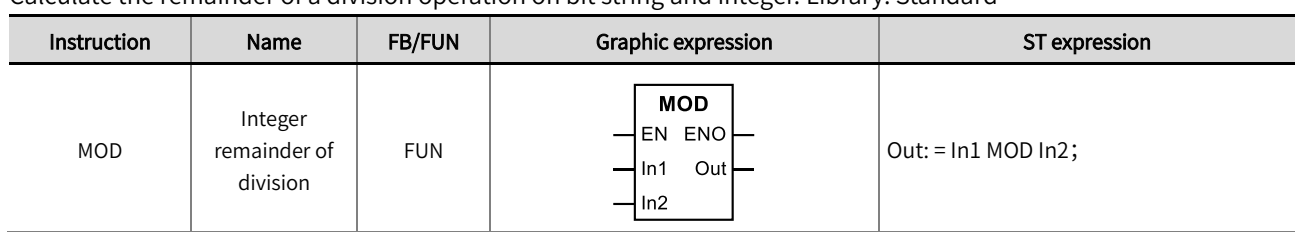

Calculate the remainder of a division operation on bit string and integer. Library: Standard

### ■ Input /output variable descriptions and data types

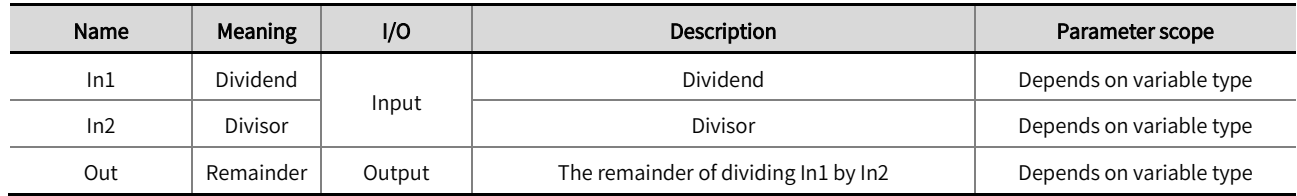

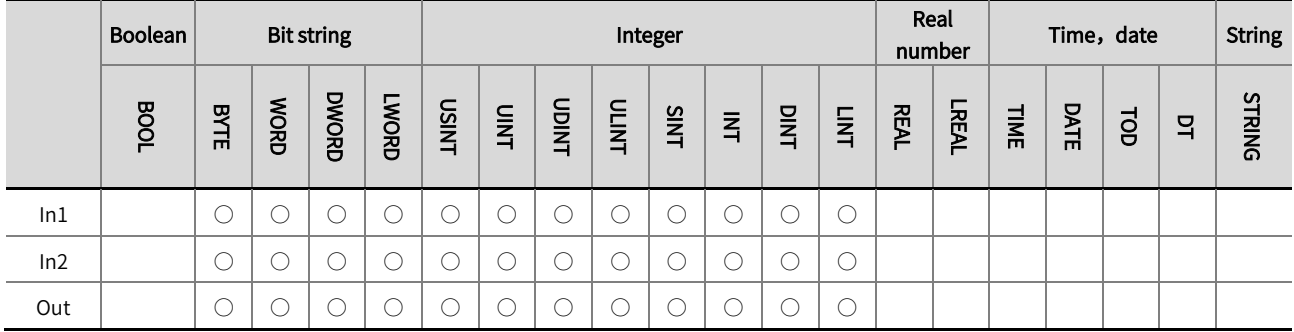

\*Note: The  $' \circ'$  in the above table indicates that the instruction parameter allows connection to variables or constants of that data type.

### Function description

- Output the remainder of dividing the dividend 'In1' by the divisor 'In2' to 'Out'.
- When the input variable types are bit string, integer and real number, different data types of input variables 'In1' to 'In2' are allowed. When the data types from 'In1' to 'In2' are different, perform the operation with the data types containing 'In1' to 'In2'. If the data type of 'In1' is SINT and the data type of 'In2' is INT, then the operation is processed using INT.
- The width of the 'Out' data type must be greater than or equal to the maximum width of types 'In1' to 'In2', otherwise software compilation errors will occur. For example, if the data types for 'In1' and 'In2' are INT and SINT, respectively, then the data types for 'Out' should be INT, DINT, etc.

# Chapter 2 Instruction description

- When the value of 'In2' is 0, the value of 'Out' is 0.
- The example program is shown below.

### LD:

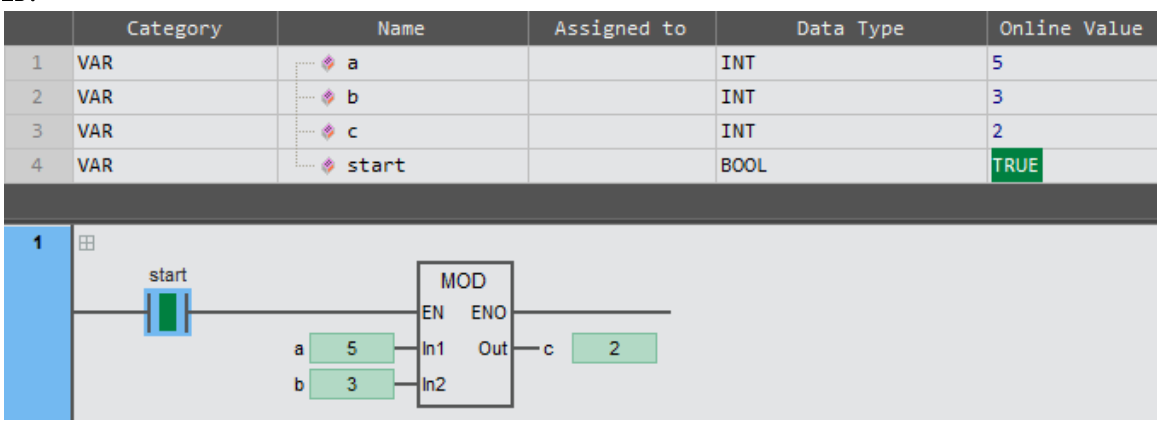

## ST:

 $c: a \text{ MOD } b;$ 

# 2.6.7 MODREAL (real number remainder of division)

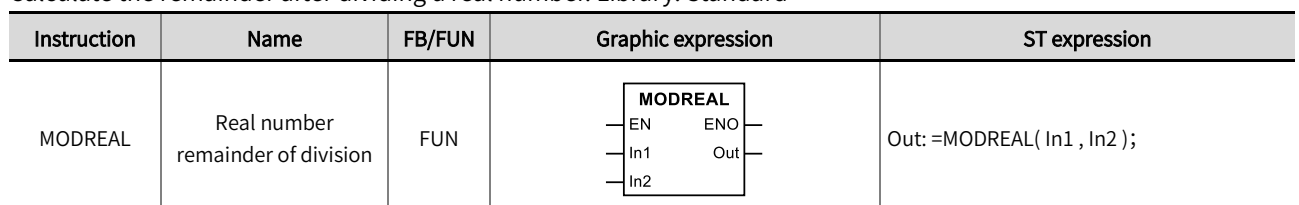

Calculate the remainder after dividing a real number. Library: Standard

### ◼ Input /output variable descriptions and data types

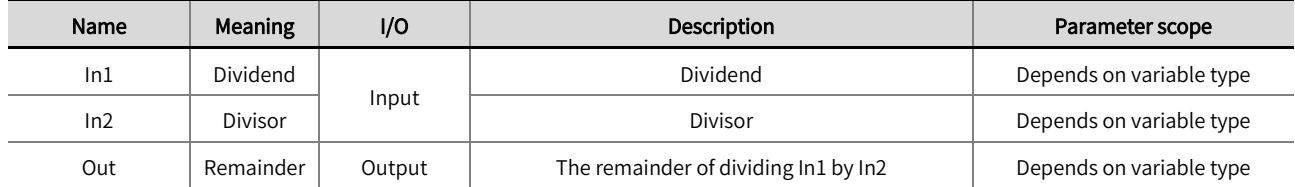

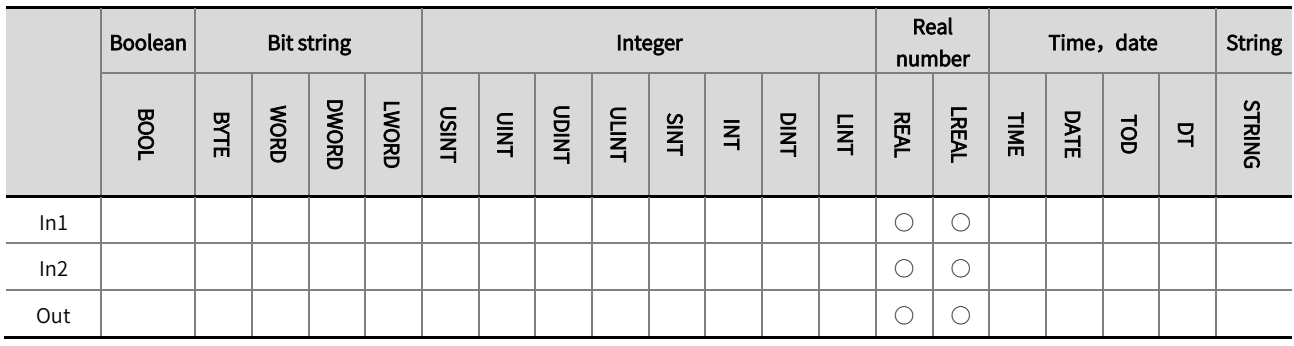

\*Note: The  $' \bigcirc'$  in the above table indicates that the instruction parameter allows connection to variables or constants of that data type.

### Function description

- Output the remainder of dividing the dividend 'In1' by the divisor 'In2' to 'Out'.
- Allow input variables 'In1' to 'In2' with different data types. When the data types from 'In1' to 'In2' are different, perform the operation with the data types containing 'In1' to 'In2'. For example, if the data type of 'In1' is REAL and the data type of 'In2' is LREAL, LREAL will be used for operation processing.
- The width of the 'Out' data type must be greater than or equal to the maximum width of types 'In1' to 'In2', otherwise software compilation errors will occur.

# ! Note

- When the value of 'In2' is 0, the value of 'Out' is 0.
- The example program is shown below.

### LD:

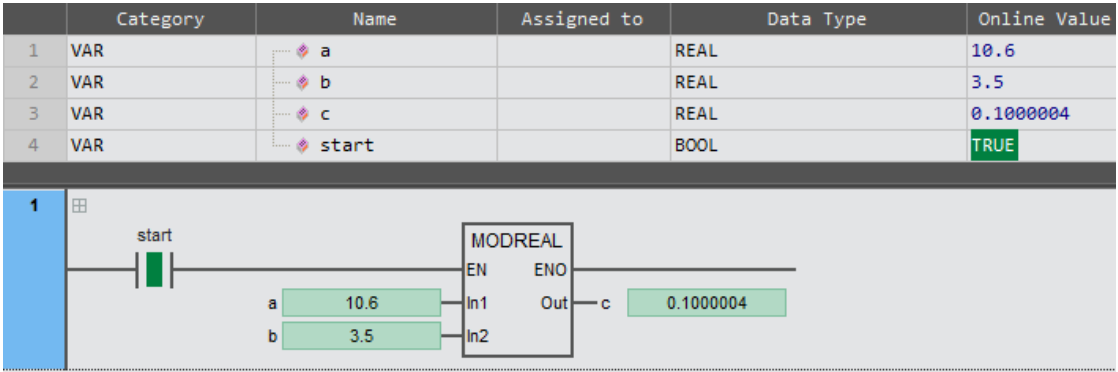

## ST:

c: =MODREAL( a , b );

# 2.6.8 MODTURNS (modulo rotation number calculation)

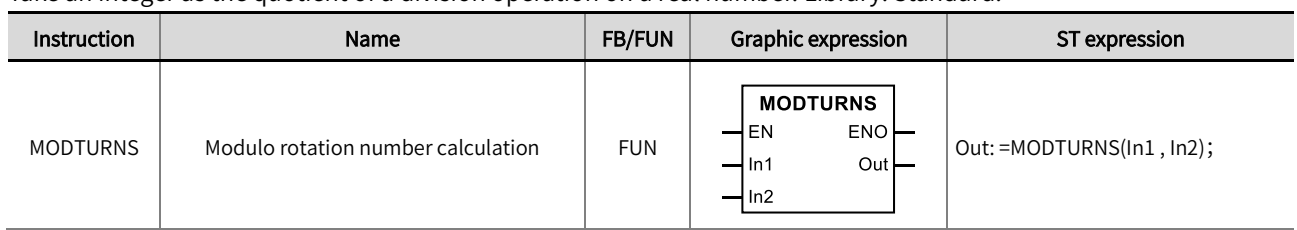

Take an integer as the quotient of a division operation on a real number. Library: Standard.

### ■ Input /output variable descriptions and data types

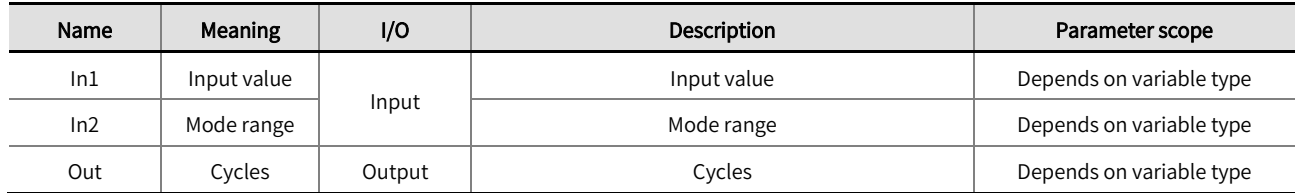

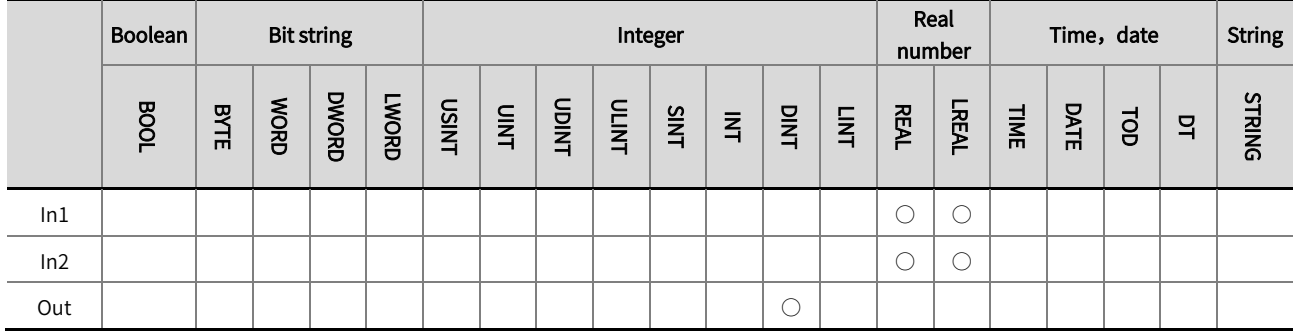

\*Note: The ' ○' in the above table indicates that the instruction parameter allows connection to variables or constants of that data type.

### Function description

- Divide 'In1' and 'In2' and round their quotients to output 'Out'.
- 'Out' follows rounding rules: rounding downwards. When the quotient is an integer, directly remove the decimal part and round  $\bullet$ it up; When the quotient is negative, after removing decimals, it needs to be rounded up to -1.

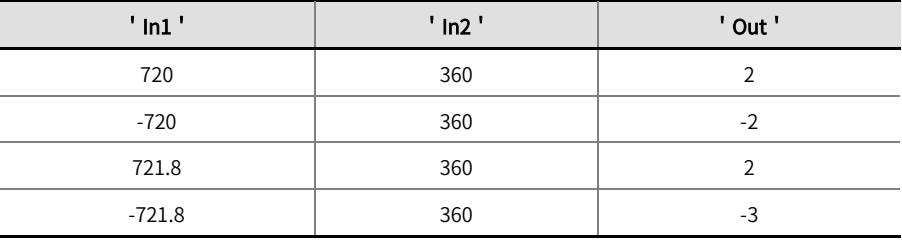

### ! Note

- The input variable and output variable data types of this instruction are different.
- When the value of 'In2' is 0, the value of 'Out' is 0.
- $\bullet$  The example program is shown below.

## LD:

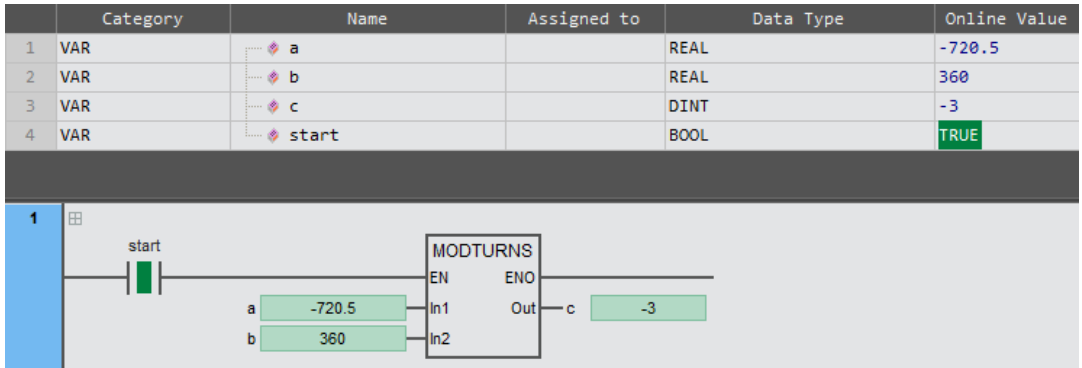

### ST:

c : =MODTURNS( a , b );

# 2.6.9 MODABS(modulo set position calculation)

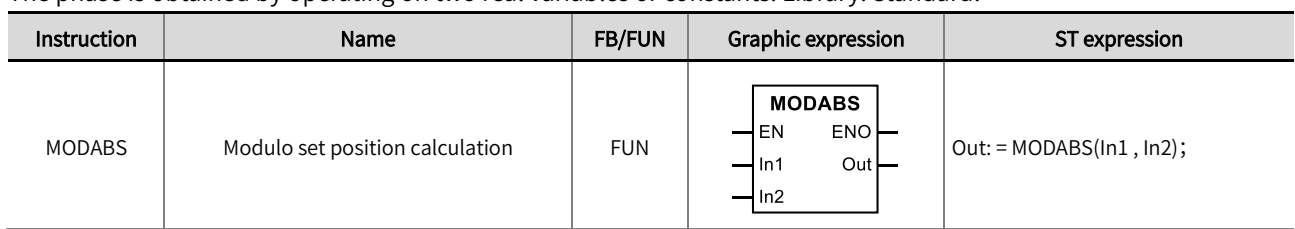

The phase is obtained by operating on two real variables or constants. Library: Standard.

### ◼ Input /output variable descriptions and data types

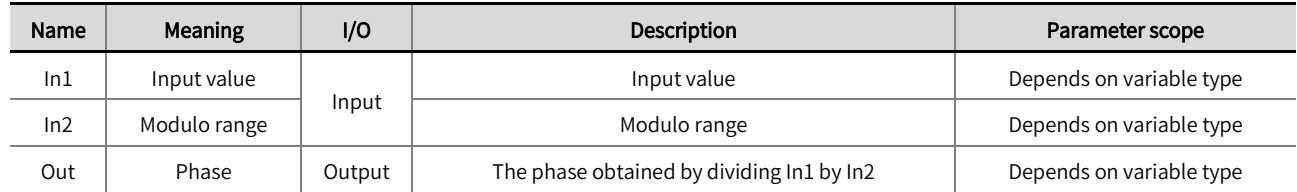

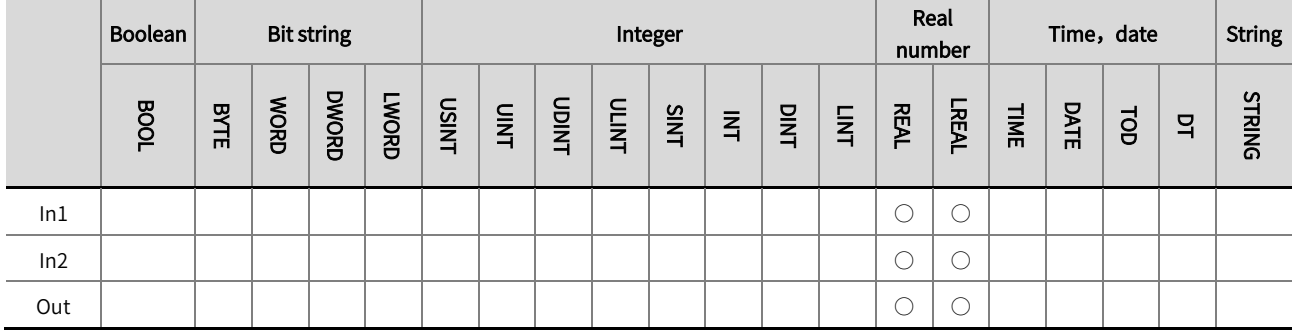

\*Note: The  $' \circ'$  in the above table indicates that the instruction parameter allows connection to variables or constants of that data type.

### **Function description**

This instruction is used to calculate the phase obtained by performing an operation on two real variables or constants, and the result is output to 'Out'. The 'Out' is a positive number, and the phase of the shaft or cam can be calculated using this command. The examples of values for 'In1', 'In2', and 'Out' are shown in the table below.

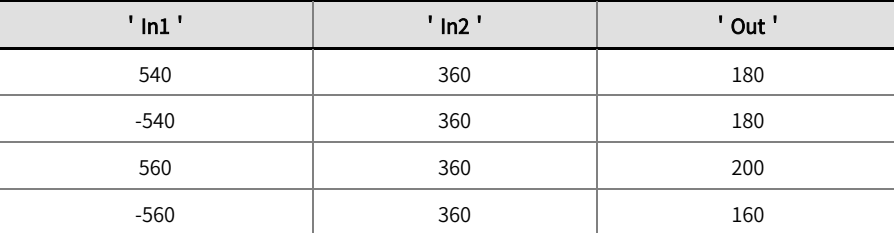

- Allow input variables 'In1' and 'In2' to be variables of different data types. When 'In1' and 'In2' are variables of different data types, perform the operation with the data type that includes all the value ranges of 'In1' and 'In2'. For example, if the data type of 'In1' is REAL and the data type of 'In2' is LREAL, then the LREAL data type is used for processing.
- The width of the 'Out' data type must be greater than or equal to the width of the 'In1' and 'In2' types, otherwise, software compilation will report an error. For example, if the data types for 'In1' and 'In2' are REAL and LREAL, respectively, then the data type for 'Out' needs to be LREAL, etc; If the data type of the 'Out' linked variable is REAL, an error will be reported during software compilation.

## ! Note

- When the value of 'In2' is 0, the value of 'Out' is 0.
- $\bullet$  The example program is shown below.

### LD:

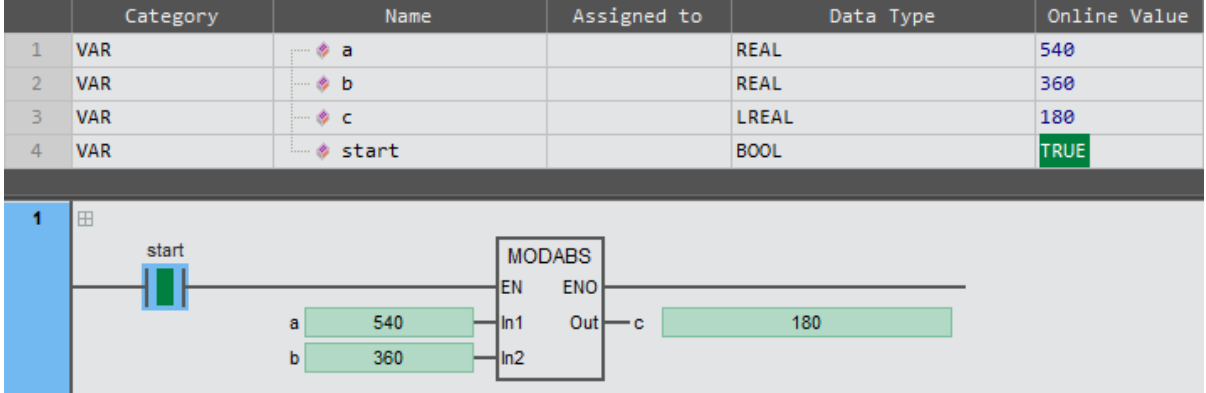

## ST:

 $c:$  =MODABS( $a, b$ );

# 2.6.10 RadToDeg (radian to degree)

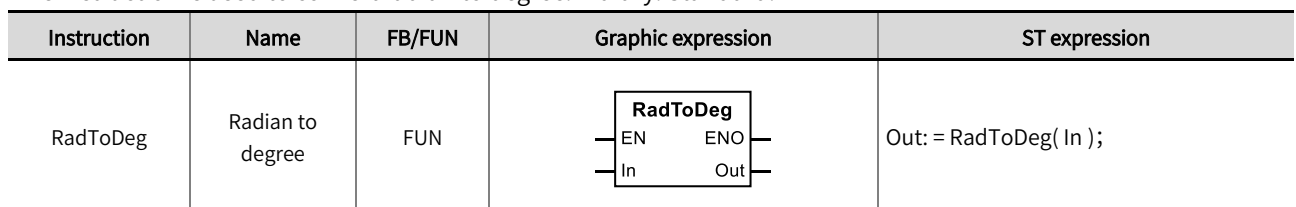

This instruction is used to convert radian to degree. Library: Standard.

### ■ Input /output variable descriptions and data types

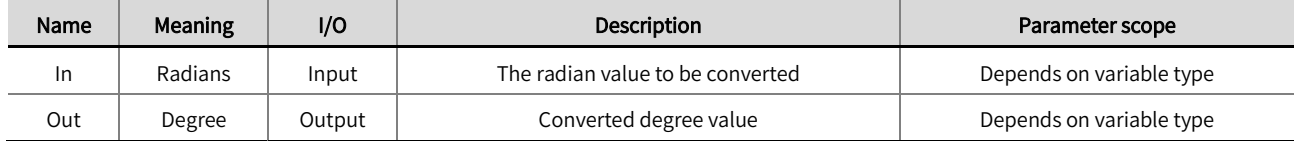

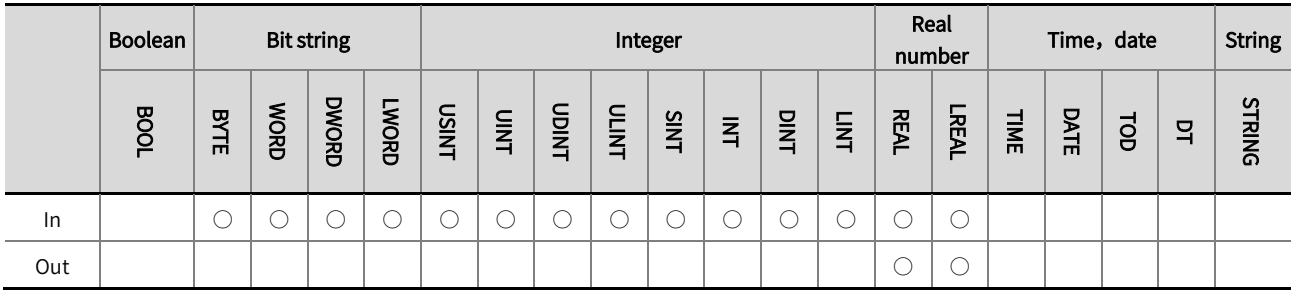

\*Note: The ' ○' in the above table indicates that the instruction parameter allows connection to variables or constants of that data type.

#### Function description

- This instruction is used to convert the radian (rad) value in the input variable 'In' to the degree value (°) and output it to 'Out'. The conversion formula Out=In \* 180/π.
- The example program is shown below.

LD:

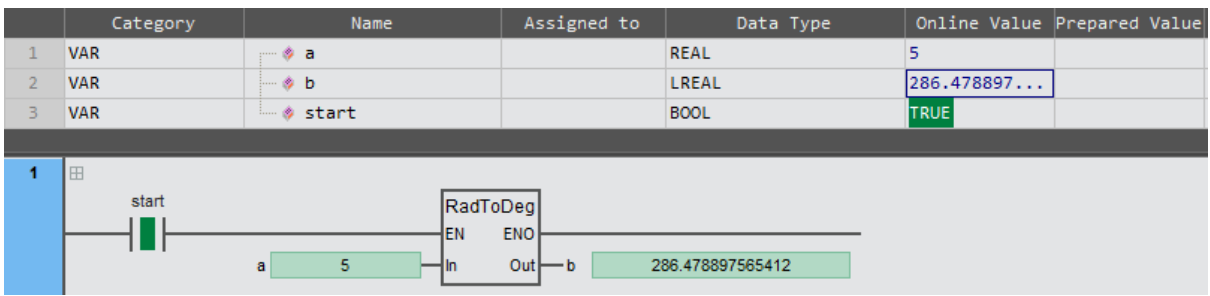

ST:

 $b:$  = RadToDeg( $a$ );

# 2.6.11 DegToRad (degree to radian)

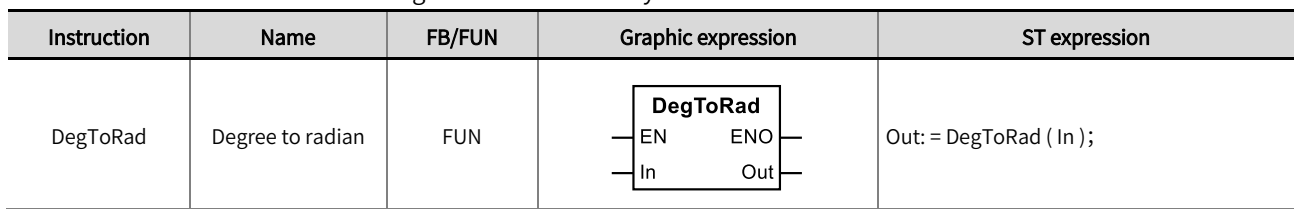

This instruction is used to convert degree to radian. Library: Standard.

### ◼ Input /output variable descriptions and data types

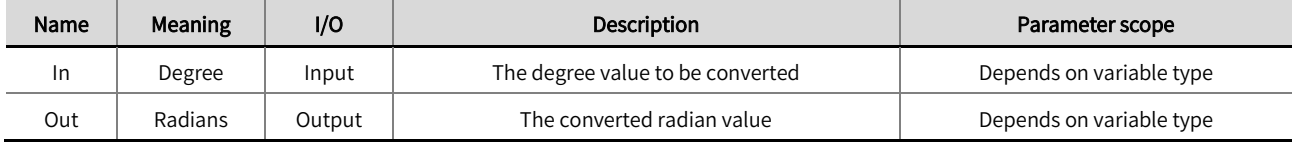

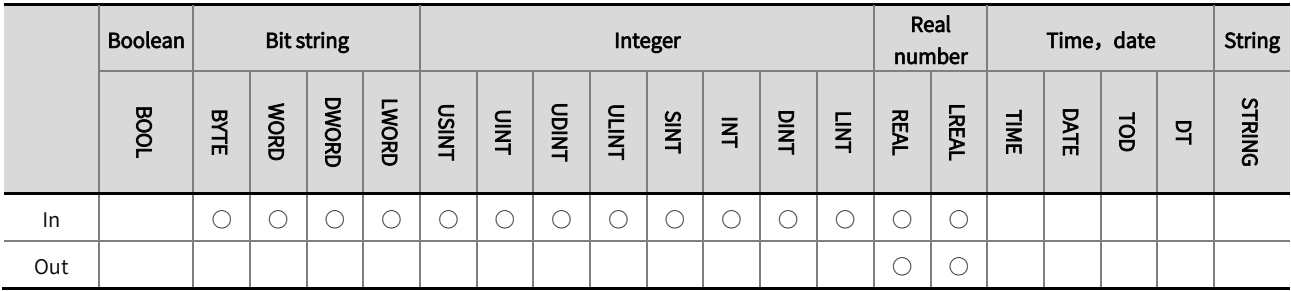

\*Note: The ' ○' in the above table indicates that the instruction parameter allows connection to variables or constants of that data type.

#### Function description

- This instruction is used to convert the degree (°) value in the input variable 'In' to the radian value (rad) , and then output it to 'Out'.
- The conversion formula Out=(In/180) \* π.
- The example program is as follows:  $\bullet$

LD:

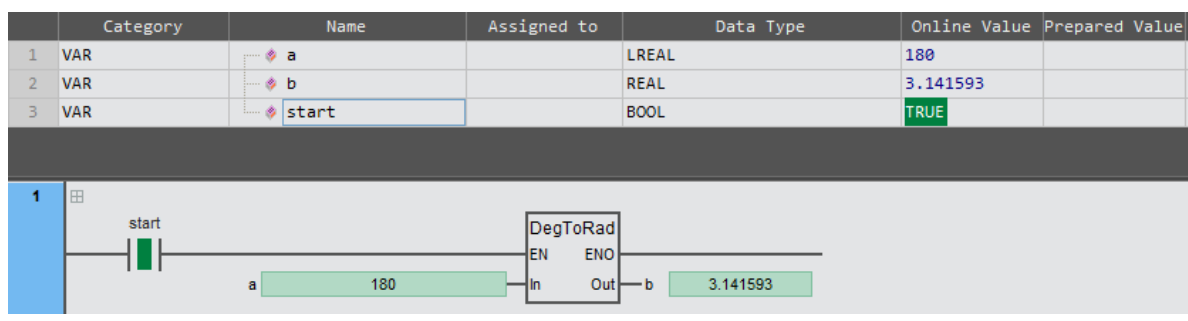

## ST:

 $b:$  = DegToRad (a);

# 2.6.12 SIN/COS/TAN (trigonometric function)

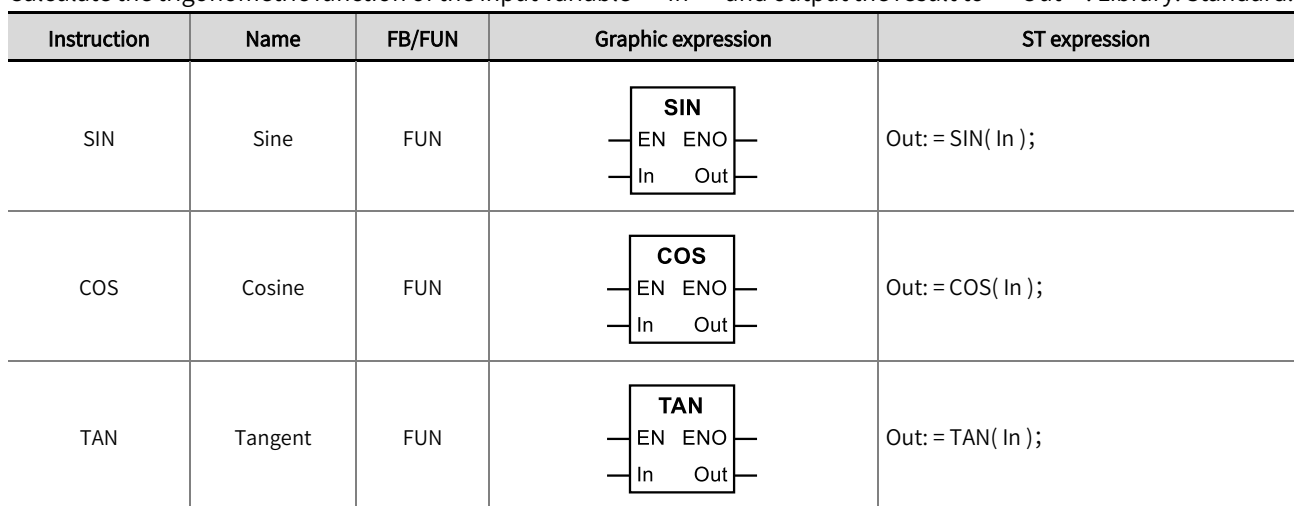

Calculate the trigonometric function of the input variable 'In' and output the result to 'Out'. Library: Standard.

## ◼ Input /output variable descriptions and data types

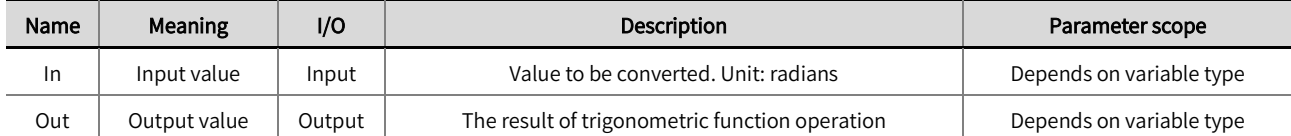

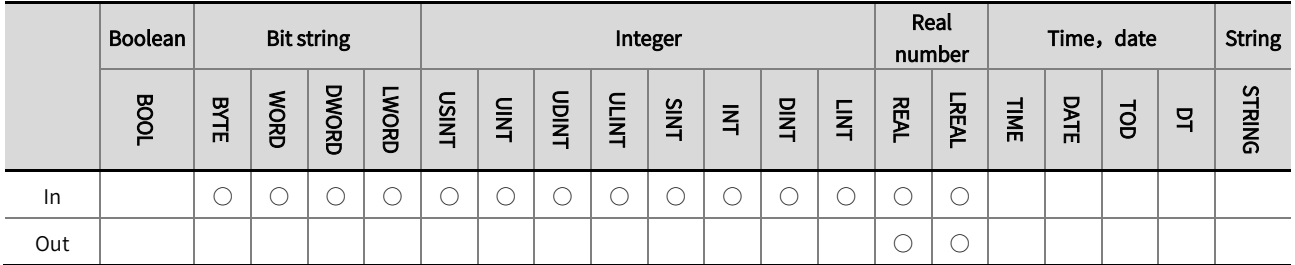

\*Note: The  $' \circ'$  in the above table indicates that the instruction parameter allows connection to variables or constants of that data type.

### Function description

The SIN instruction is used to perform a sine operation on the value of 'In' and output the result to 'Out'. The unit of 'In' is  $\bullet$ radians.

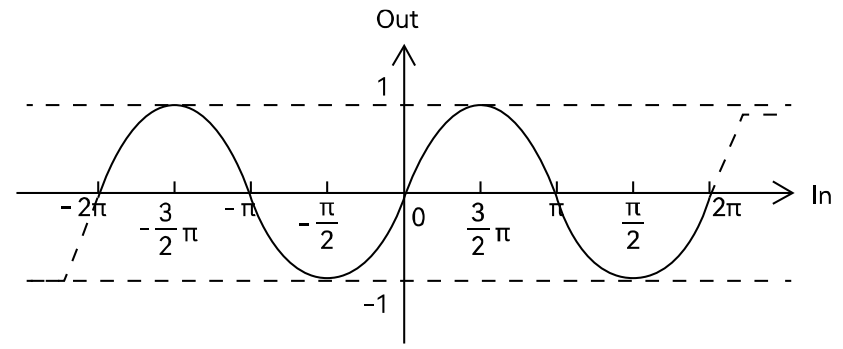

#### ● The example program is as follows.

### LD:

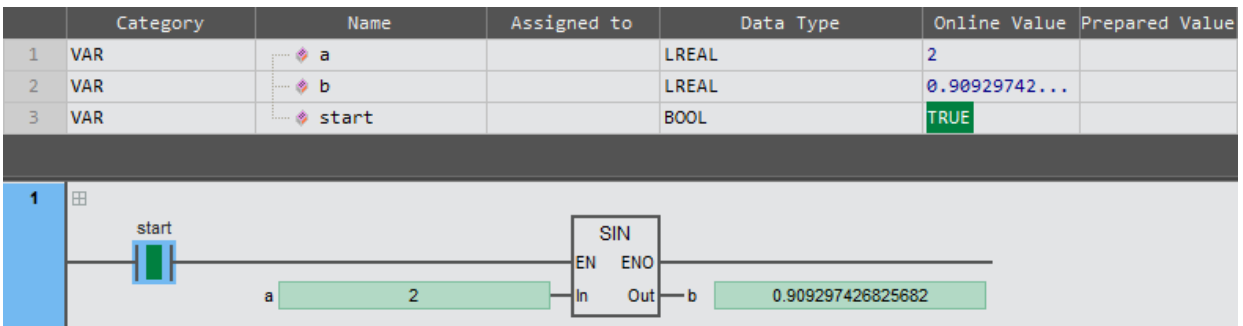

## ST:

 $b: = SIM(a);$ 

The COS instruction is used to perform a cosine operation on the value of 'In' and output the result to 'Out'. The unit of 'In'  $\bullet$ is radians.

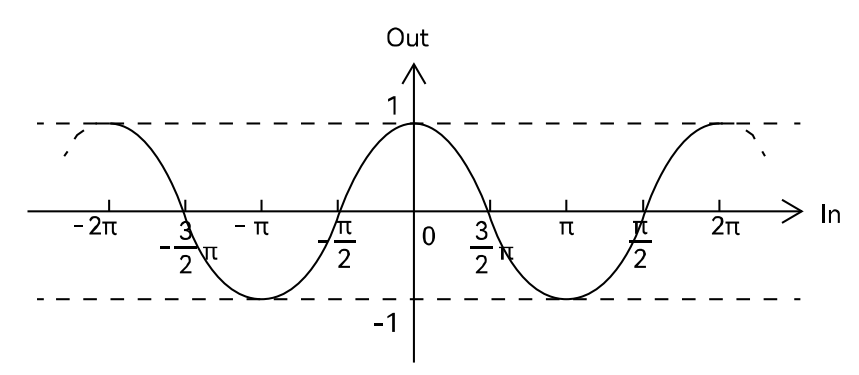

⚫ The example program is as follows

#### LD:

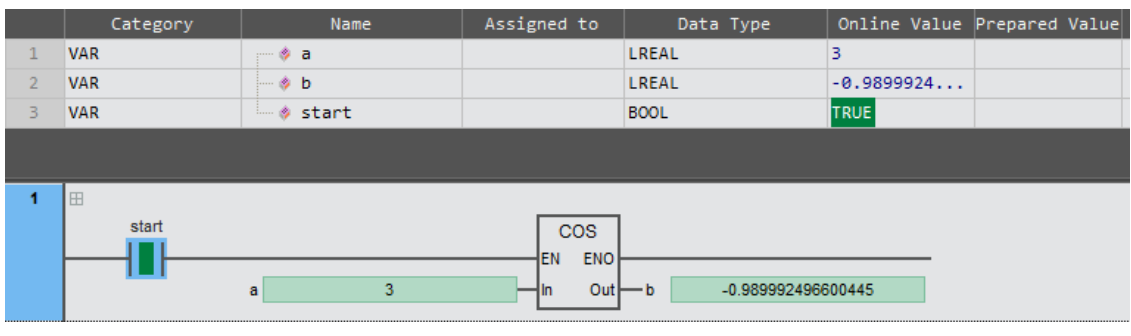

ST:

 $b: = COS(a);$ 

● The TAN instruction is used to perform a tangent operation on the value of 'In' and output the result to 'Out'. The unit of ' In' is radians.

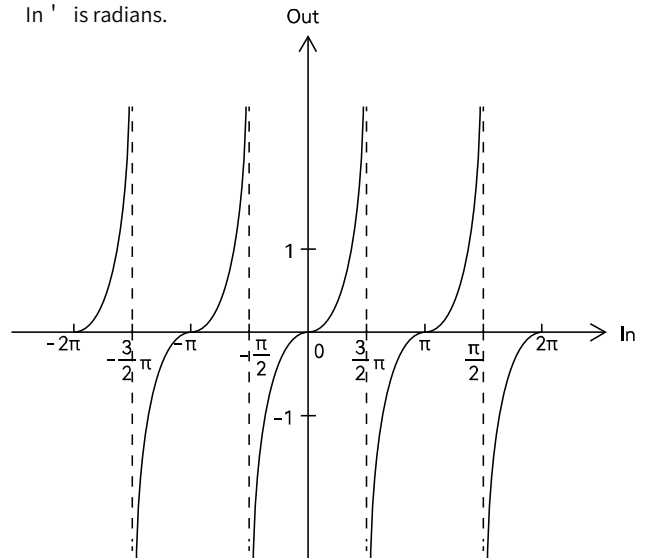

The example program is as follows:  $\bullet$ 

LD:

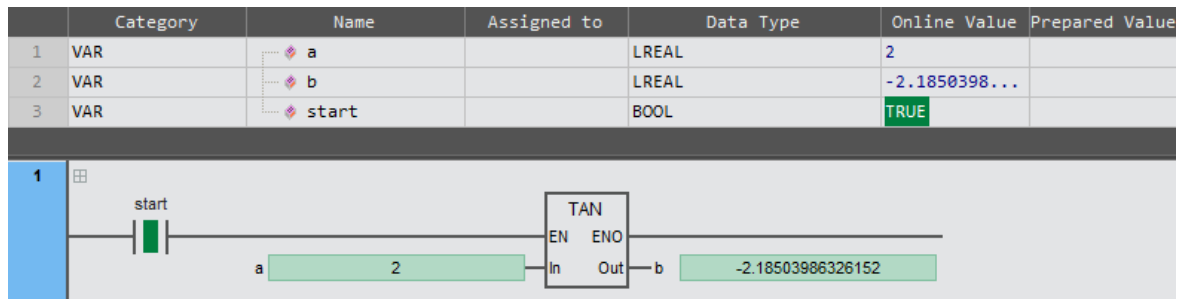

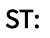

 $b:$  = TAN( $a$ );
# 2.6.13 ASIN/ACOS/ATAN (inverse trigonometric function)

Perform inverse trigonometric function calculation on input variables and output the result to 'Out'.

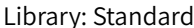

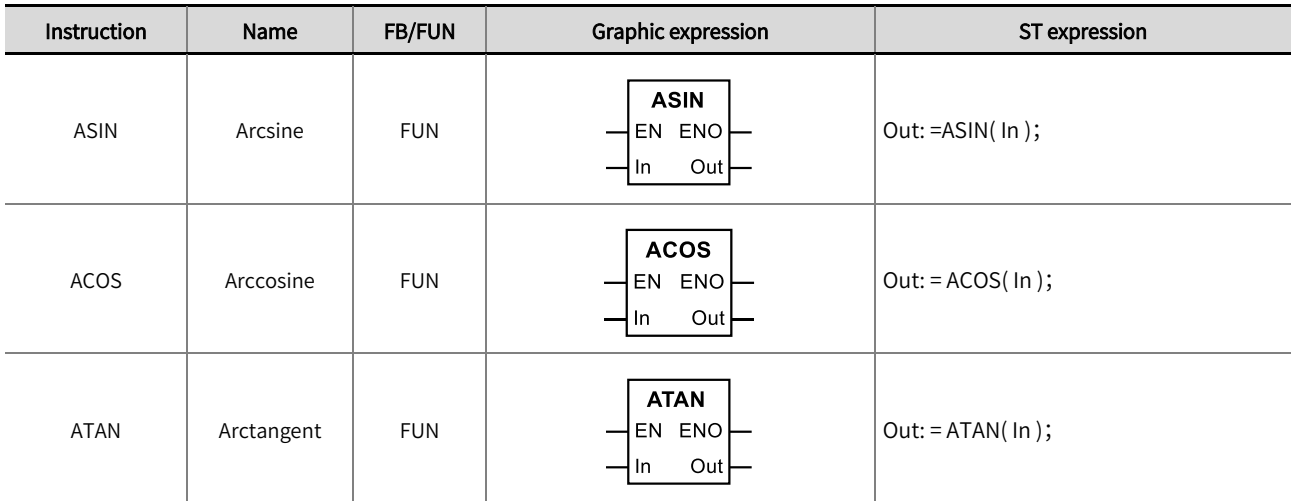

### ◼ Input /output variable descriptions and data types

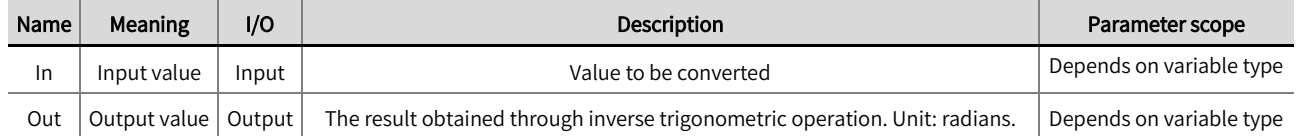

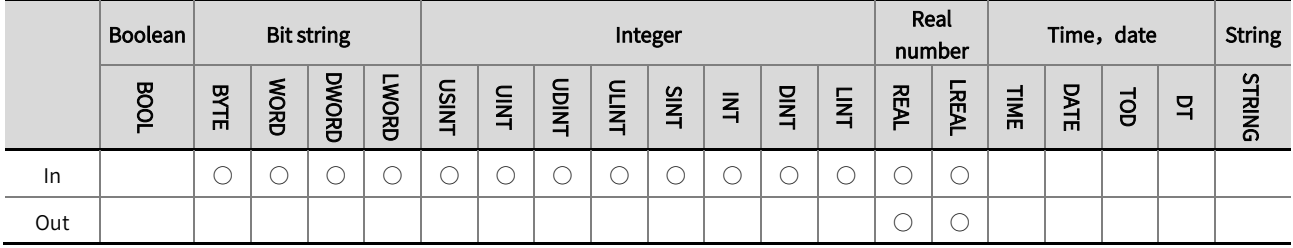

\*Note: The  $' \bigcirc'$  in the above table indicates that the instruction parameter allows connection to variables or constants of that data type.

#### ■ Function description

The ASIN instruction is used to perform an anti-sine operation on the value of 'In' and output the result to 'Out'. The unit of 'Out' is radians.

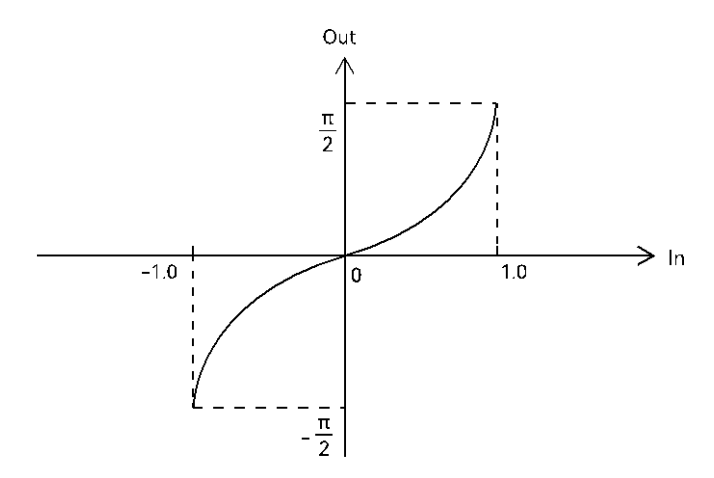

⚫ The example program is shown below.

## LD:

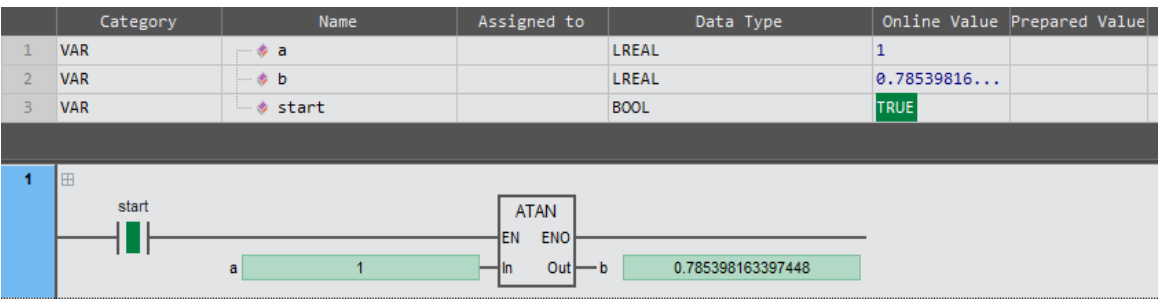

# ST:

b: =ASIN ( a );

The ACOS instruction is used to perform an inverse cosine operation on the value of 'In' and output the result to 'Out'. The unit of 'Out' is radians.

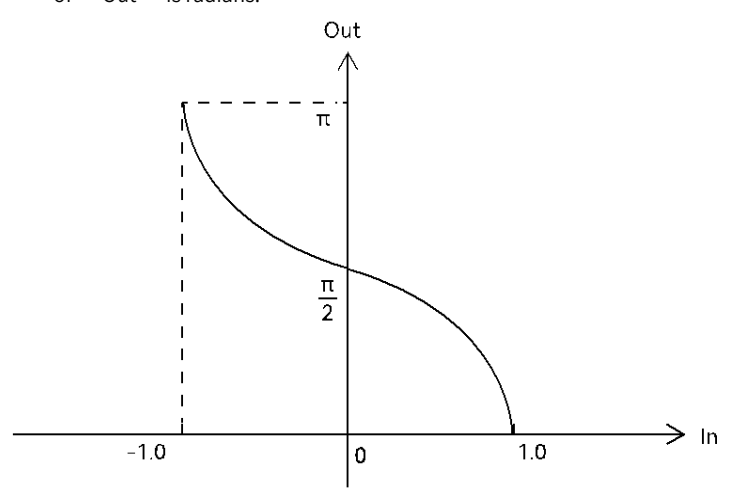

⚫ The example program is shown below.

## LD:

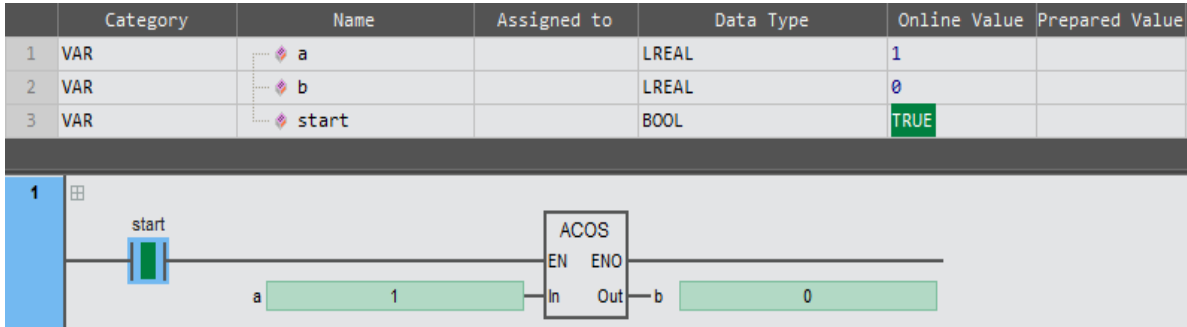

# ST:

 $b: = ACOS(a);$ 

# Chapter 2 Instruction description

- The ATAN instruction is used to perform an arctangent operation on the value of 'In' and output the result to 'Out'. The unit
	- of 'Out' is radians.

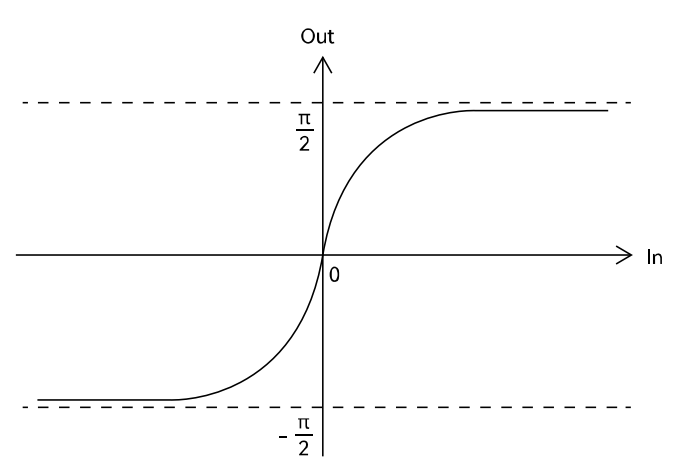

• The example program is shown below.

LD:

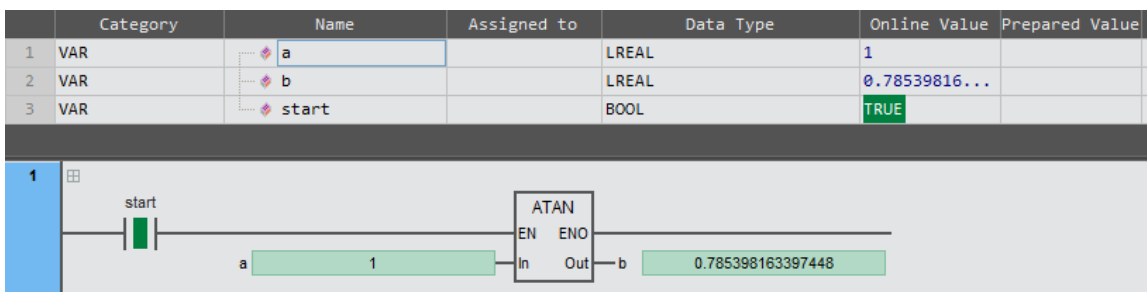

ST:

 $b: = ATAN(a);$ 

# 2.6.14 LN (the natural logarithm of a number)

This instruction is used to calculate the natural logarithm of the input variable 'In' and output the result to 'Out'.

# Library: Standard

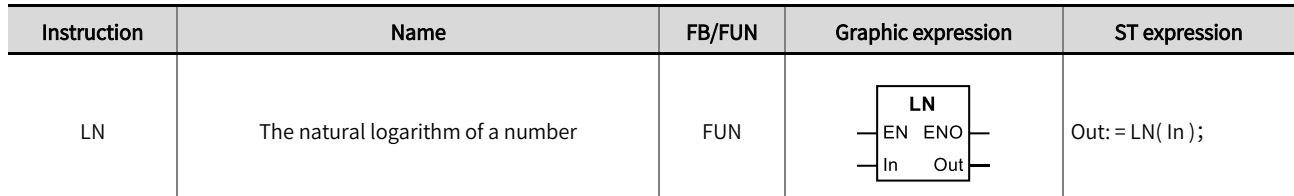

## ◼ Input /output variable descriptions and data types

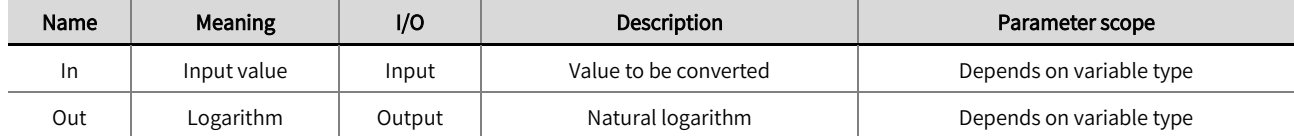

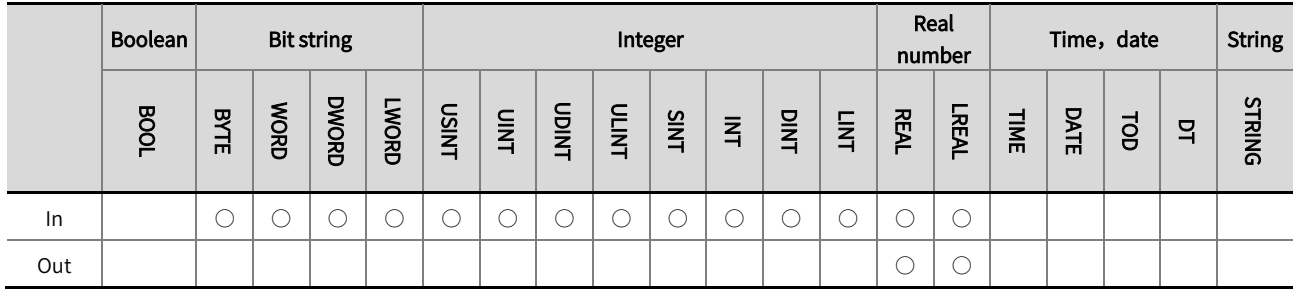

\*Note: The ' ○' in the above table indicates that the instruction parameter allows connection to variables or constants of that data type.

#### Function description

 $\bullet$ The LN instruction is used to perform a natural logarithmic operation on the value of 'In', which calculates the logarithm of e (e=2.718282) and outputs the result to 'Out'.

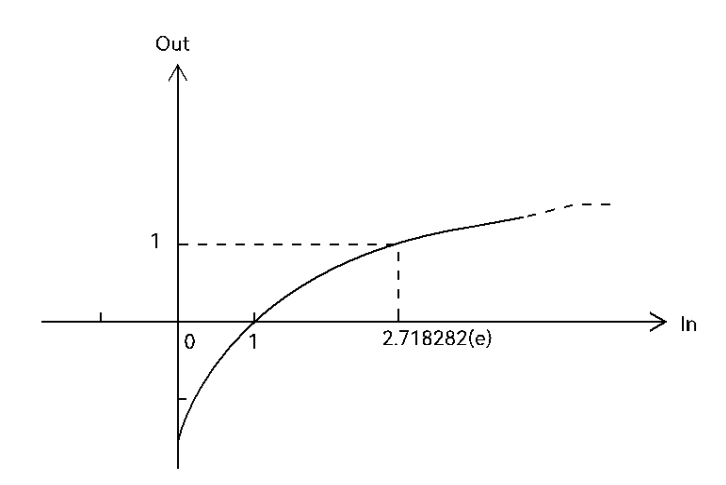

• The example program is shown below.

# LD:

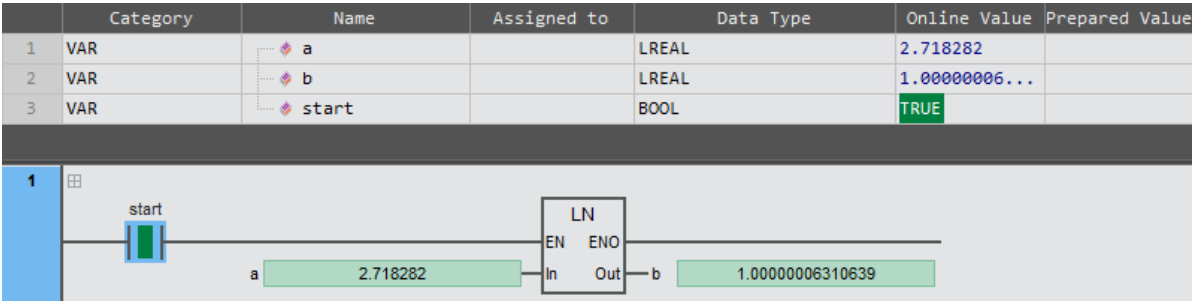

ST:

 $b:=LN(a);$ 

# 2.6.15 LOG (the base-10 logarithm of a number)

The LN instruction is used to perform a natural logarithmic operation on the value of 'In', which calculates the logarithm of e (e=2.718282) and outputs the result to 'Out'. Library: Standard

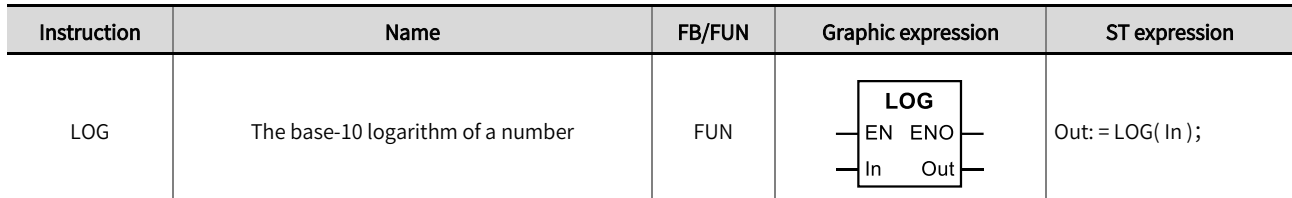

## ◼ Input /output variable descriptions and data types

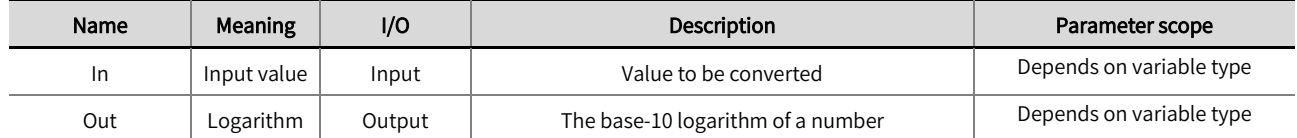

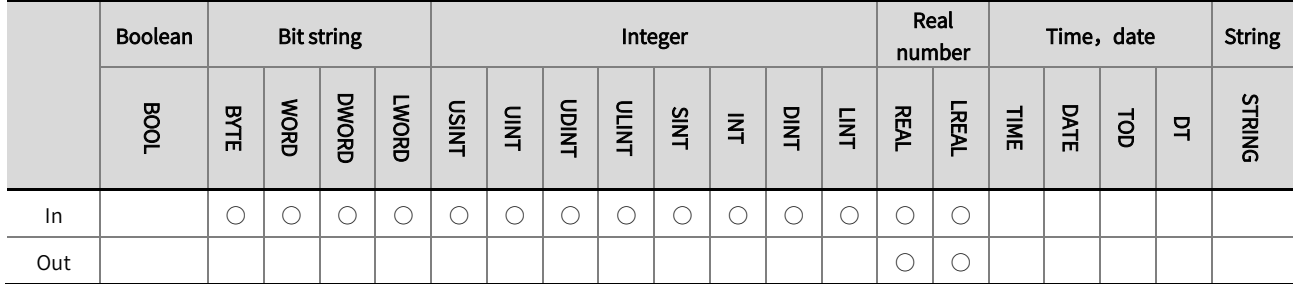

\*Note: The  $' \circ'$  in the above table indicates that the instruction parameter allows connection to variables or constants of that data type.

## Function description

The LOG instruction is used to perform a common logarithmic operation on the value of 'In', which calculates the logarithm of ' In' based on 10 and outputs the result to 'Out'.

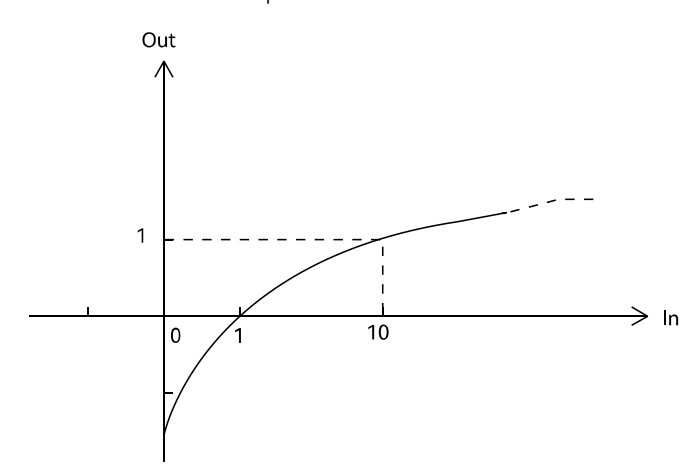

• The example program is shown below.

# LD:

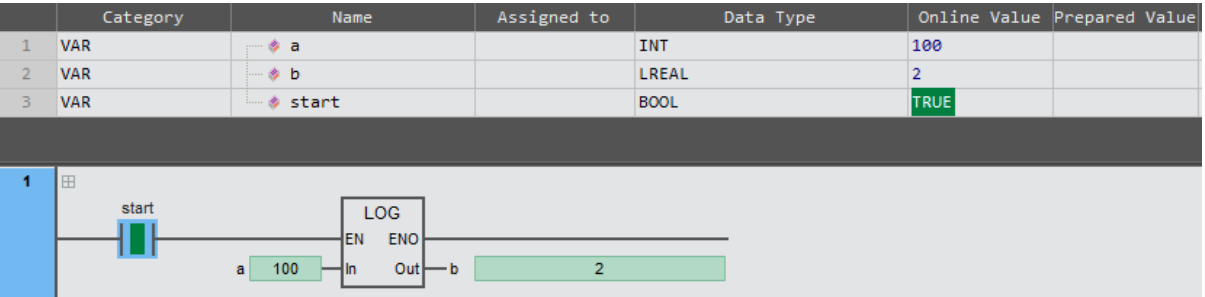

# ST:

 $b: = LOG(a);$ 

# 2.6.16 SQRT (the square root of a number)

This instruction is used to calculate the square root of the input variable 'In' and output the result to 'Out'. Library: Standard.

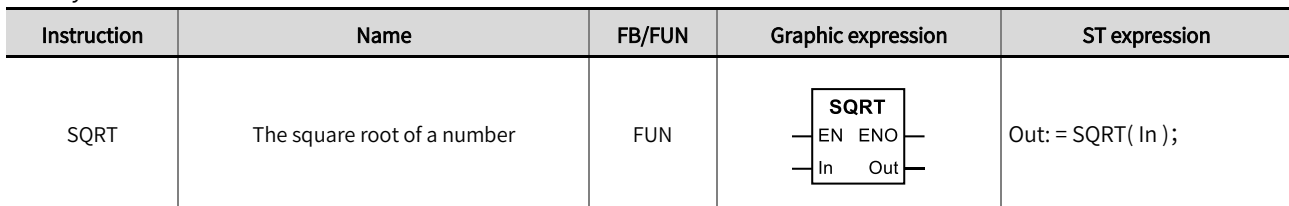

# ◼ Input /output variable descriptions and data types

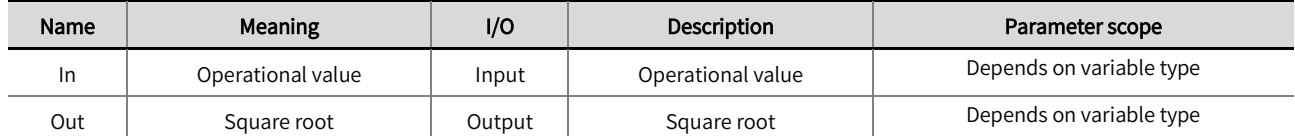

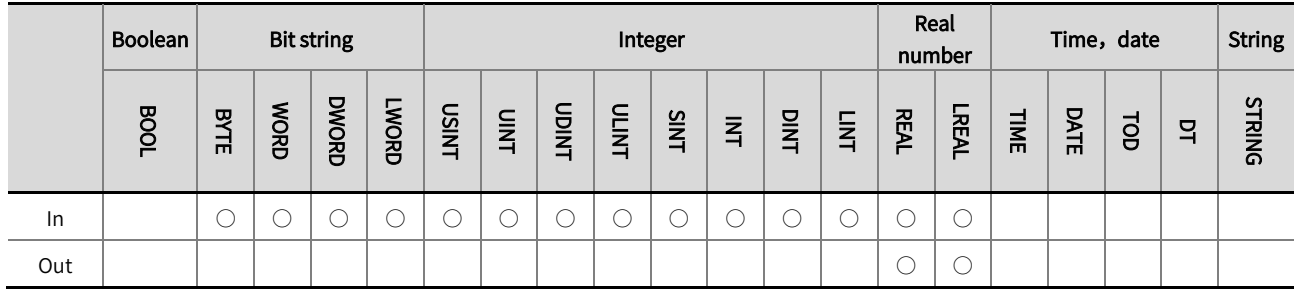

\*Note: The '○' in the above table indicates that the instruction parameter allows connection to variables or constants of that data type.

# Function description

 $\bullet$ This instruction is used to calculate the square root of the input variable 'In' and output the result to 'Out'.

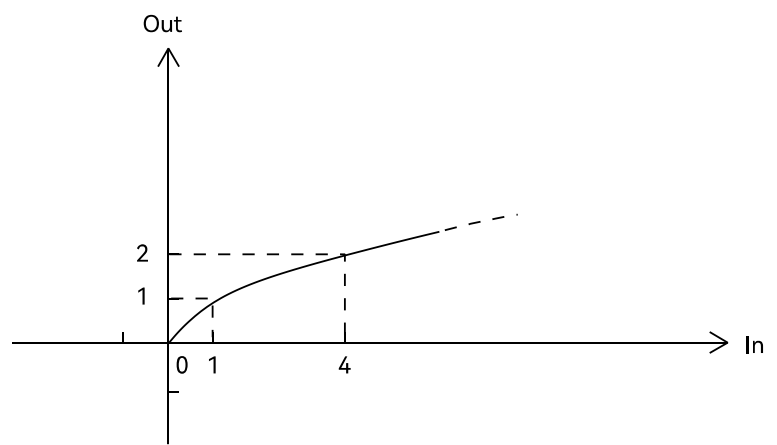

• The example program is shown below.

# LD:

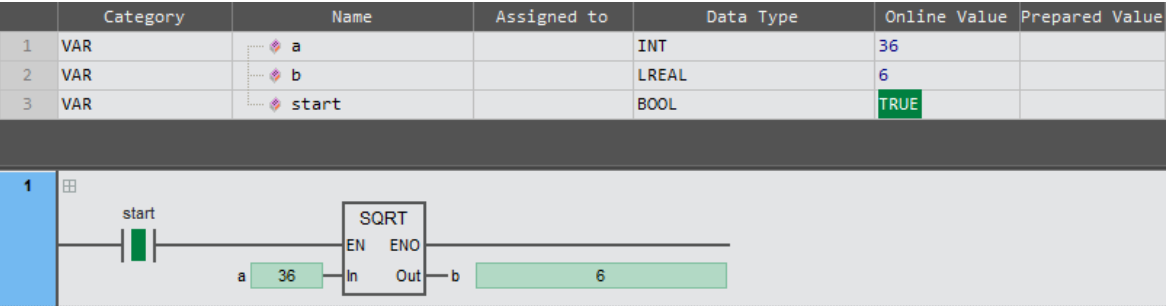

ST:

 $b: = SQRT(a);$ 

# 2.6.17 EXP (exponential function)

This instruction is used to calculate a power operation with 'e 'as the base and 'In' as the exponential, and output the result to 'Out'. Library: Standard.

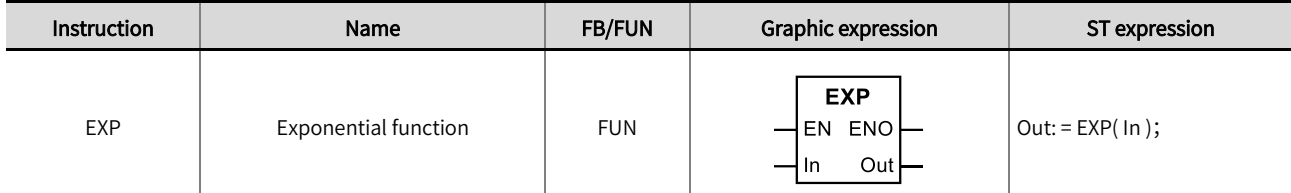

# ◼ Input /output variable descriptions and data types

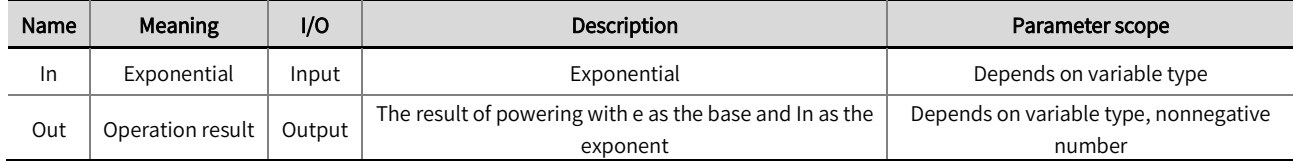

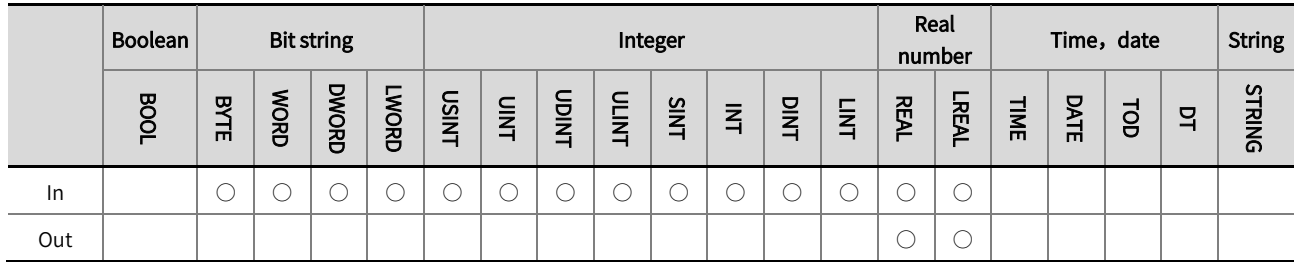

\*Note: The '○' in the above table indicates that the instruction parameter allows connection to variables or constants of that data type.

# Function description

This instruction is used to calculate a power operation with 'e ' as the base and 'In' as the exponent, and output the result to ' Out'.

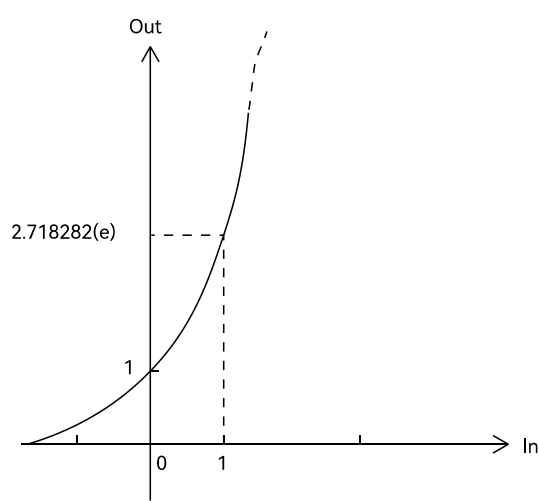

• The example program is shown below.

# LD:

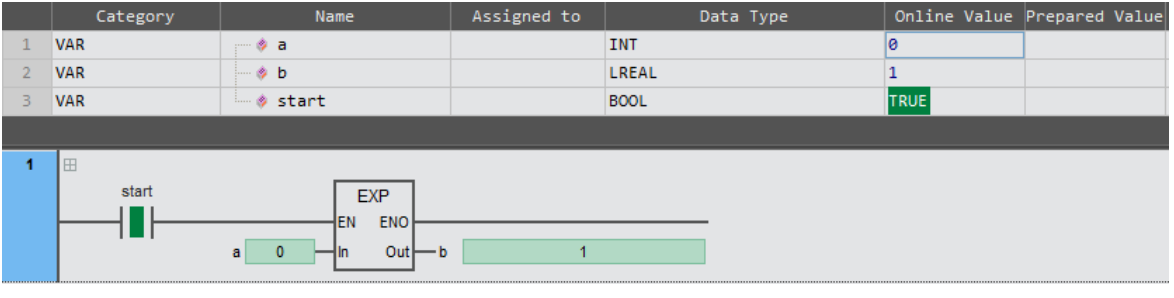

ST:

 $b:$  =EXP  $(a)$ ;

# 2.6.18 EXPT (power-exponential function)

This instruction is used to calculate a power operation with 'In' as the base and 'Pwr' as the exponential, and output the result to 'Out'. Library: Standard.

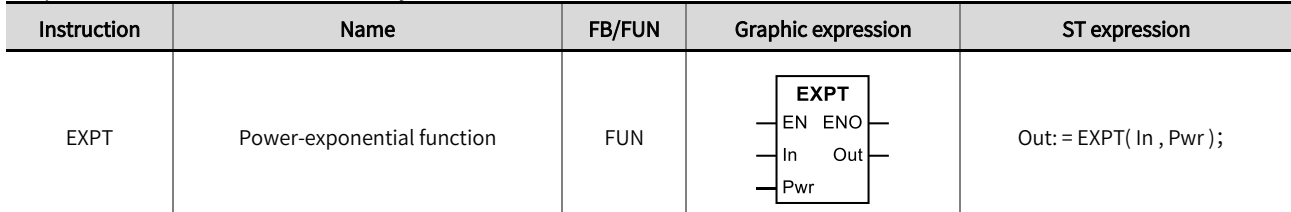

## ◼ Input /output variable descriptions and data types

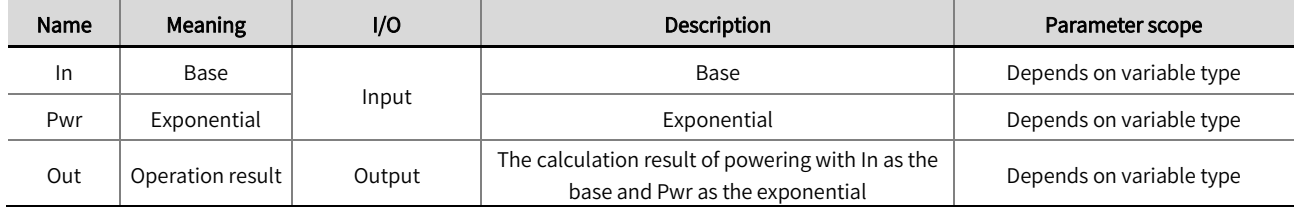

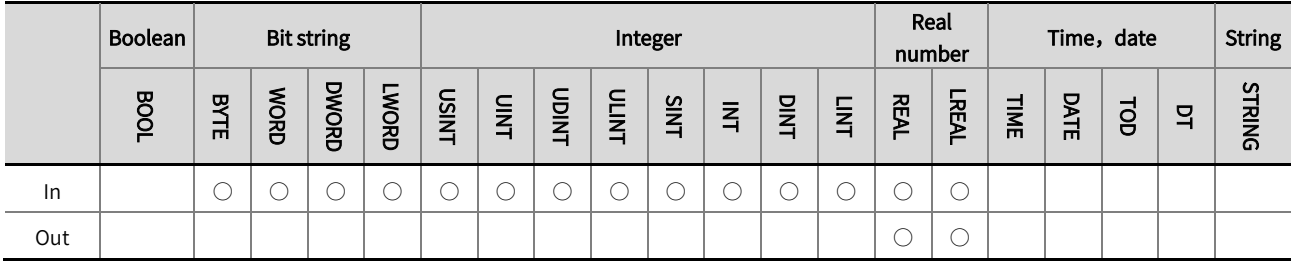

\*Note: The ' ○' in the above table indicates that the instruction parameter allows connection to variables or constants of that data type.

## Function description

- This instruction is used to calculate a power operation with 'In' as the base and 'Pwr' as the exponential, and output the result to 'Out'.
- The example program is shown below.

LD: Category Name Assigned to Data Type Online Value Prepared Value  $\mathbf 1$ **VAR**  $\frac{1}{2}$  a **INT**  $\overline{\mathbf{3}}$  $\overline{2}$ VAR  $\bullet$  b LREAL  $\overline{2}$ LREAL  $\overline{\mathbf{3}}$ VAR  $\phi$  c l g VAR TRUE **BOOL**  $\Delta$ ♦ start  $\overline{\mathbf{1}}$ start EXPT 1 I EN ENO a  $\overline{3}$ In Out -c 9  $\mathbf{b}$ w

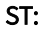

 $c:$  =EXPT  $(a, b);$ 

# 2.6.19 TRUNC/FLOOR (integer part of real numbers)

The TRUNC instruction is used to return the integer part of the input variable 'In', discard the decimal part, and output the result to 'Out'.

The FLOOR instruction is used to return the integer part of the input variable 'In' (treating positive and negative numbers differently), discard the decimal part, and output the result to  $\dot{ }$  Out  $\dot{ }$ .

#### Library: Standard.

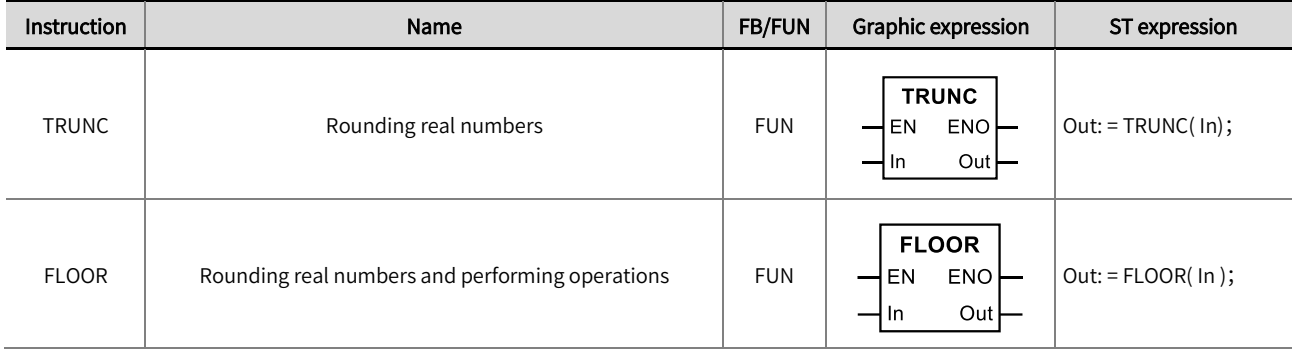

# ◼ Input /output variable descriptions and data types

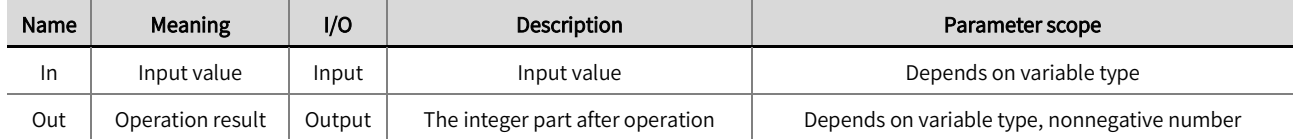

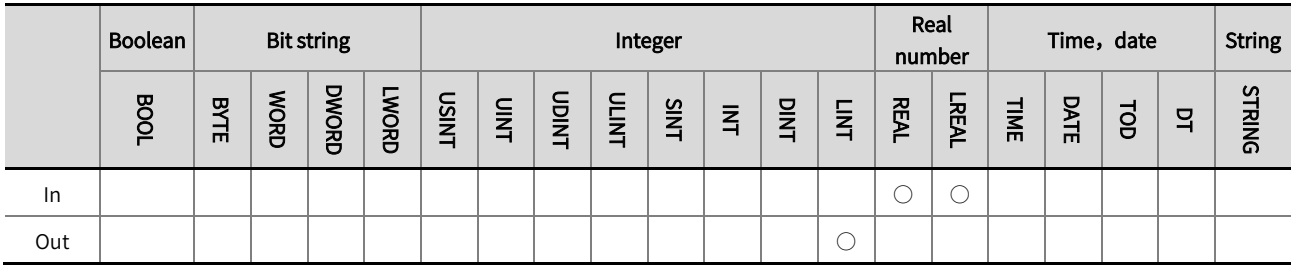

\*Note: The  $' \circ'$  in the above table indicates that the instruction parameter allows connection to variables or constants of that data type.

#### Function description

- The TRUNC instruction is used to return the integer part of the input variable 'In', discard the decimal part, and output the result to 'Out'.
- The FLOOR instruction is used to return the integer part of the input variable 'In' (treating positive and negative numbers differently), discard the decimal part, and output the result to 'Out'.

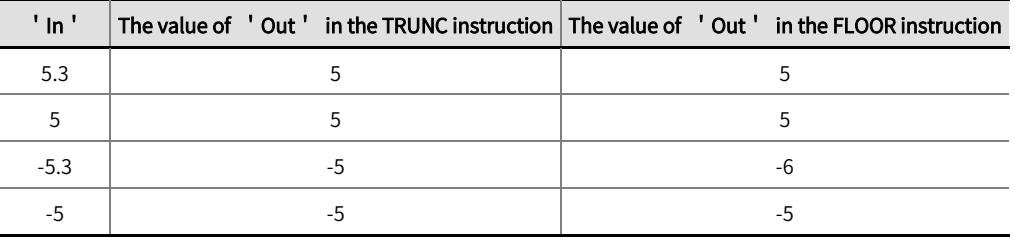

The example program for the TRUNC instruction is as follows:

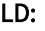

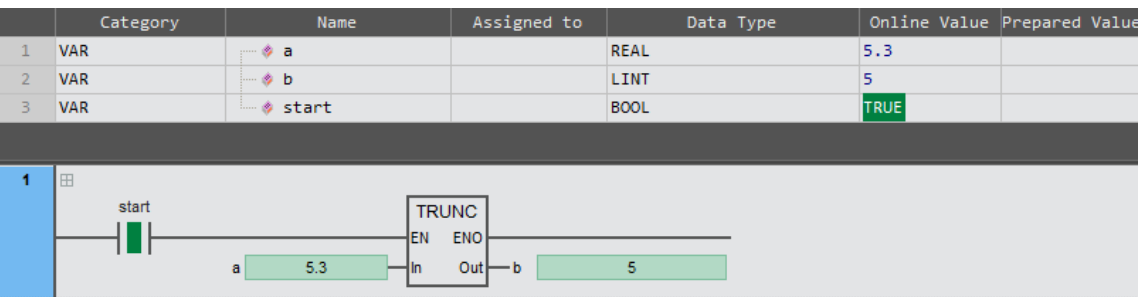

# ST:

 $b:$  =TRUNC ( $a$ );

The example program for the FLOOR instruction is as follows:

#### LD:

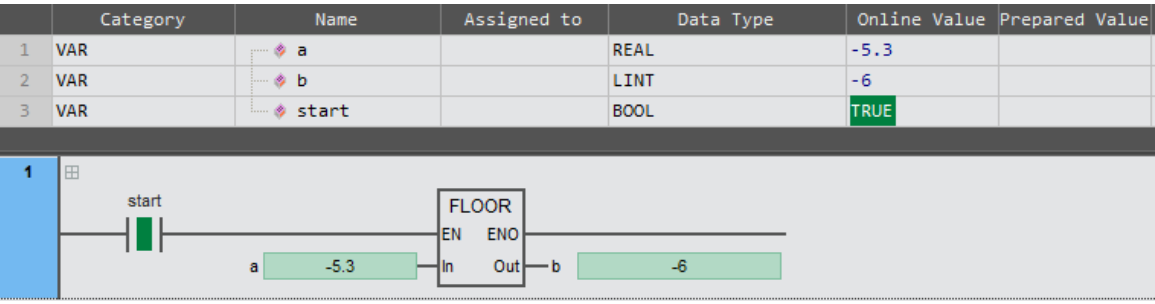

# ST:

b: =FLOOR ( a );

# 2.6.20 FRACTION (decimal parts of real numbers)

This instruction is used to return the decimal part of the input variable 'In' and output the result to 'Out'.

#### Library: Standard

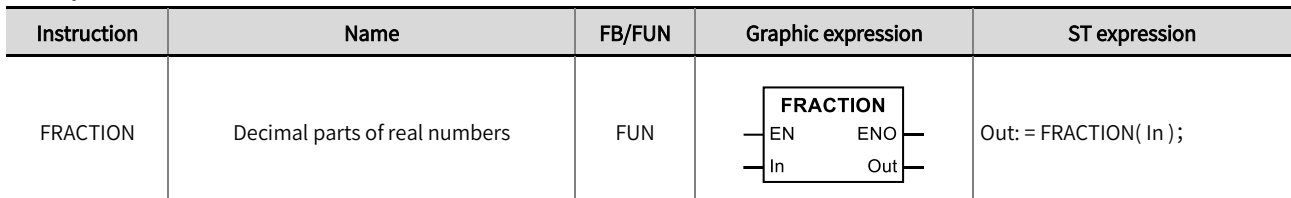

#### ◼ Input /output variable descriptions and data types

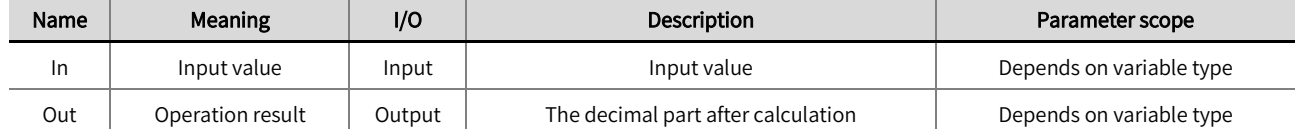

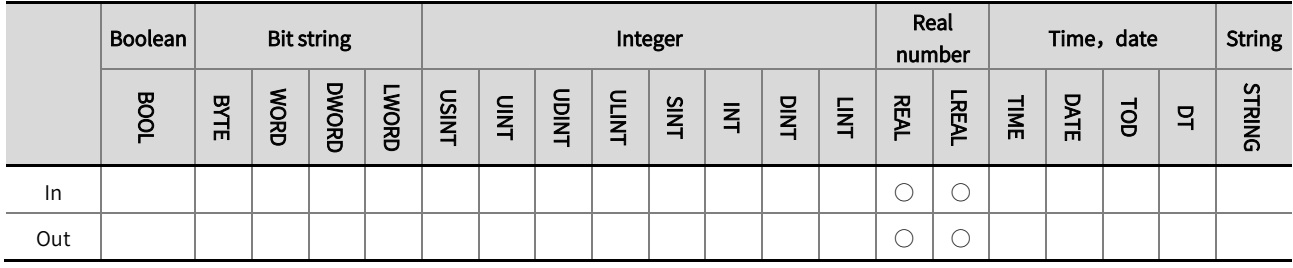

\*Note: The  $' \circ'$  in the above table indicates that the instruction parameter allows connection to variables or constants of that data type.

# **Function description**

This instruction is used to return the decimal part of the input variable 'In' and output the result to 'Out'. The symbol for 'Out' is consistent with the symbol for 'In'. For example, when the value of 'In' is positive, the value of 'Out' is positive; When the value of 'In' is negative, the value of 'Out' is negative.

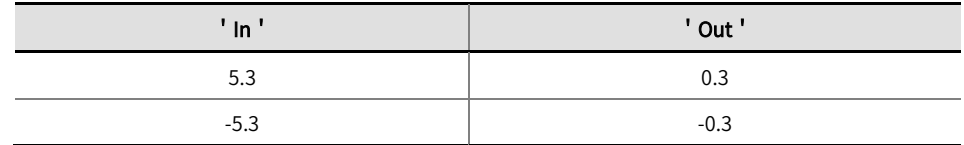

• The example program is shown below.

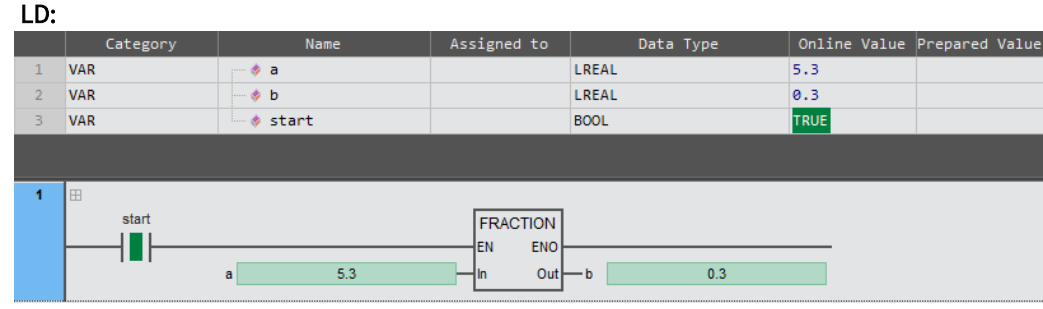

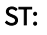

b: =FRACTION( a );

# 2.6.21 RAND (random number)

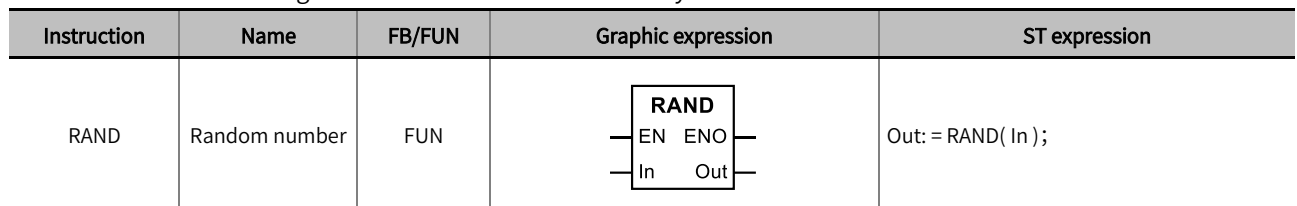

This instruction is used to generate a random number. Library: Standard

## ■ Input /output variable descriptions and data types

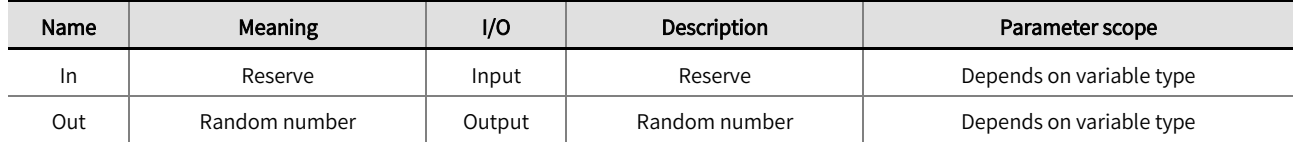

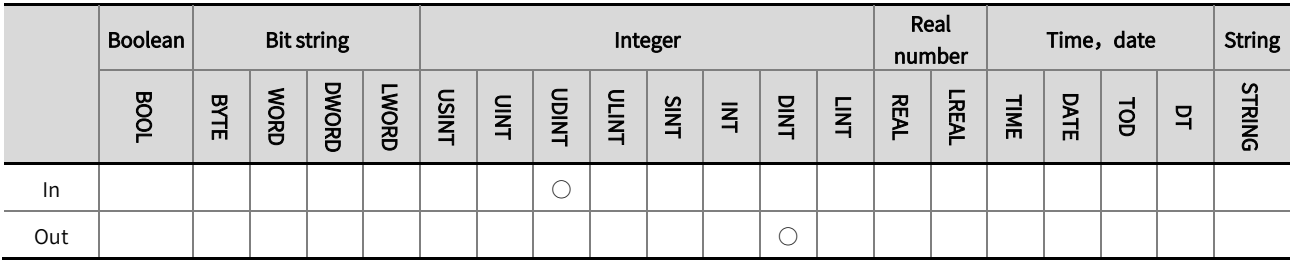

\*Note: The '○' in the above table indicates that the instruction parameter allows connection to variables or constants of that data type.

# Function description

LD:

- This instruction is used to generate a random number in the range of 0-32767.
- The value of the input variable of this instruction has no effect on the number of output results.
- $\bullet$  The example program is shown below.

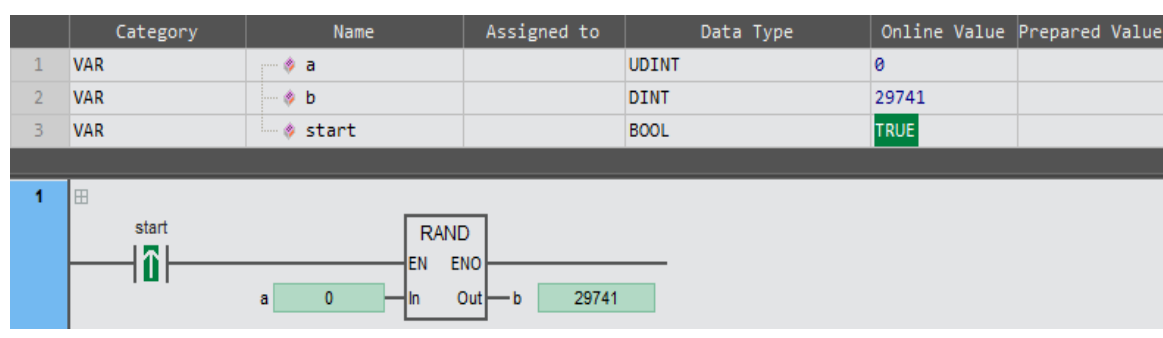

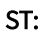

b: =RAND( a );

# 2.7 Logical operation instruction

# 2.7.1 AND (and)

This instruction is used for AND operations with multiple variables or constants, and the result is output as Out'.

#### Library: Standard

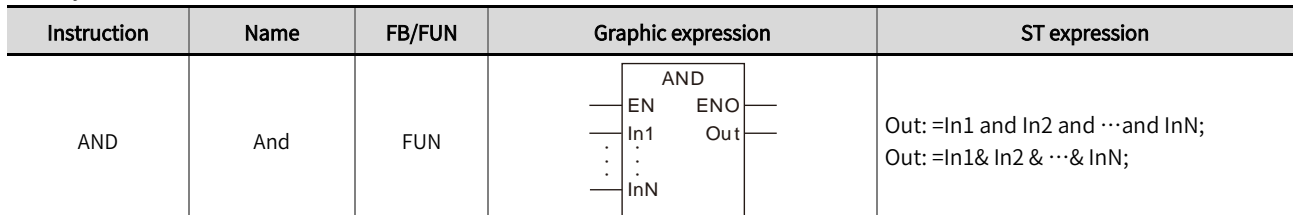

#### ◼ Input/Output Variable instruction and data type

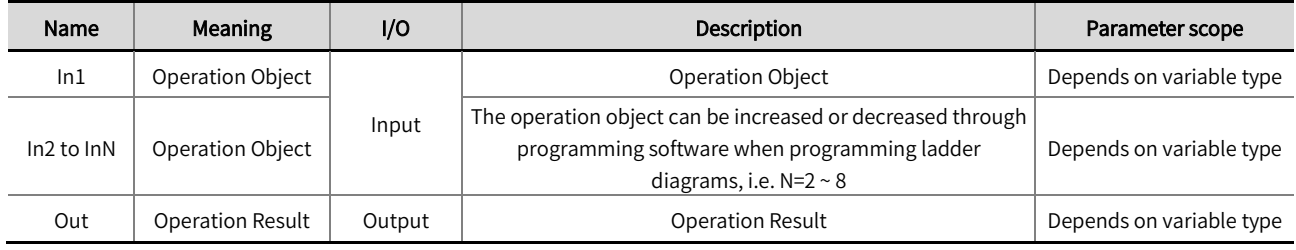

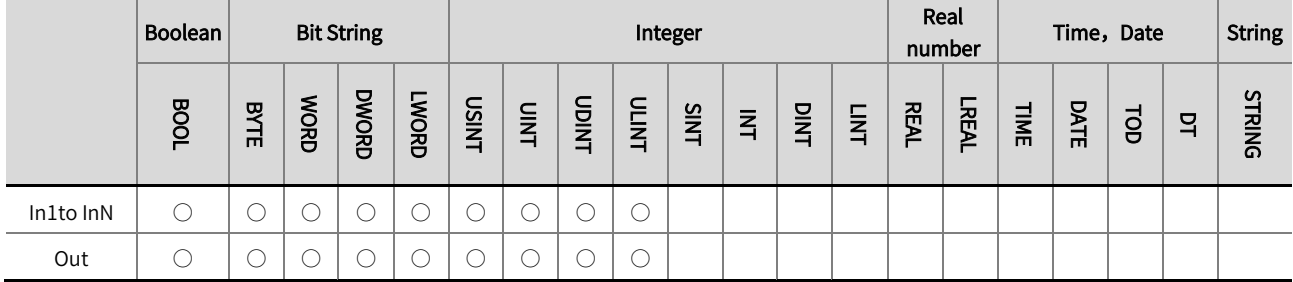

\*Note: The '  $\circ$  ' in the above table indicates that the instruction parameters are allowed to connect with the variables or constants of the data type.

#### Function description

 $\bullet$  This instruction is used for and operation of multiple variables or constants, and the result is output to 'Out', Out = In1 & In2 &…& InN. The operation rule of bitwise AND is: when the corresponding bits of the input variable are all TRUE, the corresponding bits of the output variable are TRUE; otherwise, it is FALSE.

For example : 16#37 AND 16#42, result is 16#02。

- When the input variable type is bit string or integer, this instruction allows input variable 'In1' ~ 'InN' to be different data types When 'In1' ~ 'InN' are different data types, perform the operation using a data type that includes a range of values from 'In1' to 'InN', i.e. The data type of 'In1' is BYTE, 'In2' is DWORD type, then the OUT type is DWORD; During the operation, 'In1' is converted from BYTE to DWORD (Zero-padding), and then bitwise summed with 'In2'.
- If the input variable is BOOL type, then all input and output variables should be BOOL type, otherwise an error will be reported during software compilation.

The logical relationship between input and output operations is shown in the table below.

| $'$ In $1'$  | $'$ ln $2'$  | 'Out'        |
|--------------|--------------|--------------|
| <b>TRUE</b>  | <b>TRUE</b>  | <b>TRUE</b>  |
| <b>TRUE</b>  | <b>FALSE</b> | <b>FALSE</b> |
| <b>FALSE</b> | <b>TRUE</b>  | <b>FALSE</b> |
| <b>FALSE</b> | <b>FALSE</b> | <b>FALSE</b> |

Example program 1 and schematic diagram are shown below.

## LD:

The following figure shows an example of adding three WORD type variables. The value of 'In1' is 16 # 8001, the value of ' In2' is 16 # 9003, and the value of 'In3' is 16 # 9003. After the instruction is executed, the value of 'Out' is 16 # 8001. The execution process: 'In1' and 'ln2' first perform AND operation, and the result of AND operation is then performed with ' In3 ', and the final result is output to ' Out '.

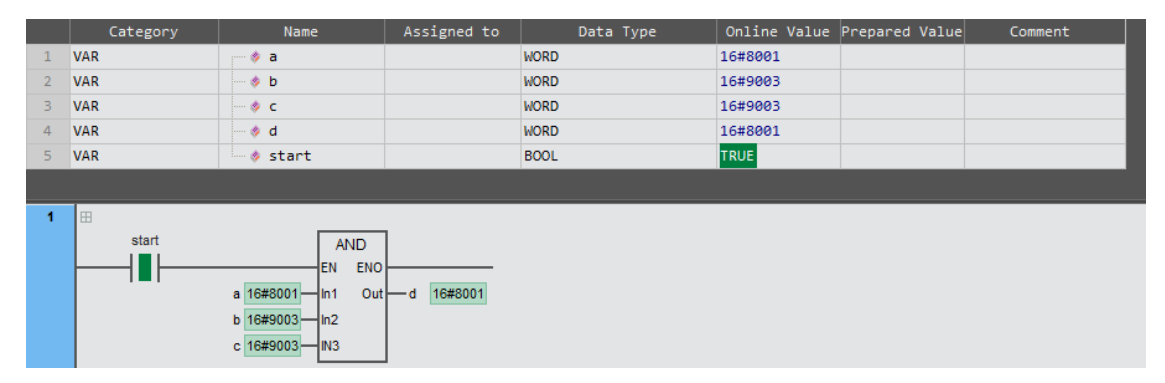

#### ST:

d: =a AND b AND c;

## Schematic diagram

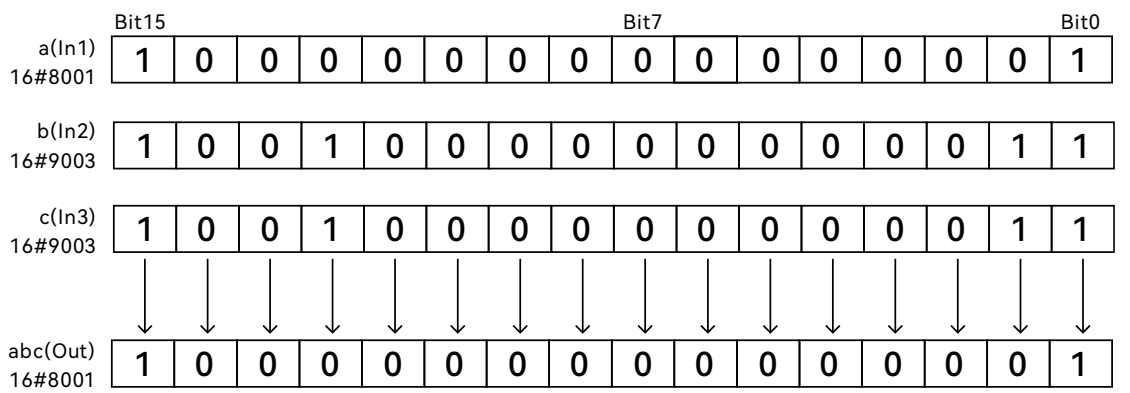

Example program 2 and schematic diagram are shown below.

#### LD:

The following figure shows an example of a BYTE type variable and two WORD type variables. The value of ' In1 ' is 16 # 1, the value of ' In2 ' is 16 # 9003, and the value of ' In3 ' is 16 # 9003. After the instruction is executed, ' Out ' is 16 # 1. The execution process: 'In1' and 'ln2' first perform AND operation, and the result of AND operation is then performed with ' In3 ', and the final result is output to ' Out '.

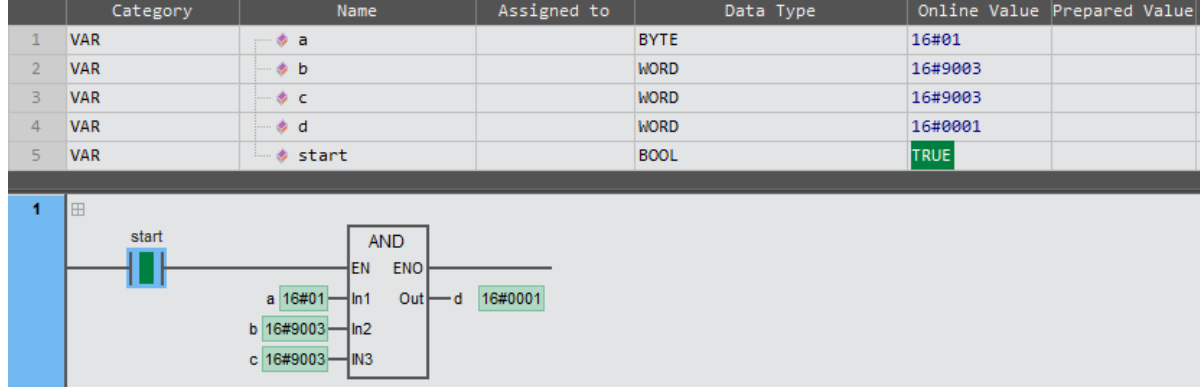

#### ST:

d: =a AND b AND c;

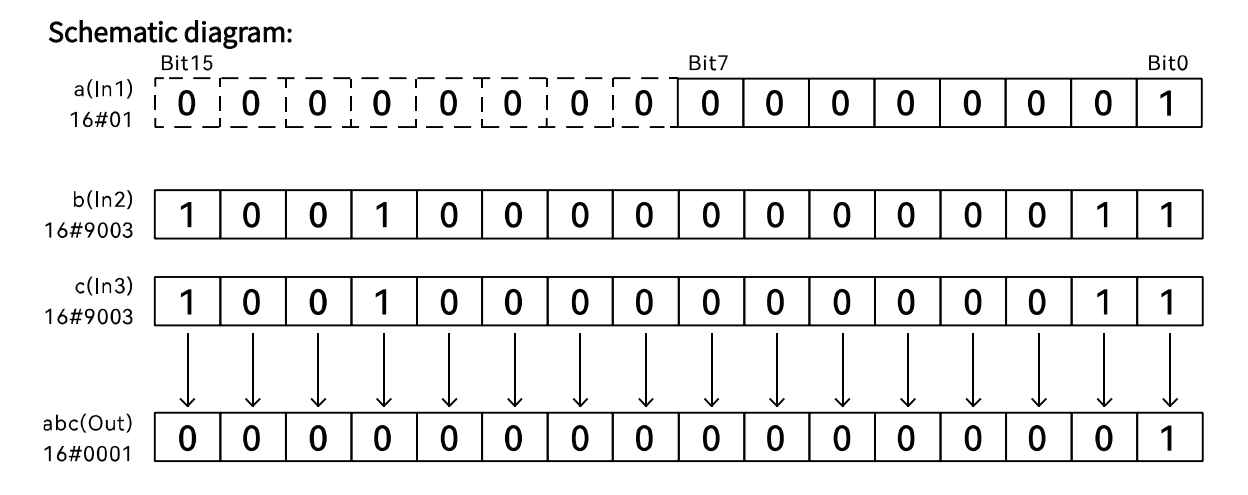

# 2.7.2 OR (or)

This instruction is used for OR operations with multiple variables or constants, and the result is output to 'Out'.

#### Library: Standard

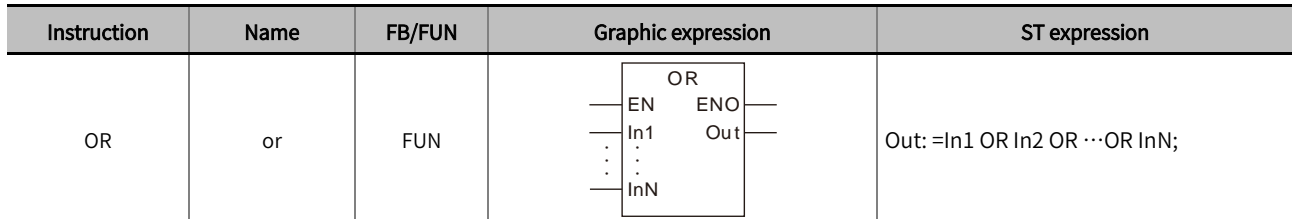

## ■ Input/Output variable instruction and data type

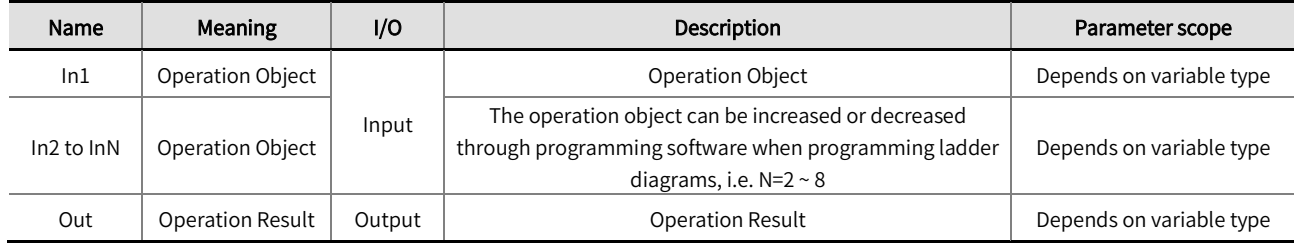

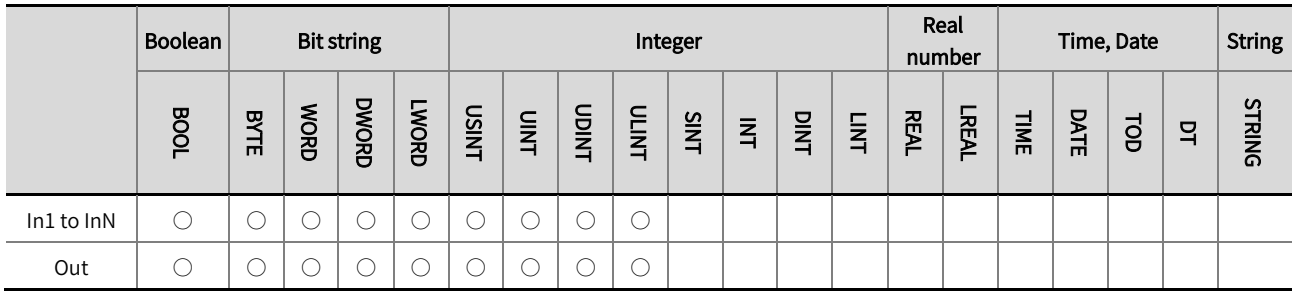

\*Note: The '  $\circ$  ' in the above table indicates that the instruction parameters are allowed to connect with the variables or constants of the

data type.

## Function description

- This instruction is used to perform a bitwise OR operation on two or more variables or constants, and the result is output to 'Out', i.e., Out = In1 OR In2 OR…OR InN. The operation rule is that if any of the corresponding bits of the input variables are TRUE, the corresponding bit of the output variable is also TRUE; if all the corresponding bits of the input variables are FALSE, the corresponding bit of the output variable is FALSE. For example, 16#02 OR 16#03 results in 16#03.
- When the input variable type is Bit string or Integer, this instruction allows input variable 'In1' ~ 'InN' is to be different data types When 'In1' ~ 'InN' are different data types, perform the operation using a data type that includes a range of values from 'In1' to 'InN', i.e. The data type of 'In1' is BYTE, 'In2' is DWORD type, then the OUT type is DWORD; During the operation, 'In1' is converted from BYTE to DWORD (Zero-padding), and then bitwise summed with 'In2'.
- If the input variable is BOOL type, which requires that all input and output variables are BOOL type, otherwise an error will be reported during software compilation.

#### Chapter 2 Instruction description

The logical relationship between input and output operations is shown in the table below.

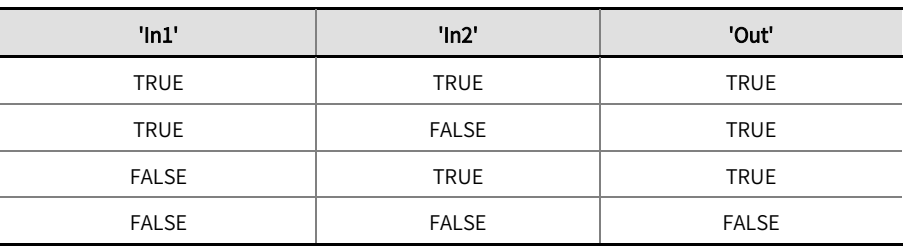

Example program 1 and schematic diagram are shown below.

#### LD:

The following figure shows an example of OR of three WORD-type variables. The value of 'In1 ' is 16 # 9009, the value of 'In2 ' is 16 # A00A, and the value of 'In3 ' is 16 # C00C, After the instruction is executed, the value of Out is 16 # F00F. The execution process: 'In1' and 'ln2' first perform an OR operation, and the result of the OR operation is then performed with ' In3 ', and the final result is output to

' Out '.

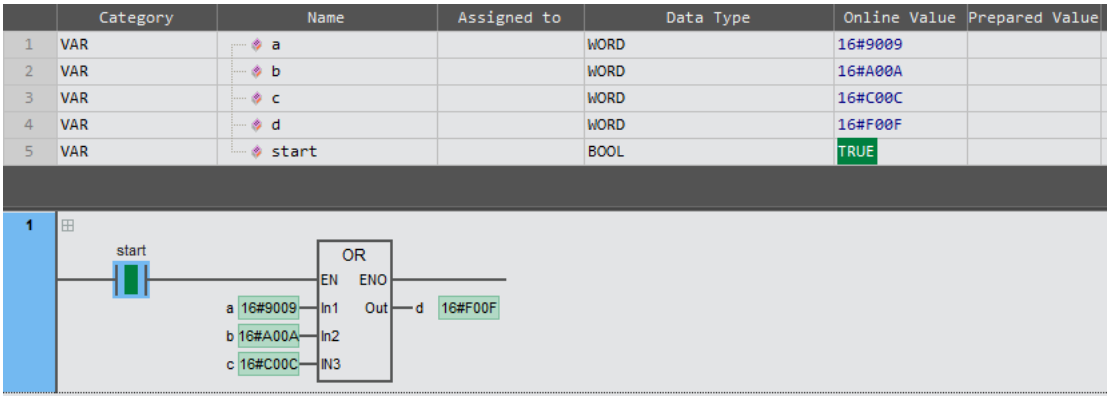

#### ST:

d: =a OR b OR c;

#### Schematic diagram:

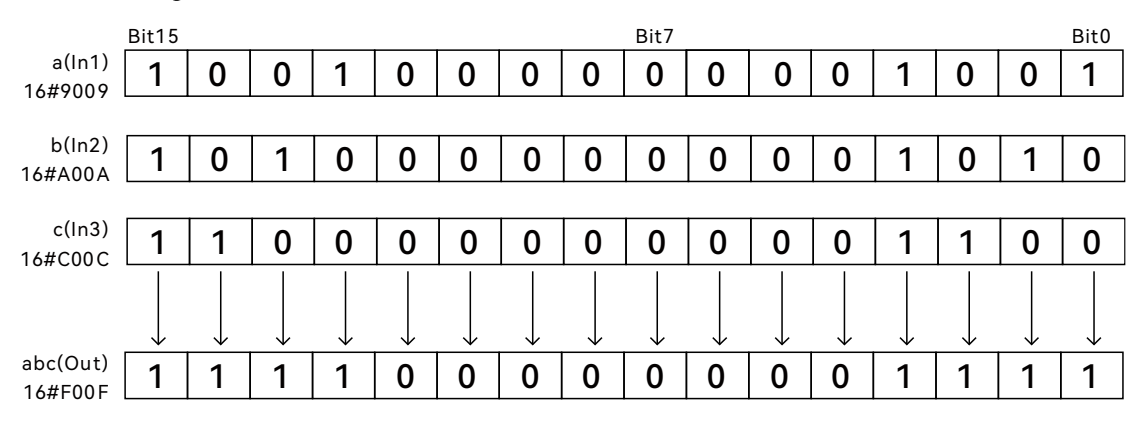

Example program 2 and schematic diagram are shown below.

#### LD:

The following diagram shows an example of a BYTE type variable and two WORD type variables. The value of ' In1 ' is 16 # 9, the value of 'In2' is 16 # A00A, the value of 'In2' is 16 # C00C, and the value of 'Out' is 16 # E00F after the instruction is executed. The execution process: 'In1' and 'ln2' first perform OR operation, and the result of OR operation is then performed with 'In3', and the final result is output to 'Out'.

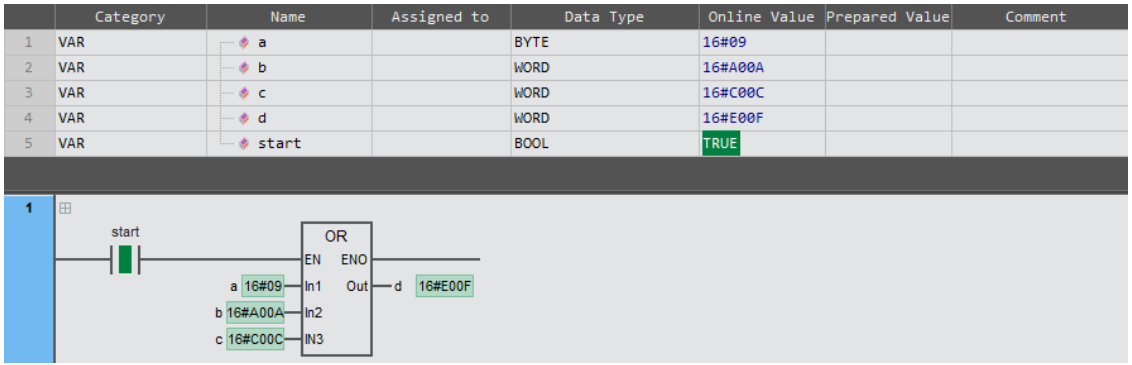

#### ST:

d: =a OR b OR c;

# Schematic diagram:

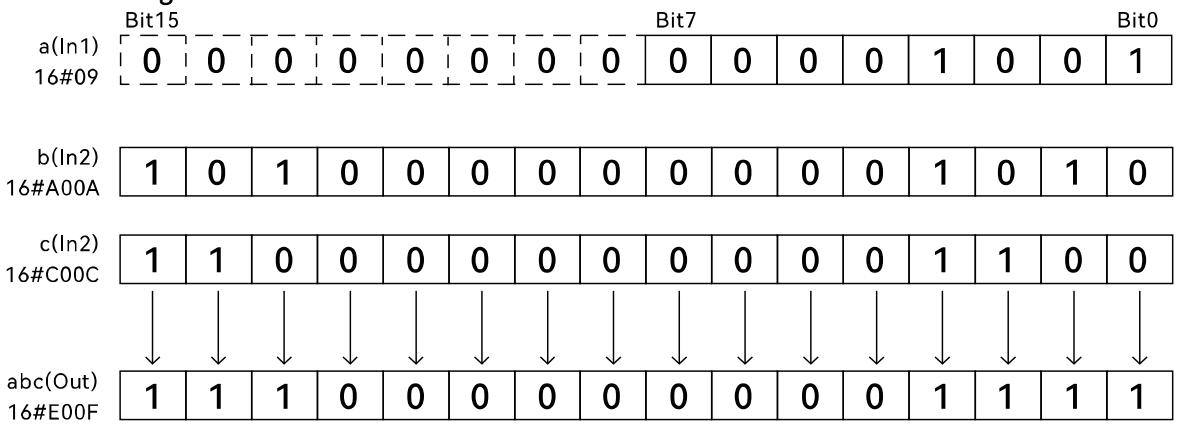

# 2.7.3 NOT (negation)

This instruction is used to perform the operation of bitwise inversion on the variable or constant, and the result is output to 'Out'. Library: Standard

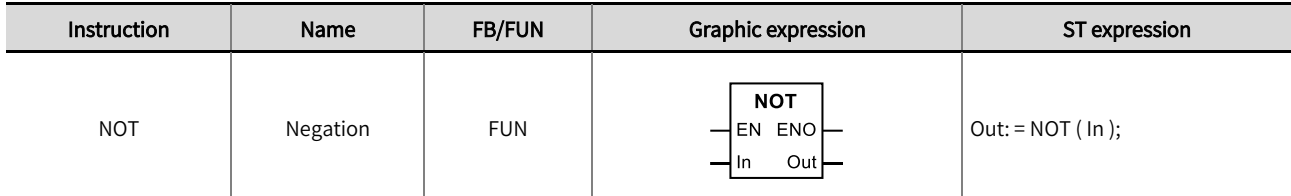

## ◼ Input / Output variable instructions and data types

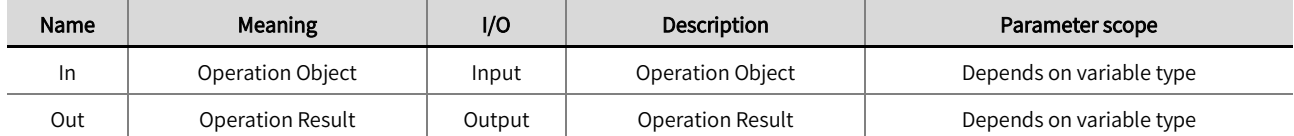

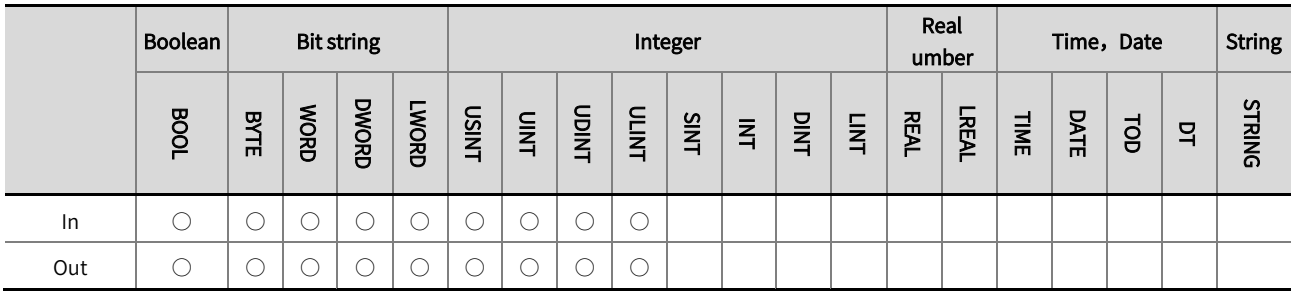

\*Note: The ' $\circ$ ' in the above table indicates that the instruction parameters are allowed to connect with the variables or constants of the data type.

#### **Function description**

- This instruction is used to perform the operation of bitwise inversion on the variable or constant, and the result is output to 'Out', i.e., Out = NOT( In ). The operation rule is to convert the TRUE bits of the input variable to FALSE, and the FALSE bits to TRUE, and then output the final result to 'Out'.
- The width of the 'Out' data type must be greater than or equal to the width of the 'In' data type, otherwise, a software compilation error will occur. Perform the operation using the data type of 'Out'. For example, if the data type of 'In' is BYTE and the data type of 'Out' is DWORD, then the data type of 'Out' will be DWORD. During the operation, first perform the inversion operation and then change 'In' from BYTE to DWORD (zero padding).
- If the input variable is BOOL type, which requires that all input and output variables are BOOL type, otherwise an error will be reported during software compilation.
- The logical relationship between input and output operations is shown in the table below.

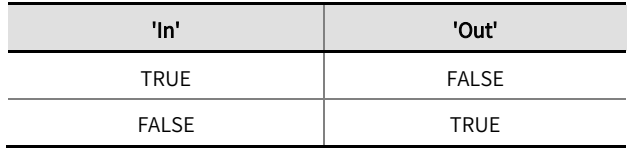

Example program and schematic diagram are shown below.

#### LD:

The following diagrams show an example of bitwise inversion for a WORD-type variable. The value of 'In' is 16#5555. After the

```
execution of this instruction, the value of 'Out' is 16#AAAA..
```
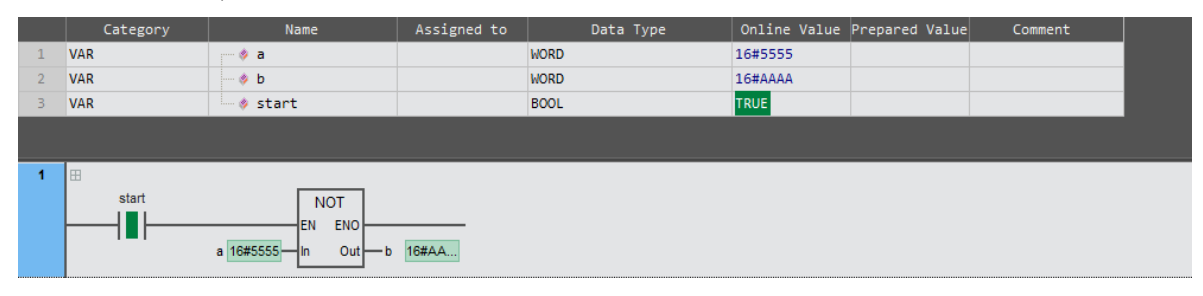

ST:

 $b: = NOTa;$ 

#### Schematic Diagram:

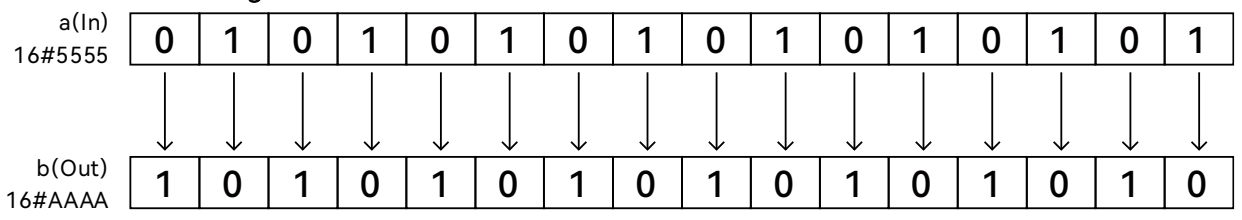

# 2.7.4 XOR (exclusive OR)

This instruction is used to operate bitwise exclusive OR operation on multiple variables or constants, and the result is

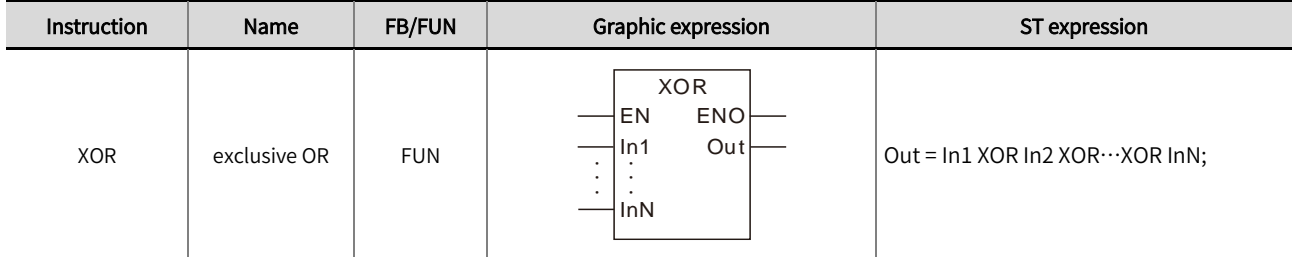

output to 'Out'. Library: Standard.

## ◼ Input / Output variable instructions and data types

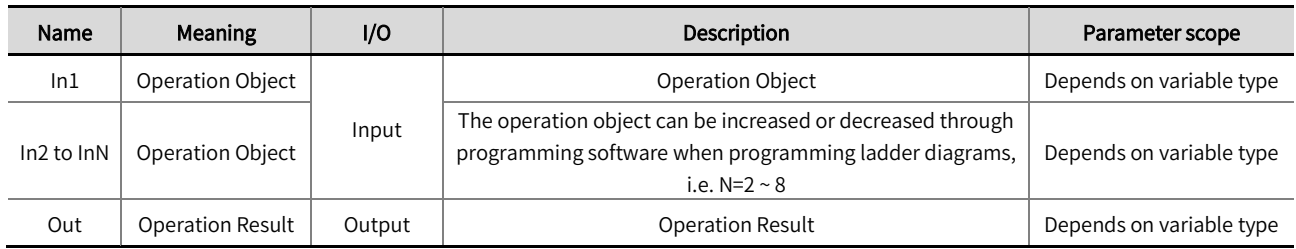

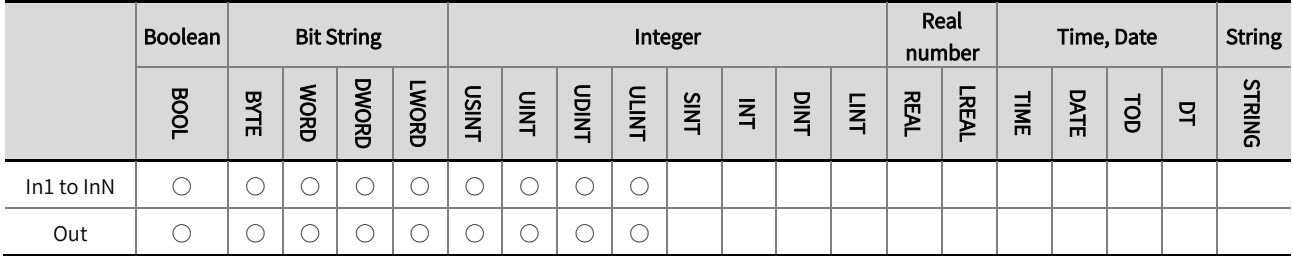

\*Note: '  $\circ$  ' in the above table indicates that the instruction parameters are allowed to connect with the variables or constants of the data

type.

## **Function description**

- This instruction is used to operate bitwise exclusive OR operation on multiple variables or constants, and the result is output to 'Out', i.e. Out = In1 XOR In2 XOR ... XOR 'InN'. The operation rule is that if the values of the corresponding bits of the input variables are different, the corresponding bit of the output variable is TRUE; if the values of the corresponding bits of the input variables are the same, the corresponding bit of the output variable is FALSE.
- When the input variable type is a bit string or an integer, perform the operation using the data type that encompasses the entire range of values for 'In1' to 'InN'. For example, if the data type of 'In1' is WORD and the data type of 'In2' is DWORD, then the data type of 'Out' will be DWORD; During the operation, 'In1' is converted from WORD to DWORD (zero padding) and then bitwise exclusive OR operation is performed with 'In2'.
- If the input variable is BOOL type, which requires that all input and output variables are BOOL type, otherwise an error will be reported during software compilation.

The logical relationship between input and output operations is shown in the table below.

| $'$ In $1'$  | $'$ ln2'     | 'Out'        |
|--------------|--------------|--------------|
| <b>TRUE</b>  | <b>TRUE</b>  | <b>FALSE</b> |
| <b>TRUE</b>  | <b>FALSE</b> | <b>TRUE</b>  |
| <b>FALSE</b> | <b>TRUE</b>  | <b>TRUE</b>  |
| <b>FALSE</b> | <b>FALSE</b> | <b>FALSE</b> |

Example program 1 and schematic diagram are shown below.

#### LD:

The following figure shows an example of the exclusive OR operation of three WORD type variables. The value of 'In1' is 16#0303, the value of 'In2' is 16#0C0C, and the value of 'In3' is 16 # 1515. After the instruction is executed, the value of Out is 16#1A1A. Execution process: 'In1' and 'In2' perform XOR operations first, and the result of their XOR operation is then XOR with 'In3', and the final result is output to 'Out'.

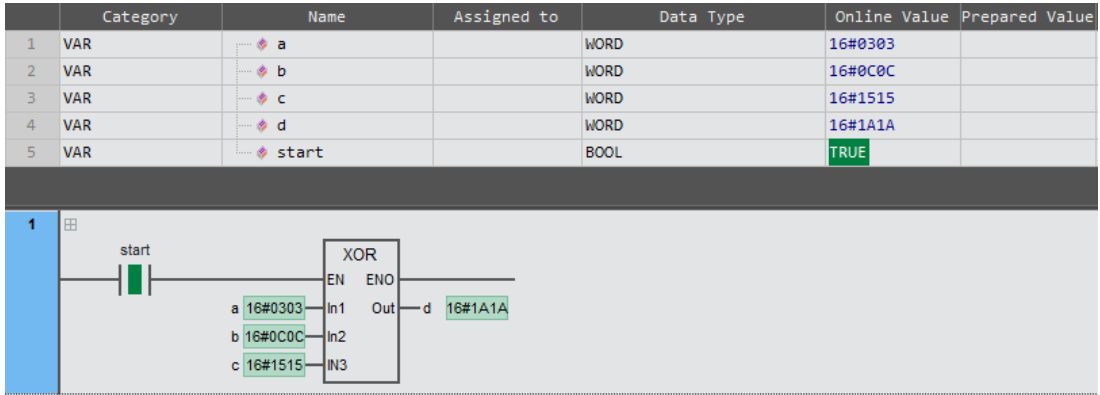

### ST:

d: =a XOR b XOR c;

## Schematic diagram:

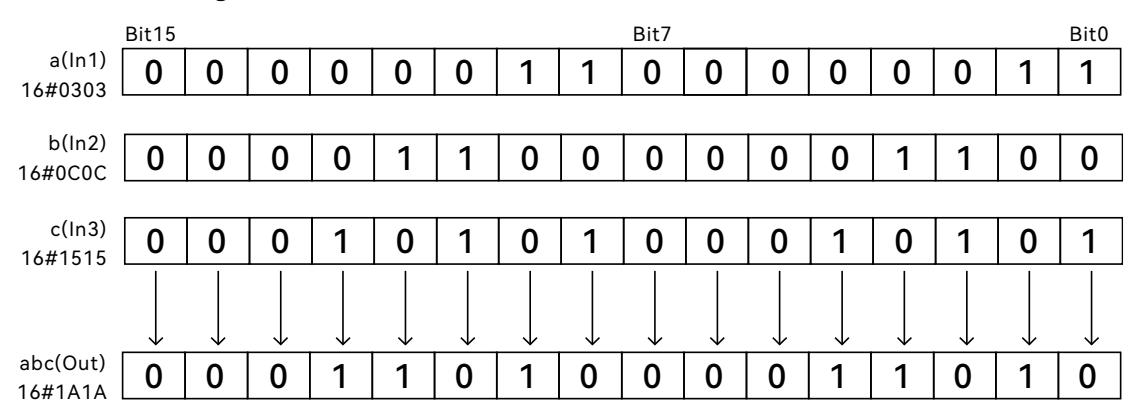

Example program 2 and schematic diagram are shown below.

#### LD:

The following diagram shows an example of the exclusive OR of a variable of type BYTE and two variables of type WORD. The value of ' In1 ' is 16 # 03, the value of ' In2 ' is 16 # 0C0C, the value of ' In3 ' is 16 # 1515. After the instruction is executed, the value of ' Out ' is 16 # 191A. The execution process: ', 'In1' and 'In2' first perform XOR operation, and the result of XOR operation is then XOR operation with ' In3 ', and the final result is output to ' Out '.

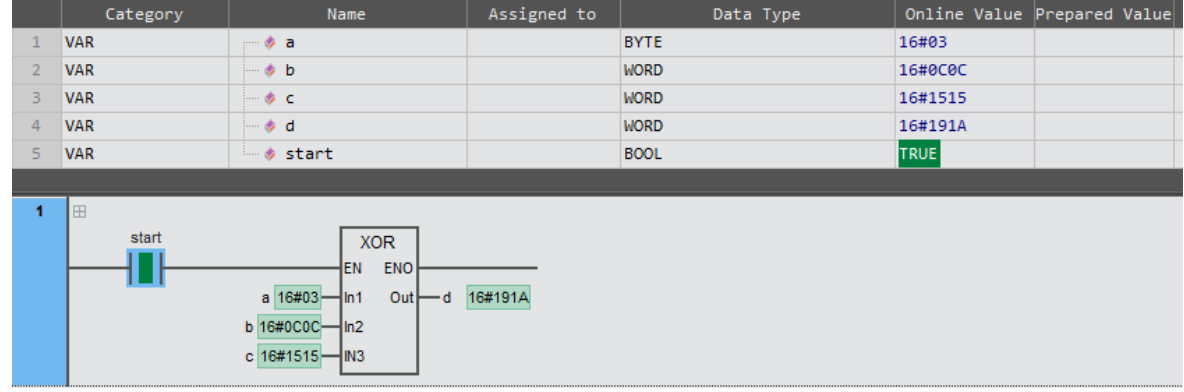

#### ST:

d: =a XOR b XOR c;

#### Schematic diagram:

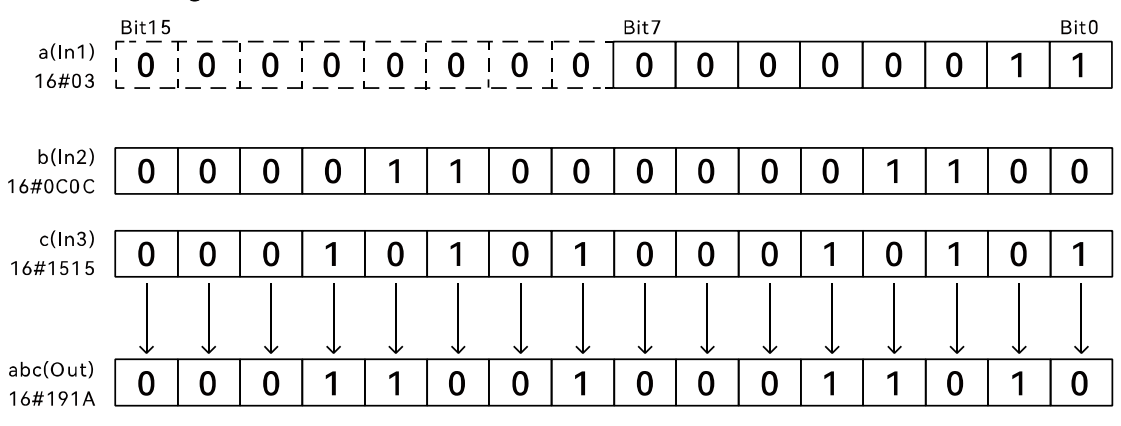

# 2.7.5 XORN (exclusive NOR)

This instruction is used to operate bitwise exclusive NOR operation on multiple variables or constants, and the result is output to 'Out'. Library: Standard.

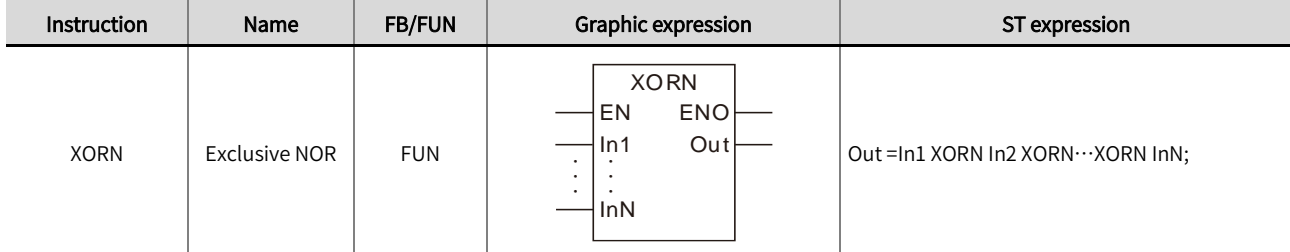

# ◼ Input / Output variable instructions and data types

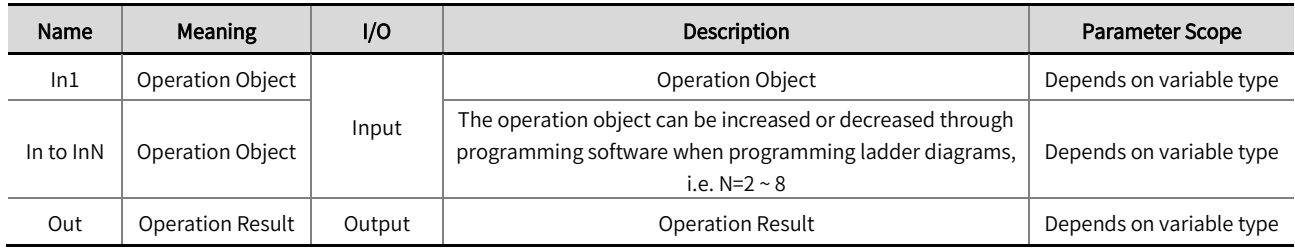

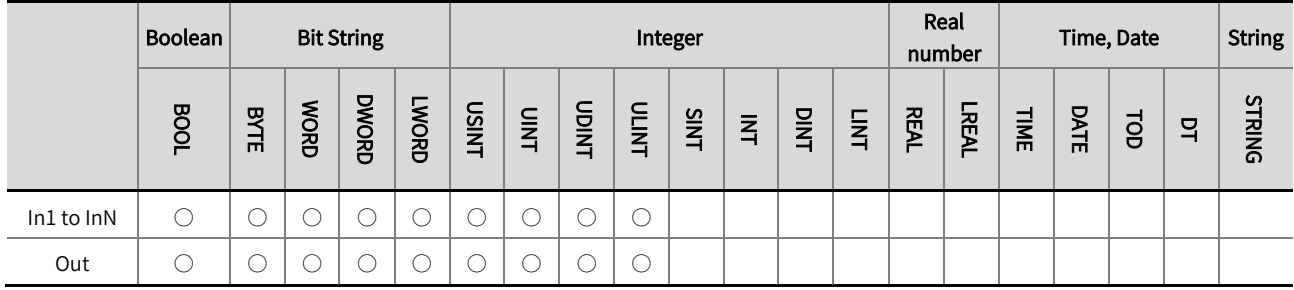

\*Note: '○' in the above table indicates that the instruction parameters are allowed to connect with the variables or constants of the data type.

## **Function description**

- This instruction is used to operate bitwise exclusive NOR operation on multiple variables or constants, and the result is output to 'Out'.i.e., Out = In1 XORN In2 XORN ··· XORN InN. The operation rule is that when the corresponding bits of the input variables are all the same, the corresponding bits of the output variables are TRUE, and when the corresponding bits of the input variables are different, the corresponding bits of the output variables are FALSE.
- When the input variable type is a bit string and integer, the input variable ' In1' ~ ' InN ' data type is allowed to be different. When the data types of 'In1' ~ 'InN' are different, the data types including the value scope of 'In1' ~ 'InN' are operated. For example, the 'In1' data type is WORD, the ' In2 ' data type is DWORD, then the ' Out ' data type is DWORD; in the operation, ' In1 ' is converted from WORD to DWORD (zero padding), and then the XORN operation is performed with ' In2 '.
- If the input variable is BOOL type, which requires that all input and output variables are BOOL type, otherwise an error will be reported during software compilation.

The logical relationship between input and output operations is shown in the table below.

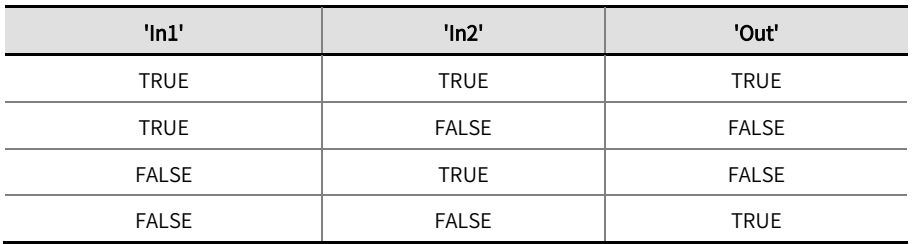

Example program 1 and schematic diagram are shown below.

#### LD:

The following figure shows the Exclusive NOR operation of three WORD type variables. The value of ' In1 ' is 1 #0303, the value of ' In2 ' is 16#0C0C, the value of ' In3 ' is 16#1515, and the value of 'Out' is 16#1A1A after the instruction is executed. The execution process: ' In1 ' and ' In2 ' first perform the XORN operation, and the result of the XORN operation is then performed with ' In3 ', and the final result is output to ' Out '.

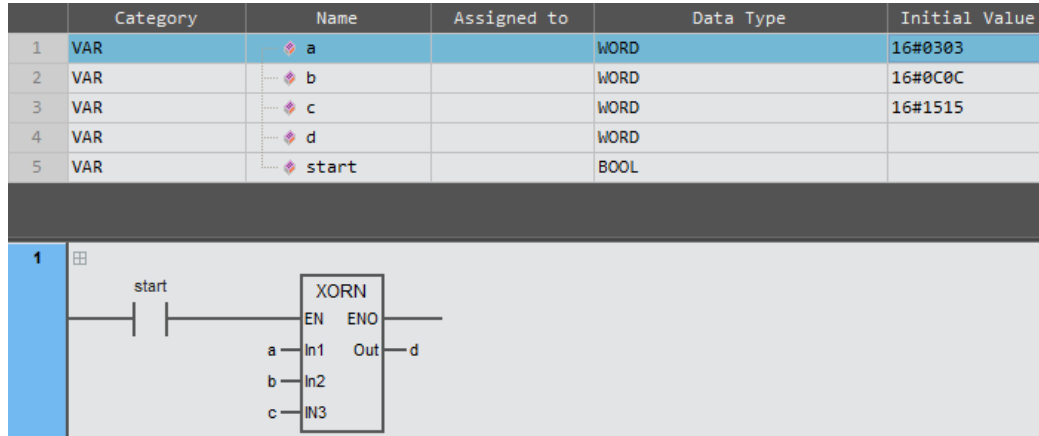

## ST:

d: =a XORN b XORN c;

# Schematic diagram:

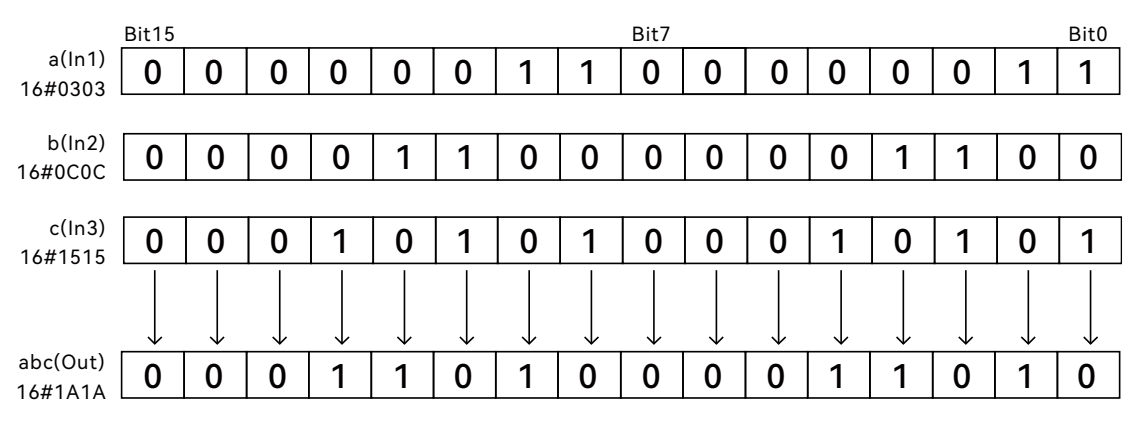

96

Example program 2 and schematic diagram are shown below.

#### LD:

The following figure shows the Exclusive NOR operation of two WORD-type variables and a BYTE type variable. The value of ' In1 ' is 16 # 03, the value of ' In2 ' is 16 # 0C0C, and the value of ' In3 ' is 16 # 1515. After the instruction is executed, the value of Out is 16 # 191A. The execution process: ' In1 ' and ' In2 ' first perform the XORN operation, and the result of the XORN operation is then performed with ' In3 ', and the final result is output to ' Out '.

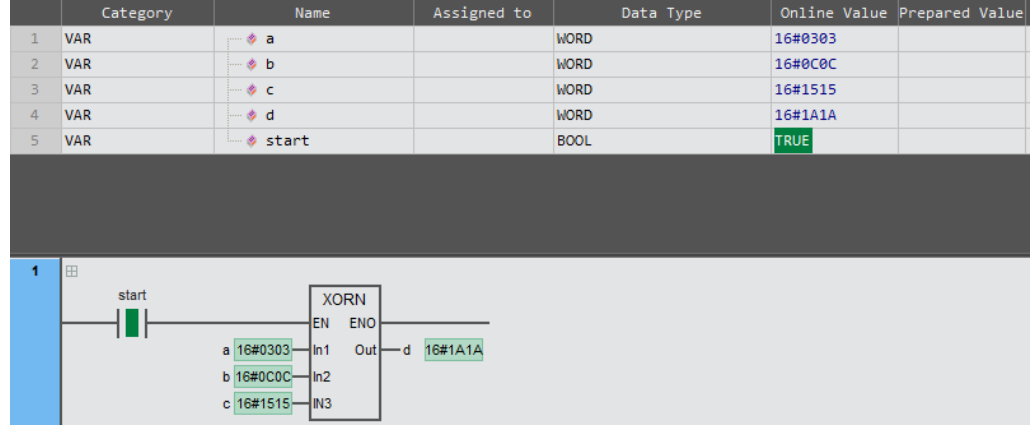

#### ST:

d: =a XORN b XORN c;

#### Schematic diagram:

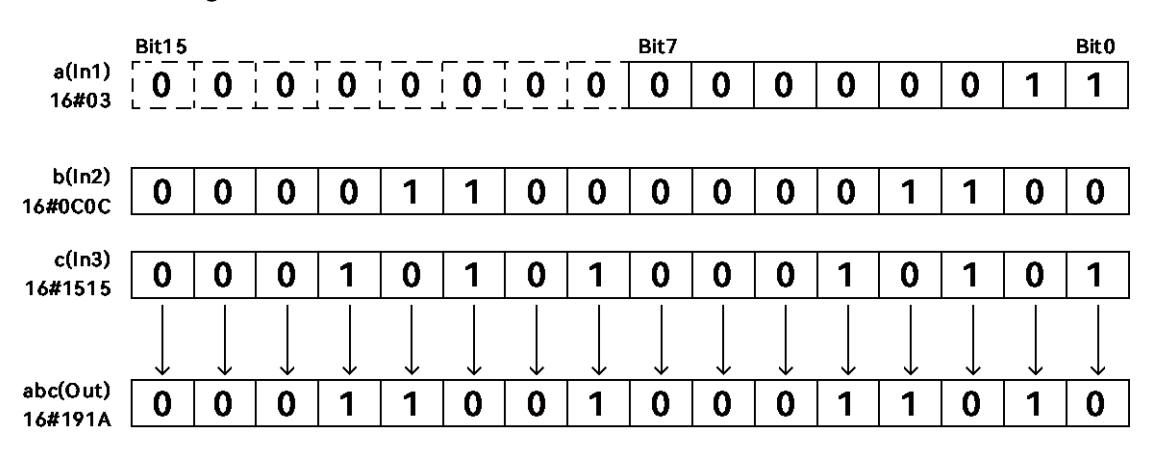

# 2.8 Data shift

# 2.8.1 SHL (shift to the left) / SHR (shift to the right)

SHL (shift to the left): Shift all bits of the input variable or constant from right to left by the specified number of bits (toward the higher bits), and the resulting output to 'Out'.

SHR (shift to the right): Shift all bits of the input variable or constant from left to right by the specified number of bits (toward the lower bits), and the resulting output to 'Out'. Library: Standard.

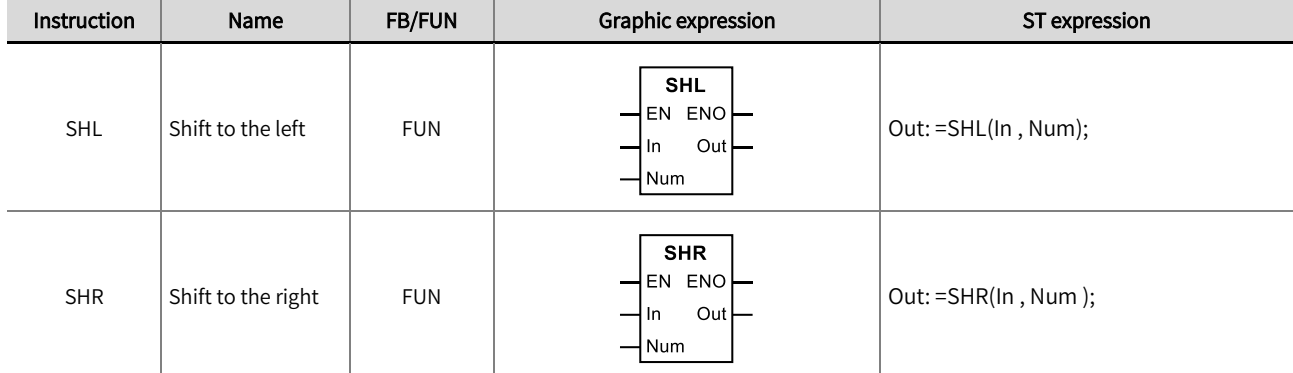

#### ◼ Input / Output variable instructions and data types

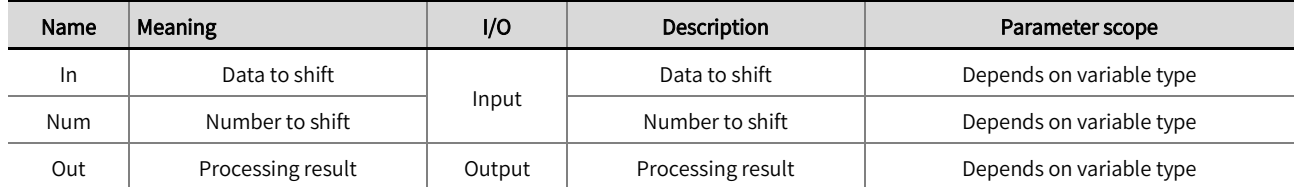

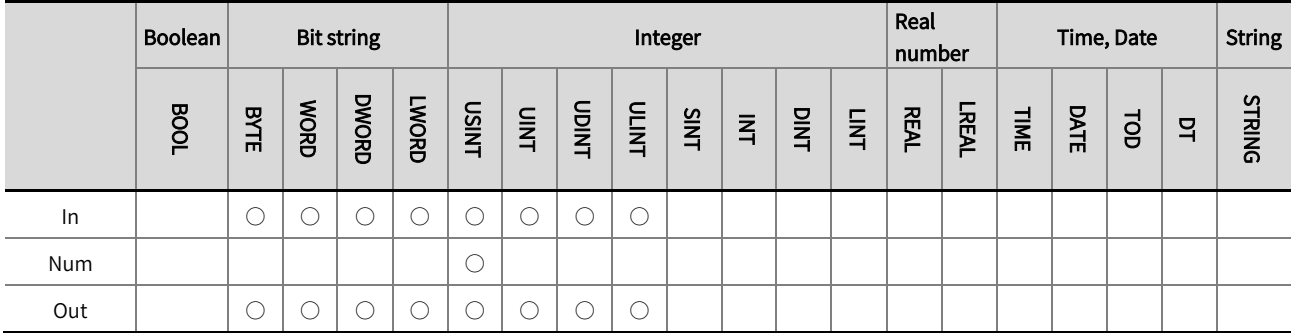

\*Note: The ' $\bigcirc$  ' in the above table indicates that the instruction parameters are allowed to connect with the variables or constants of the data type.

#### Function description

- SHL (shift to the left): Shift all bits of the input variable or constant from right to left (from low to high) by the number of bits specified by 'Num'. The value of the rightmost 'Num' bit becomes 0, and the shifted result is output as 'Out'.
- SHR (shift to the right) : Shift all bits of the input variable or constant from left to right (from high to low) by the number of bits specified by 'Num'. The value of the leftmost 'Num' bit becomes 0, and the shifted result is output as 'Out'.

The SHL example program and schematic diagram are shown below.

#### LD:

The following figures show an example of shifting a variable of WORD type to the left. When the v \_ SHL variable changes from FALSE to TRUE, the SHL instruction is executed once. The value of ' In1 ' is 16#2934, the value of ' Num ' is 4, and the value of ' Out ' is 16

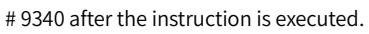

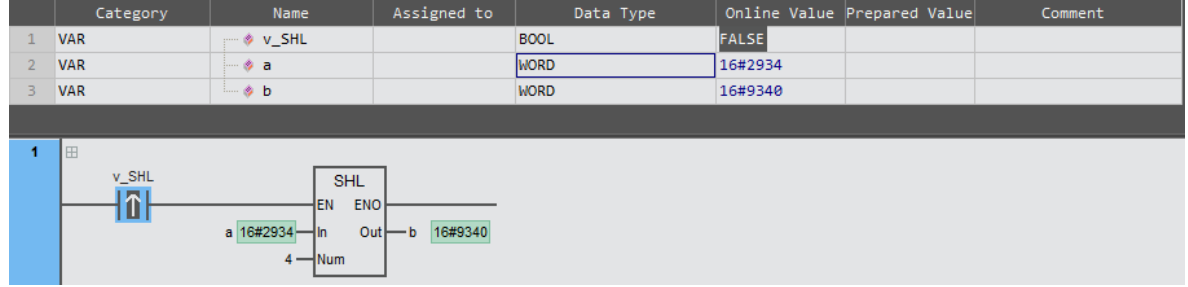

## ST:

IF EDGEPOS(v\_SHL) THEN  $b: =SHL(a, 4);$ END\_IF;

## Schematic diagram:

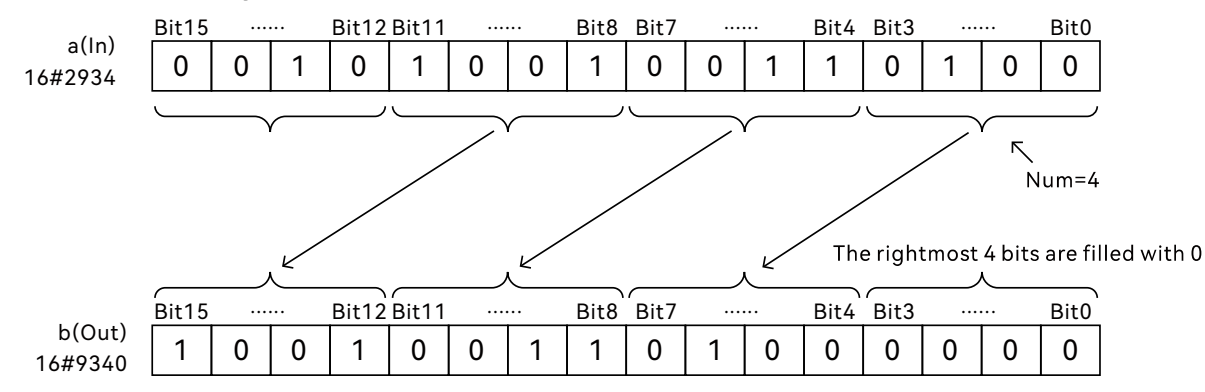

SHR Example program and schematic diagram are shown below.

## LD:

The following figure shows an example of shifting a variable of WORD type to the right. When the v\_SHR variable changes from FALSE to TRUE, the SHR instruction is executed once.The value of ' In1 ' is 16#4932, the value of ' Num' is 4, and the value of ' Out ' is 16 # 0493 after the instruction is executed.

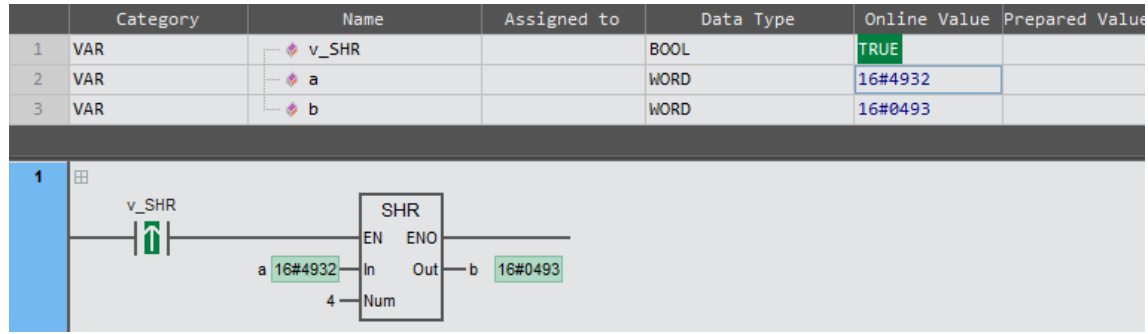

# ST:

IF EDGEPOS(v\_SHR) THEN

 $b: =SHR(a, 4);$ 

END\_IF;

# Schematic diagram :

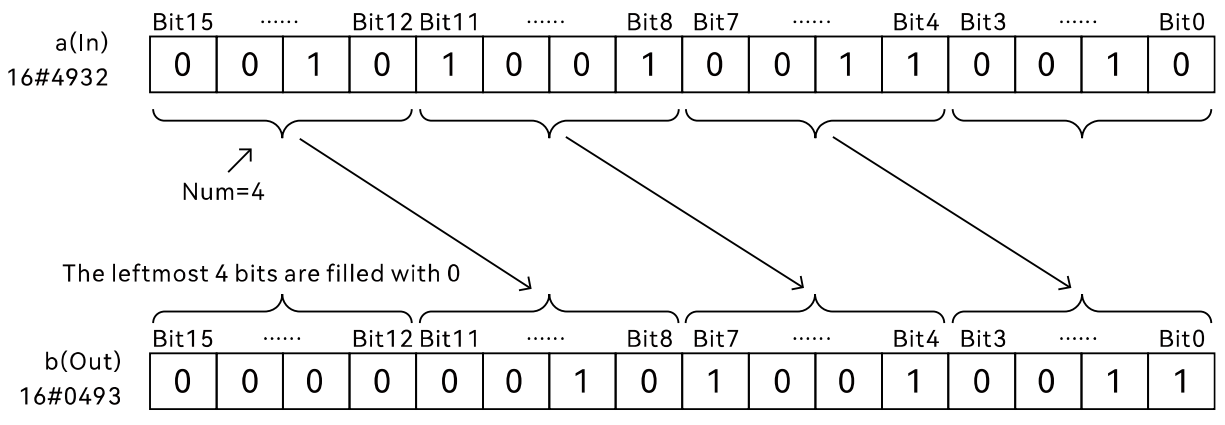

# 2.8.2 ROL (rotate left) / ROR (rotate right)

ROL(rotate left): Circularly shifts all bits of the input variable or constant from right to left according to a specified number of bits, the result output to 'Out'.

ROR(rotate right): Circularly shifts all bits of the input variable or constant from left t to right according to a specified number of bits, the result output to 'Out'. Library: Standard.

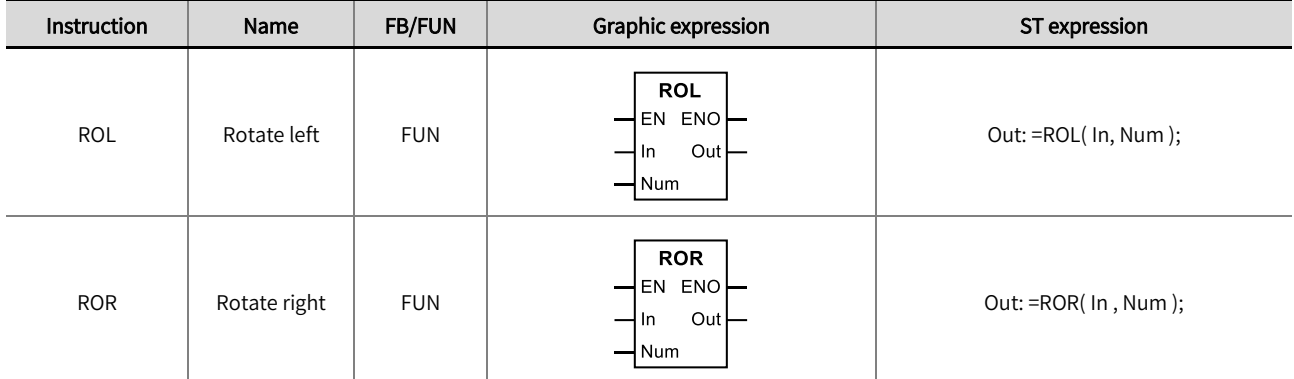

# ◼ Input / Output variable instructions and data types

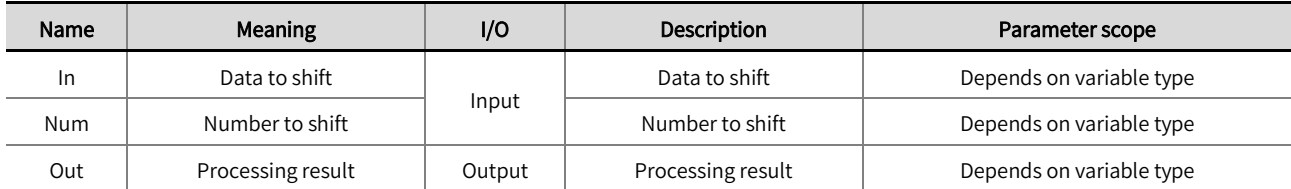

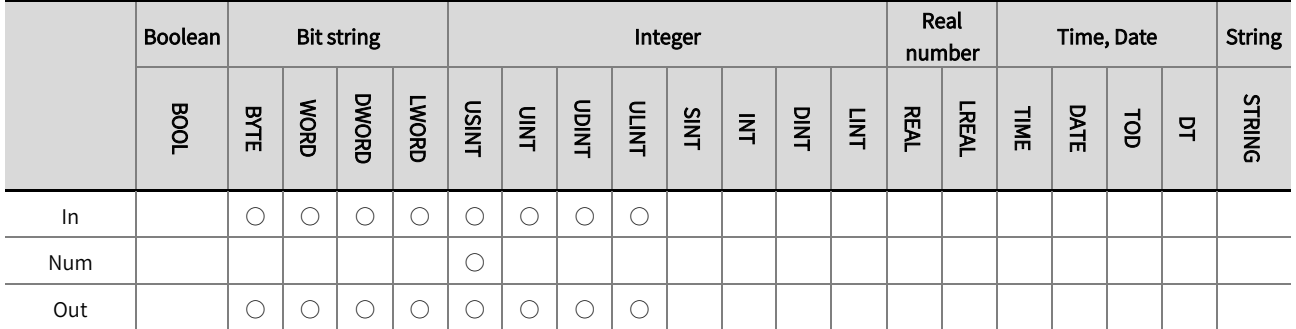

\*Note: The  $' \bigcirc'$  in the above table indicates that the instruction parameters are allowed to be connected to variables or constants of this data type.

## ◼ Function description

- ROL (rotate left): Circularly shift all bits of the input variable or constant from right to left (from low to high) according to the number of bits specified by ' Num '. The value of the rightmost ' Num ' bit becomes the value of the leftmost ' Num ' bit, and the result is output to ' Out ' after shifting.
- ROR (rotate right): Circularly shift all bits of the input variable or constant from left to right (from high to low) according to the number of bits specified by ' Num '. The value of the leftmost ' Num ' bit becomes the value of the rightmost ' Num ' bit, and the result is output to ' Out ' after shifting.

The ROL example program and schematic diagram are shown below.

#### LD:

The following figure shows an example of a variable of WORD type circularly shifting to the left. When the v\_ROL variable changes from FALSE to TRUE, the ROL command is executed once. The value of 'In1' is 16 # 2934, the value of 'Num' is 4, and the value of 'Out' is 16#9342 after the instruction is executed.

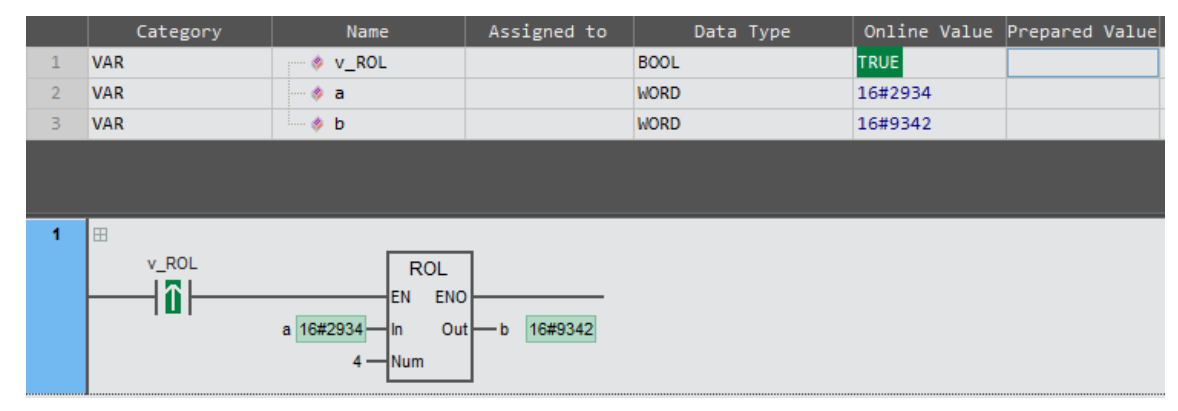

## ST:

IF EDGEPOS(v\_ROL) THEN

 $b: = ROL(a, 4):$ 

END\_IF;

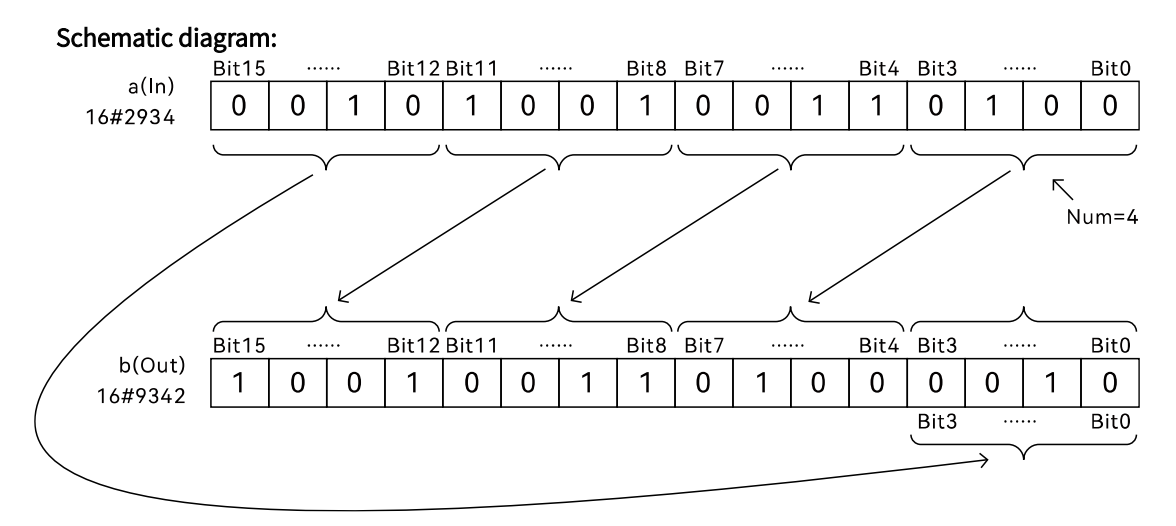

ROR Example program and schematic diagram are shown below.

#### LD:

The following figure shows an example of a variable of WORD type circularly shifting to the right. When the v\_ROR variable changes from FALSE to TRUE, the ROR command is executed once. The value of 'In1' is 16#4932, the value of 'Num' is 4, and the value of 'Out' is 16#2493 after the instruction is executed.

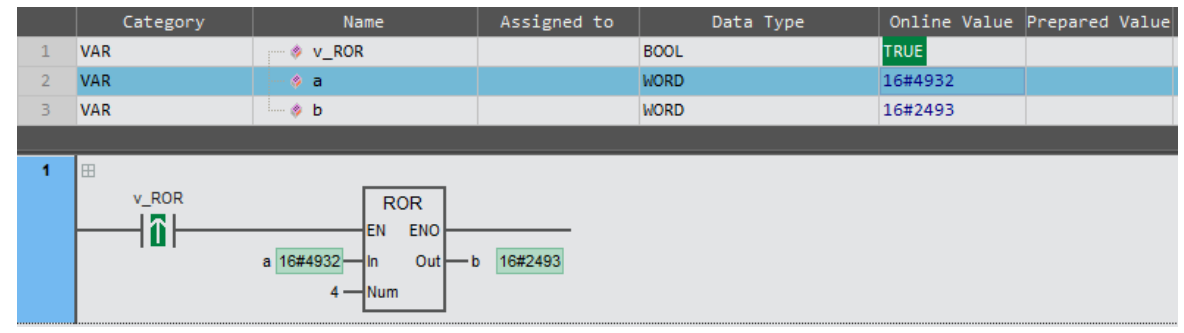

#### ST:

IF EDGEPOS(v\_ROR) THEN

b: =ROR ( a , 4 );

END\_IF;

## Schematic diagram:

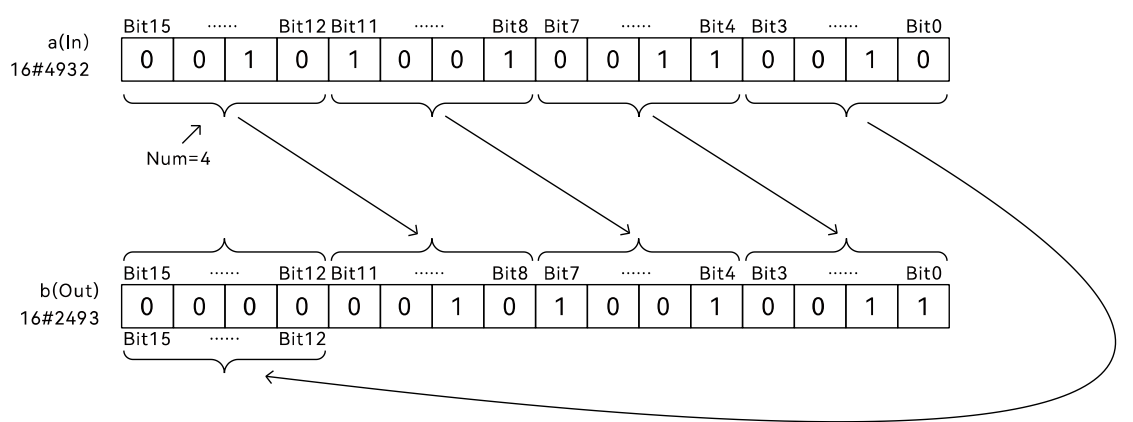
#### 2.9 Selection operations

### 2.9.1 MAX/MIN(maximum/minimum)

MAX(maximum): Find the maximum value among multiple variables or constants, and output the result to 'Out'. MIN(minimum): Find the minimum value among multiple variables or constants, and output the result to 'Out'. Library: Standard.

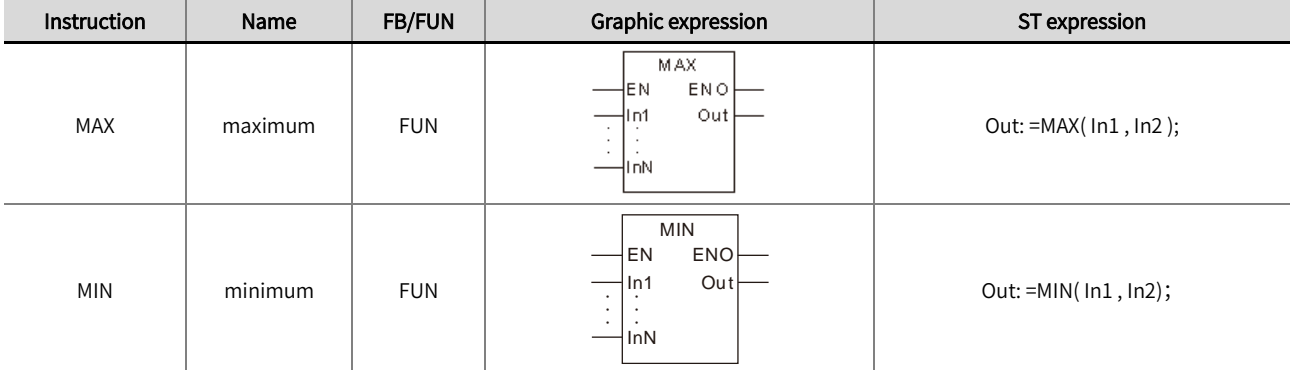

#### ■ Input / Output variable instructions and data types

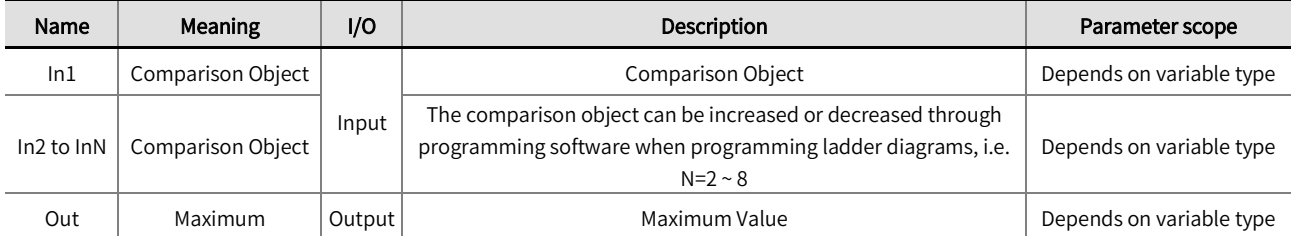

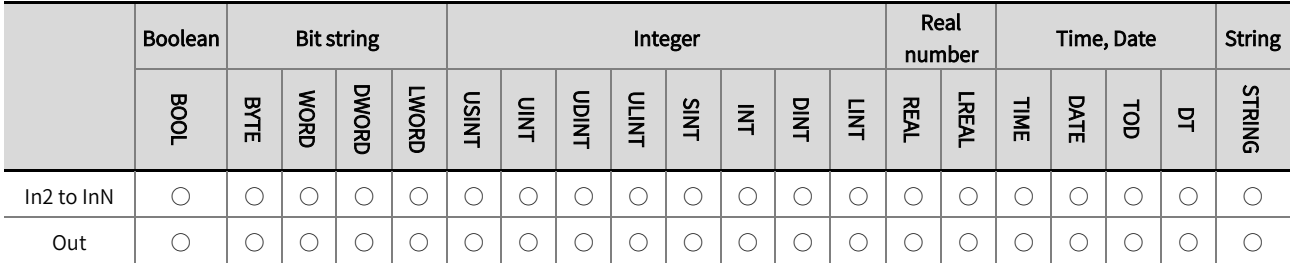

\*Note: The ' ○' in the above table indicates that the instruction parameters are allowed to be connected to variables or constants of this

data type.

#### ■ Function description

- ⚫ MAX(maximum): This instruction is used to compare and find the maximum value among In1~InN variables or constants, and output the result to 'Out'.
- MIN(minimum): This instruction is used to compare and find the minimum value among In1~InN variables or constants, and output the result to 'Out'.
- When the data types of variables from 'In1' to 'InN' and 'Out' are bit strings, integers, or real numbers, different types of variables from 'In1' to 'InN' and 'Out' are allowed. During the operation, data types that can contain all values of 'In1' to 'InN' and 'Out' are used. If the data type of 'In1' is INT, the data type of 'In2' is INT, and the data type of 'Out' is DINT, then the operation is processed using the DINT data type.
- The scope of the 'Out' data type must be greater than or equal to the scope of types 'In1' to 'In2', otherwise an error will be reported during software compilation. If the data types of 'In1' and 'In2' are INT and DINT respectively, then the data types of 'Out' must be DINT, LINT, etc.; If the data type of the variable connected to 'Out' is SINT, INT, etc., an error will be reported during software compilation.
- When the input variable is BOOL, TIME, DATE, TOD, DT or STRING data type, it is required that 'In1'~'InN' and 'Out' are all of the same type of data type. If the data type of 'In1' is DATE, the data types of 'In2' and 'Out' must also be DATE, otherwise an error will be reported during software compilation.
- The MAX example program is shown below.

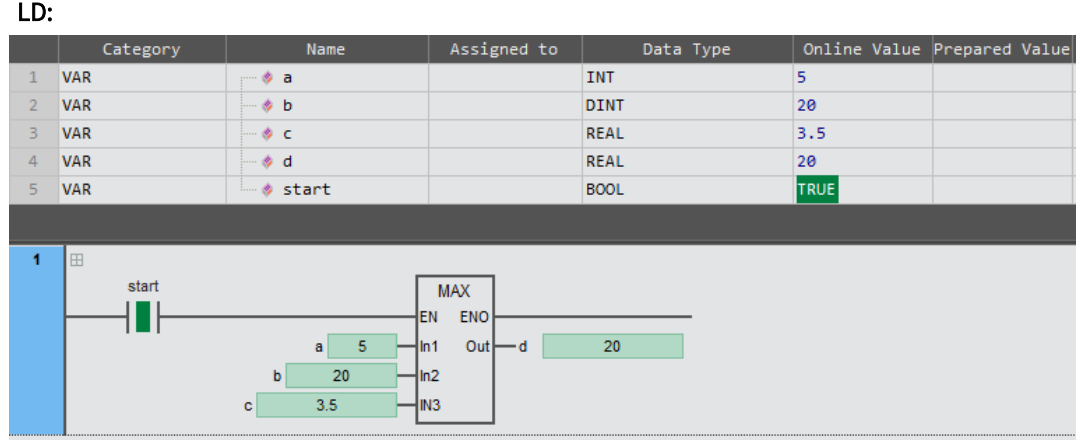

## ST:

 $d: = MAX(MAX(a, b), c);$ 

 $\bullet$  The MIN example program is shown below.

## LD:

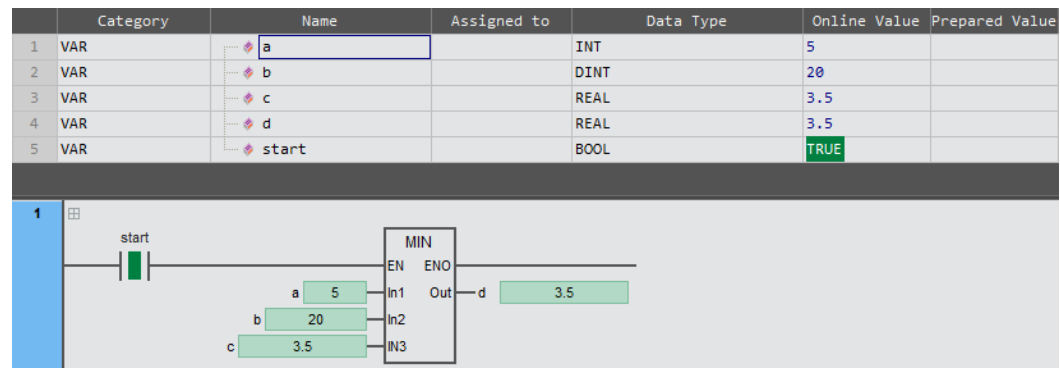

## ST:

 $d:$  =MIN( MIN (a, b), c);

## 2.9.2 SEL (bit selection)

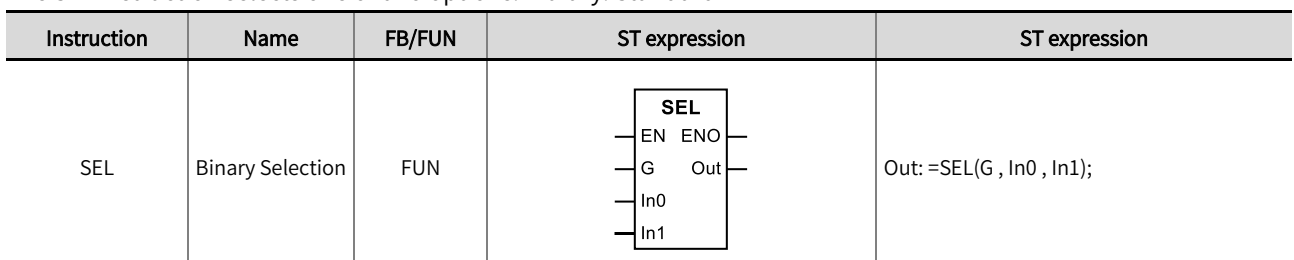

The SEL instruction selects one of two options. Library: Standard

#### ■ Input / Output variable instructions and data types

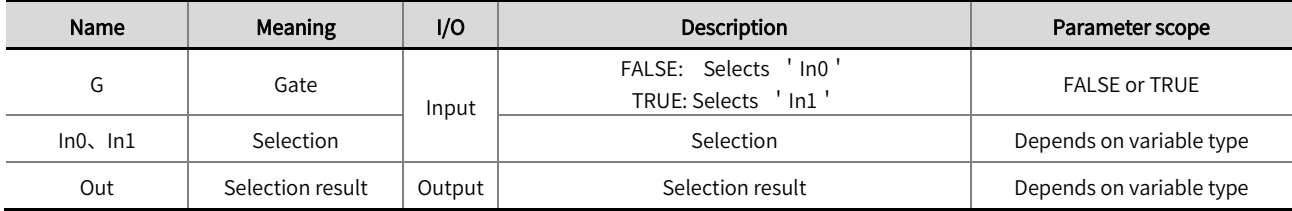

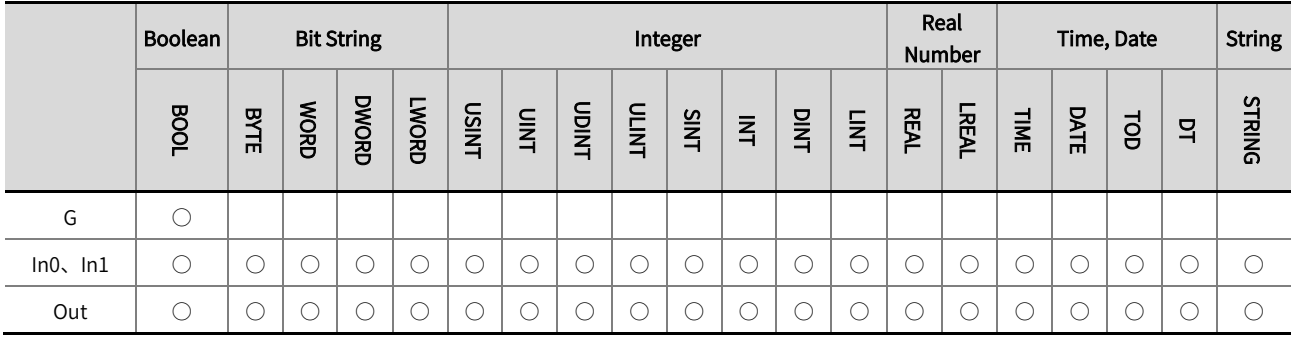

\*Note: The  $' \bigcirc'$  in the above table indicates that the instruction parameters are allowed to be connected to variables or constants of this

data type.

#### ■ Function description

- The SEL instruction selects one of two options. The output value is decided by the input of 'G', If 'G'= FALSE, 'Out '= ' In0'; If 'G' =TRUE, 'Out' = 'In1'.
- When the data types of 'In0', 'In1', and 'Out' variables are bit strings, integers, or real numbers, 'In0', 'In1', and ' Out' are allowed to be different types of variables. During the operation, the data type that can contain all values of 'In0', ' In1', and 'Out' should be used. If the data type of 'In0' is INT, the data type of 'In1' is INT, and the data type of 'Out' is DINT, then the operation is processed using the DINT data type.
- The scope of the 'Out' data type must be greater than or equal to the scope of the 'In0' and 'In1' types, otherwise an error will be reported during software compilation. If the data types of ' In0' and ' In1' are INT and DINT respectively, then the data types of 'Out' must be DINT, LINT, etc.; If the data type of the variable connected to 'Out' is SINT, INT, etc., an error will be reported during software compilation.
- When the data type of the input variable is BOOL, TIME, DATE, TOD, DT or STRING, it is required that 'In0', 'In1', and 'Out' all have the same type of data type. If the data type of 'In0' is DATE, then the data types of 'In1' and 'Out' must also be DATE, otherwise an error will be reported during software compilation.

The example program is shown below.

#### LD:

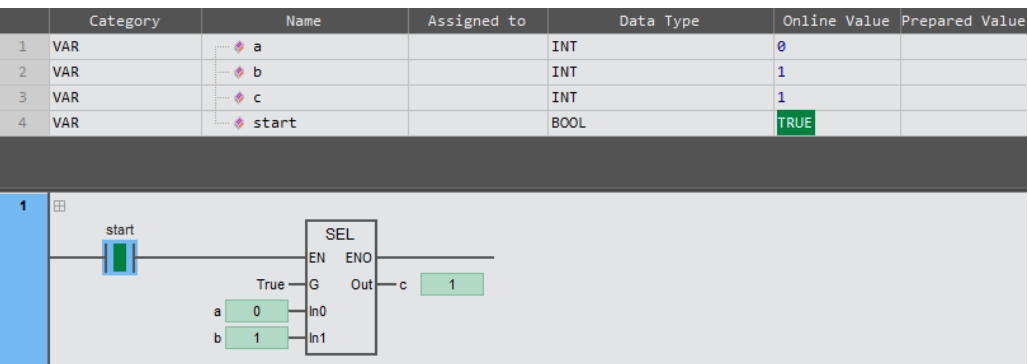

#### ST:

 $c: =$ SEL (TRUE,  $a, b$ );

## 2.9.3 MUX(multiplexer)

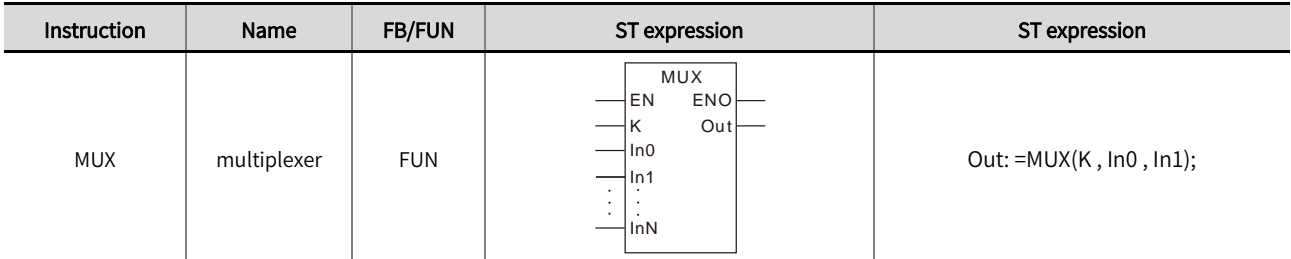

The MUX instruction selects one of two to five options. Library: Standard.

### ■ Input / Output variable instructions and data types

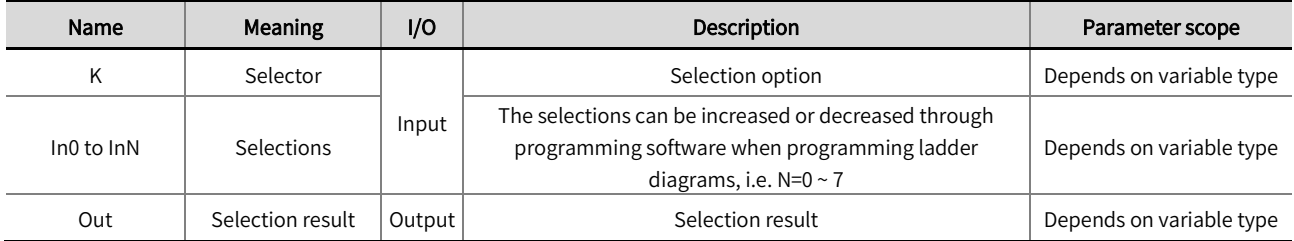

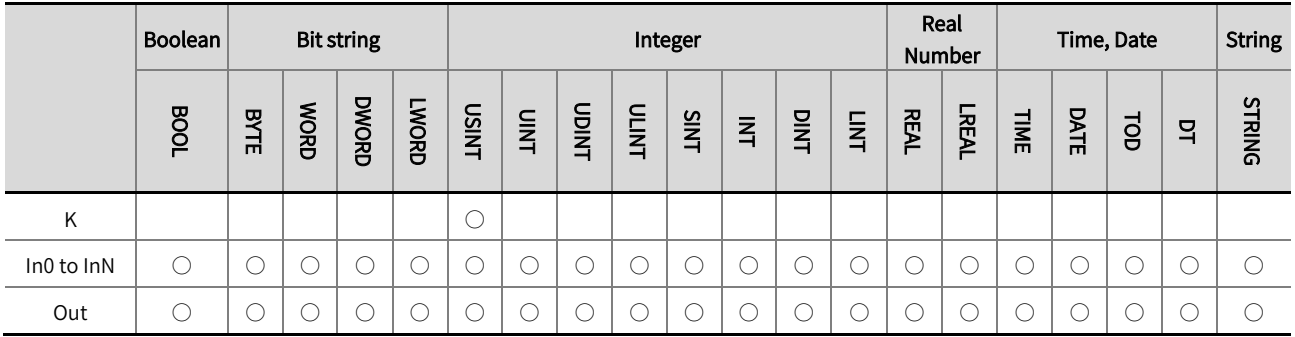

\*Note: The ' ○' in the above table indicates that the instruction parameters are allowed to be connected to variables or constants of this

data type.

#### ■ Function description

Move the value of a specified input variable or constant to 'Out' by selecting a condition, which input variable to choose is determined by the selection option 'K'. The details are shown in the table below.

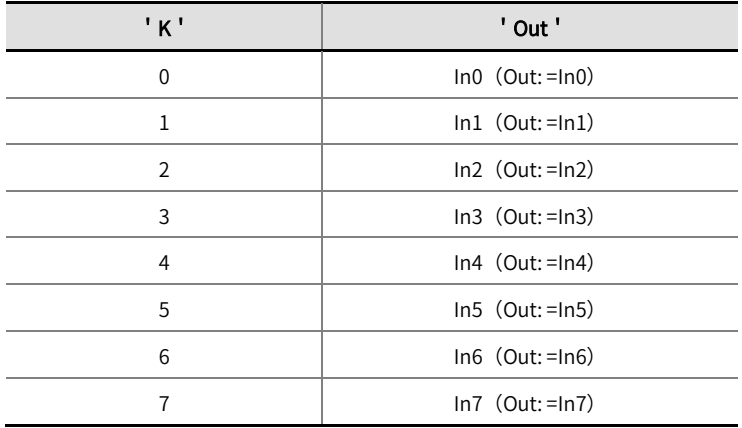

When the data types of variables from 'In0' to 'InN' and 'Out' are bit strings, integers, or real numbers, different types of variables from 'In0' to 'InN' and 'Out' are allowed. During the operation, data types that can include all value scopes from 'In0' to 'InN' and 'Out' are used. If the data type of 'In0' is INT, the data type of 'In1' is INT, and the data type of 'Out' is DINT, then the operation is processed using the DINT data type.

- The scope of the 'Out' data type must be greater than or equal to the scope of the 'In0' to 'InN' types, otherwise an error will be reported during software compilation. If the data types of 'In0' and 'In1' are INT and DINT respectively, then the data types of 'Out' must be DINT, LINT, etc.; If the data type of 'Out' is SINT, INT, etc., an error will be reported during software compilation.
- l When the data type of the input variable is BOOL, TIME, DATE, TOD, DT, or STRING, it is required that 'In0'~'InN' and 'Out' all belong to the same type of data type. If the data type of 'In1' is DATE, the data types of 'In2' and 'Out' must be DATE, otherwise an error will be reported during software compilation.
- $\bullet$  The example program is shown below.

LD:

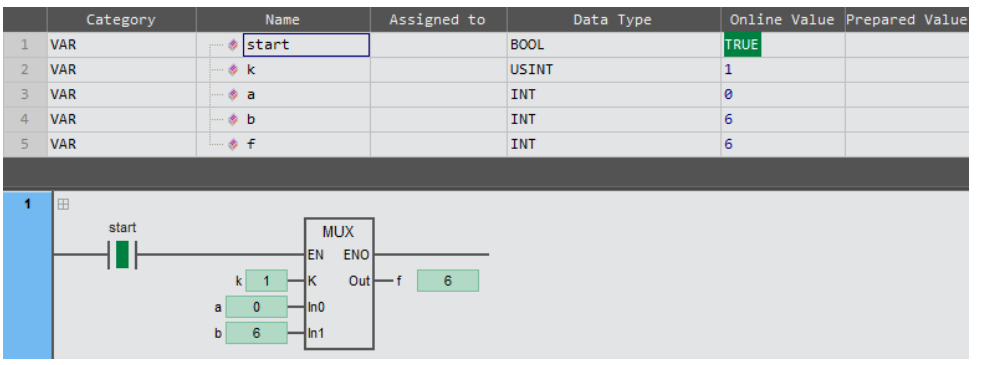

#### ST:

 $f:$  =MUX  $(k, a, b)$ ;

## 2.9.4 LIMIT (upper and lower limits)

This instruction limits the value of an input variable between the specified minimum and maximum values. Library:

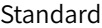

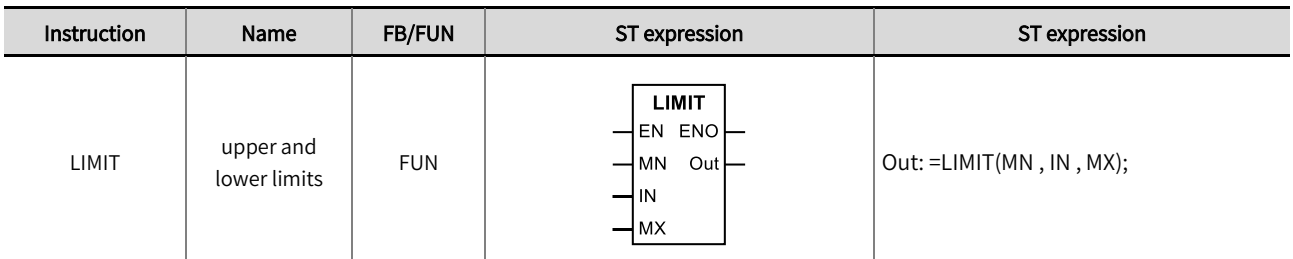

#### ■ Input / Output variable instructions and data types

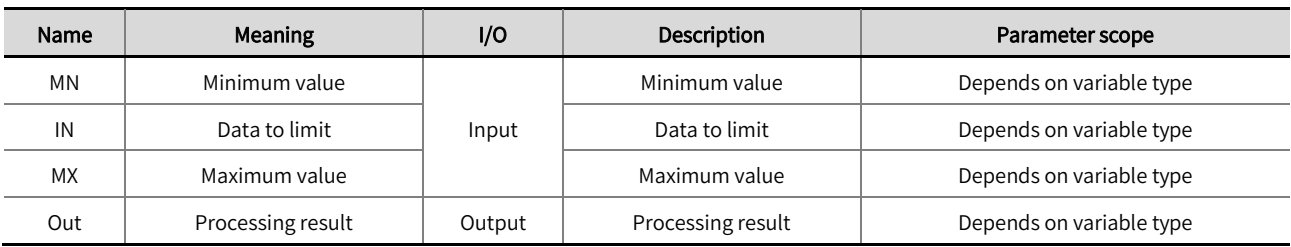

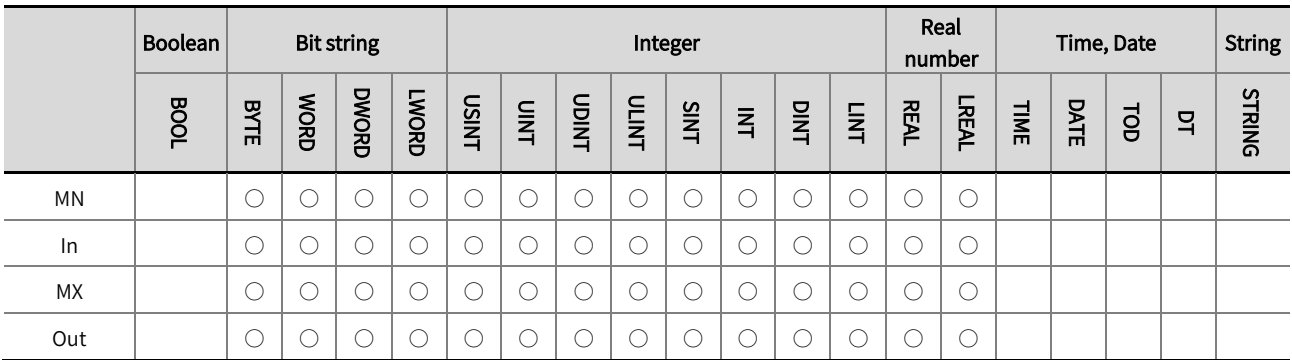

\*Note: The  $' \bigcirc'$  in the above table indicates that the instruction parameters are allowed to be connected to variables or constants of this

data type.

#### ■ Function description

This instruction limits the value of an input variable between the specified minimum and maximum values, the details are shown in  $\bullet$ the table below.

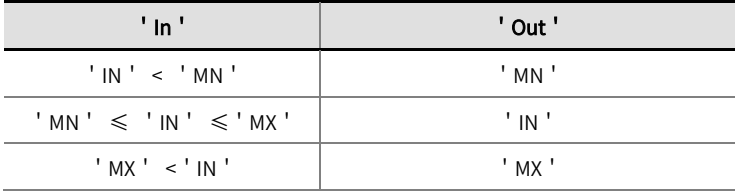

- This instruction allows input and output variables to be different types, and the operation is performed using a data type that can contain all value ranges. For example, if the data type of 'MN' is REAL, the data type of 'IN' is REAL, the data type of 'MX' is REAL, and the data type of 'Out' is LREAL, the operation will be processed using the LREAL data type.
- The scope of the 'Out' data type must be greater than or equal to the scope of the input variable data type, otherwise an error will be reported during software compilation. For example, if the data types for 'MN', 'IN', and 'MX' are LREAL, REAL, and

REAL respectively, then the data type for 'Out' must be LREAL; If the data type of the variable connected to 'Out' is REAL, etc., an error will be reported during software compilation

 $\bullet$  The example program is shown below.

#### LD:

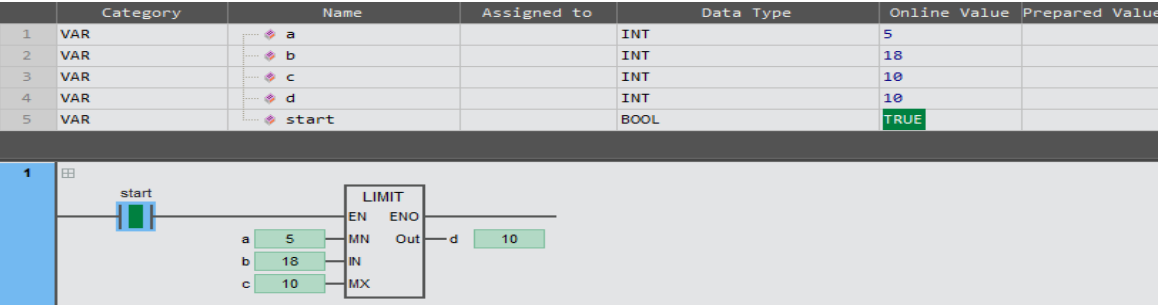

#### ST:

d: =LIMIT( a , b , c);

## 2.9.5 BAND (dead band limit)

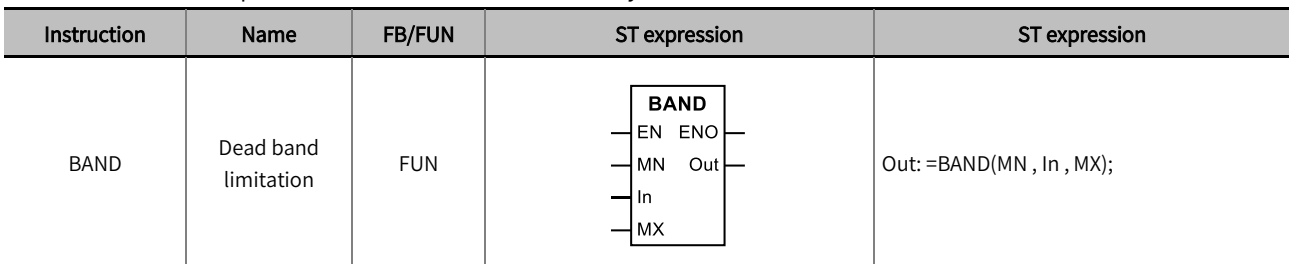

The Band instruction performs dead band control. Library: Standard

#### ■ Input / Output variable instructions and data types

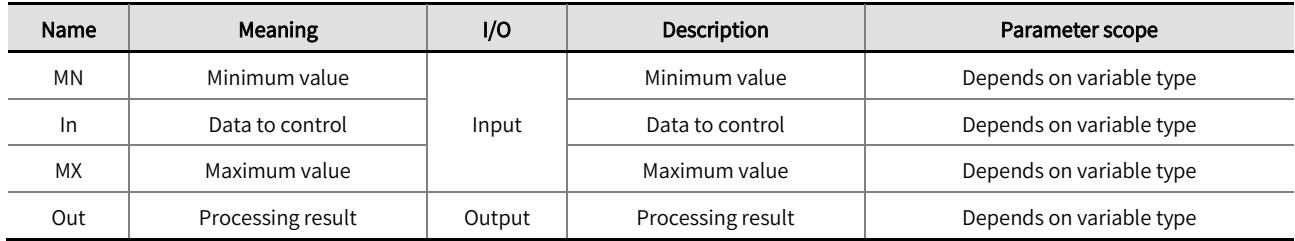

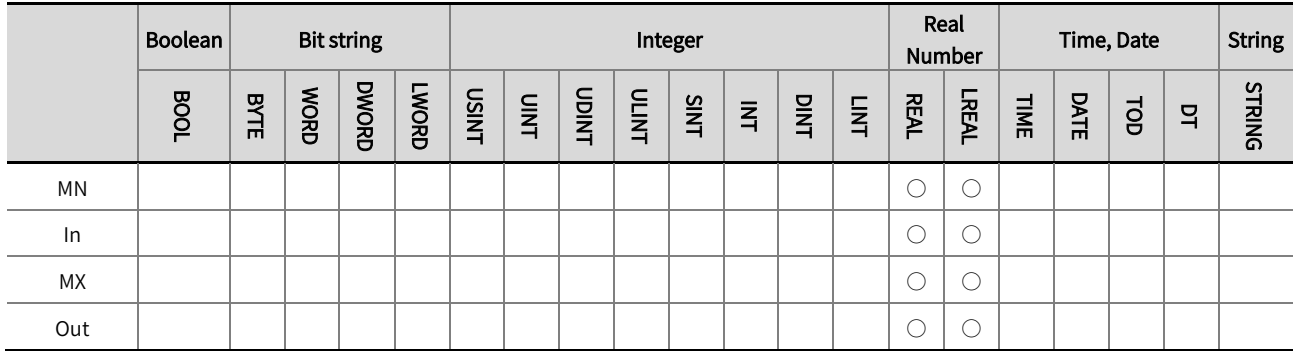

\*Note: The  $' \bigcirc'$  in the above table indicates that the instruction parameters are allowed to be connected to variables or constants of this

data type.

#### ■ Function description

The Band instruction performs dead band control; the details are shown in the table below.

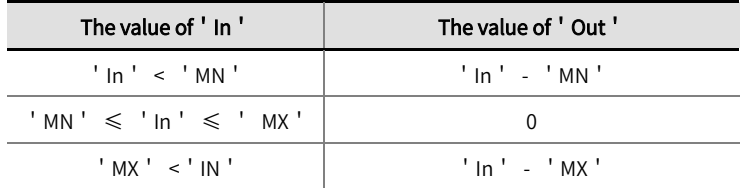

- This instruction allows input and output variables to be different types, and the operation is performed by using a data type that can contain all value ranges. For example, if the data type of 'MN' is REAL, the data type of 'In' is REAL, the data type of ' MX' is REAL, and the data type of 'Out' is LREAL, the operation will be processed by using the LREAL data type.
- The scope of the 'Out' data type must be greater than or equal to the scope of the input variable data type, otherwise an error will be reported during software compilation. For example, if the data types for 'MN', 'In', and 'MX' are LREAL, REAL, and REAL respectively, then the data type for 'Out' must be LREAL; If the data type of the variable connected to 'Out' is REAL, etc., an error will be reported during software compilation.

• The example program is shown below.

## LD:

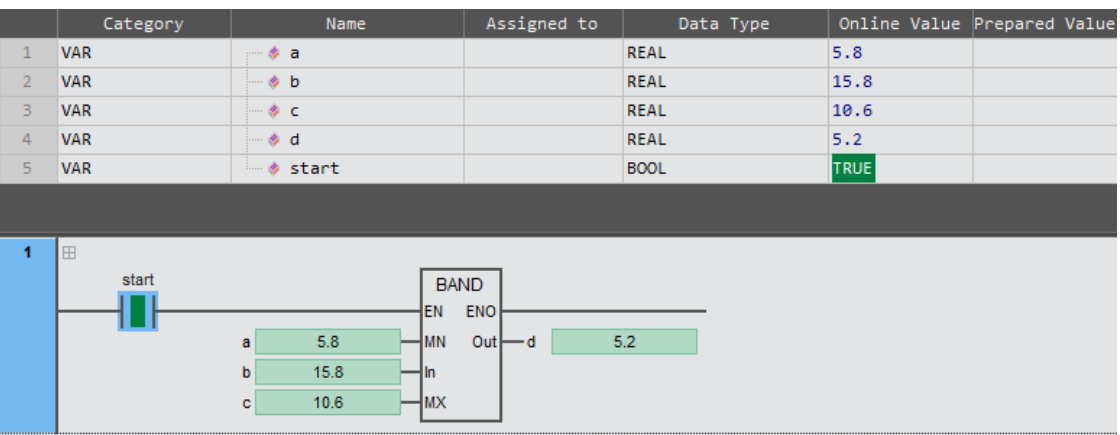

## ST:

d: =BAND(a , b , c);

## 2.9.6 ZONE (input bias)

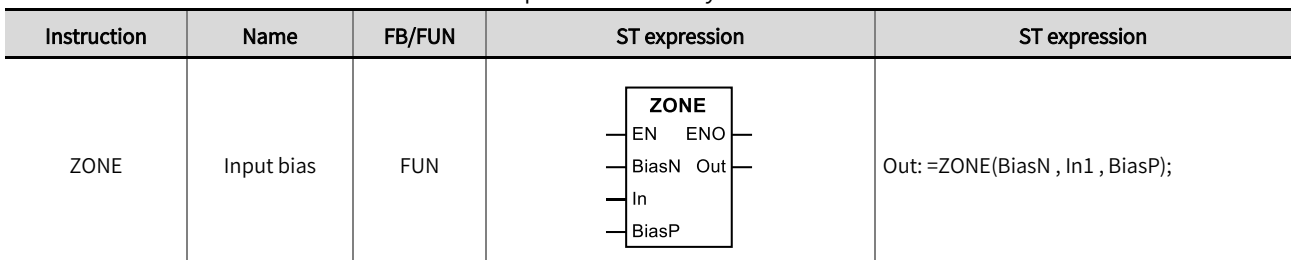

The Zone instruction adds a bias value to the input value. Library: Standard

## ■ Input / Output variable instructions and data types

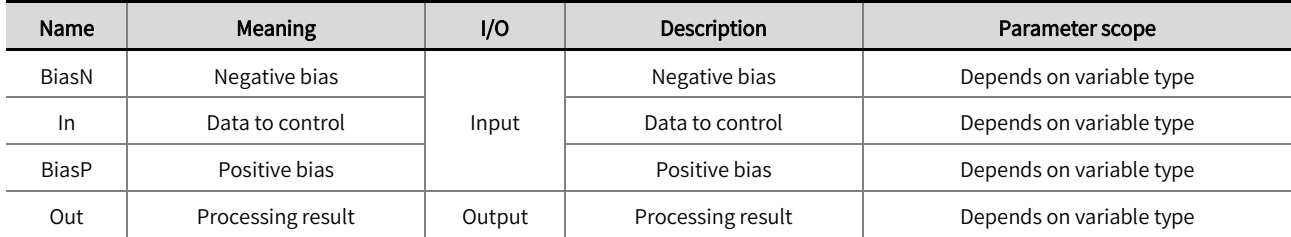

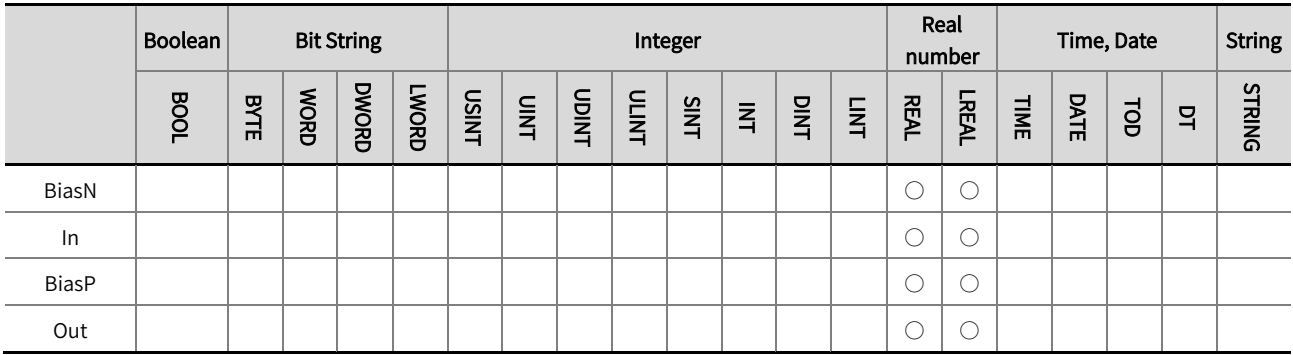

\*Note: The  $' \bigcirc'$  in the above table indicates that the instruction parameters are allowed to be connected to variables or constants of this

data type.

## **Function description**

 $\bullet$ The Zone instruction adds a bias value to the input value, the details are shown in the table below.

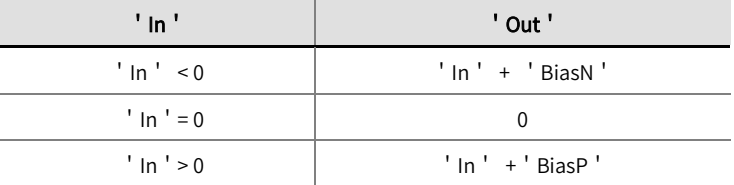

- This instruction allows input and output variables to be different types, and the operation is performed by using a data type that can contain all value ranges. If the data type of 'BiasN' is REAL, the data type of 'IN' is REAL, the data type of 'BiasP' is LREAL, and the data type of 'Out' is LREAL, then the operation will be processed by using the LREAL data type.
- The scope of the 'Out' data type must be greater than or equal to the scope of the input variable data type, otherwise an error will be reported during software compilation. For example, if the data types of 'BiasN', 'In', and 'BiasP' are REAL, REAL, and LREAL, respectively, then the data type of 'Out' must be LREAL; If the 'Out' data type is REAL, an error will be reported during software compilation.

• The example program is shown below.

## LD:

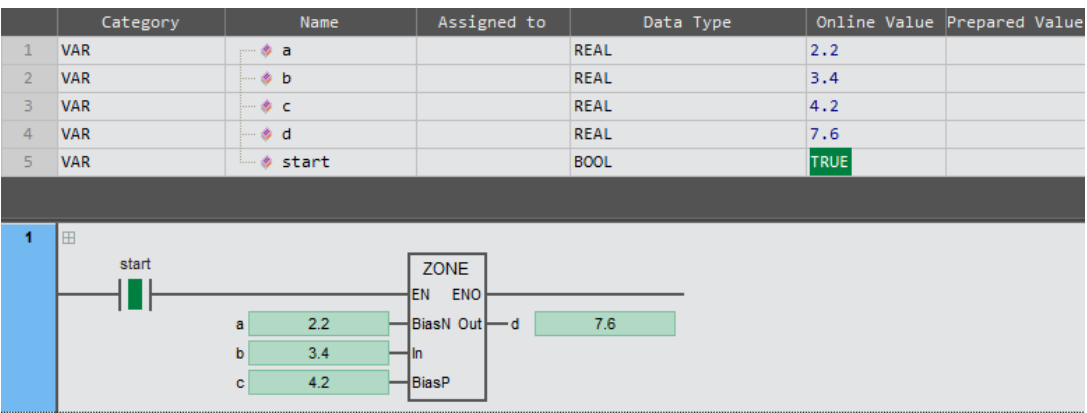

## ST:

d: =ZONE(a,b, c);

### 2.10 Data type conversion

## 2.10.1 BOOL\_TO\_\*\*\*(conversion of BOOL to other data types)

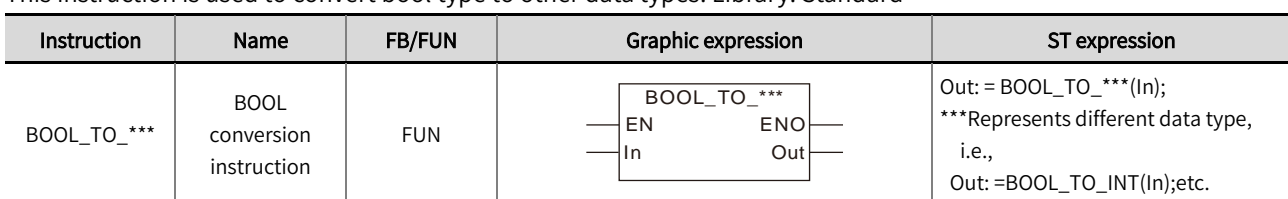

This instruction is used to convert bool type to other data types. Library: Standard

#### ■ Input / Output variable instructions and data types

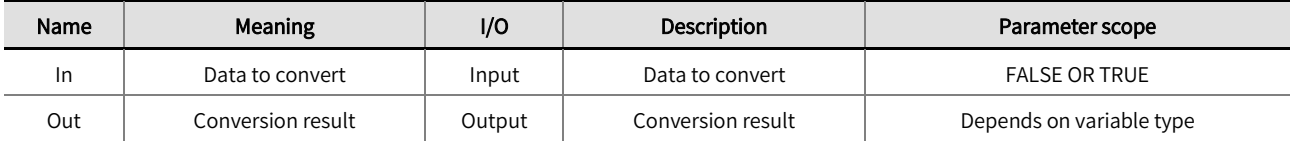

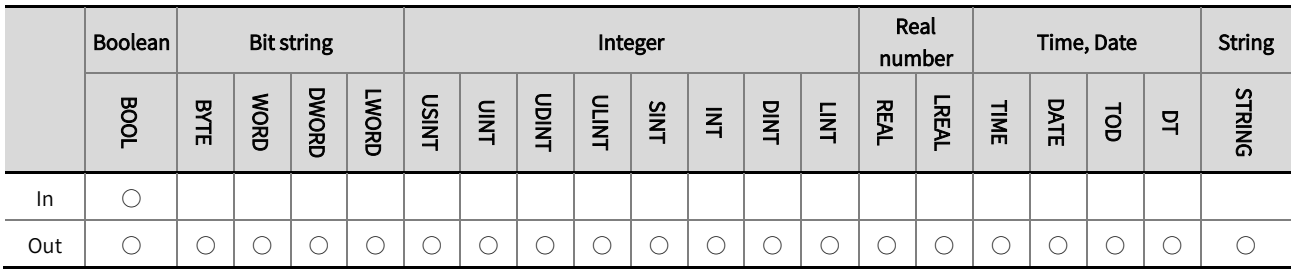

\*Note: The  $' \circ '$  in the above table indicates that the instruction parameters are allowed to be connected to variables or constants of this

data type.

#### ■ Function description

- This instruction is used to convert bool type to other data types.
- The instruction name varies depending on the data type of 'Out'. For example, if 'Out' is of INT type, the instruction name is BOOL\_ TO\_ INT.
- The correspondence between Bool data type and other data types is shown in the table below.

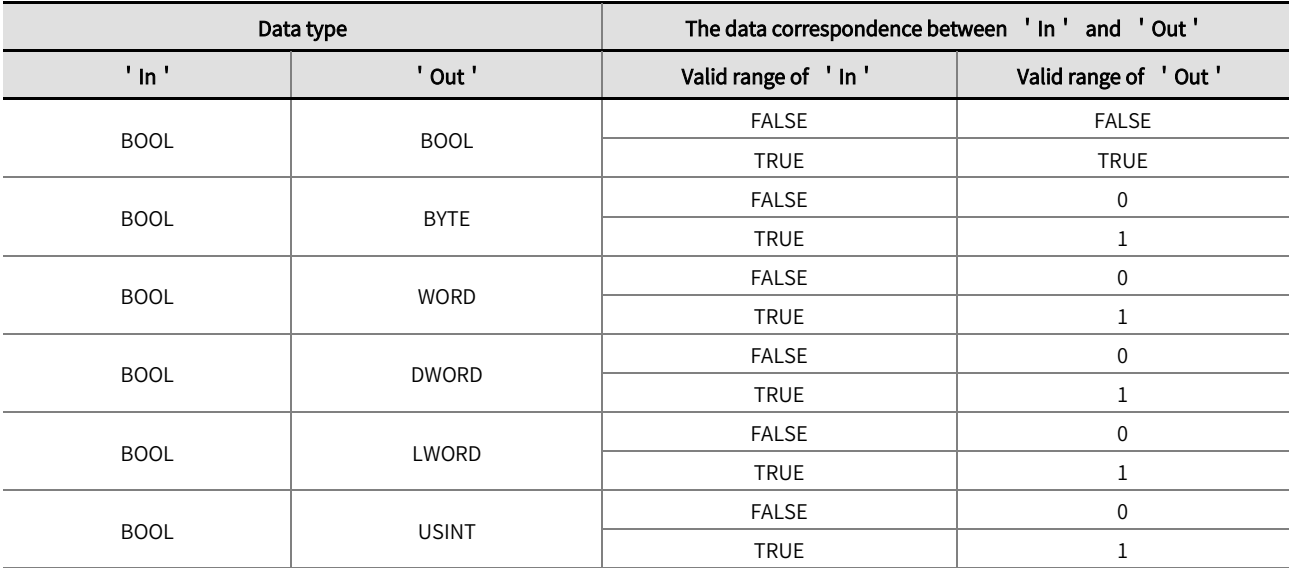

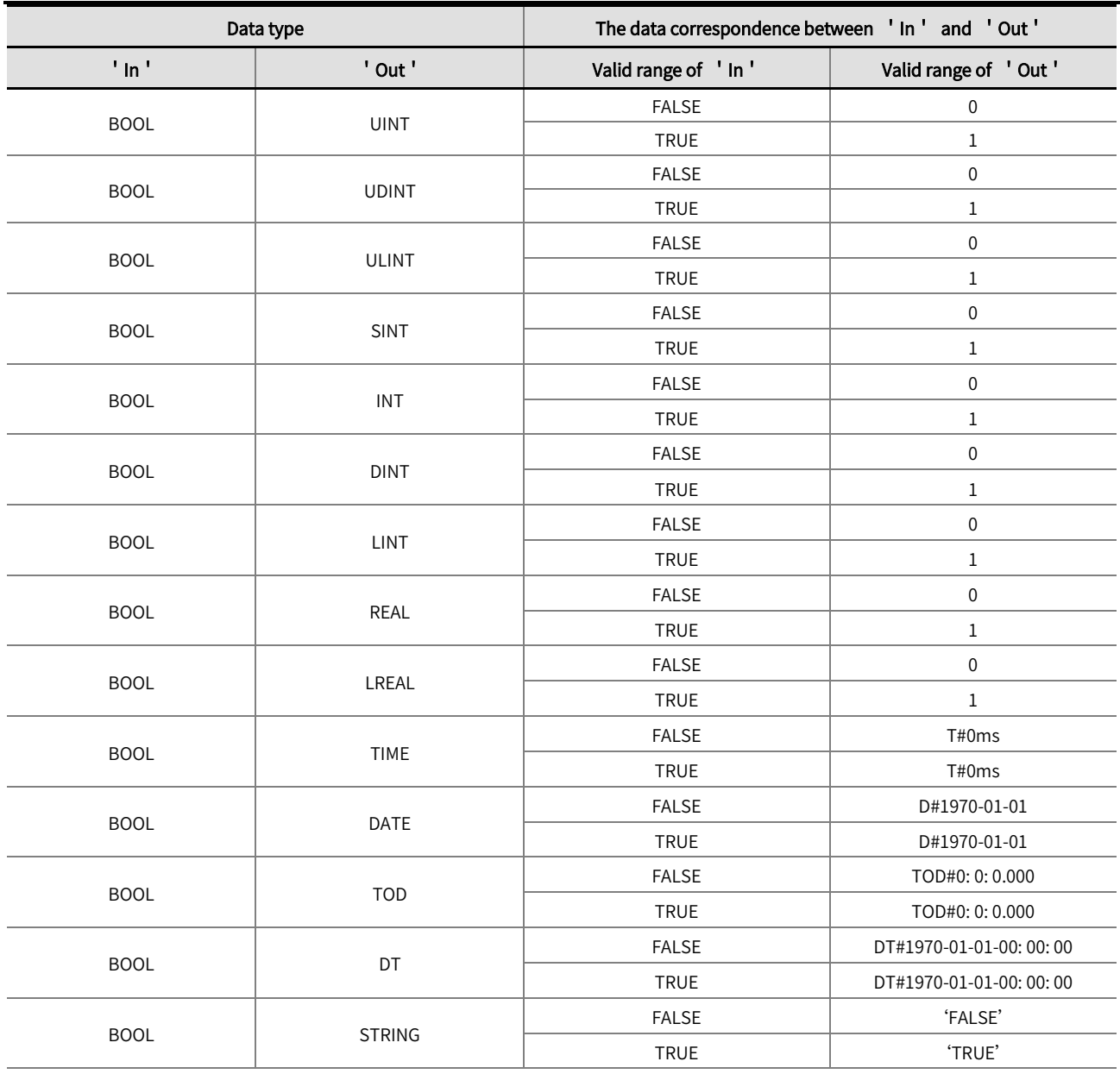

The example program and the timing diagram are shown below.

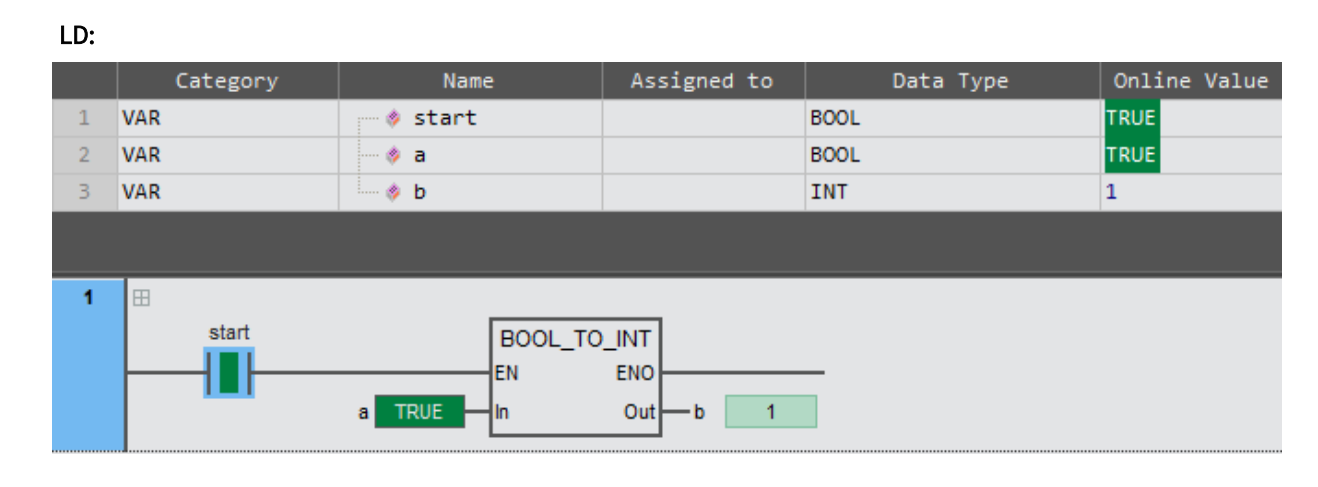

### ST:

b: =BOOL\_TO\_INT( a );

# 2.10.2 \*\*\*\_TO\_\*\*\* (conversion of bit string to other data type)

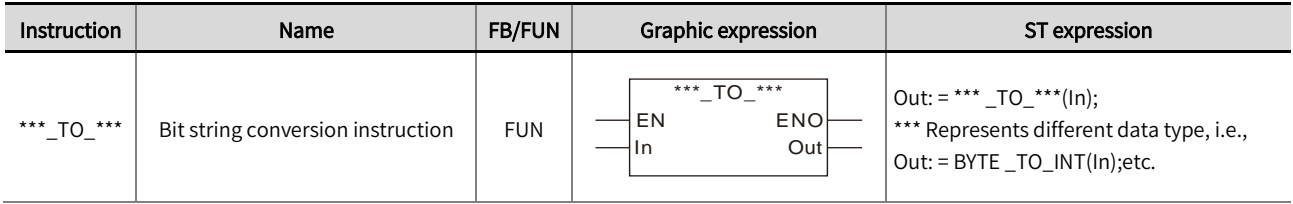

This instruction converts bit strings to other data types. Library: Standard.

#### Input / Output variable instructions and data types

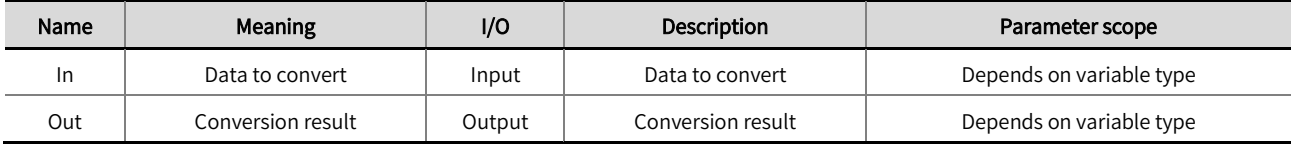

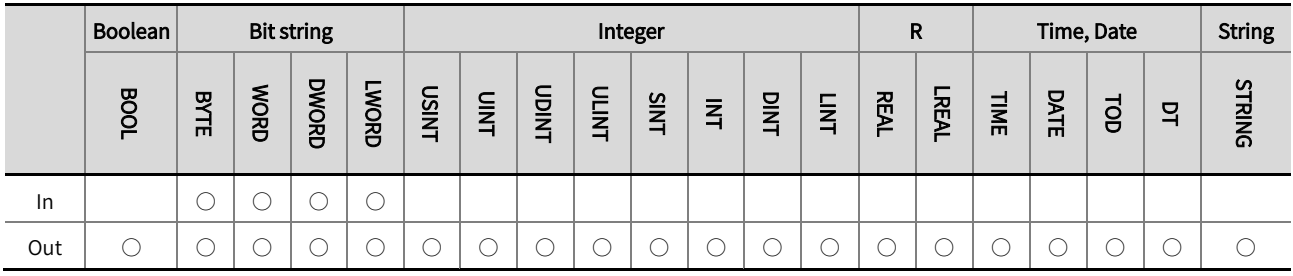

\*Note : The  $\degree$  ' in the above table indicates that the instruction parameters are allowed to be connected to variables or constants of this data type.

#### **Function description**

- This instruction is used to convert data of the Bit string data type to other data types.  $\bullet$
- The instruction name varies depending on the data type of 'In' and 'Out'. For example, if 'In' is a WORD type and 'Out' is a DINT type, the instruction name is WORD\_ TO\_ DINT.
- Bit string types convert to BOOL type.

When converting a Bit string to BOOL, if the value of the Bit string type is 0, the Conversion result is FALSE; If the value is not 0, the conversion result is TRUE. The detailed rules are shown in the table below.

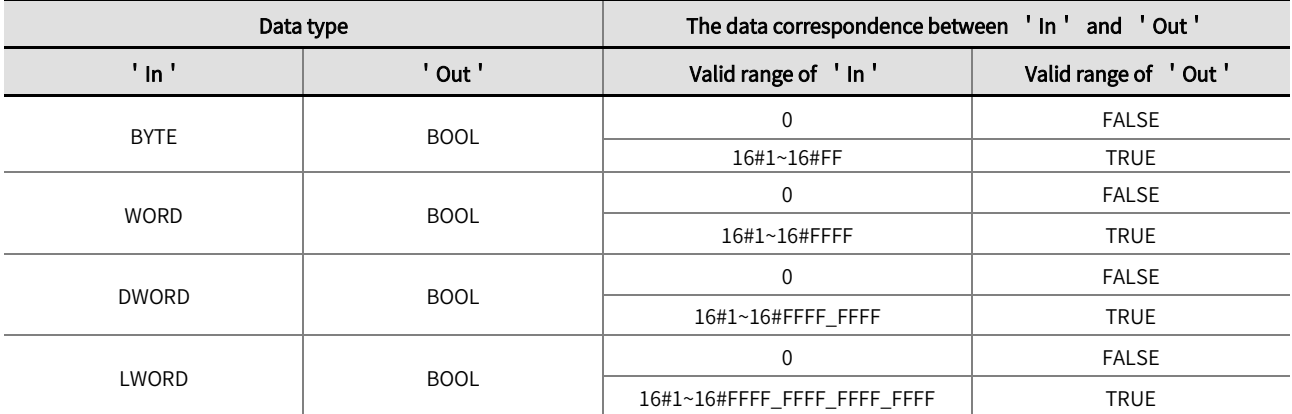

● Bit string types converts to Integer types.

The relationship between Bit string types and Integer types conversion is shown in the table below.

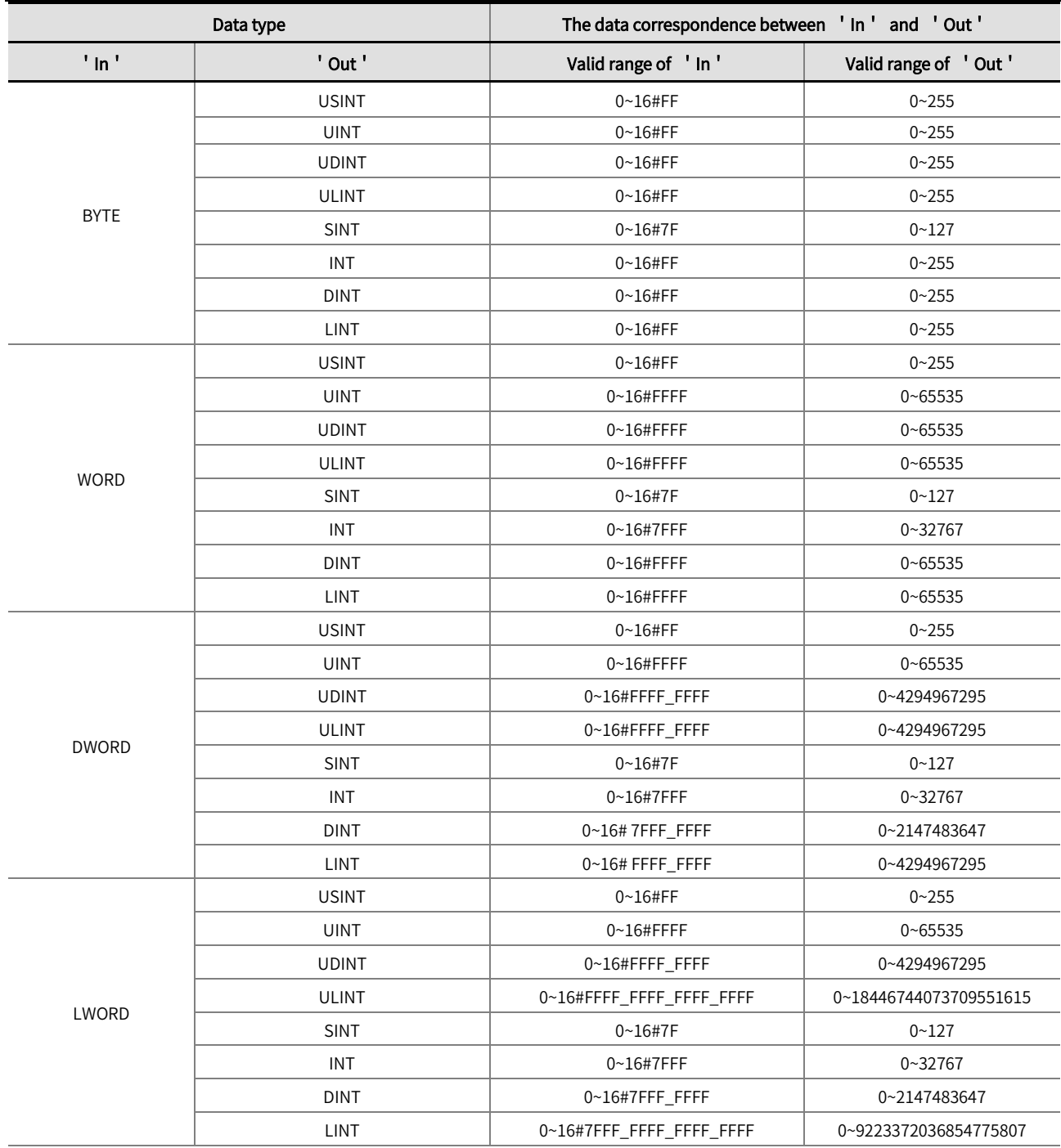

 $\bullet$  Bit string types convert to Real number types.

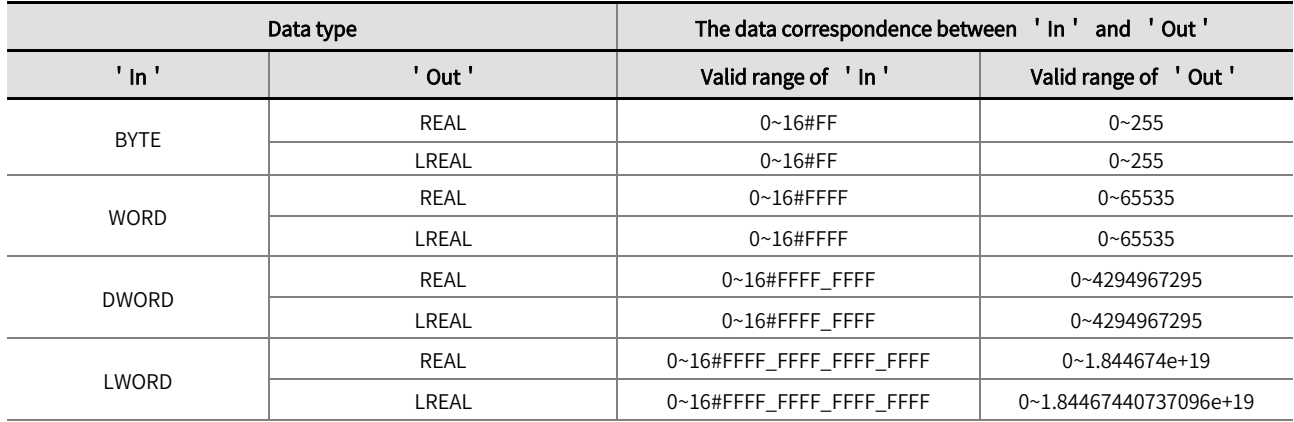

● Bit string types convert to Time or Date types.

The relationship between Bit string types and Time or Date types conversion is shown in the table below.

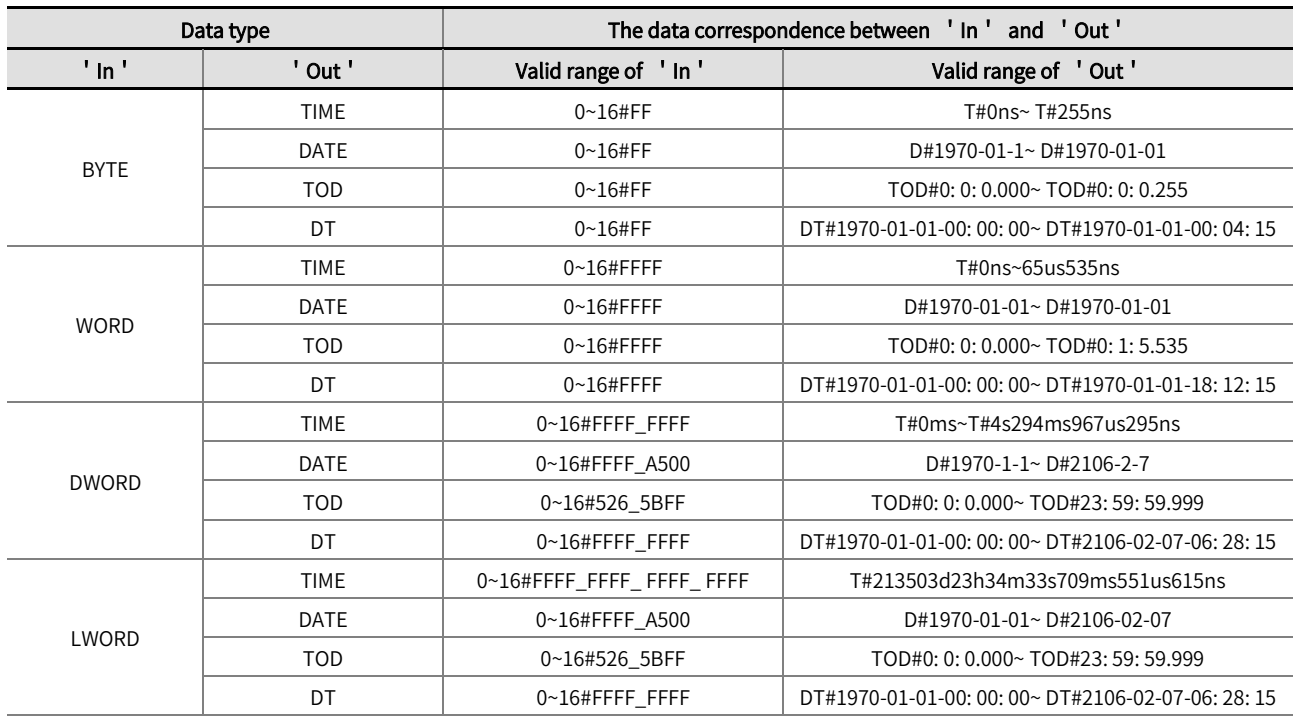

 $\bullet$  Bit string types convert to String type.

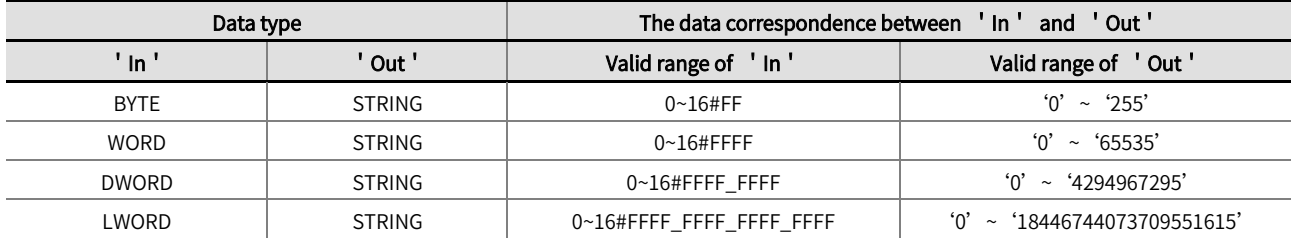

 $\bullet$  The example program is shown below.

#### LD:

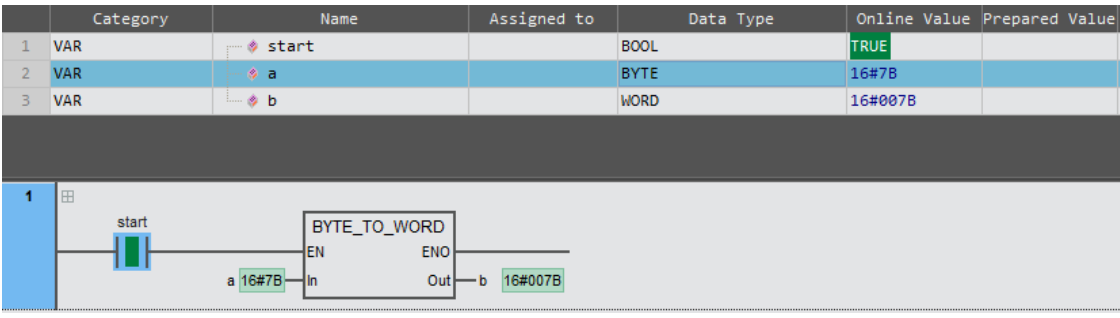

### ST:

b: =BYTE\_TO\_WORD( a );

# 2.10.3 \*\*\*\_TO\_\*\*\* (conversion of integer to other data types)

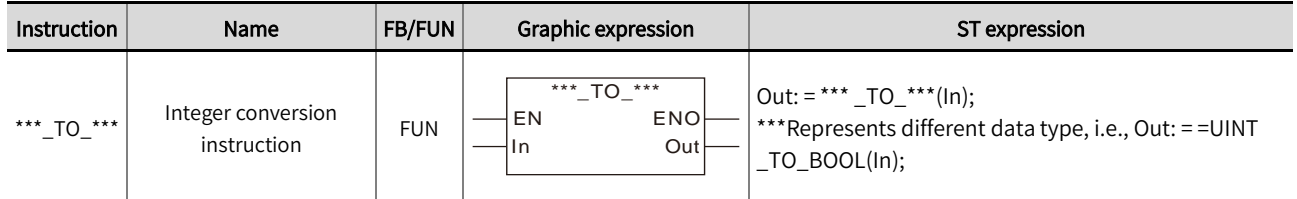

This instruction is used to convert integer type to other data types. Library: Standard.

#### ■ Input / Output variable instructions and data types

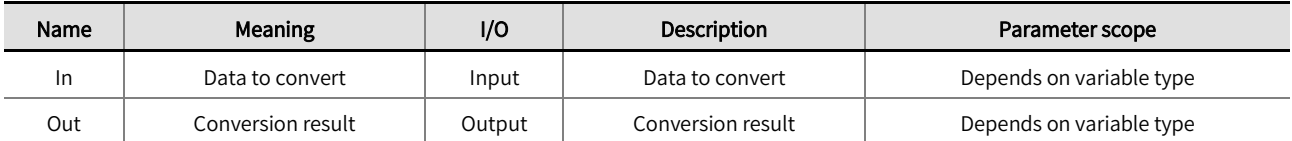

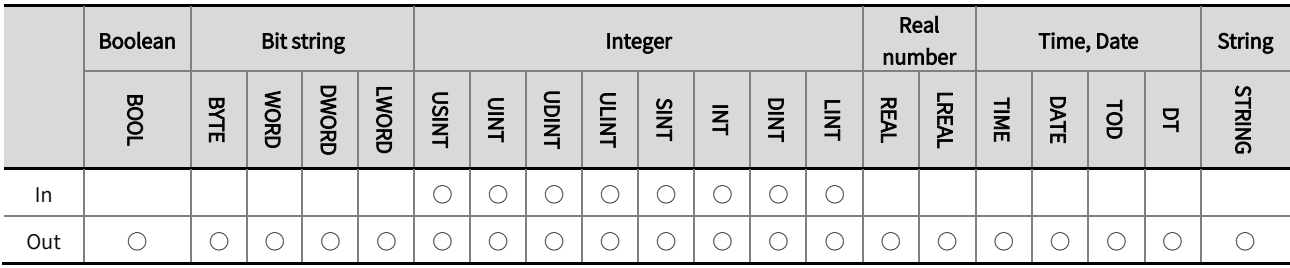

\*Note: The  $\degree$  'o ' in the above table indicates that the instruction parameters are allowed to be connected to variables or constants of this data type.

#### ■ Function description

- This instruction is used to convert integer type 'In' to other data types 'Out'.
- The instruction name varies depending on the data type of 'In' and 'Out'. For example, if 'In' is a WORD type and 'Out'  $\bullet$ is a DINT type, the instruction name is WORD\_ TO\_ DINT.
- $\bullet$  Integer types convert to Bool type

When converting Integer types to BOOL type, if the value of the Integer type is 0, the Conversion result is FALSE; If the value is not 0, the conversion result is TRUE. The detailed rules are shown in the table below.

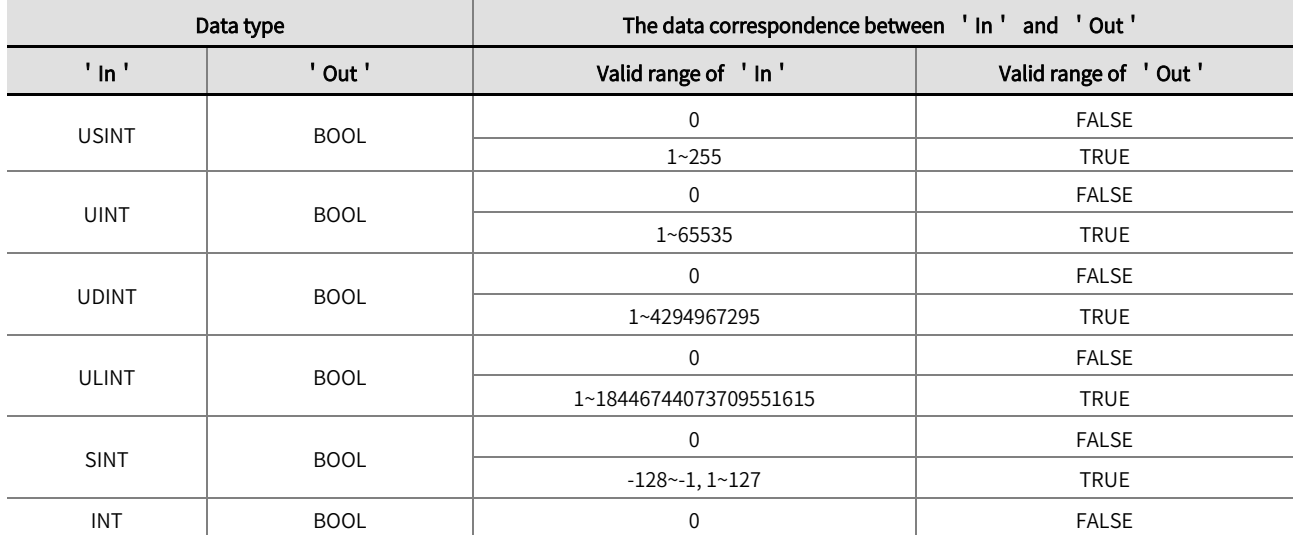

### Chapter 2 Instruction description

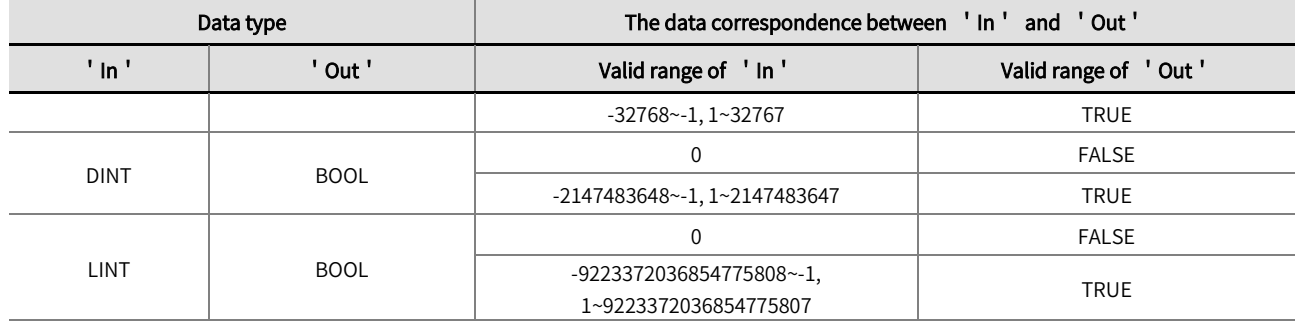

 $\bullet$  Integer types convert to Bit string types

The relationship between Integer types and Bit string types conversion is shown in the table below.

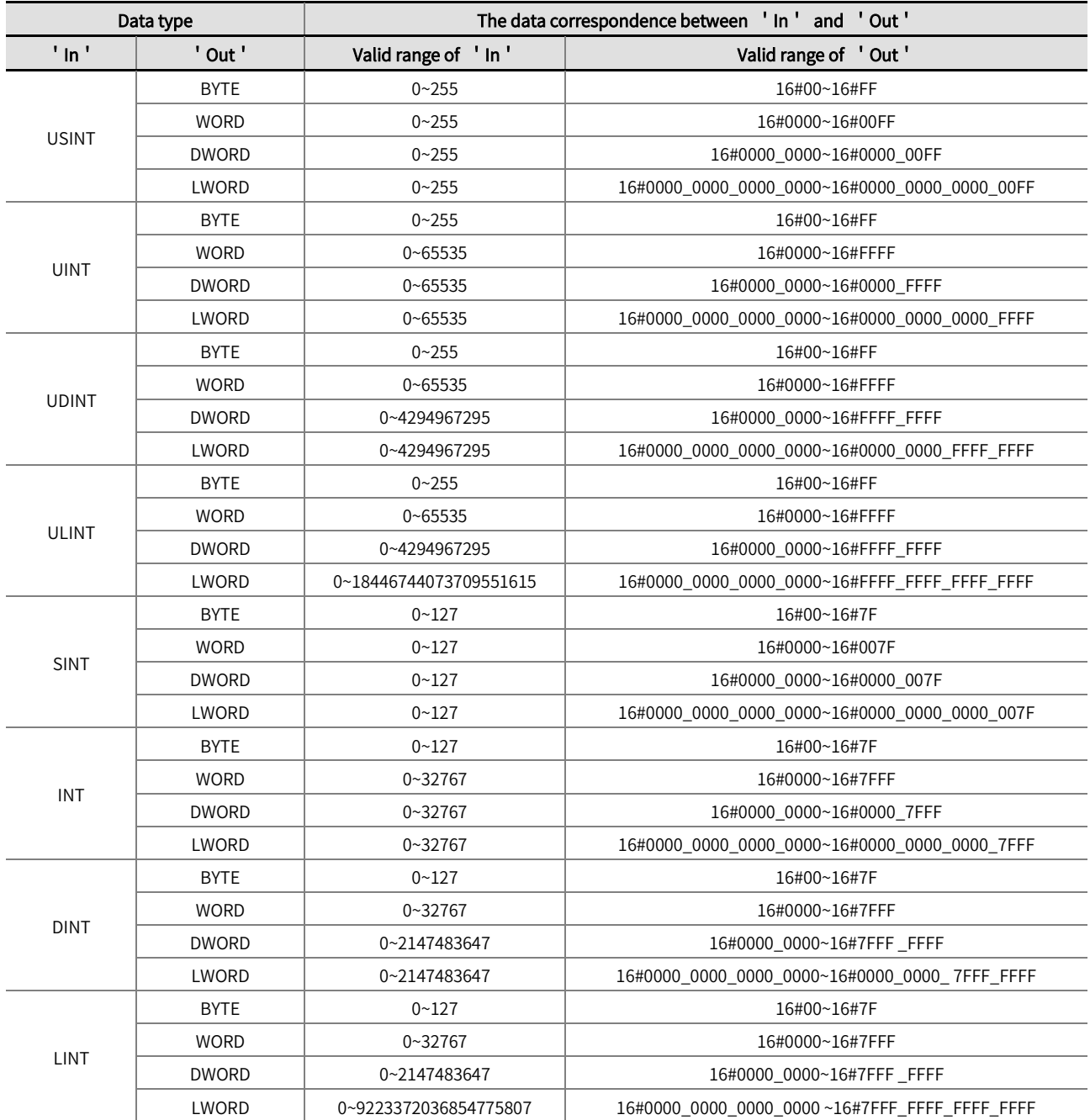

 $\bullet$  Integer types convert to Real number types

The relationship between Integer types and Real number types conversion is shown in the table below.

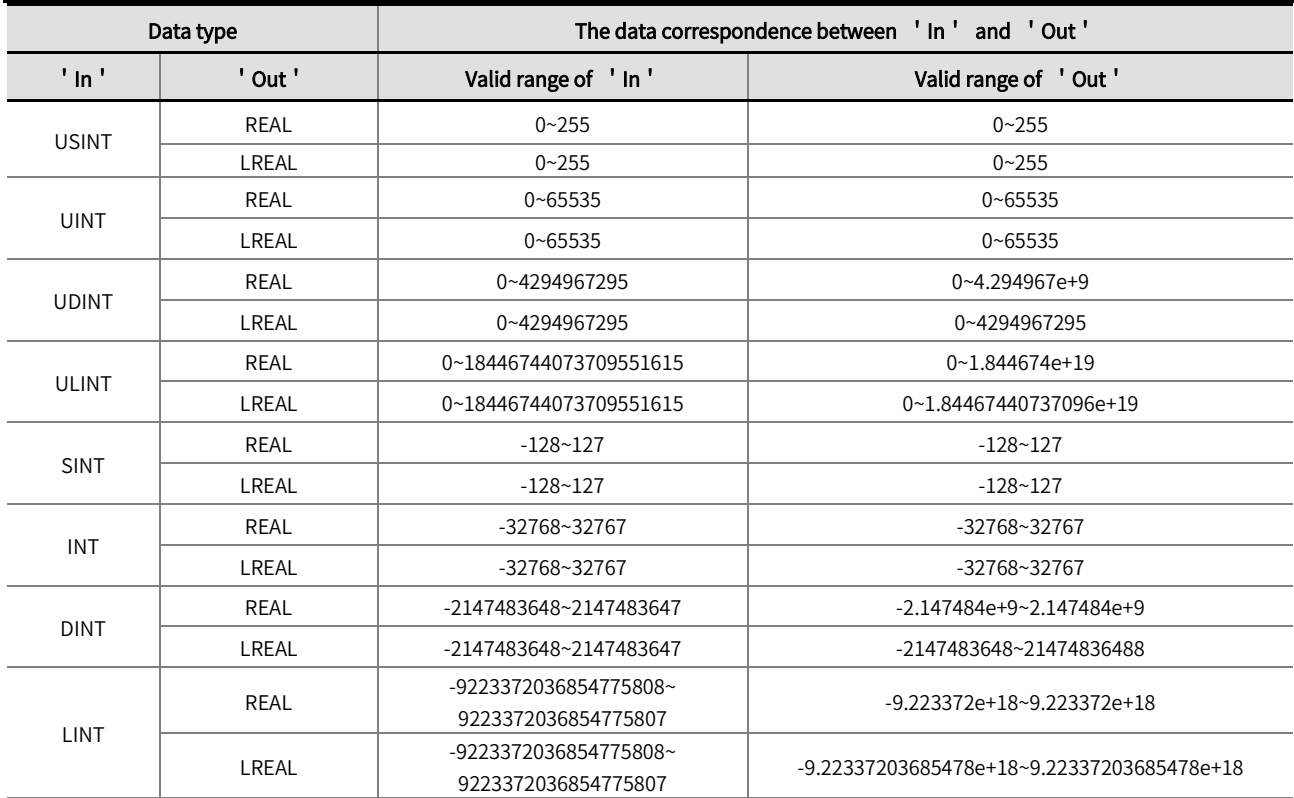

 $\bullet$  Integer types convert to Time or Date types

The relationship between Integer types and Time or Date types conversion is shown in the table below.

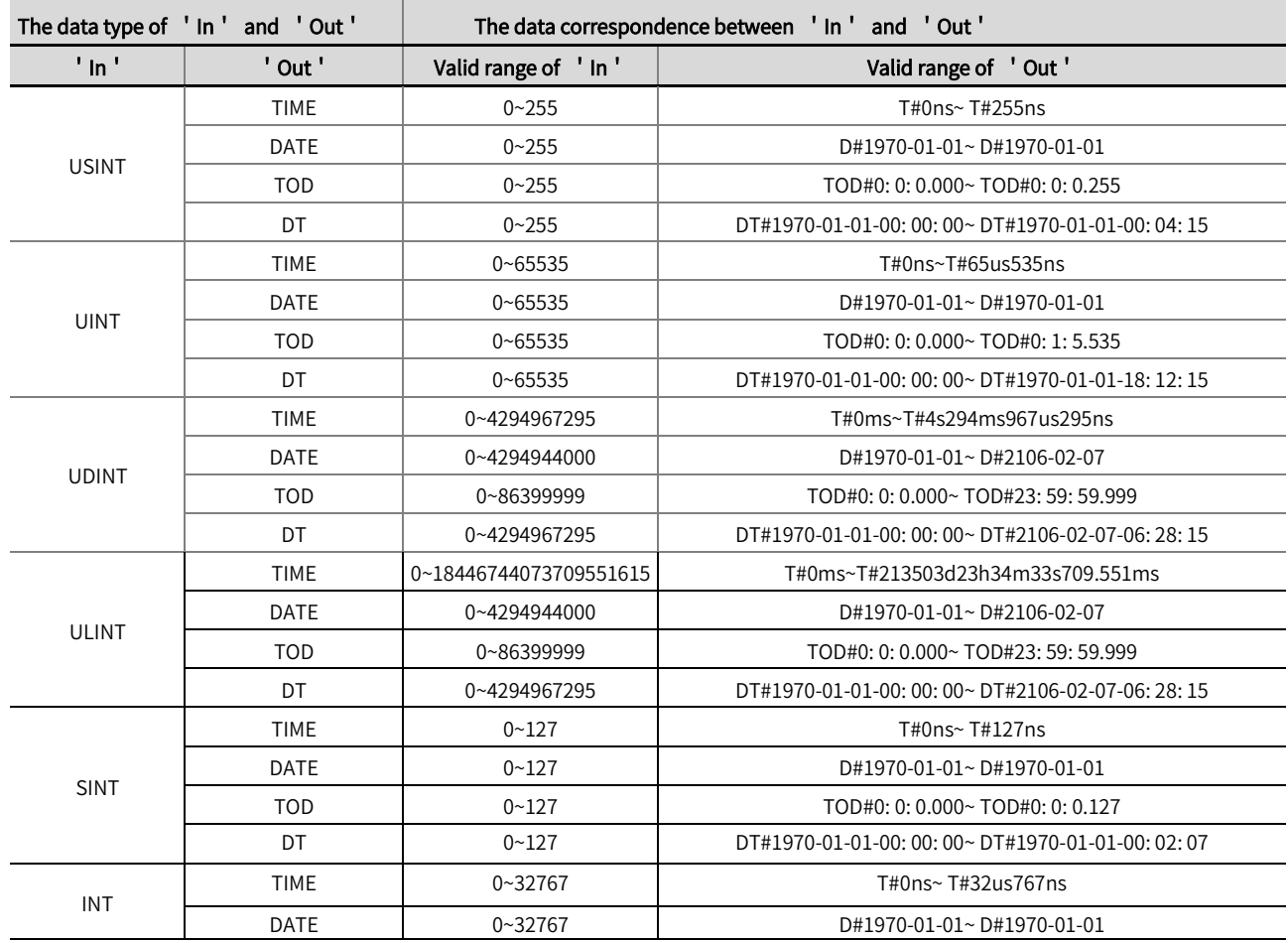

## Chapter 2 Instruction description

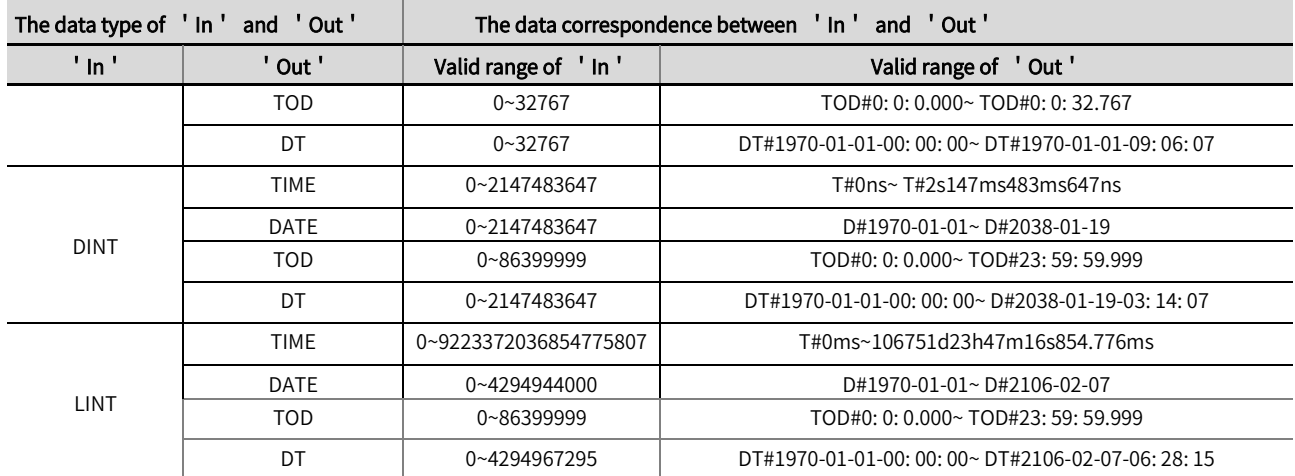

 $\bullet$  Integer types convert to String type

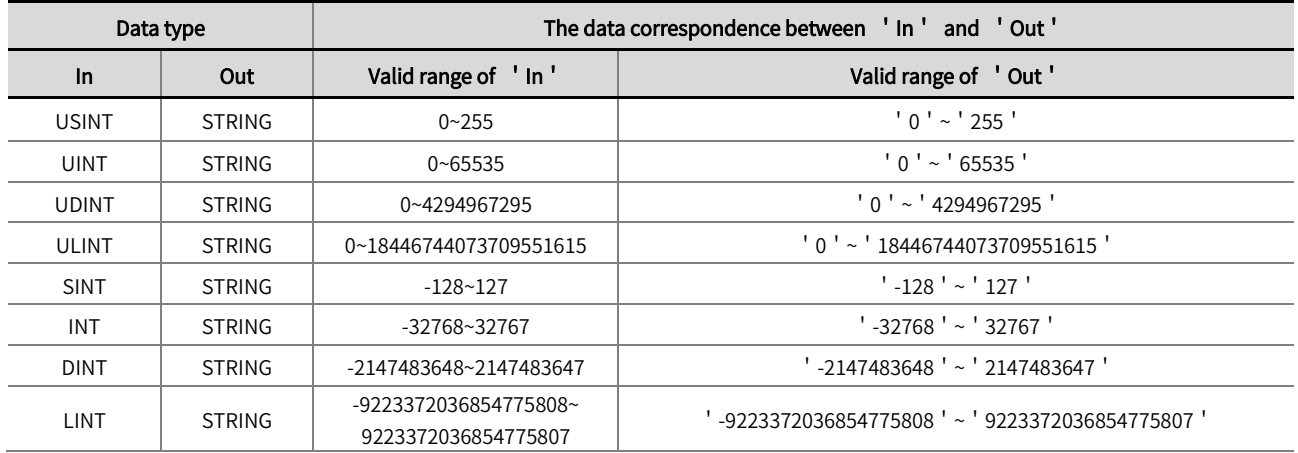

 $\bullet$  The example program is shown below.

### LD:

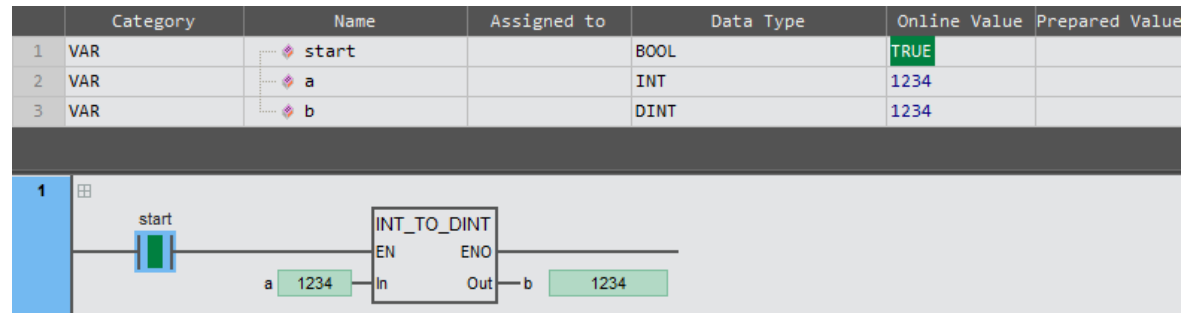

## ST:

 $b:$  =INT \_TO\_DINT( $a$ );

## 2.10.4 REAL/LREAL\_TO\_\*\*\*(conversion of real numbers to other data types)

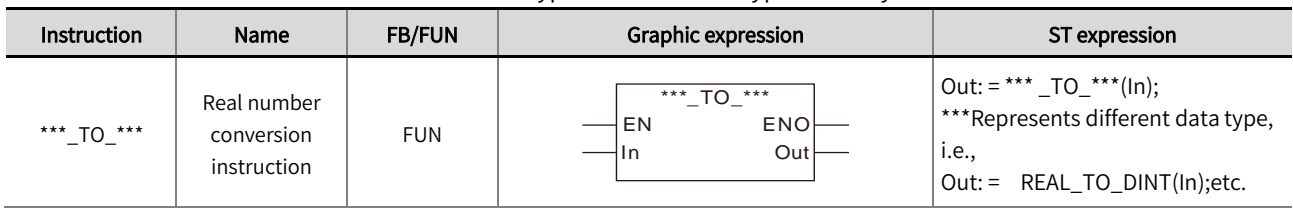

This instruction is used to convert Real number types to other data types. Library: Standard.

#### ■ Input / Output variable instructions and data types

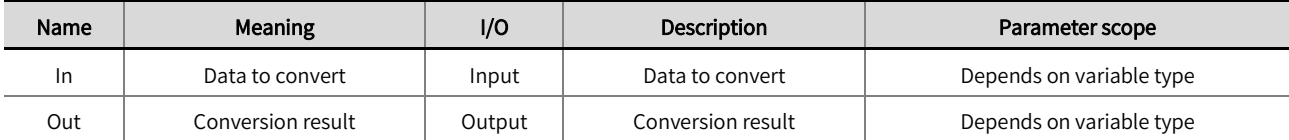

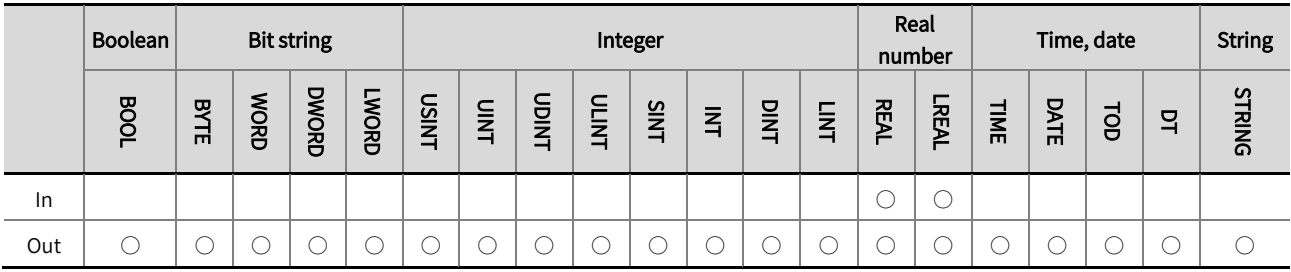

\*Note : The  $\degree$  ' in the above table indicates that the instruction parameters are allowed to be connected to variables or constants of this data type.

#### **Function description**

- This instruction is used to convert Real number types to other data types.
- The instruction name varies depending on the data type of 'In' and 'Out'. For example, if 'In' is a REAL type and 'Out' is  $\bullet$ a DINT type, the instruction name is REAL\_ TO\_ DINT.
- Real number types convert to Bool type

When converting Integer types to BOOL type, if the value of the Integer type is 0, the conversion result is FALSE; If the value is not 0, the conversion result is TRUE. The detailed rules are shown in the table below.

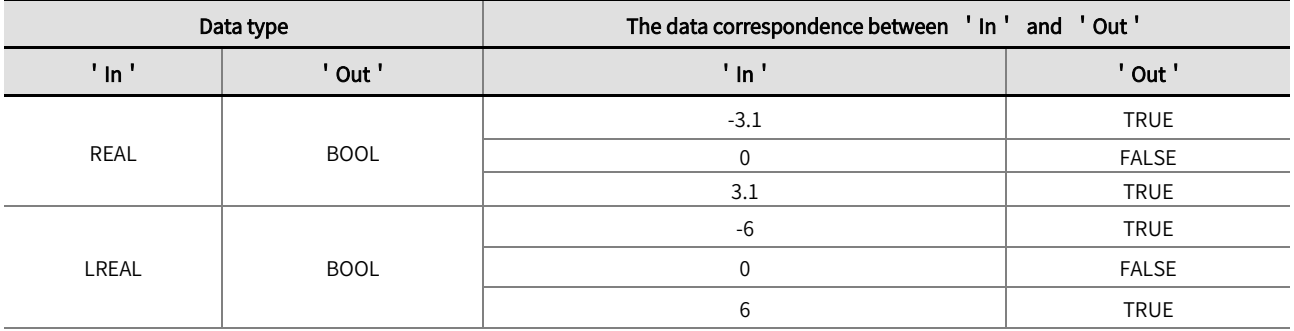

Real number types convert to Integer or Bit string types  $\bullet$ 

When converting Real number types to integers or Bit string types, the decimal part of the 'In' value is rounded, and the rounded integer of the 'In' value is the value of 'Out'. The relevant examples are shown in the table below.

#### Chapter 2 Instruction description

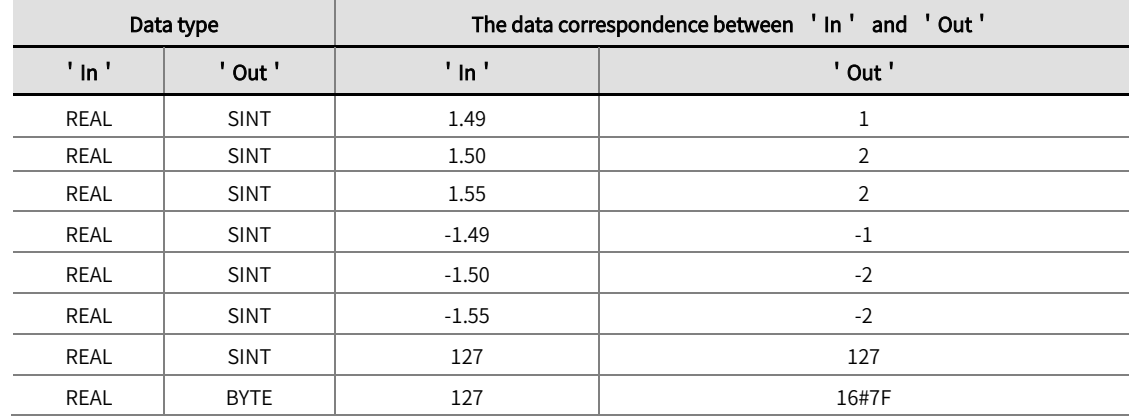

● Real number types convert to Bit string types

When converting Real number types to Bit string types, round the Input Real number type first, and the Output value is the rounded integer part. During the conversion operation of Real number type to Bit string type, the corresponding relationship within the valid range of Input and Output data is shown in the table below.

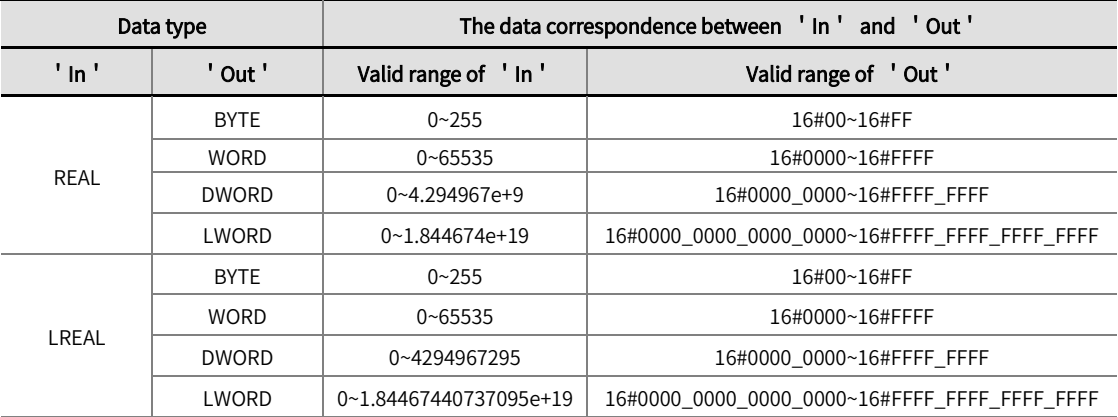

 $\bullet$  Real number types convert to Integer types

When converting Real number types to Integer types, round the Input Real number type first, and the Output value is the rounded integer part. During the conversion operation of Real number type to Integer types, the corresponding relationship within the valid range of Input and Output data is shown in the table below.

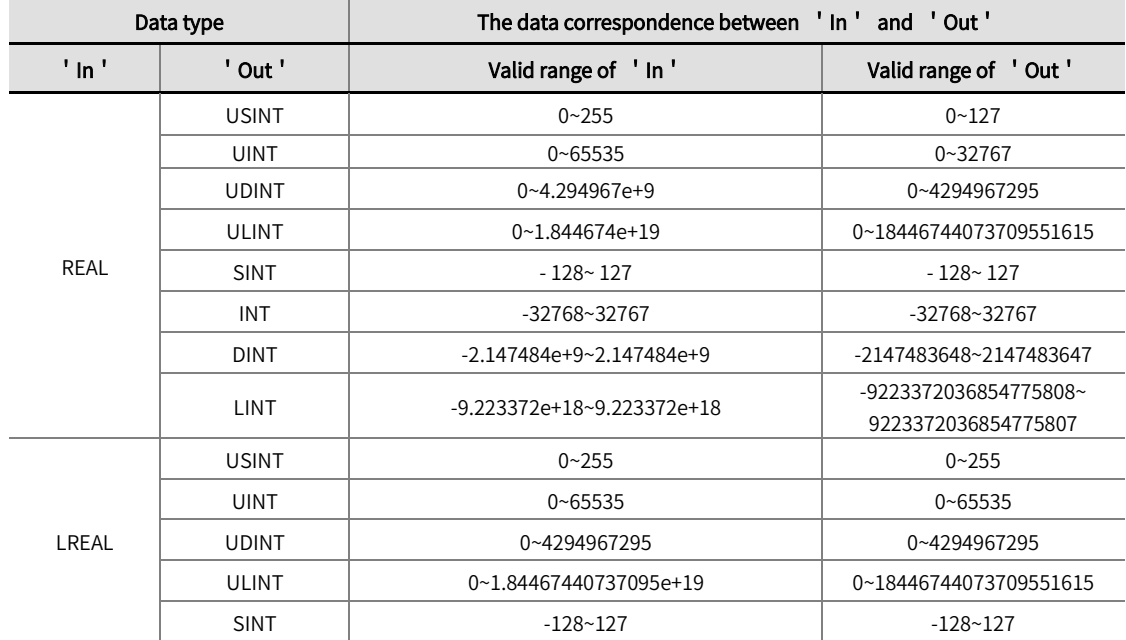

Chapter 2 Instruction description

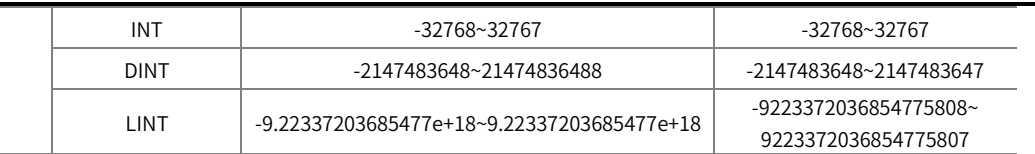

Real number types convert to Time or Date types。

When converting the Real number type to Time or Date types, first convert the Real number type to ULINT data, and then convert the ULINT data to the corresponding time in units of the Output type. ULINT conversion to Time or Date type can refer to Note in the ' Convert integer type to other data types' instruction.

● Real number types convert to String type

When converting the Real number type to the String type, the characters and symbols in the Input data are converted to corresponding characters. The example of converting the Real number type to the String type is shown in the table below.

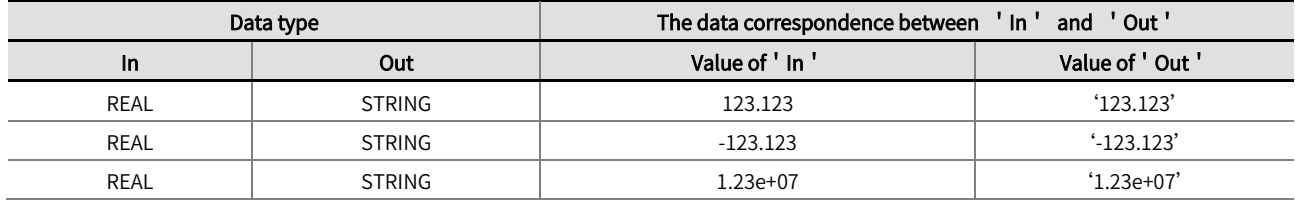

The example program is shown below.

LD:

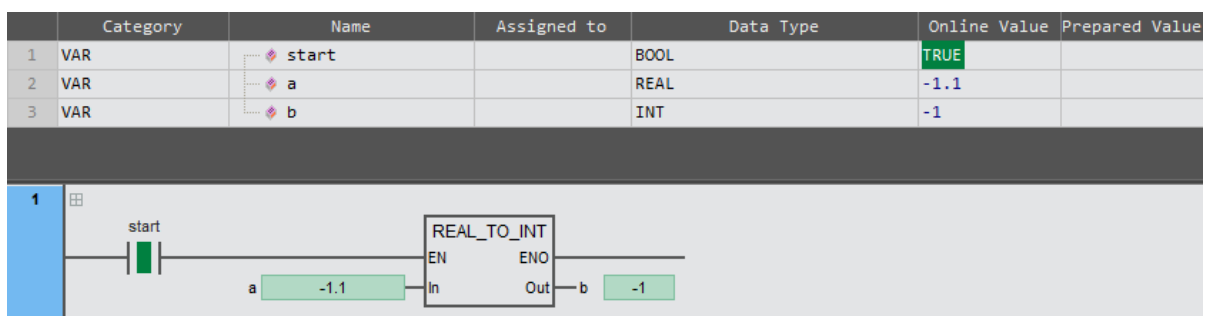

ST:

b: =REAL \_TO\_INT( a );

## 2.10.5 \*\*\*\_TO\_\*\*\* (conversion of time and date to other data types)

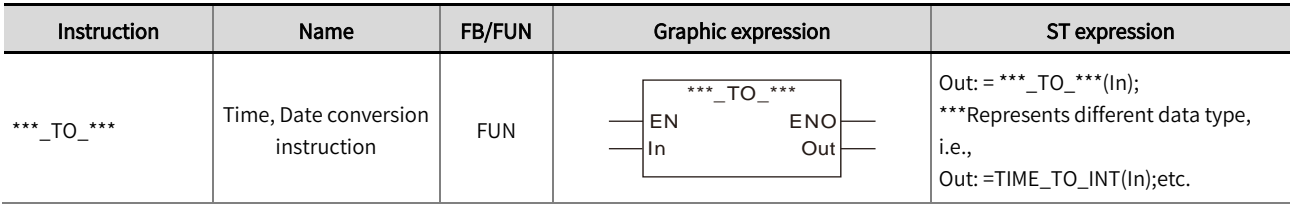

This instruction is used to convert Time or Date types to other data types. Library: Standard.

#### ■ Input / Output variable instructions and data types

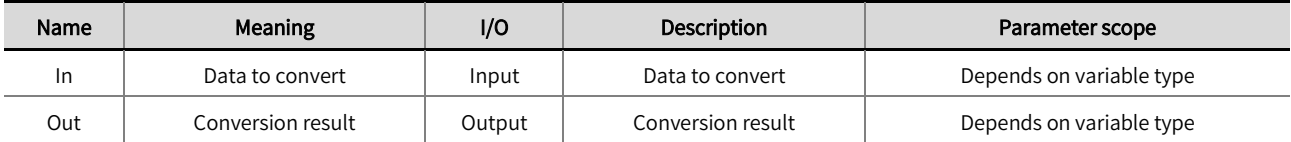

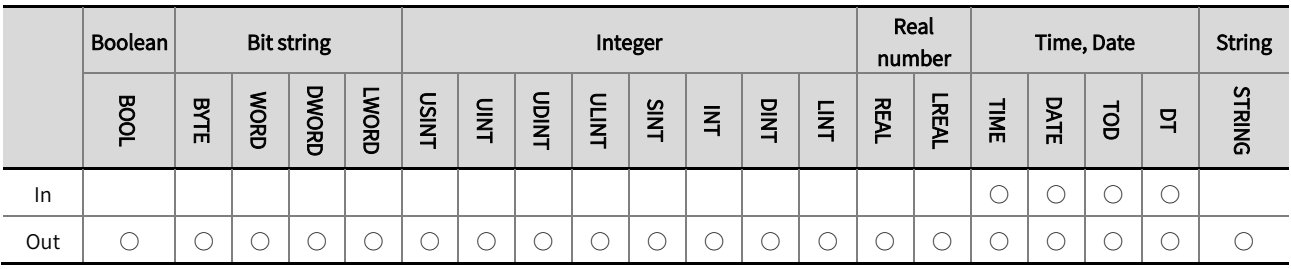

\*Note: The  $\degree ' \circlearrowleft '$  in the above table indicates that the instruction parameters are allowed to be connected to variables or constants of this data type.

#### ■ Function description

- This instruction is used to convert Time or Date types to other data types.
- The instruction name varies depending on the data type of 'In' and 'Out'. For example, if 'In' is a Time type and 'Out' is  $\bullet$ a DINT type, the instruction name is Time\_ TO\_ DINT.
- The example program and the timing diagram are shown below.

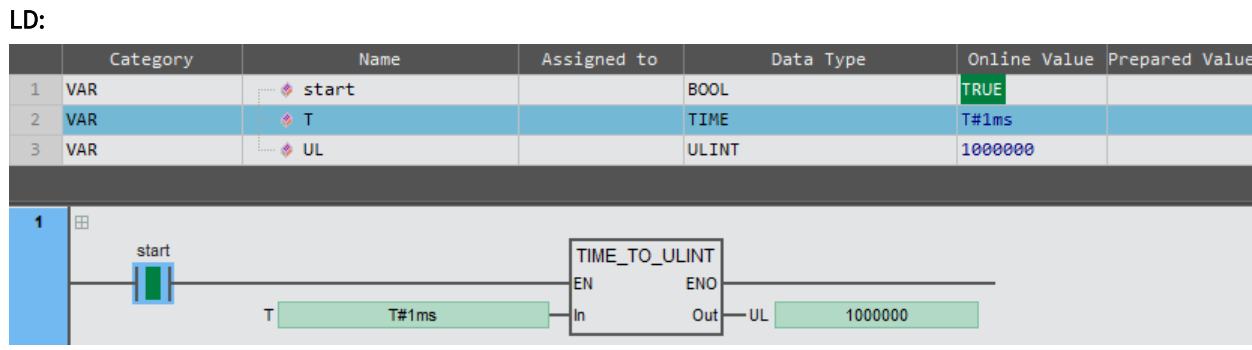

#### ST:

UL: =TIME \_TO\_ULINT( T );

## 2.10.6 STRING\_TO\_\*\*\* (conversion of STRING to other data types)

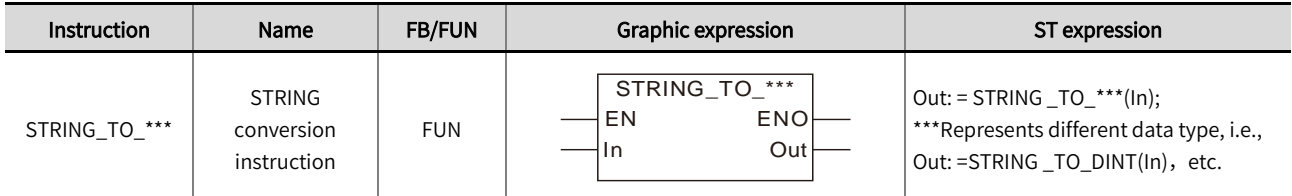

This instruction is used to convert String type to other data types. Library: Standard.

#### ■ Input / Output variable instructions and data types

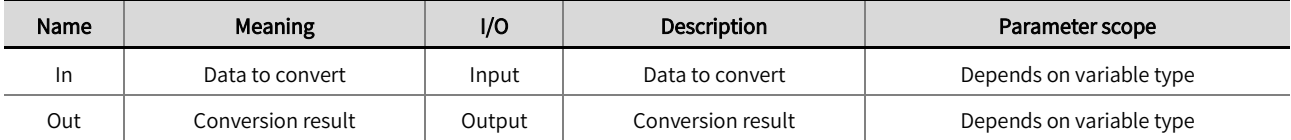

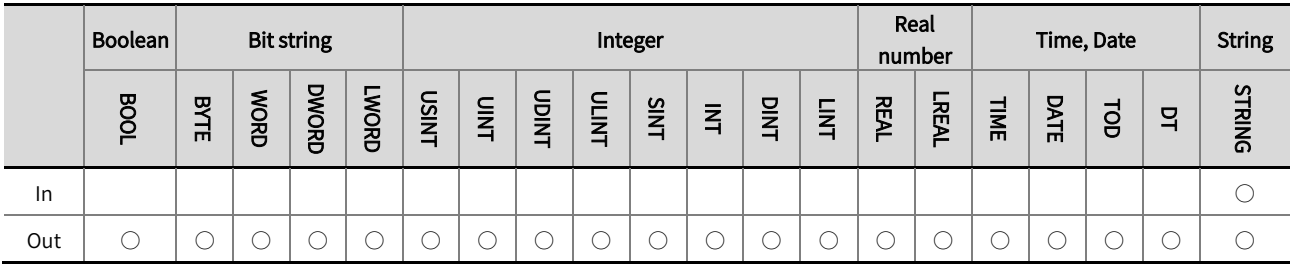

\*Note: The  $\degree$  '  $\circ$  ' in the above table indicates that the instruction parameters are allowed to be connected to variables or constants of this data type.

#### ■ Function description

- This instruction is used to convert the String type to other data types.
- The instruction name varies depending on the data type of 'In' and 'Out'. For example, if 'In' is a String type and 'Out'  $\bullet$ is a INT type, the instruction name is String\_ TO\_ INT.
- The relationship between String type and other data types conversion is shown in the table below.

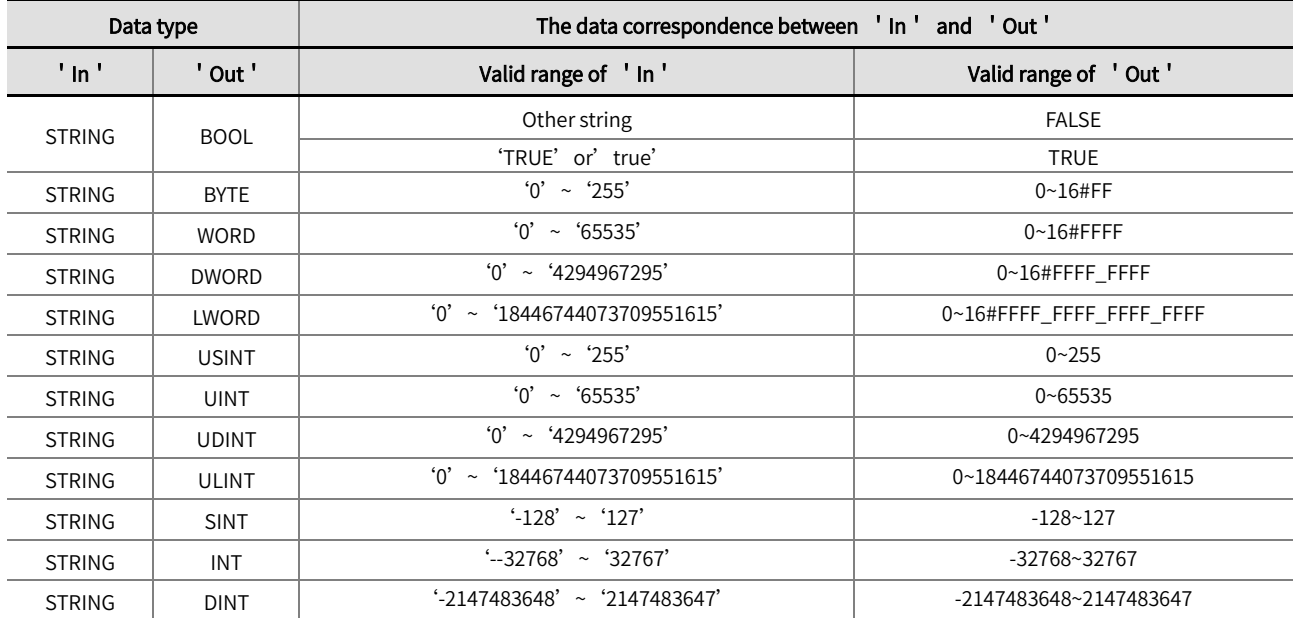

Chapter 2 Instruction description

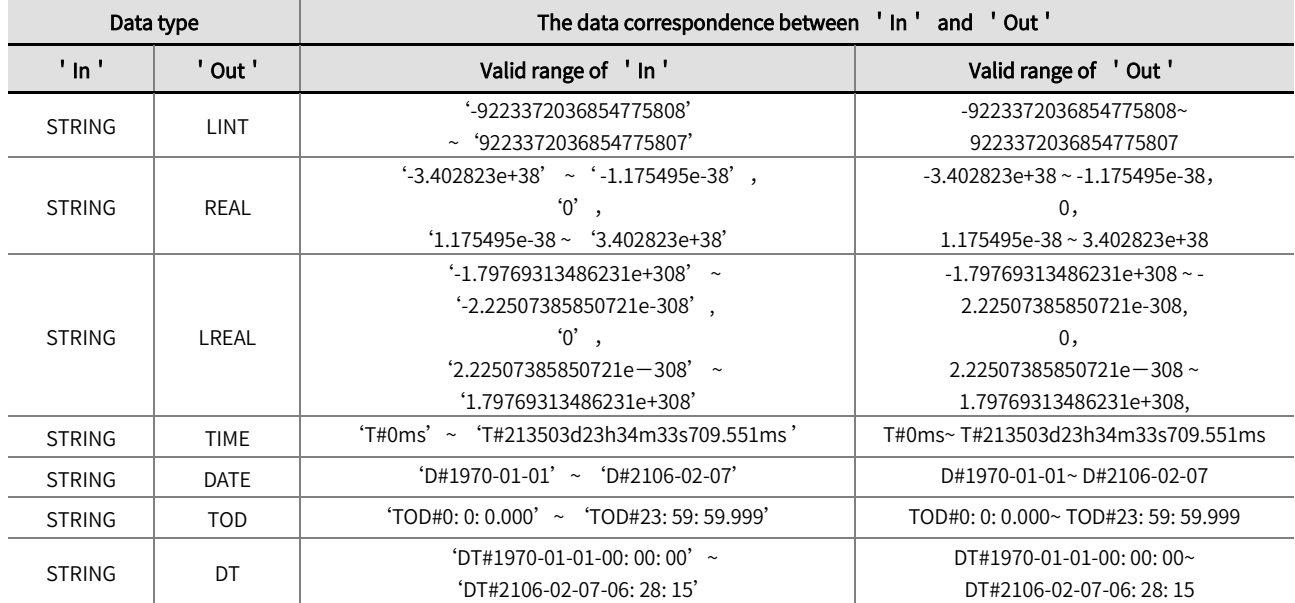

The example program and the timing diagram are shown below.

### LD:

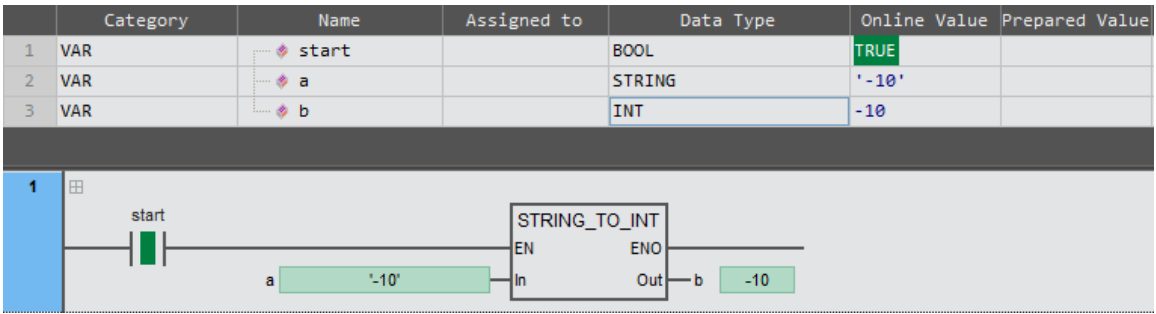

## ST:

 $b:$  =STRING  $\_TO\_INT( a);$ 

# 2.11 Text string Instructions

## 2.11.1 CONCAT(combination of strings)

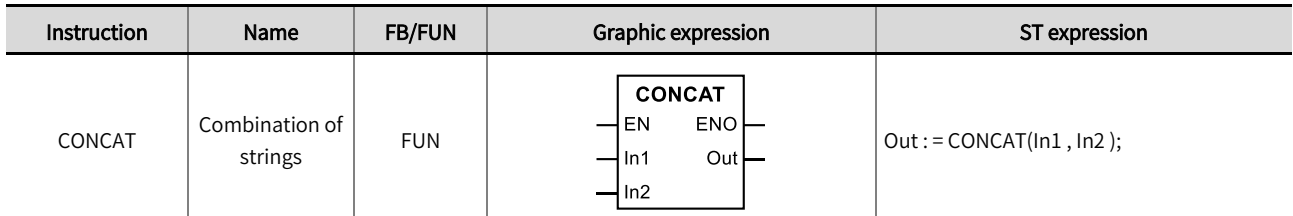

Concatenates two strings into a single string. Library: Standard.

## ■ Input/Output variable instructions and data types

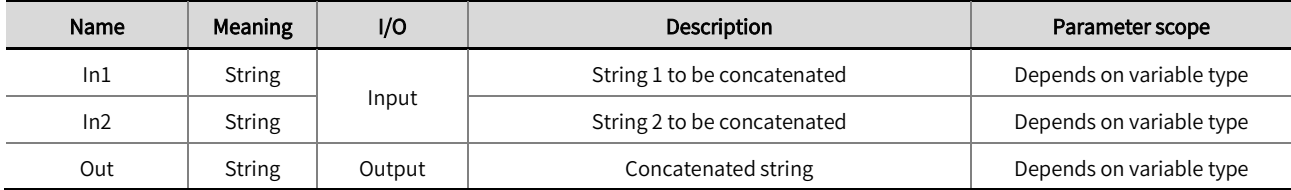

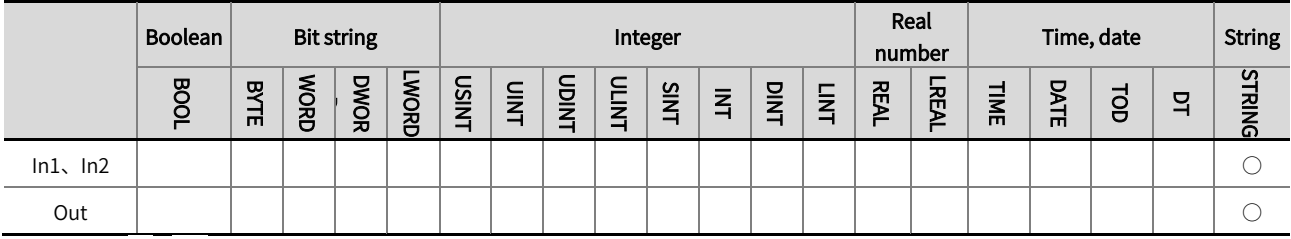

\*Note: The  $' \circ'$  in the above table indicates that the instruction parameters are allowed to connect with the variables or constants of

the data type.

### Function description

- This instruction concatenates 'In1' and 'In2' into a new single string in order.  $\bullet$
- The example program is shown below.

#### LD:

When In1 is 'abc', In2 is '456', the output value will be 'abc456'.

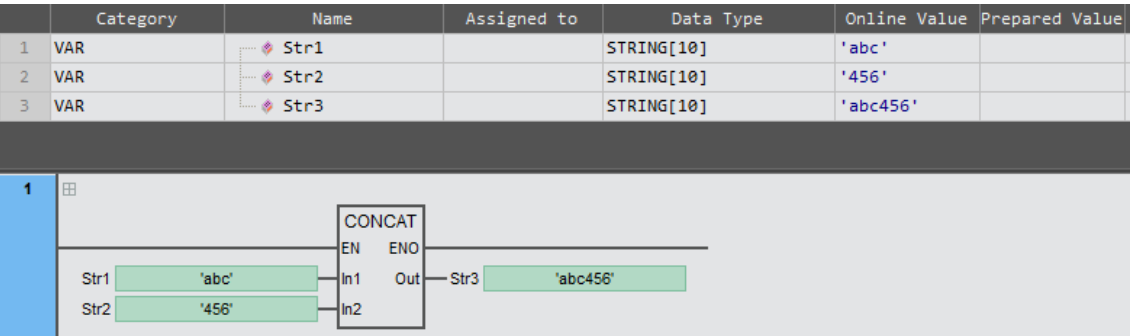

## ST:

Str3: =CONCAT(Str1 ,Str2 );

## 2.11.2 DELETE (deletion of strings)

This instruction deletes a number of characters from a string to produce a new string, beginning with the character in

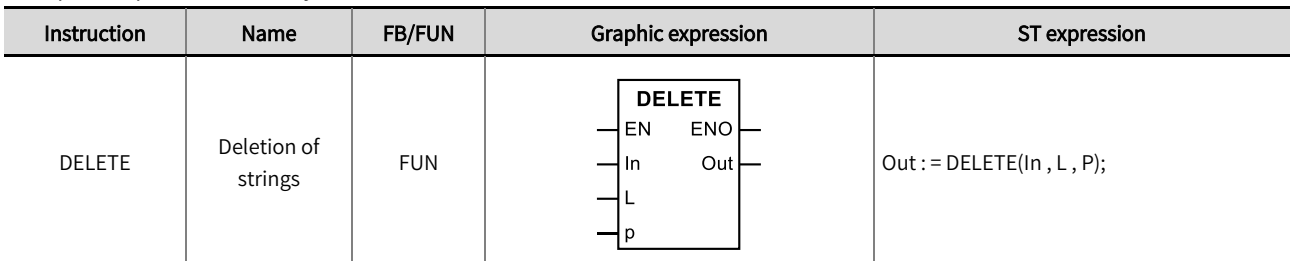

the specific position. Library: Standard.

#### ■ Input/Output variable instructions and data types

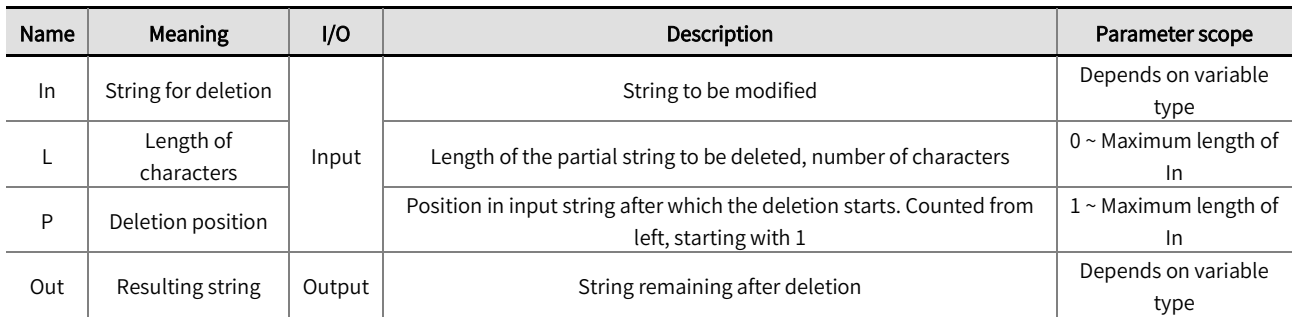

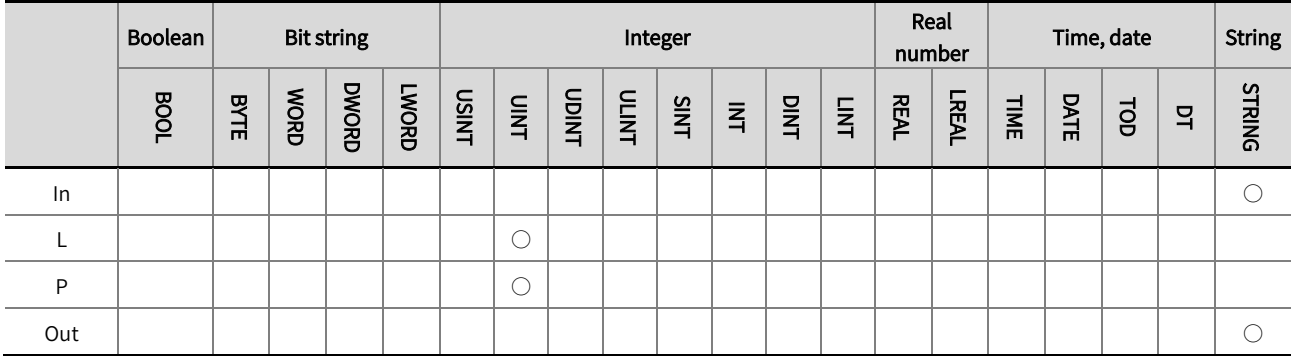

\*Note: The  $' \circ'$  in the above table indicates that the instruction parameters are allowed to connect with the variables or constants of the data type.

#### Function description

This instruction deletes 'L' characters from 'In' to produce a new string 'Out', beginning with the character in the 'P' position.

 $\bullet$  The example program is shown below.

## LD:

When In is 'ABCDEFGH', L is '3', P is '3', the output value will be ' AEFGH'.

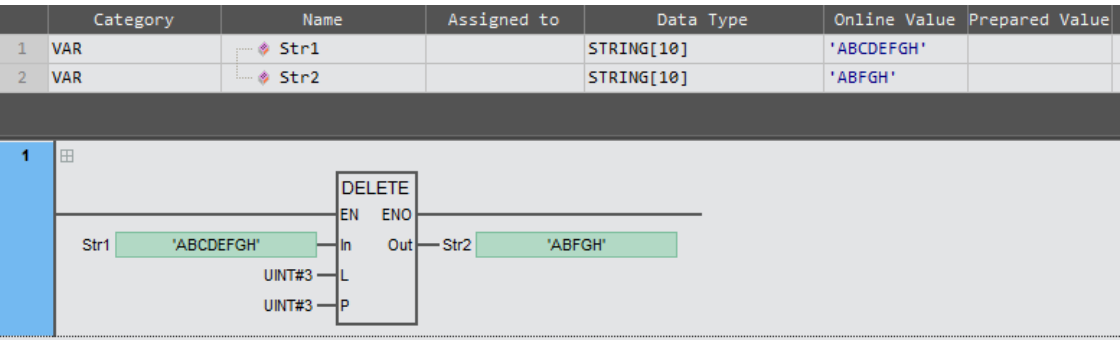

## ST:

Str2: =DELETE(Str1 , UINT#3 , UINT#3 );

## 2.11.3 INSERT(insert of strings)

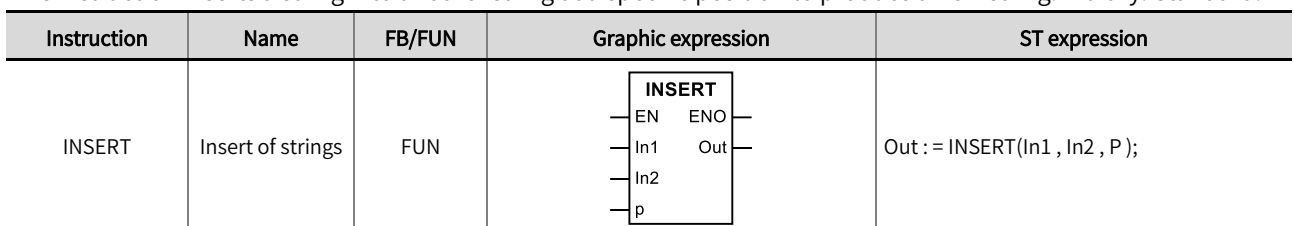

This instruction inserts a string into another string at a specific position to produce a new string. Library: Standard.

### ■ Input/Output variable instructions and data types

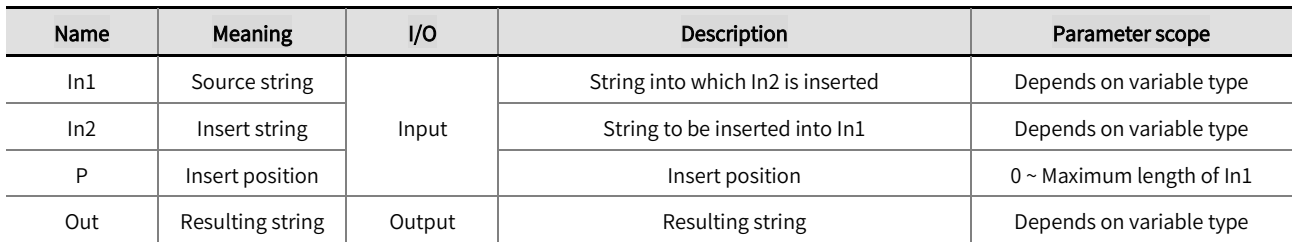

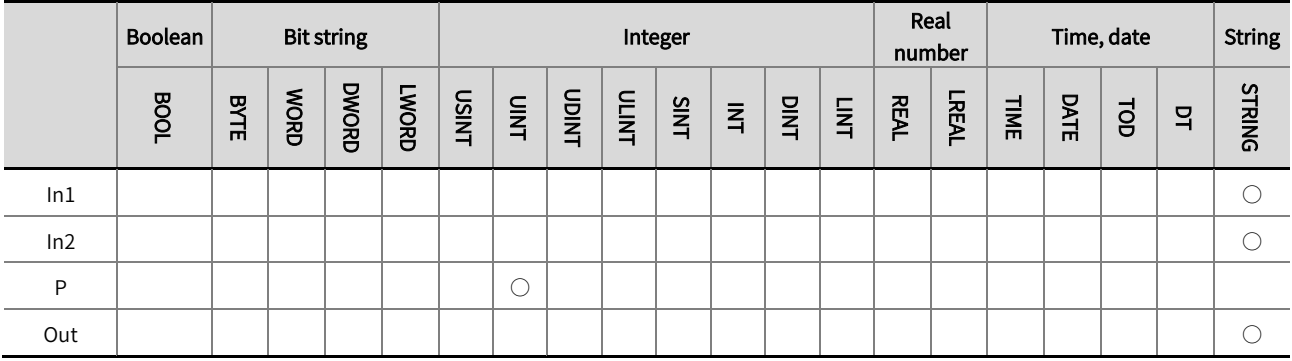

\*Note: The  $' \circ'$  in the above table indicates that the instruction parameters are allowed to connect with the variables or constants of

the data type.

### ■ Function description

- This instruction inserts 'In2' into 'In1' after position 'P' to produce a new string 'Out'.
- The example program1 is shown below.

#### LD:

When In1 is 'ABCDEFGH', In2 is 'abc', P is 0, the value of Out will be 'abcABCDEFGH'.

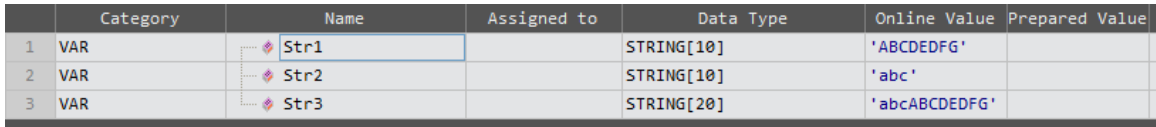

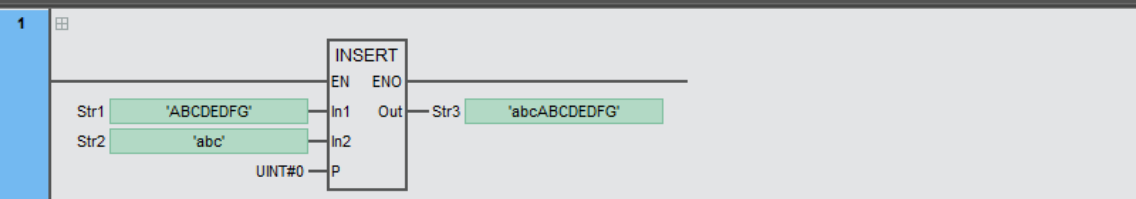

## ST:

Str3: =INSERT(Str1, Str2, UINT#0);

● The example program2 is shown below.

### LD:

When In1 is 'ABCDEFGH', In2 is 'abc', 'P' is 2, the output value will be 'ABabcCDEFGH'.

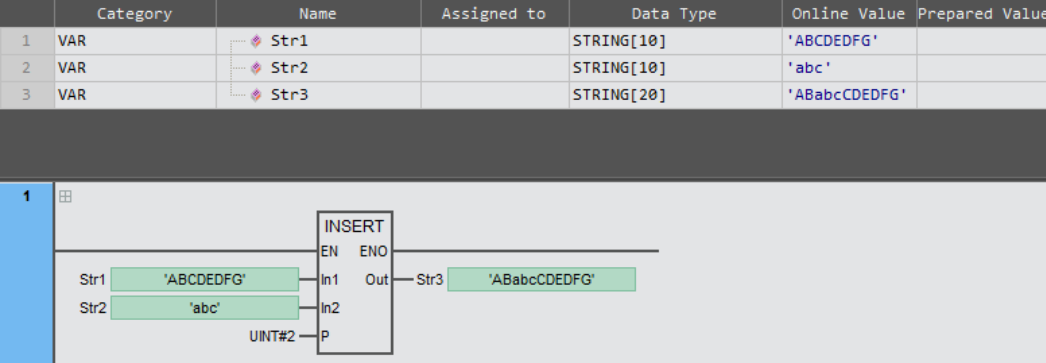

## ST:

Str3: =INSERT( Str1, Str2, UINT#2);

## 2.11.4 LEFT/RIGHT (return of the left/right, source strings)

This instruction returns a specific number of characters in a string to produce a new string, starting from left/right.

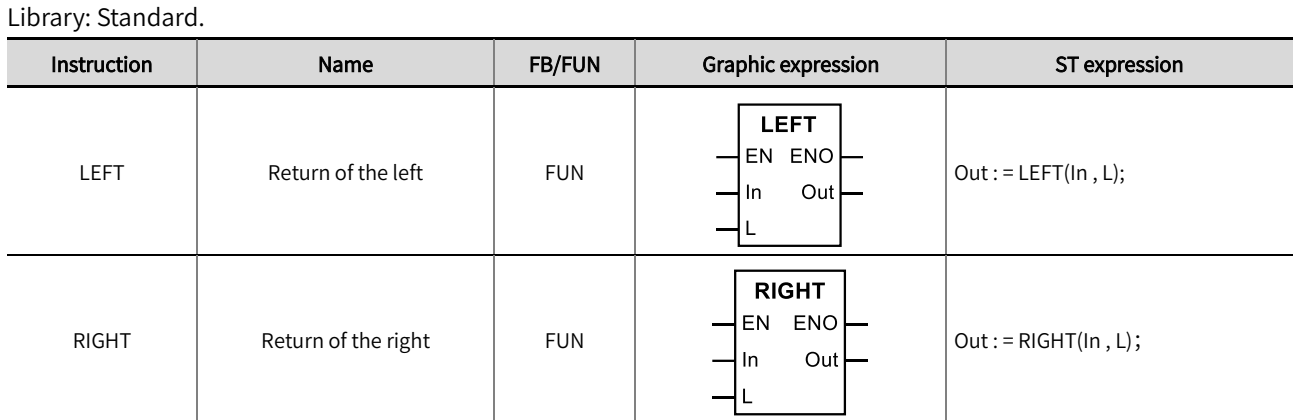

#### ■ Input/Output variable instructions and data types

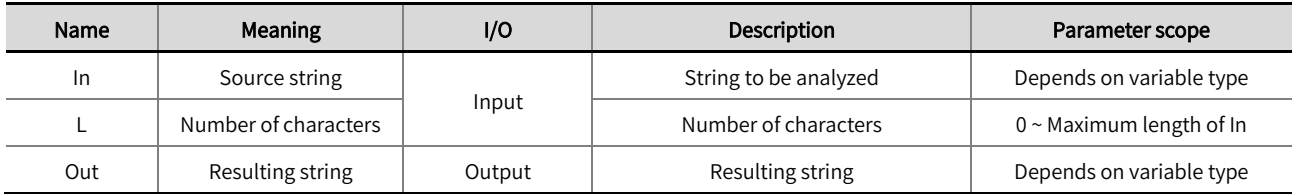

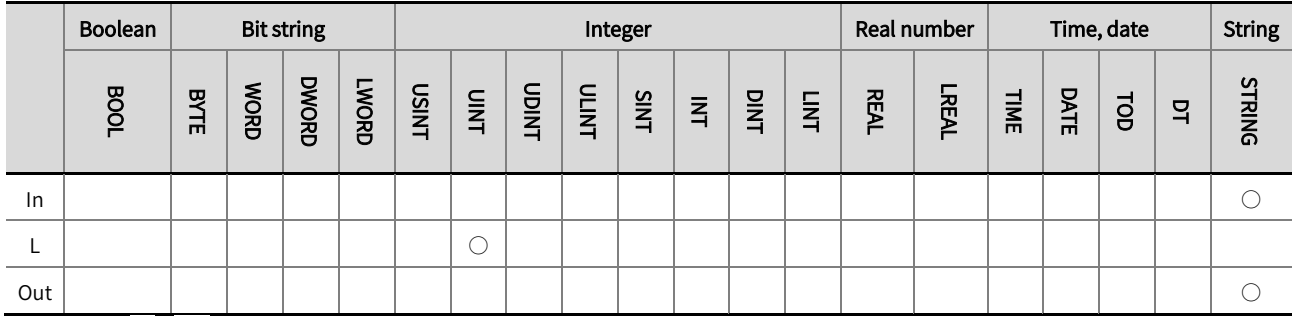

\*Note: The  $' \circ'$  in the above table indicates that the instruction parameters are allowed to connect with the variables or constants of

the data type.

#### ■ Function description

- The LEFT/RIGHT instruction returns the first 'L' characters from the left/right in the string 'In' to produce a new string 'Out'.
- $\bullet$  The example program of LEFT is shown below.

#### LD:

LEFT returns the characters from the left in string In, when In is 'ABCDEFGH', L is 4, the output value will be 'ABCD'.

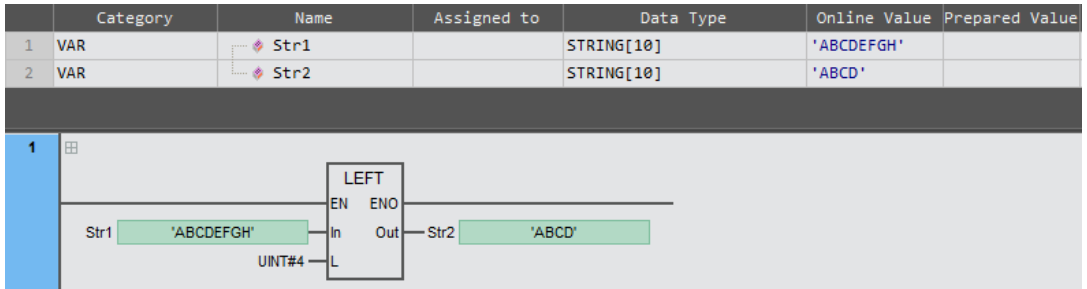

## ST:

Str2: = LEFT(Str1 , UINT#4 );

The example program of RIGHT is shown below.

### LD:

RIGHT returns the characters from the right in string In, when In is 'ABCDEFGH', L is 4, the output value will be 'EFGH'.

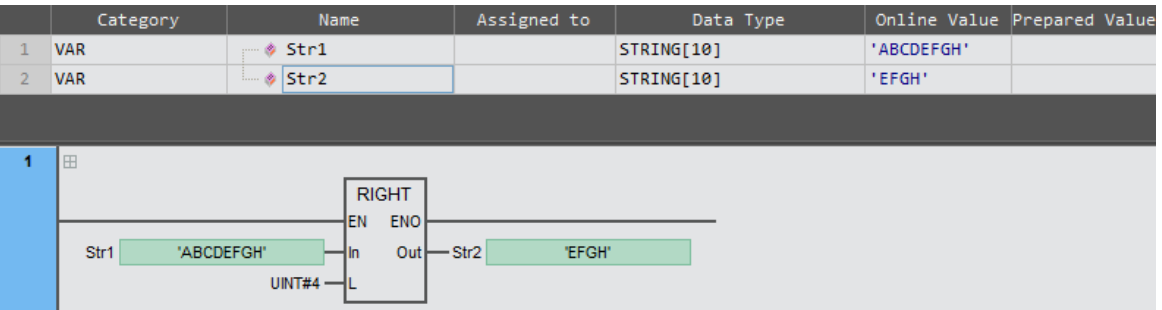

## ST:

Str2: = RIGHT(Str1 , UINT#4);

## 2.11.5 MID (return of a partial string)

This instruction returns a specific number of characters in a string to produce a new string, starting from a specific position. Library: Standard.

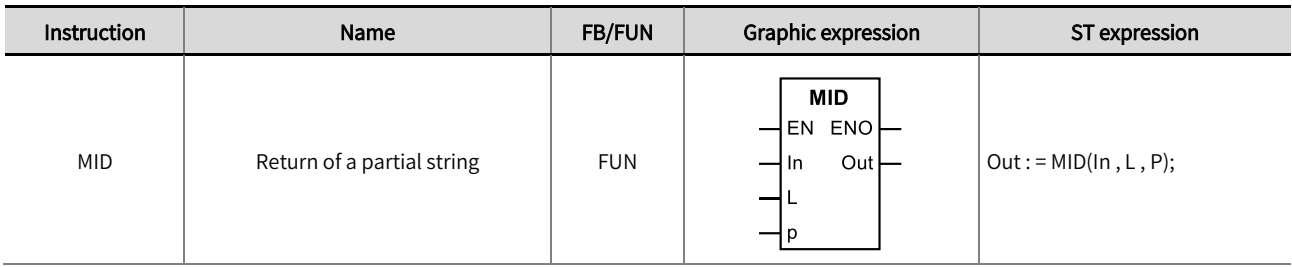

#### ■ Input/Output variable instructions and data types

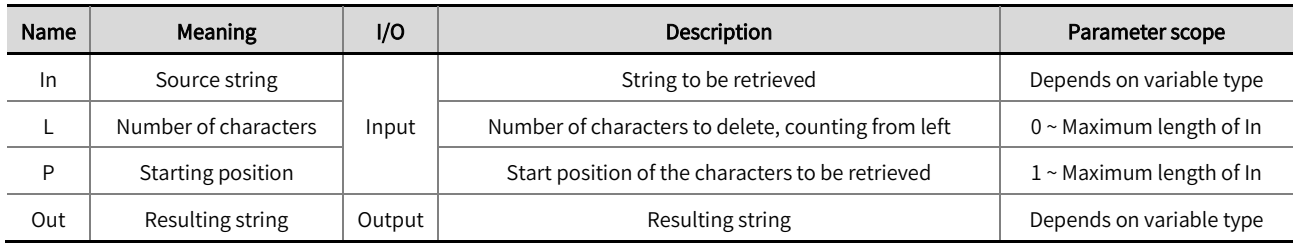

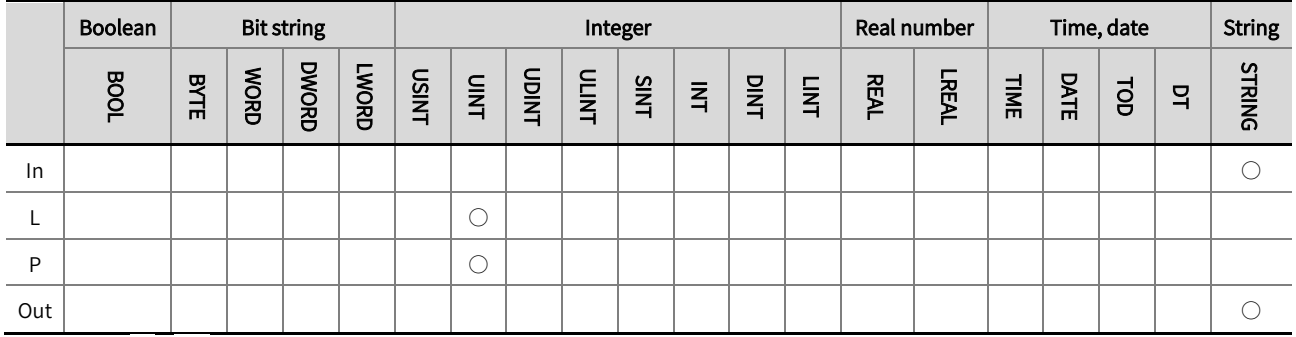

\*Note: The  $' \circ'$  in the above table indicates that the instruction parameters are allowed to connect with the variables or constants of

the data type.

#### ■ Function description

- The Mid instruction retrieves 'L' characters from the 'In'string beginning with the character at position 'P', and the result is assigned  $\bullet$ to 'Out'.
- $\bullet$  The example program is shown below.

#### LD:

When In is 'ABCDEFGH',, L is 3, P is 2, the output value will be 'BCD '.

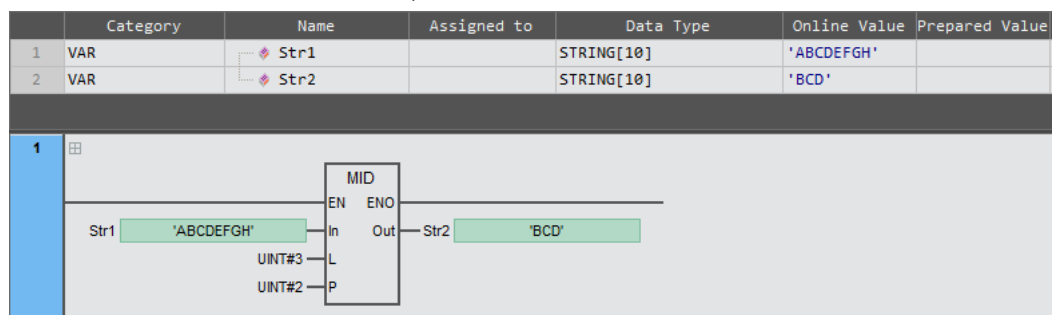

## ST:

Str2: = MID(Str1 , UINT#3 , UINT#2 );
# 2.11.6 REPLACE (replacement of a partial string)

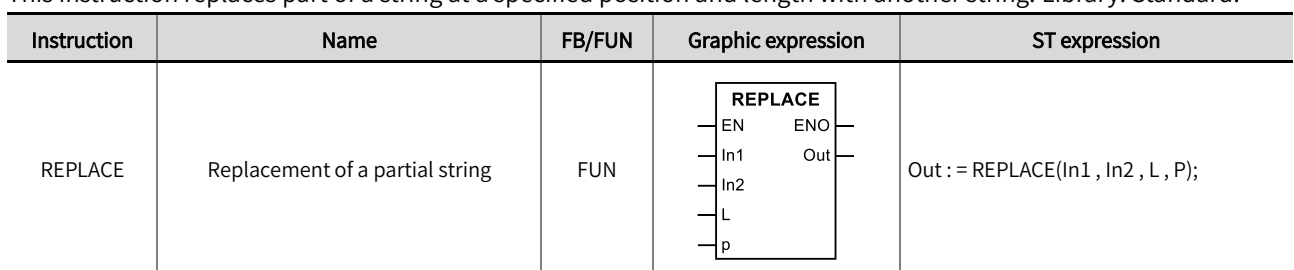

This instruction replaces part of a string at a specified position and length with another string. Library: Standard.

### ■ Input/Output variable instructions and data types

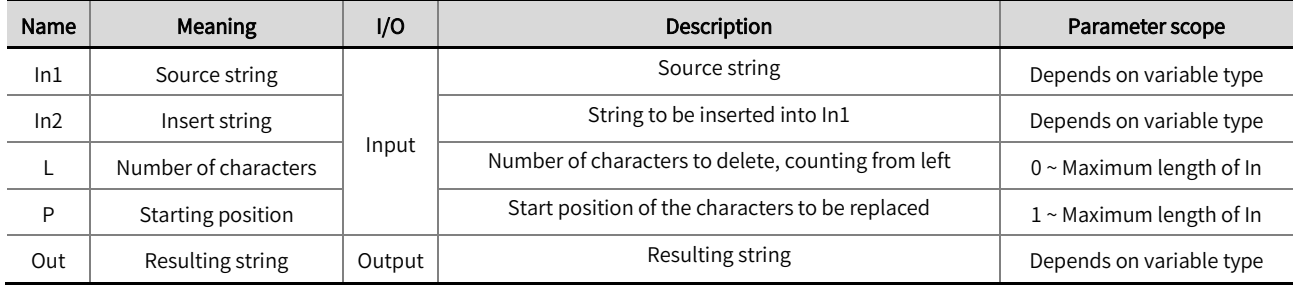

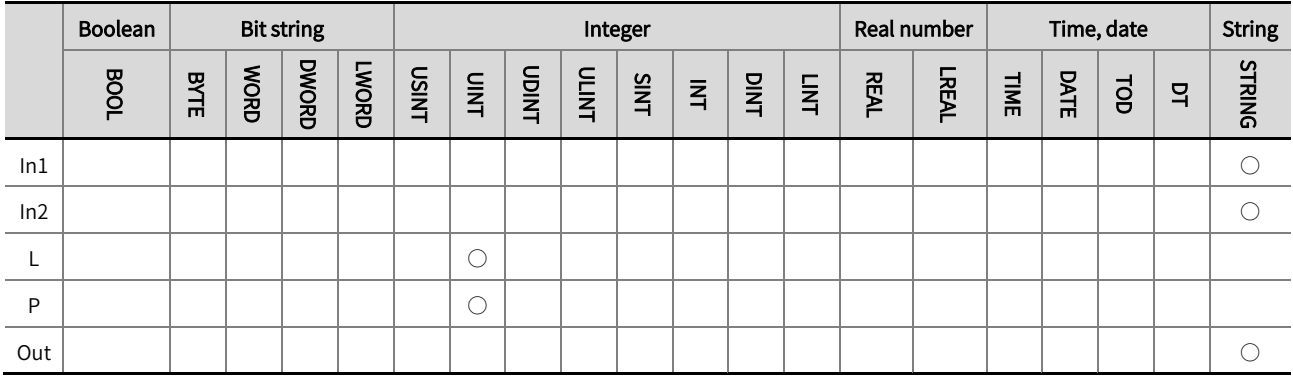

\*Note: The ' ○' in the above table indicates that the instruction parameters are allowed to be connected to variables or constants of this data type.

## ■ Function description

The REPLACE instruction replaces part of the string for replacement In1 with string to insert In2. First, the number of characters specified by L from the position specified by P is deleted from In1. then In2 is inserted for the deleted character. The result is assigned to Out.

 $\bullet$  The example program is shown below.

### LD:

When In1 is 'ABCDEFGH', In2 is 'abcd', L is 3, P is 2, the output value will be ' AabcdEFGH'.

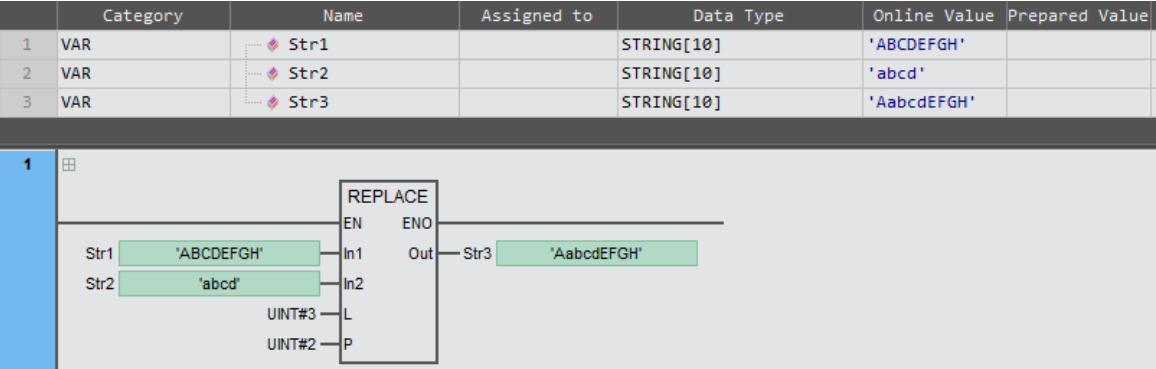

### ST:

Str3: =REPLACE(Str1 , Str2 , UINT#3 , UINT#2 );

# 2.11.7 LEN (calculation of string length)

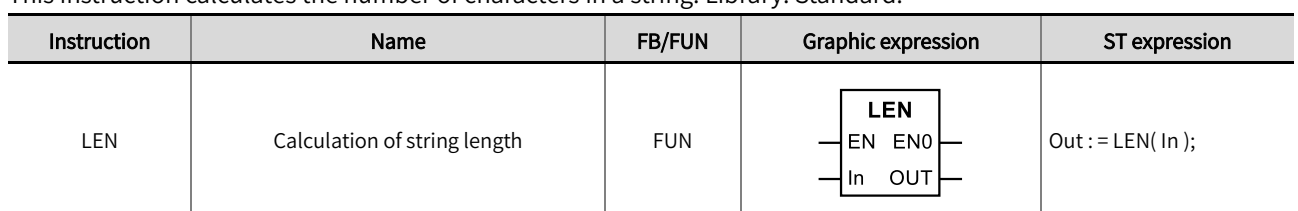

This instruction calculates the number of characters in a string. Library: Standard.

### ■ Input/Output variable instructions and data types

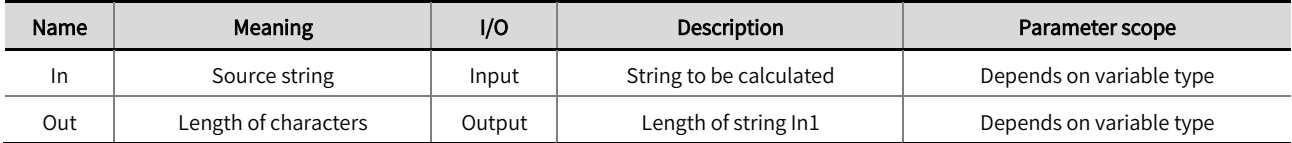

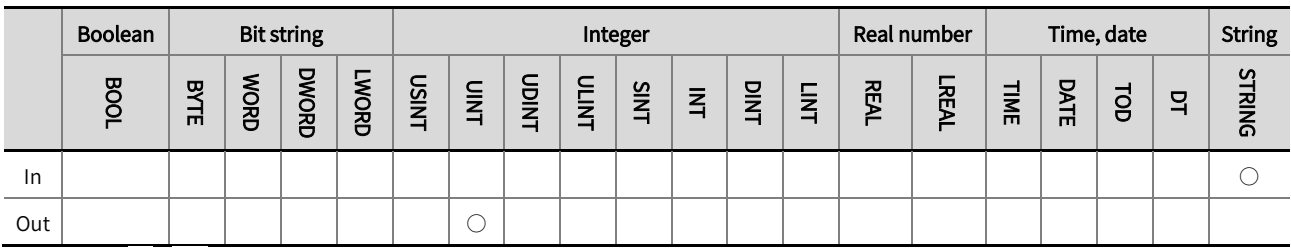

\*Note: The  $' \circ'$  in the above table indicates that the instruction parameters are allowed to connect with the variables or constants of

the data type.

### ■ Function description

- This instruction calculates the number of characters in 'In' and assigns results to 'Out'.
- $\bullet$  The example program is shown below.

#### LD:

When In is 'ABCDEFGH', the output value will be 8.

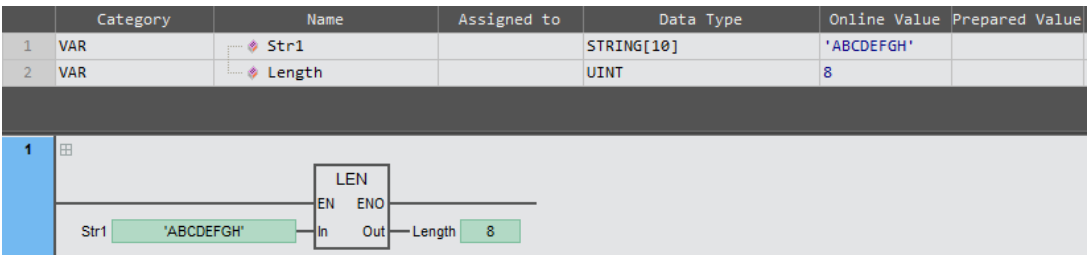

### ST:

Length :=EN( Str1);

# 2.11.8 FIND (string position finding)

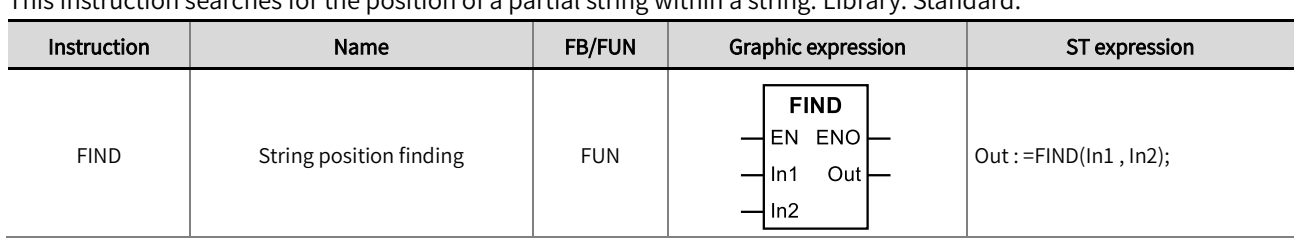

This instruction searches for the position of a partial string within a string. Library: Standard.

### ■ Input/Output variable instructions and data types

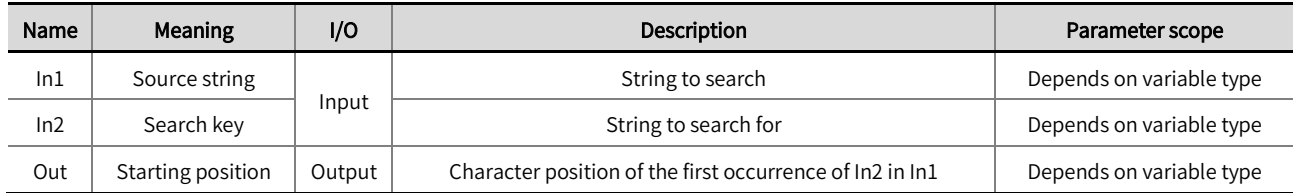

|     | <b>Bit string</b><br><b>Boolean</b> |        |             |              |              | Integer      |                |              |              |      |                |      | Real number    |             | Time, date   |      |      |   | <b>String</b> |               |
|-----|-------------------------------------|--------|-------------|--------------|--------------|--------------|----------------|--------------|--------------|------|----------------|------|----------------|-------------|--------------|------|------|---|---------------|---------------|
|     | <b>BOOL</b>                         | 묫<br>片 | <b>WORD</b> | <b>DWORD</b> | <b>LWORD</b> | <b>USINT</b> | $\overline{=}$ | <b>LNIQU</b> | <b>ULINT</b> | SINT | $\overline{z}$ | DINT | $\overline{z}$ | <b>REAL</b> | <b>LREAL</b> | TIME | DATE | ā | 목             | <b>STRING</b> |
| ln1 |                                     |        |             |              |              |              |                |              |              |      |                |      |                |             |              |      |      |   |               |               |
| In2 |                                     |        |             |              |              |              |                |              |              |      |                |      |                |             |              |      |      |   |               |               |
| Out |                                     |        |             |              |              |              |                |              |              |      |                |      |                |             |              |      |      |   |               |               |

\*Note: The  $' \circ'$  in the above table indicates that the instruction parameters are allowed to connect with the variables or constants of

the data type.

### ■ Function description

- The FIND instruction searches for the key In2 in the string to In1. The position of In2 from the start of In1 is assigned to the search result 'Out'.
- If 'In2' cannot be found in 'In1', then Out: =0. If there are multiple 'In2' in 'In1', then Out will be the position that 'In2' appears for the first time.
- $\bullet$  The example program is shown below.

### LD:

When In1 is 'ABCDEFGH', and In2 is 'DE', the output value will be 4.

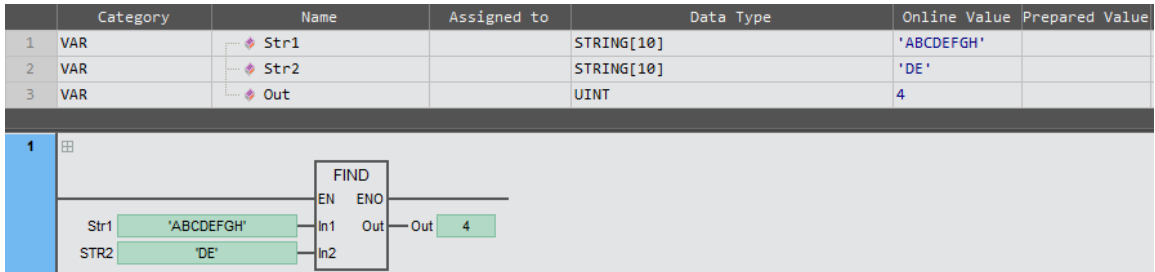

# ST:

Out: = FIND(Str1 , Str2 );

# 2.12 IO refreshing and PID

# 2.12.1 UpdataInput (input channel immediate refreshing)

This instruction is used to immediately refresh the state of the input channels. Library: Standard\_Part2

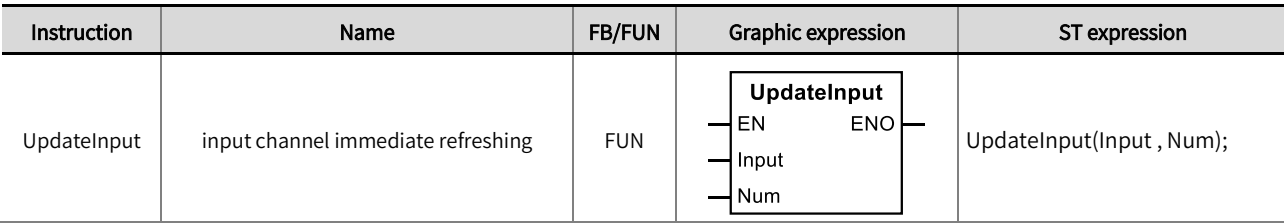

### ■ Input/Output variable instructions and data types

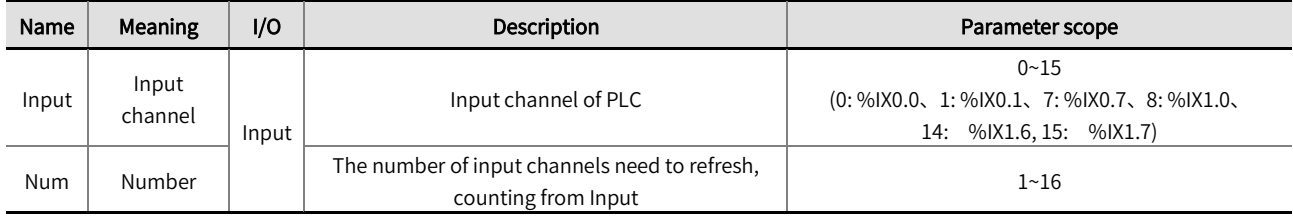

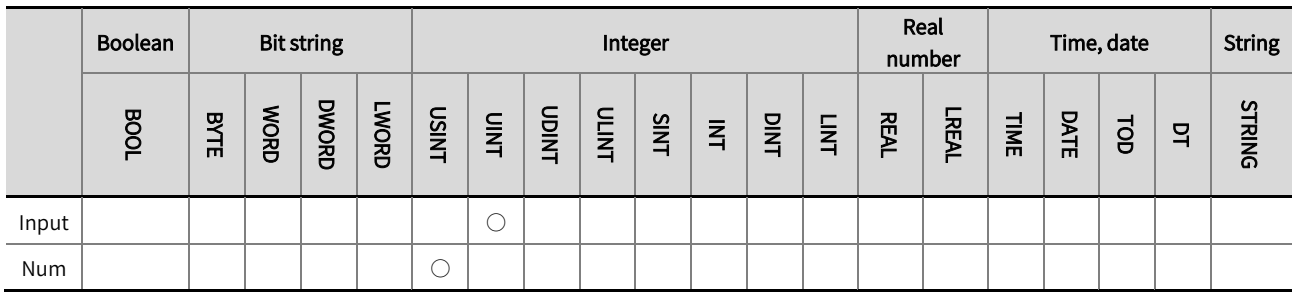

\*Note: The  $' \circ'$  in the above table indicates that the instruction parameters are allowed to connect with the variables or constants of

the data type.

### Function description

- The UpdataInput instruction is used to immediately refresh the state of the PLC input channels (module input channels are not  $\bullet$ supported). When the instruction is executed, the state of the external input channels can be immediately detected; If this instruction is not executed, the state of the external input channels will be refreshed at the beginning of the next task period.
- $\bullet$  The example program is shown below.

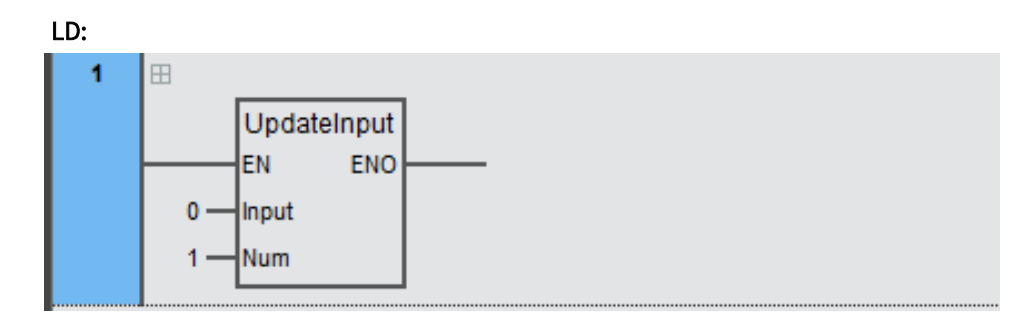

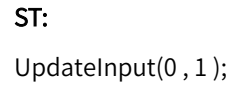

# 2.12.2 UpdataOutput (output channel immediate refreshing)

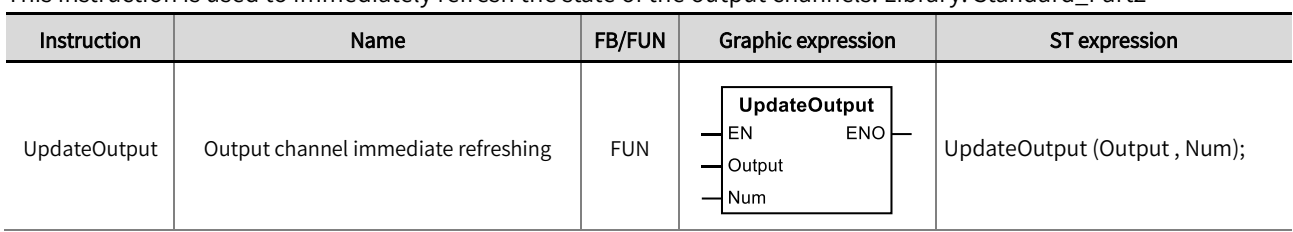

This instruction is used to immediately refresh the state of the output channels. Library: Standard\_Part2

#### ■ Input/Output variable instructions and data types

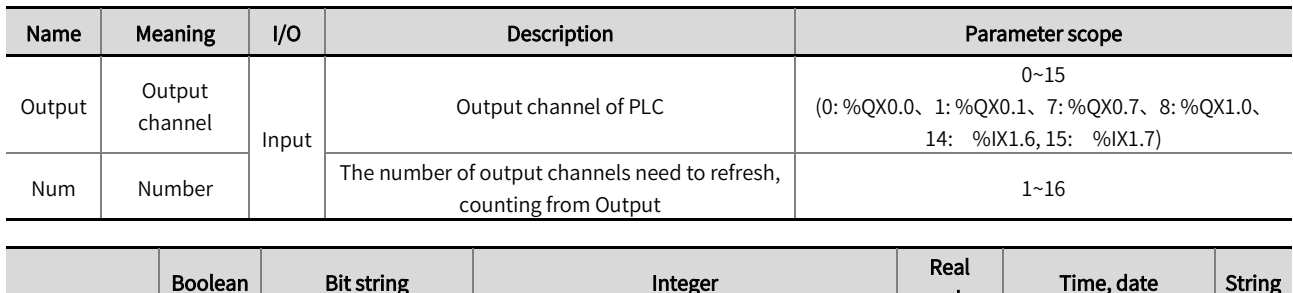

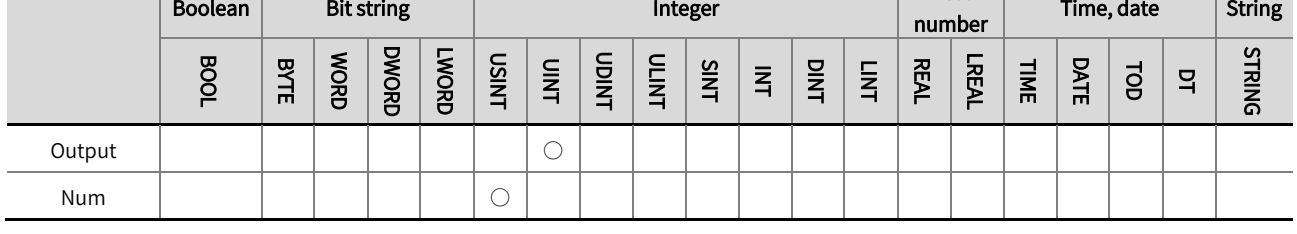

\*Note: The  $' \circ'$  in the above table indicates that the instruction parameters are allowed to connect with the variables or constants of the data type.

■ Function description

- The UpdateOutput instruction is used to immediately refresh the state of the PLC output channels (module output channels are not supported). When the instruction is executed, the state of the external output channels can be immediately detected; If this instruction is not executed, the state of the external output channels will be refreshed at the beginning of the next task period.
- $\bullet$  The example program is shown below.

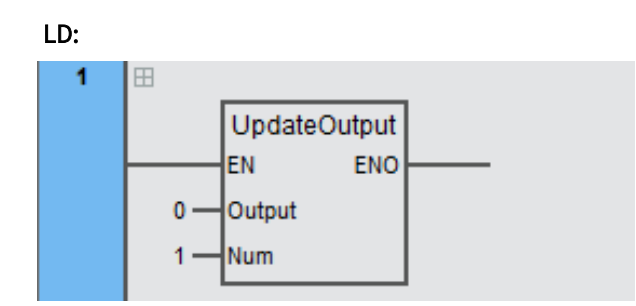

ST:

UpdateOutput (0 , 1 );

# 2.12.3 PWM\_S (variable duty cycle pulse output)

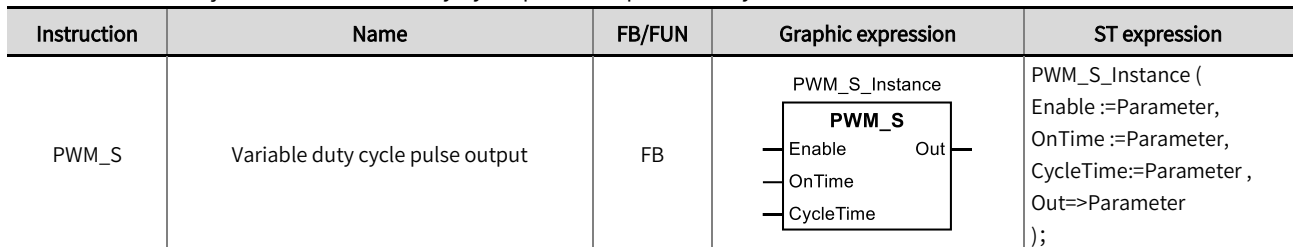

This instruction adjusts the variable duty cycle pulse output. Library: Standard\_Part2.

### ■ Input/Output variable instructions and data types

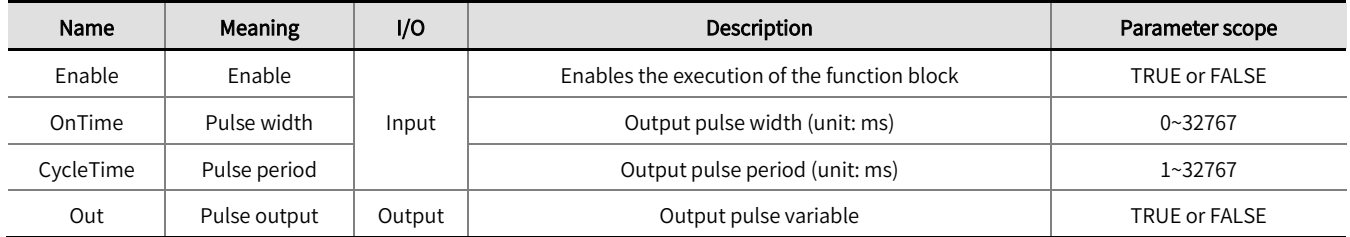

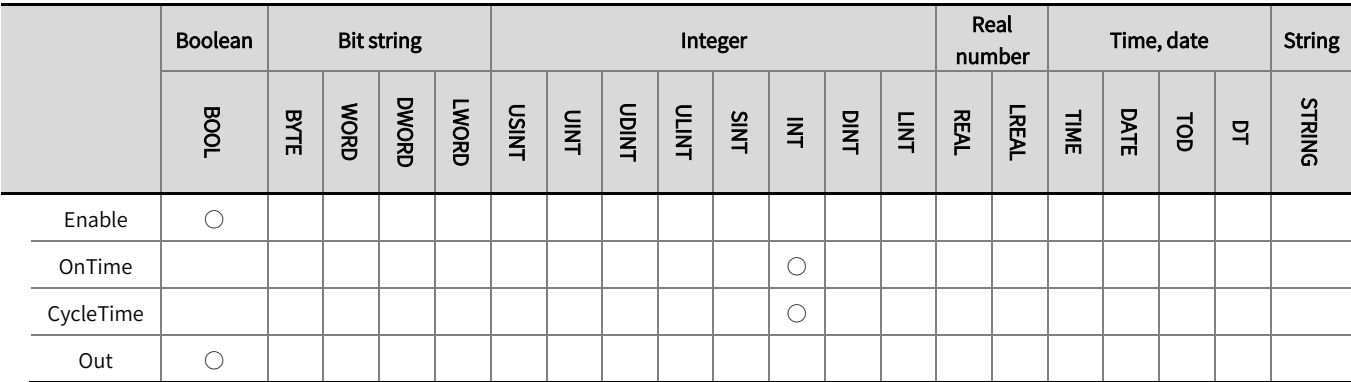

\*Note: The  $' \circ'$  in the above table indicates that the instruction parameters are allowed to connect with the variables or constants of

the data type.

### **Function description**

- This instruction adjusts the variable duty cycle pulse output. 'OnTime' is output pulse width (unit: ms), the time for high level. 'CycleTime' is the output pulse period (unit: ms), the total time for high and low levels.
- 'OnTime' and 'CycleTime' can be changed when the instruction is executed.
- If 'OnTime' is greater than or equal to 'CycleTime', the value of 'Out' has always been TRUE.
- When this instruction is used to adjust the variable duty cycle pulse output, the values of 'OnTime' and 'CycleTime' are inaccurate. Do not use this instruction if the values of 'OnTime' and 'CycleTime' are required to be accurate.

The example program and the timing diagram are shown below.

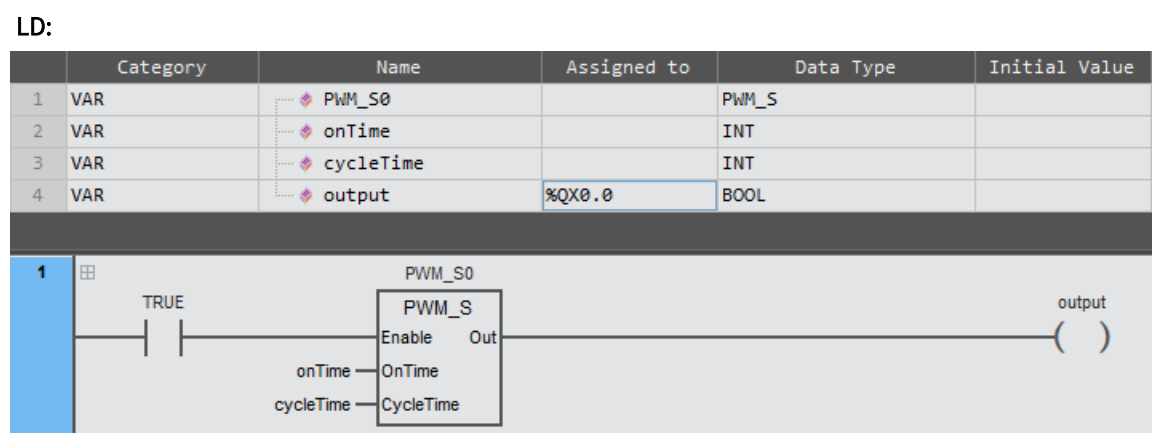

### ST:

PWM\_S0(Enable: = TRUE , OnTime: = onTime , CycleTime: = cycleTime , Out=> output );

# Timing diagram:

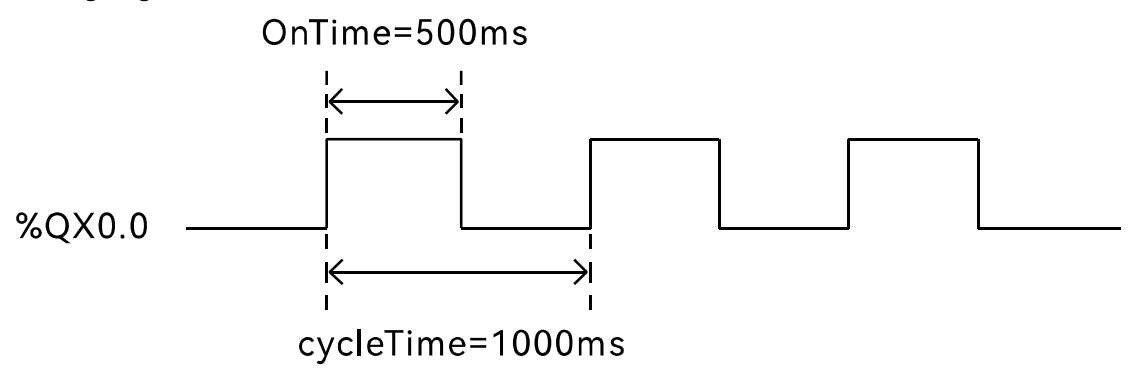

# 2.12.4 PID(self-tuning PID)

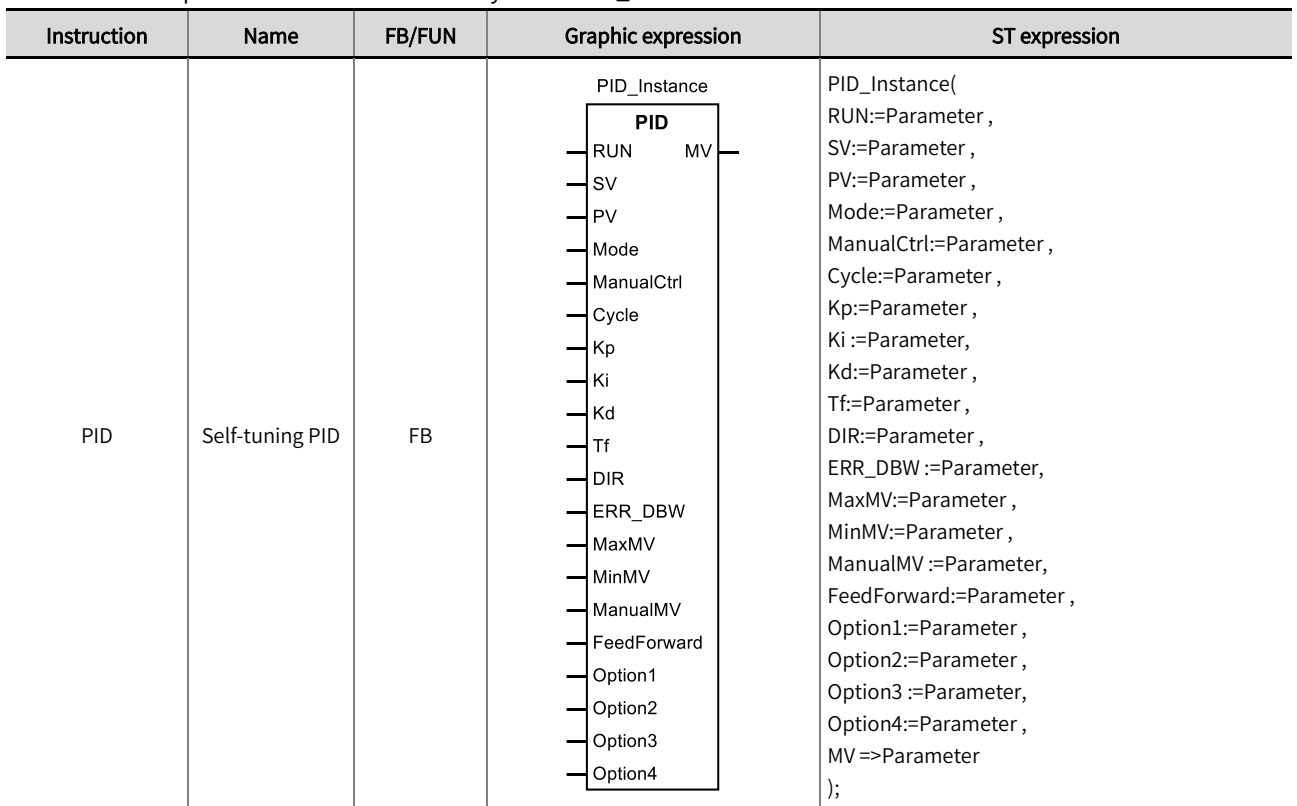

This instruction performs PID control. Library: Standard\_Part2.

# ■ Input/Output variable instructions and data types

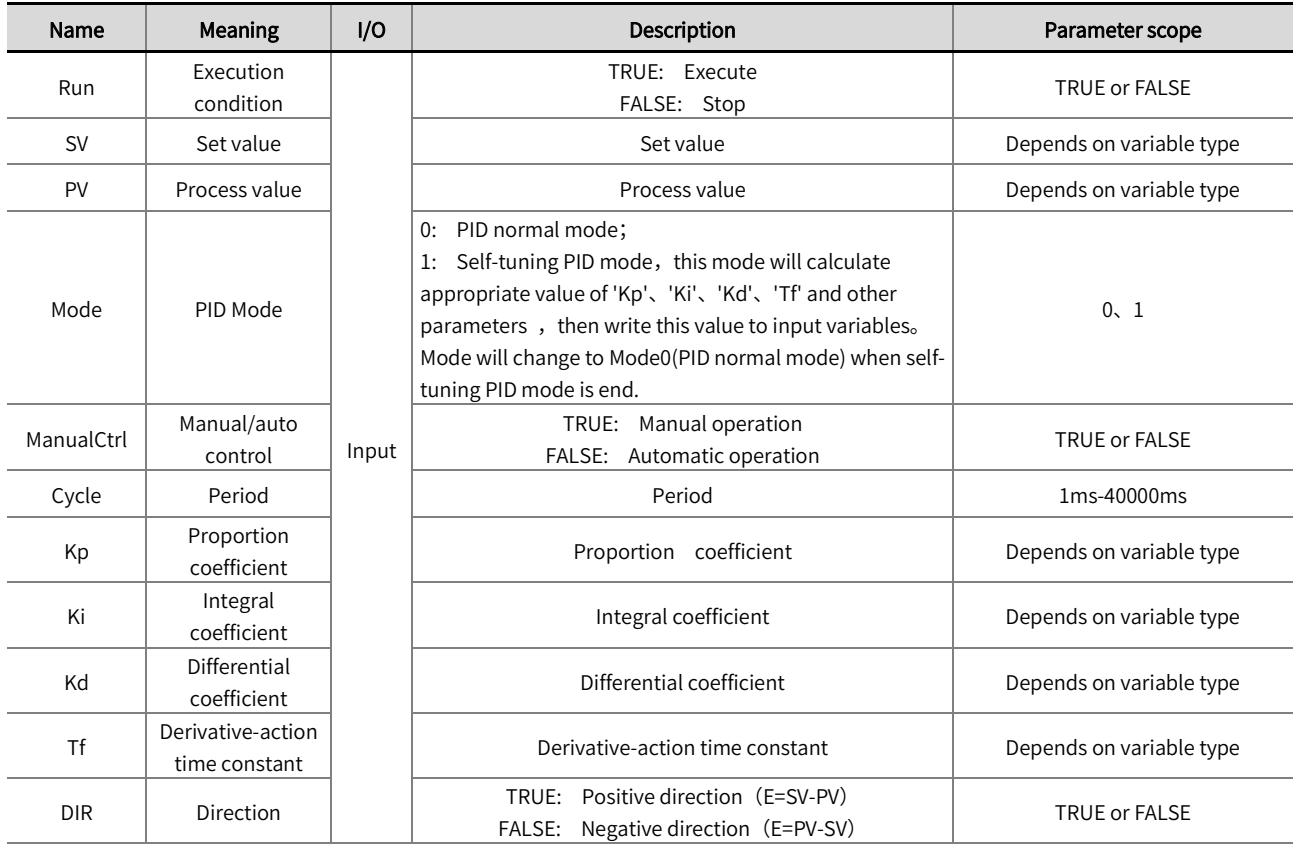

# Chapter 2 Instruction description

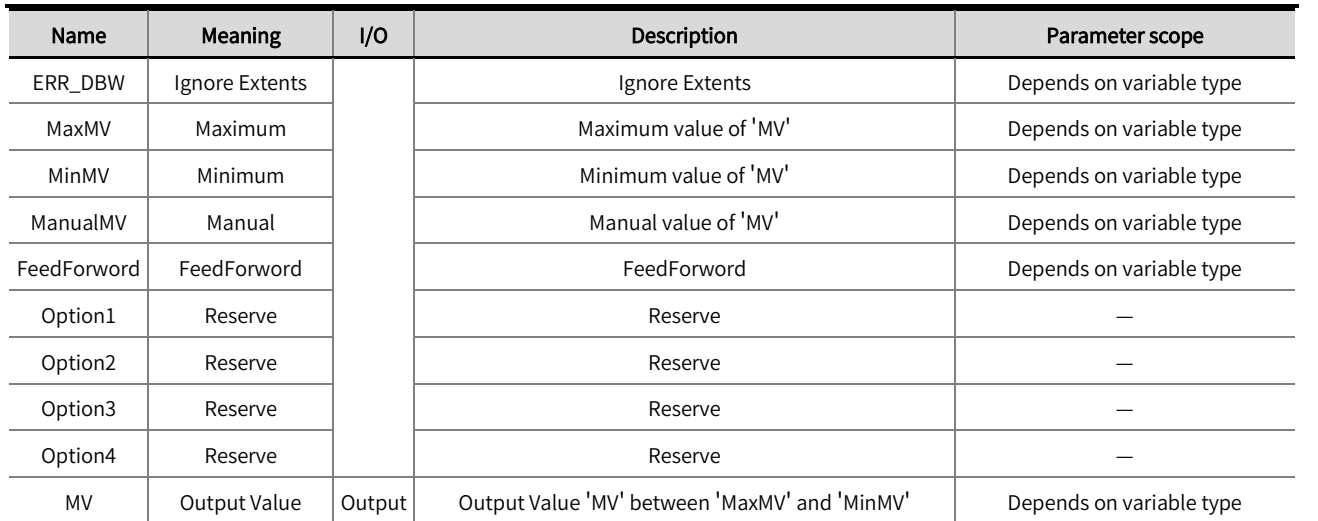

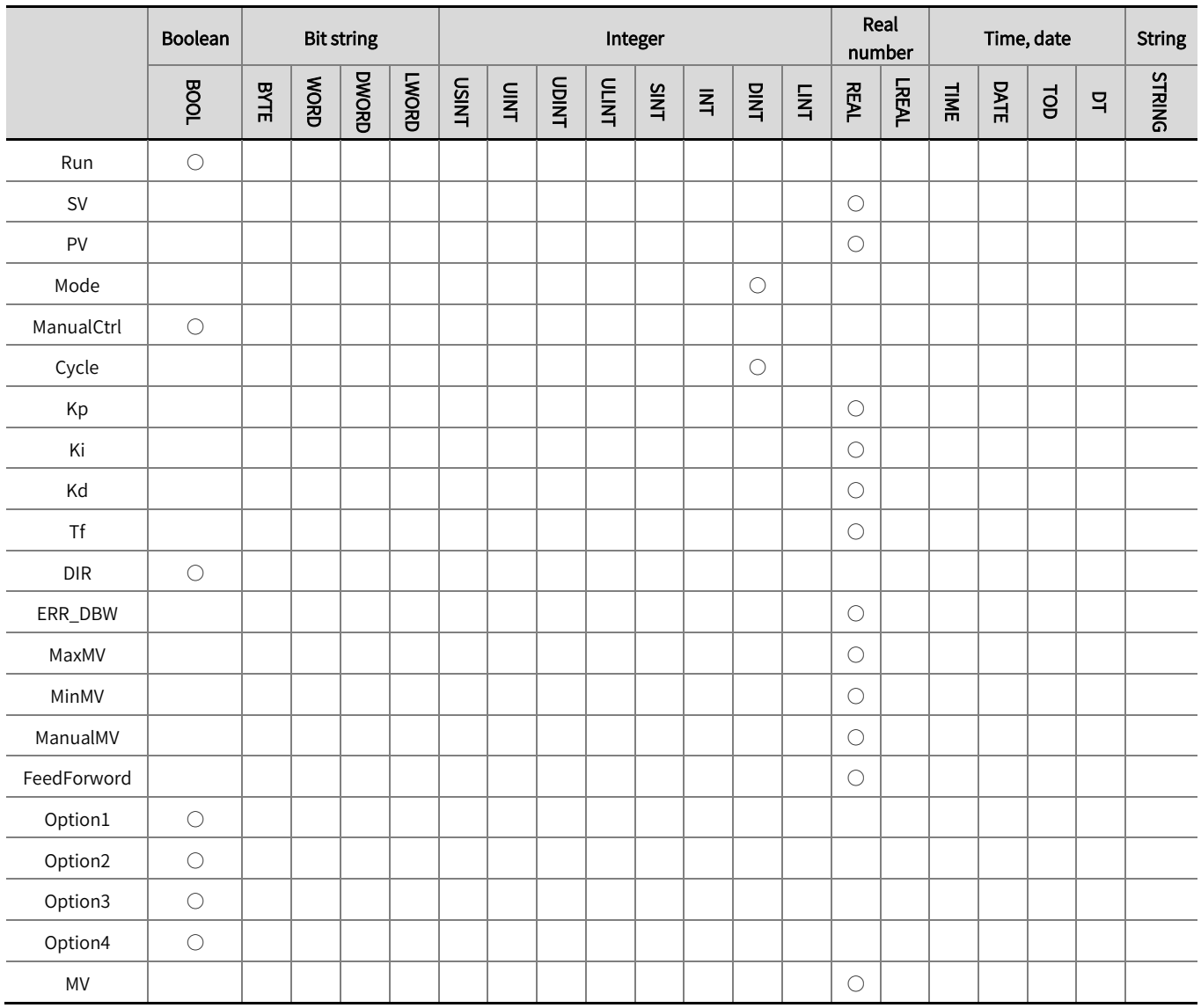

\*Note: The  $' \circ'$  in the above table indicates that the instruction parameters are allowed to connect with the variables or constants of

the data type.

#### **Function description**

- Generally, the set value of the 'Cycle' is the same as the interval of Cycle Task, Please use this instruction in Cycle Task
- When 'Mode' is 0 (PID normal mode), please set the value of 'Kp' according to the experience value and set the values of 'Ki', and' Td' to 0 before manually adjusting 'Kp'、'Ki' and 'Kd'. Wait for the 'Kp' value to be determined and the system to run relatively smoothly, then adjust the values of 'Ki' and 'Kd' from small to large. If 'Kp' is 1(100%), the gain of E I will be 1, if 'Kp' is less than 100%, the gain of E will decrease; if 'Kp' is greater than 100%, the gain of E will increase.
- When 'Mode' is 1(Self-tuning PID mode), please set the type of main Input variables to persistent variable in case that the self-tuning parameters fail to restore to the initial value after a black-out. Self-tuning parameters may not be the optimal parameters in some cases, users can adjust the value of 'Ki' and 'Kd'.

### $\Delta$ NOTE

- When using the PID instruction, the 'MODE' is usually set to self-tuning mode (Mode=1) first. The self-tuning process will calculate the appropriate value for 'Kp', 'Ki', 'Kd', and 'Td', these values will be automatically written into the input variable. Mode will change to Mode0(PID normal mode) when self-tuning PID mode ends. The input value of the temperature module must be converted to units of ℃, then write this value to 'SV'.
- When the value of 'PV' is within the range of 'ERR-DBW', PLC will perform PID calculation according to the deviation (E) value until 'PV' reaches the 'SV' value. At this point, the deviation (E) value will be regarded as 0 in the PID calculation, until the 'PV' value exceeds the range of 'ERR-DBW', then the deviation (E) value will restore.
- The example program is shown below.

#### PID temperature adjustment function block:

Write appropriate values for 'Kp', 'Ki', 'Kd', 'Td', etc. in the input variables, set 'EN' to TRUE, set ' Mode ' to 0, and the PID instruction executes based on'Mode', 'ManualCtrl', 'PV', 'SV', 'MaxMV', 'MinMV' etc. The range of the output value 'MV' is between 'MaxMV' and 'MinMV'. Generally, the PWM\_S instruction is used to make the PLC output channels to output pulses, which can heat or cool the external devices. The output Value 'MV' can be used to input the variable 'OnTime' of the PWM\_S instruction. The input parameter 'Cycle' can be used to Input the variable 'CycleTime' of the PWM\_S instruction. When 'MV': = 500, 'Cycle': =1000, the 'CycleTime' of PWM\_S instruction is 1000ms, 'OnTime' is 500ms.

#### ■ Variable Table

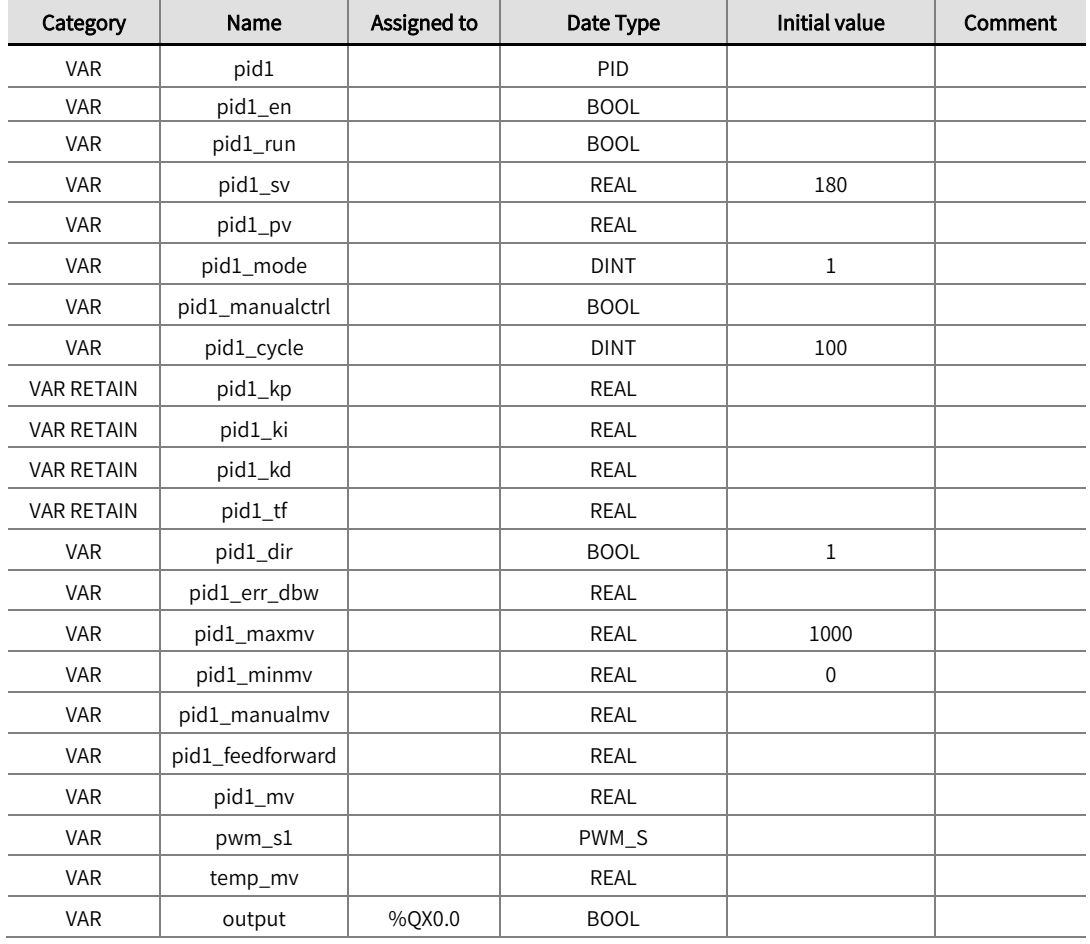

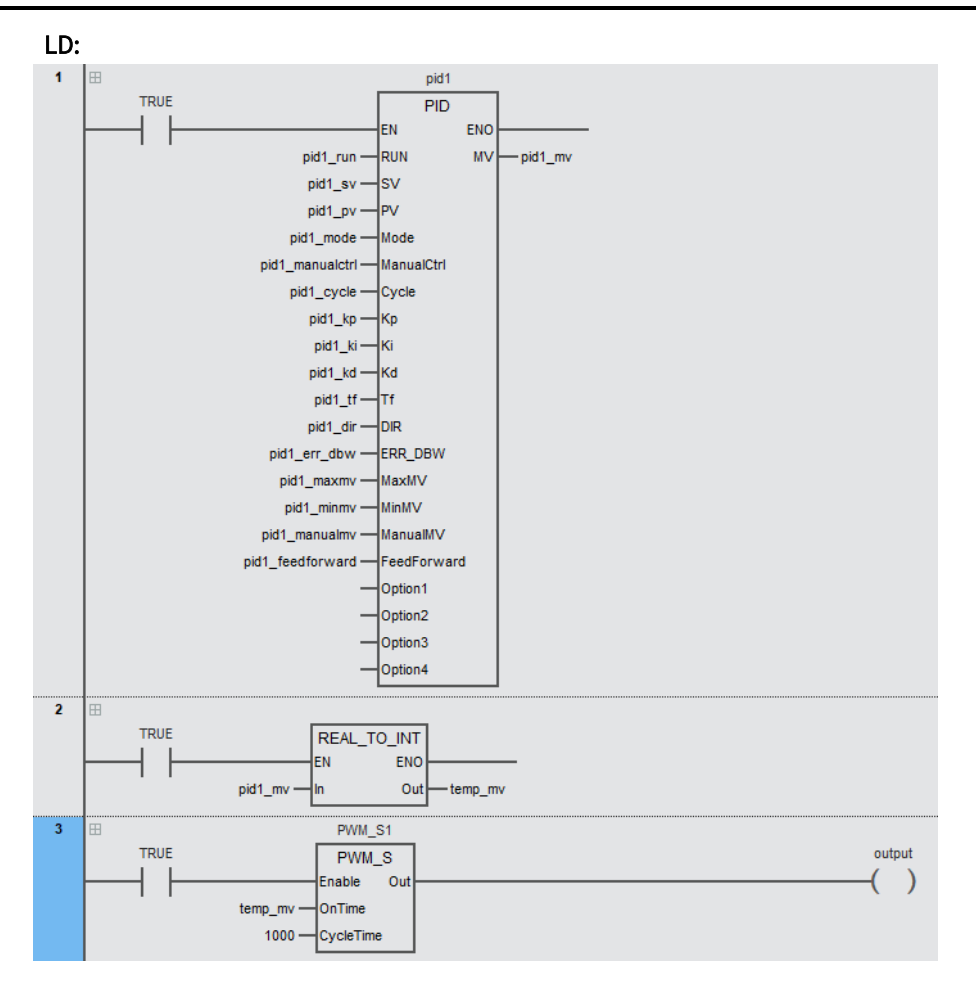

# ST:

pid1(RUN: = pid1\_en,

 $SV: = pid1$ <sub>\_SV</sub>,

 $PV: = pid1$ <sub>\_pv</sub>,

Mode: = pid1\_mode ,

ManualCtrl: = pid1\_manualctrl ,

Cycle: = pid1\_cycle ,

 $Kp: = pid1_kp$ ,

$$
Ki := pid1_ki,
$$

 $Kd$ : = pid $1$ <sub>\_</sub>kd,

 $Tf: = pid1_t$ 

 $DIR: = pid1$ <sub>\_dir</sub>,

```
ERR_DBW: = pid1_err_dbw ,
MaxMV: = pid1_maxmv,
MinMV: = pid1_minmv ,
ManualMV: = pid1_manualmv ,
FeedForward: = pid_feedforward ,
MV=> pid1_mv 
);
temp_mv: = REAL_TO_INT(pid1_mv);
```
pwm\_s1(Enable: = TRUE ,OnTime: = pid1\_mv, CycleTime: = 1000 ,Out=> output);

# 2.13 CheckSum

# 2.13.1 CRC16 (CRC16 CheckSum)

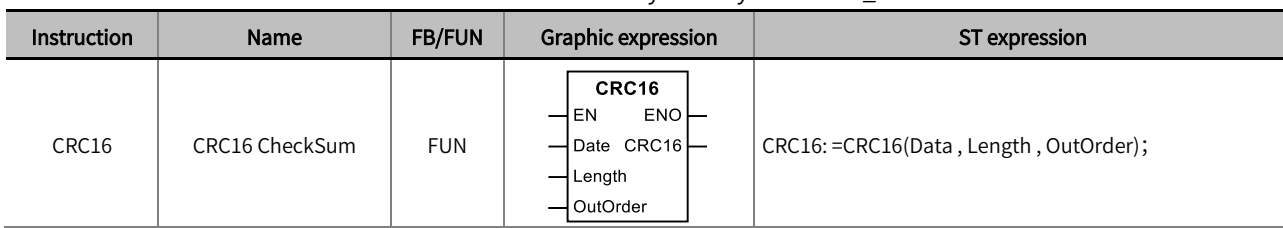

#### This instruction calculates the CRC16 CheckSum of an array. Library: Standard\_Part2

### ■ Input/Output variable instructions and data types

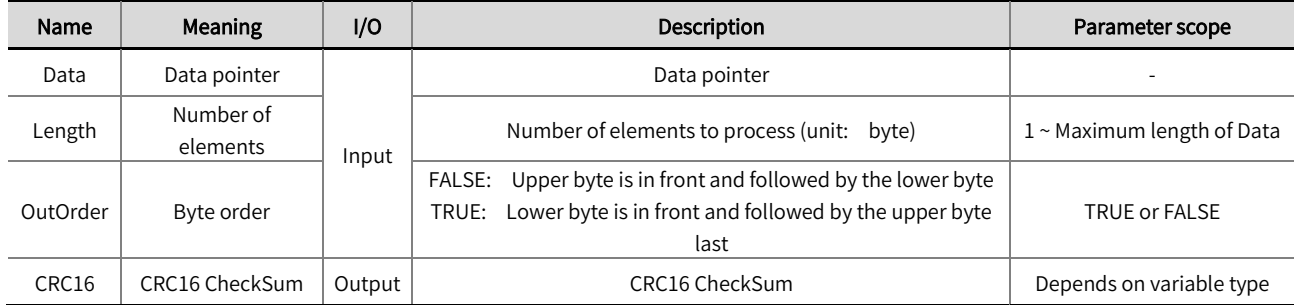

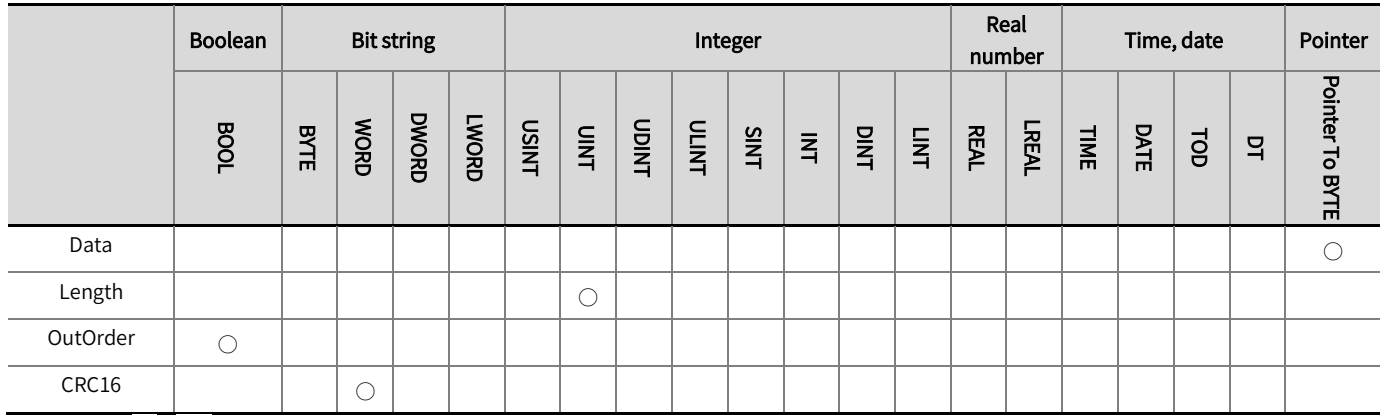

\*Note: The  $' \circ'$  in the above table indicates that the instruction parameters are allowed to connect with the variables or constants of

the data type.

### ■ Function description

The CRC16 instruction calculates the CRC16 CheckSum of an array

 $\bullet$  The example program is shown below.

#### LD:

When an array is {16#01,16#03,16#10,16#01,16#00,16#02}, Length is 6, CRC16 is '16#910B'.

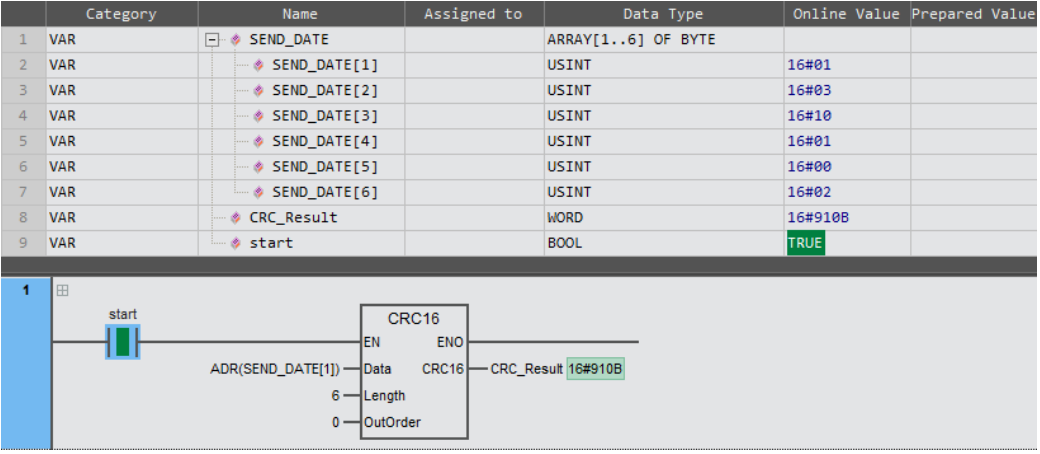

### ST:

CRC\_Result: =CRC16( ADR( SEND\_DATE[1] ) , 6 , 0 );

# 2.13.2 LRC (LRC CheckSum)

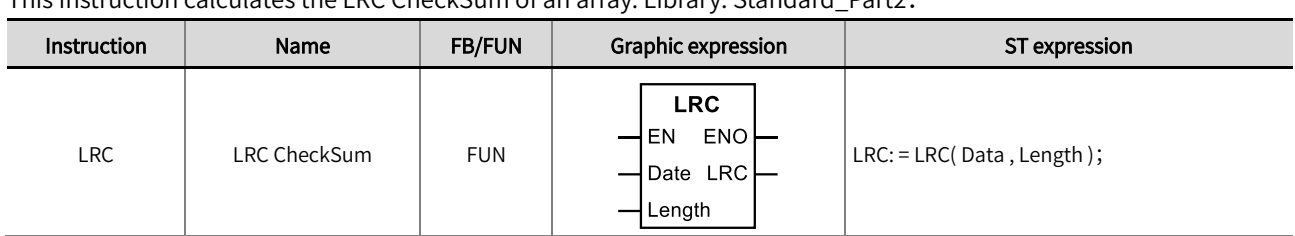

This instruction calculates the LRC CheckSum of an array. Library: Standard\_Part2.

### ■ Input/Output variable instructions and data types

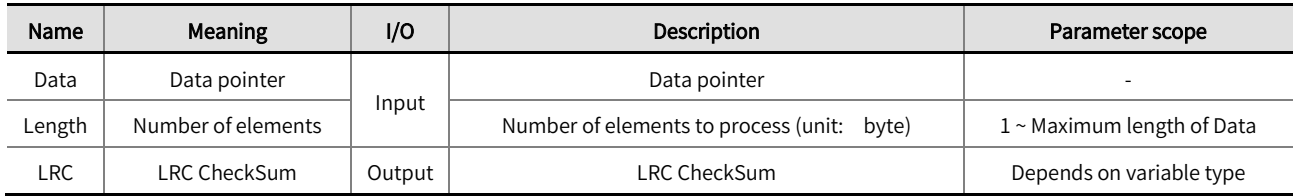

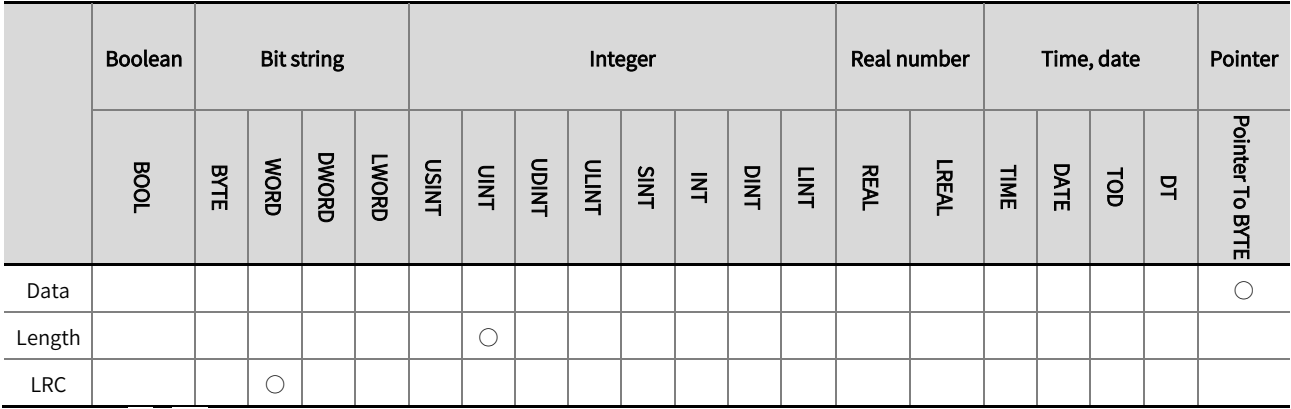

\*Note: The  $' \circ'$  in the above table indicates that the instruction parameters are allowed to connect with the variables or constants of

the data type.

### ■ Function description

The LRC instruction calculates the LRC CheckSum of an array

 $\bullet$  The example program is shown below.

#### LD:

When an array is {16#01,16#03,16#10,16#01,16#00,16#02}, Length is 6, CRC16 is '16#E9'.

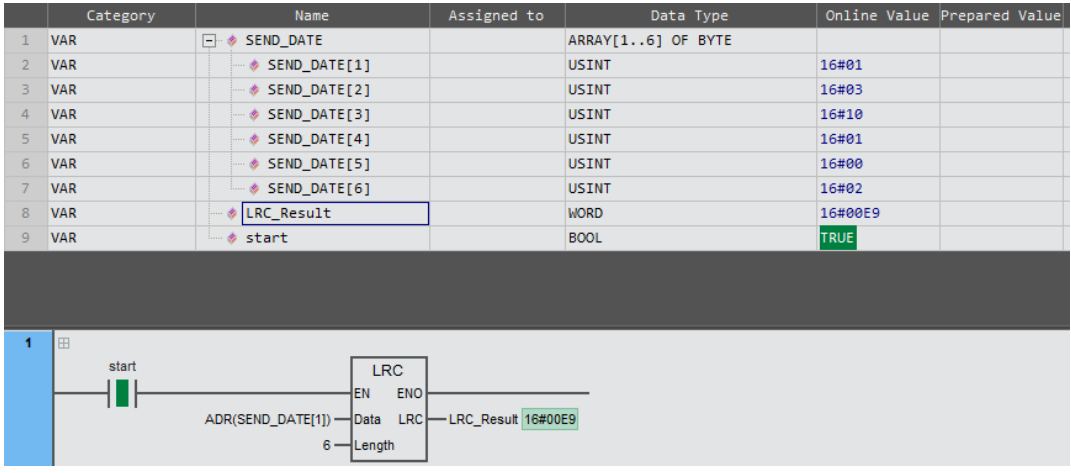

### ST:

LRC\_Result: =LRC16(ADR(SEND\_DATE[1]) , 6);

# 2.14 Bit-to-word conversion and word-to-bit conversion

## 2.14.1 GetBitofWord (read the values of the specified bit in the variable)

This instruction reads the values of the specified bit in a bit string or Integers variable. Library: Standard\_Part2

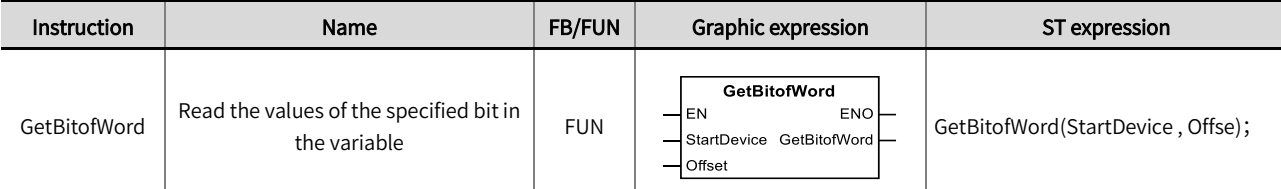

### ■ Input/Output variable instructions and data types

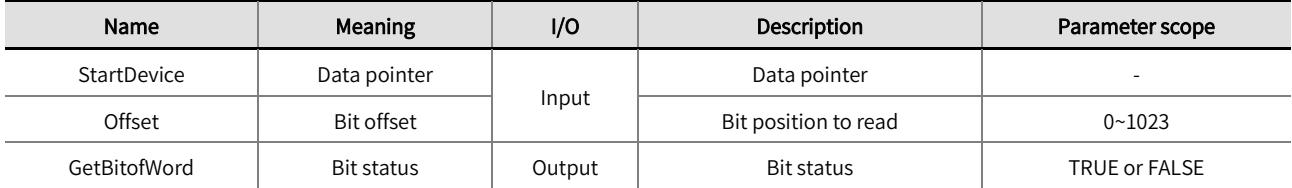

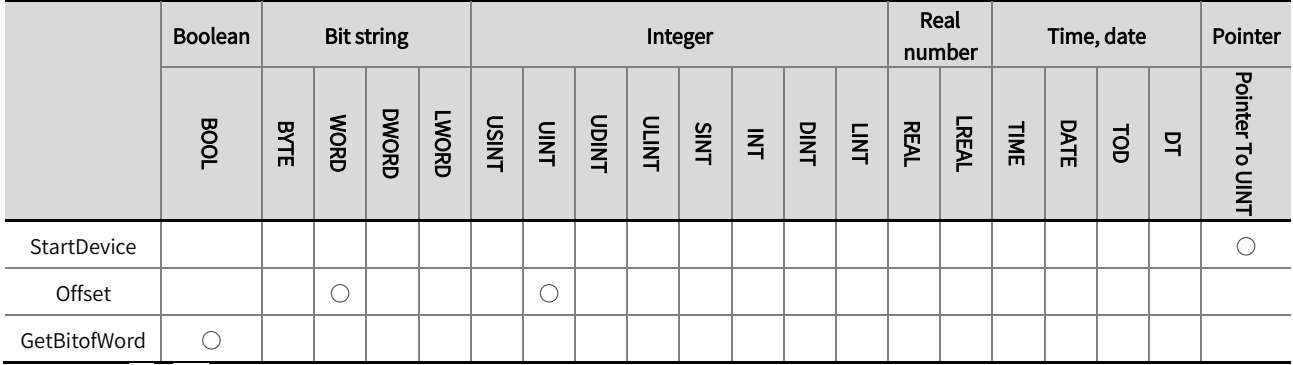

\*Note: The  $' \circ'$  in the above table indicates that the instruction parameters are allowed to connect with the variables or constants of

the data type.

### ■ Function description

- The GetBitofWord instruction reads the values of the specified bit in a bit string or Integer variable.  $\bullet$
- The variable type of 'StartDevice' is 'Pointer to UINT', Ordinary variables cannot be directly used as input variables without the  $\bullet$ operator 'ADR'.
- 'Offset' is the bit position to read, 0 is Bit0, 1 is Bit1, and so on. $\bullet$

The example program is shown below.  $\bullet$ 

### LD:

Read the values of the bit1 in 'StartDevice', when 'StartDevice' is 2, 'Offset' is 1, the value of GetBitofWord will be TRUE; When 'StartDevice' is 0, 'Offset' is 1, the value of GetBitofWord will be FALSE;

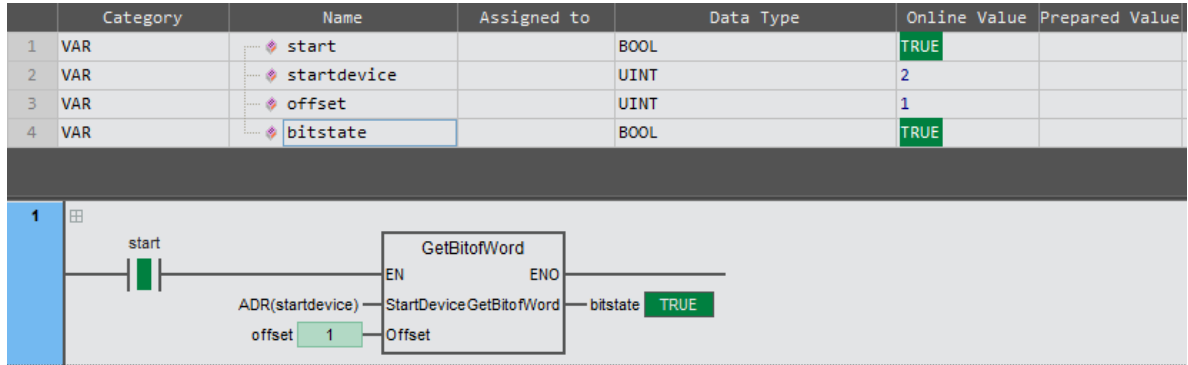

### ST:

bitstate: =GetBitofWord(ADR(startDevice) , 1 );

Set the variable type of the 'StartDevice ' to ARRAY [1.. 10] of UINT when users need to read larger bit states, for example, when 'offset' is 15. Set 'StartDevice' to 'ADR(startDevice)', and change the value of 'Offset' to read the value specified in the array.

# 2.14.2 SetBitofWord(set the values of the specified bit in the variable)

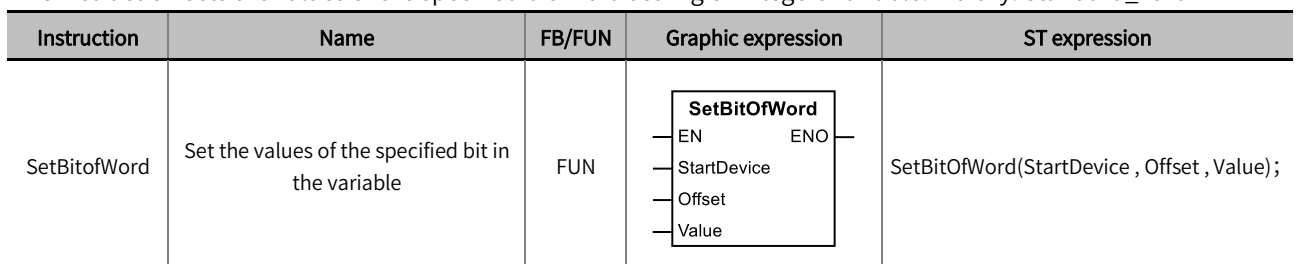

This instruction sets the values of the specified bit in a bit string or Integers variable. Library: Standard\_Part2

### ■ Input/Output variable instructions and data types

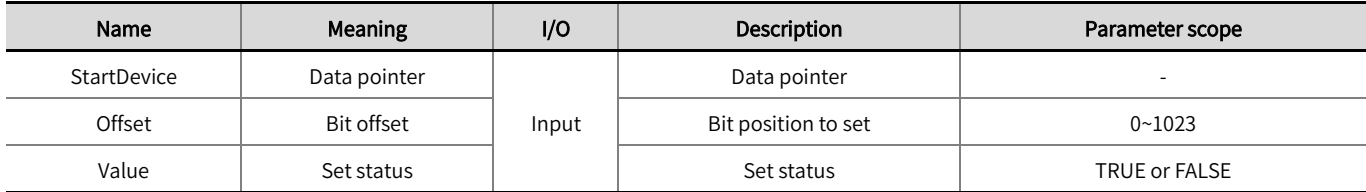

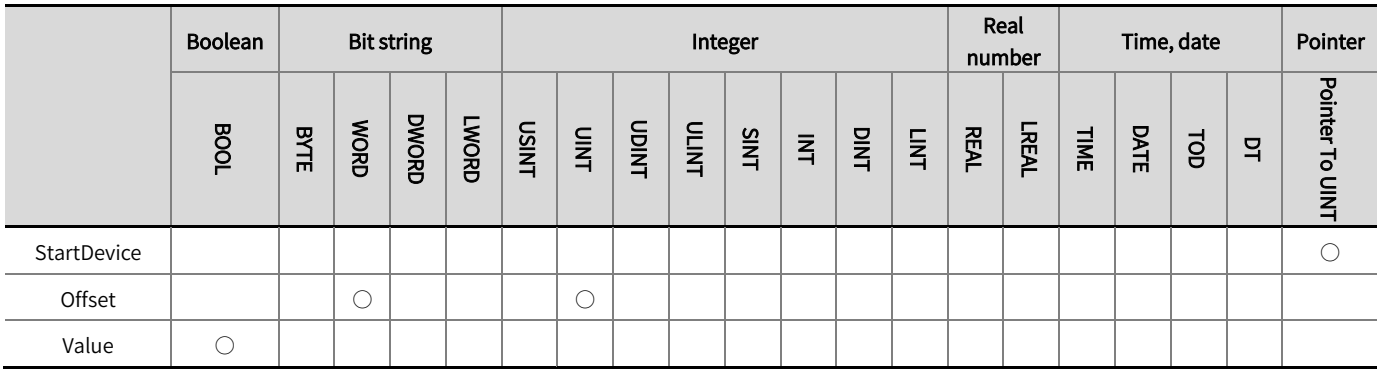

\*Note: The  $' \circ'$  in the above table indicates that the instruction parameters are allowed to connect with the variables or constants of

the data type.

### Function description

- The SetBitofWord instruction sets the values of the specified bit in a bit string or Integer variable. The set value is specified by 'Value', which can be either TRUE or FALSE.
- The variable type of 'StartDevice' is 'Pointer to UINT', and ordinary variables cannot be directly used as input variables without the operator 'ADR'.
- 'Offset' is bit position to set, 0 is Bit0, 1 is Bit1, and so on.

 $\bullet$  The example program is shown below.

#### LD:

Set the values of the bit1 in 'StartDevice': When 'StartDevice' is 1, 'Offset' is 1, 'Value' is TRUE, the bit1 of 'StartDevice' is TRUE after the instruction is executed. When 'StartDevice' is 2, 'Offset' is 1, 'Value' is FALSE, and the bit1 of 'StartDevice' is FALSE after the instruction is executed.

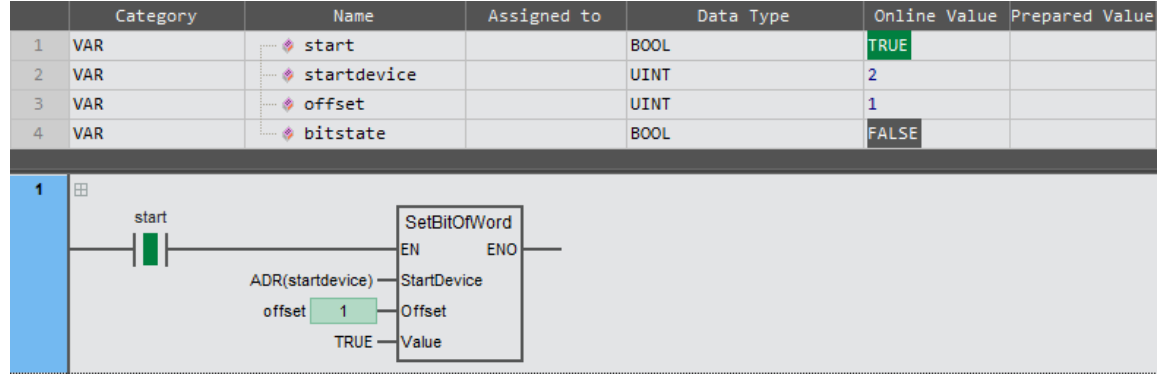

ST:

Bit Status: =GetBitofWord(StartDevice: = ADR( Parameters ), Offset: = Offset ).

SetBitOfWord( StartDevice: = ADR( Parameters ) , Offset: = Offset , Value: = Bit Setting Value )

Set the variable type of the 'StartDevice ' to ARRAY [1.. 10] of UINT when users need to set larger bit states, for example, when

'offset' is 15. Set 'StartDevice' to 'ADR(startDevice)', change the value of 'Offset', to set the value specified in the array.

# 2.15 Expansion Module Communication

# 2.15.1 EXT\_ReadParameter(Read the expansion module parameter)

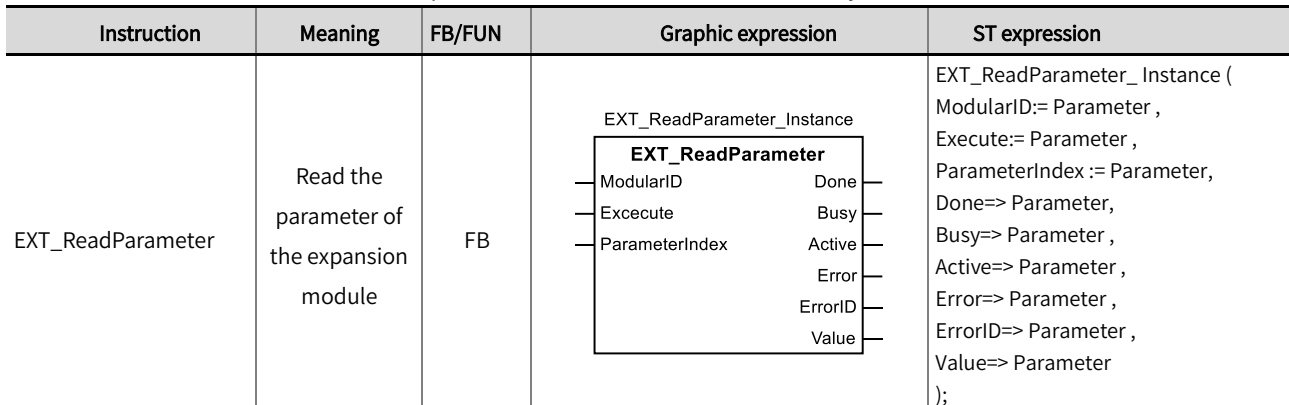

This instruction is used to read the parameter value of the module. Library: Standard\_Part2.

### ■ Input / Output variable instructions and data types

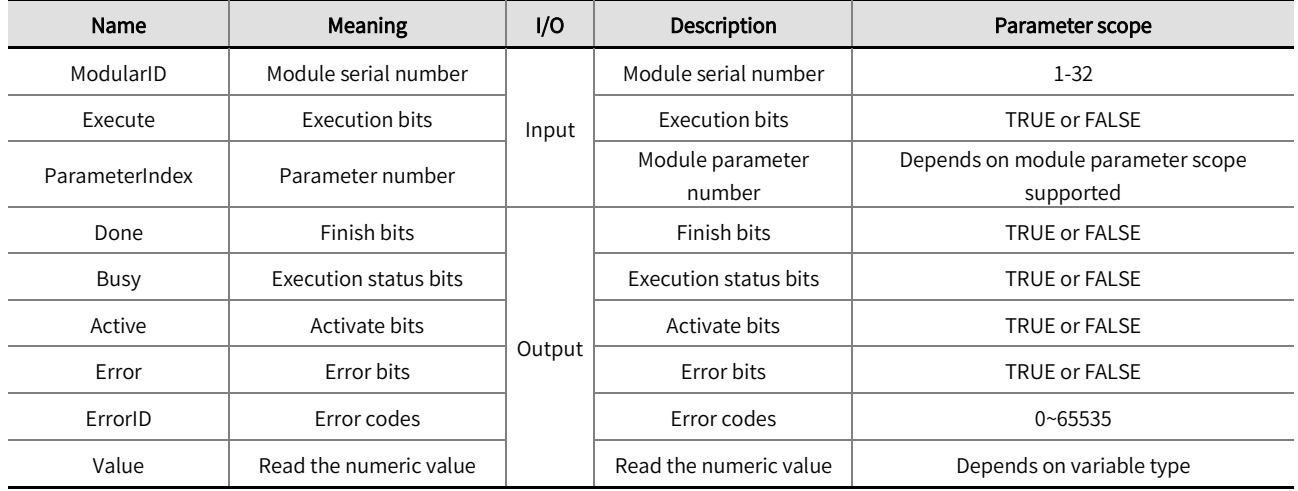

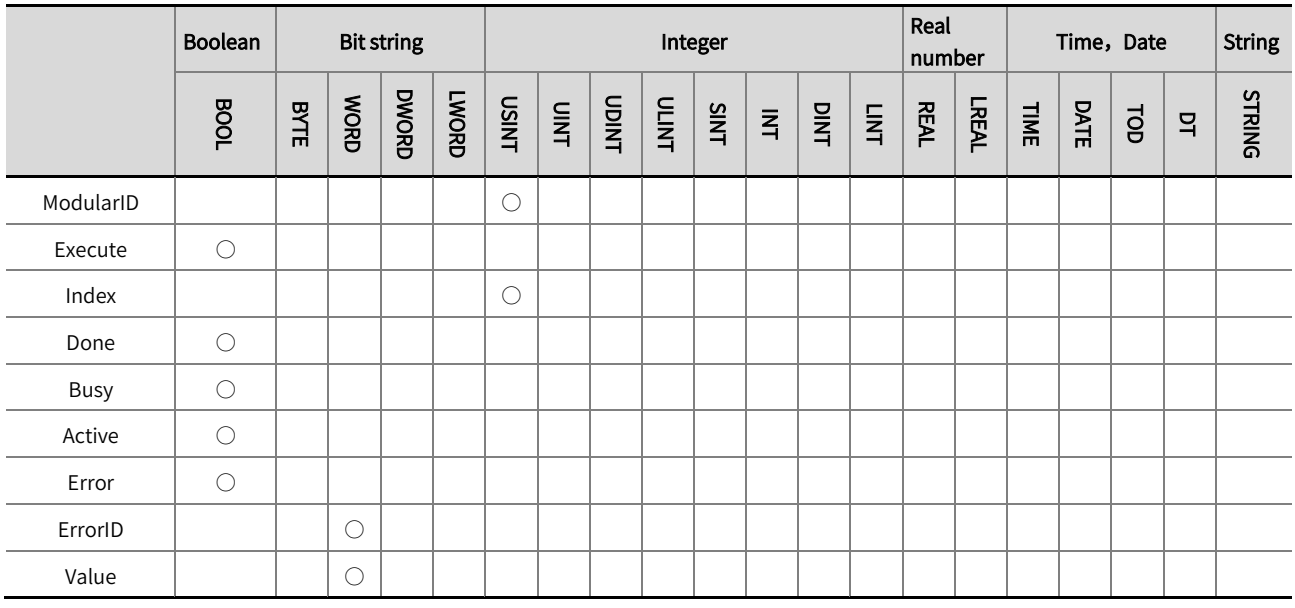

\* Note: The  $' \circ'$  in the above table indicates that the instruction parameters are allowed to be connected to variables or constants of this

data type.

### ■ Error code description

If an instruction executes incorrectly, the ErrorID (error code) will have a corresponding value. Refer to the following sheet for the meaning of the ErrorID value and handling measures.

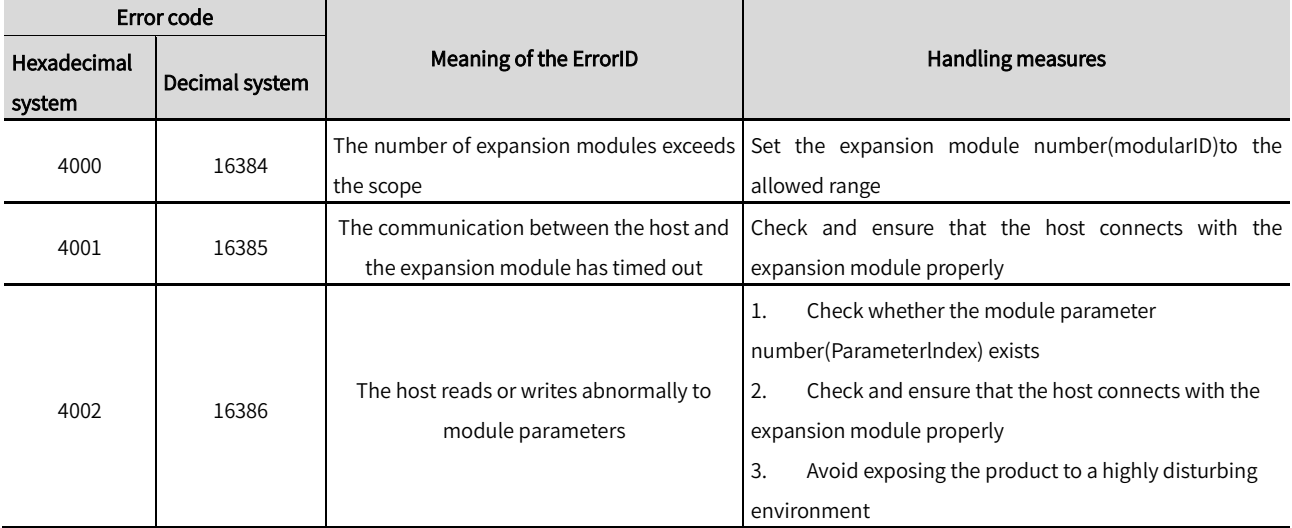

#### ■ Function description

- This instruction is used to read the parameter value of the module.
- $\bullet$  The first module on the right of the controller is numbered 1 and the second one is numbered 2, and so on
- Please refer to the specific module manual for the meaning of the parameter number
- $\bullet$  The example program is shown below.

### LD:

Set the parameter value of the first module on the right of the controller whose parameter number is 2, and the read value is 1.

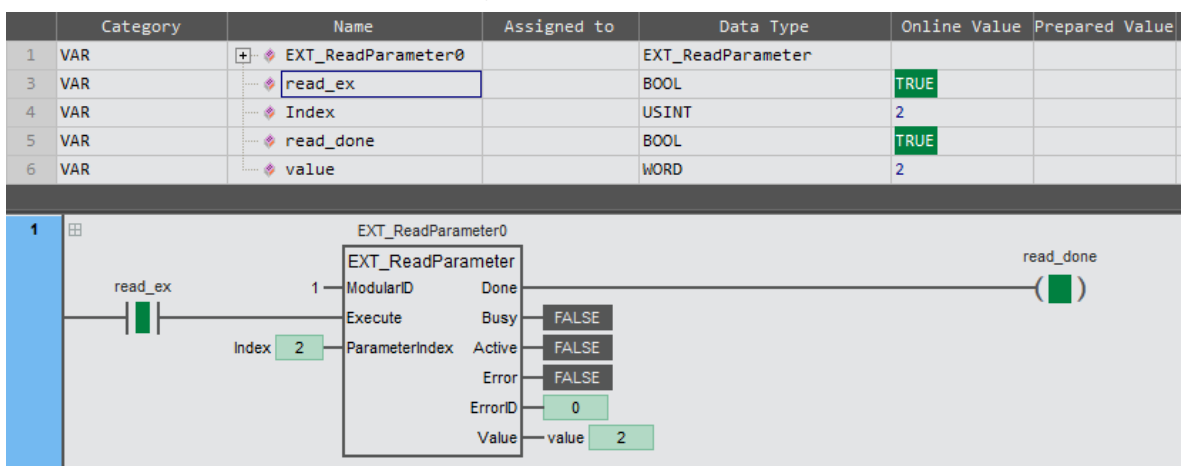

## ST:

EXT\_ReadParameter0 (

ModularID: =1,

Execute: = read\_ex ,

ParameterIndex: = Index,

Done=> read\_done ,

Value=> value

);

# 2.15.2 EXT\_WriteParameter (Set the expansion module parameter)

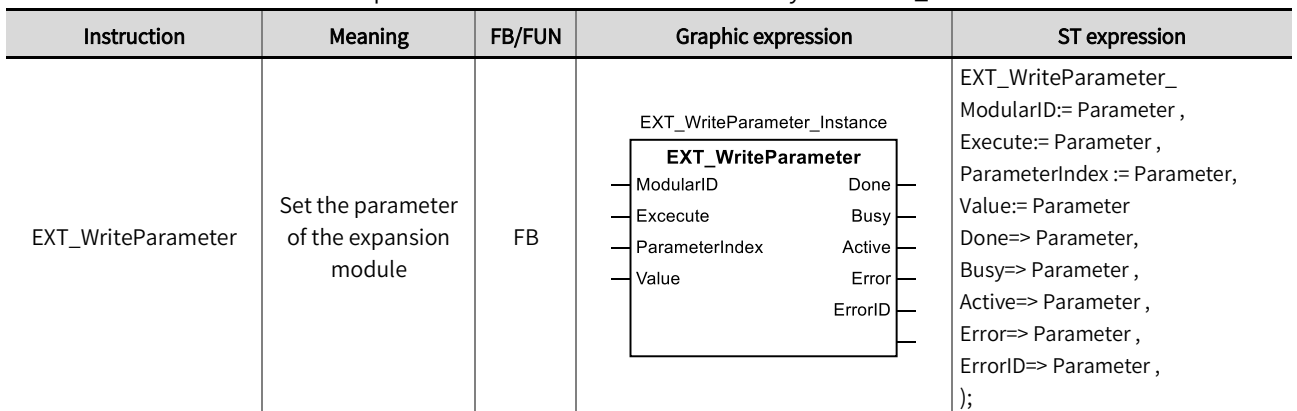

This instruction is used to set the parameter value of the module. Library: Standard\_Part2

# ■ Input / Output variable instructions and data types

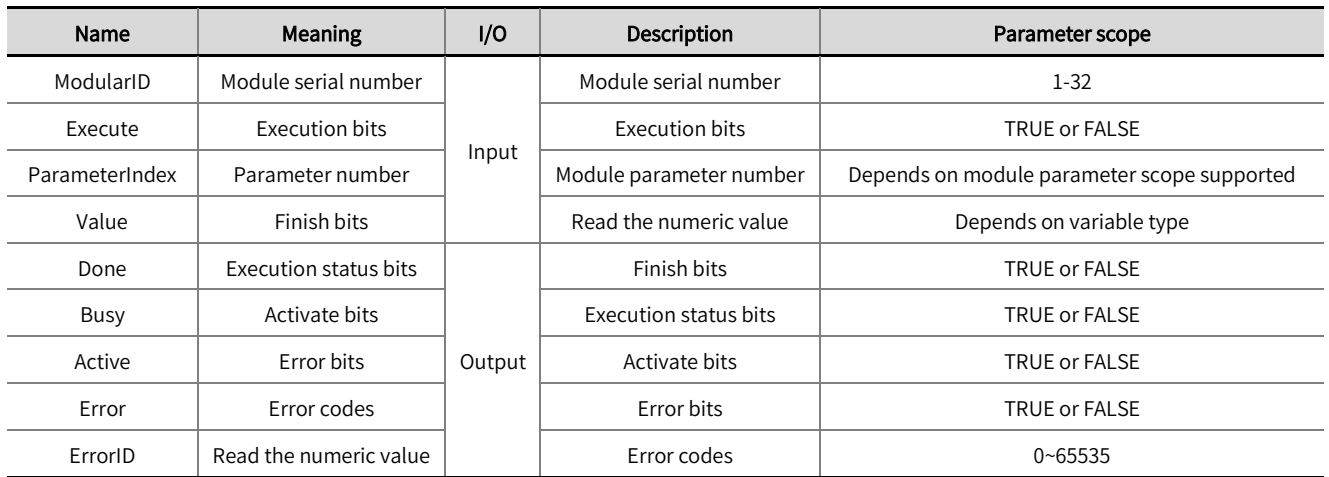

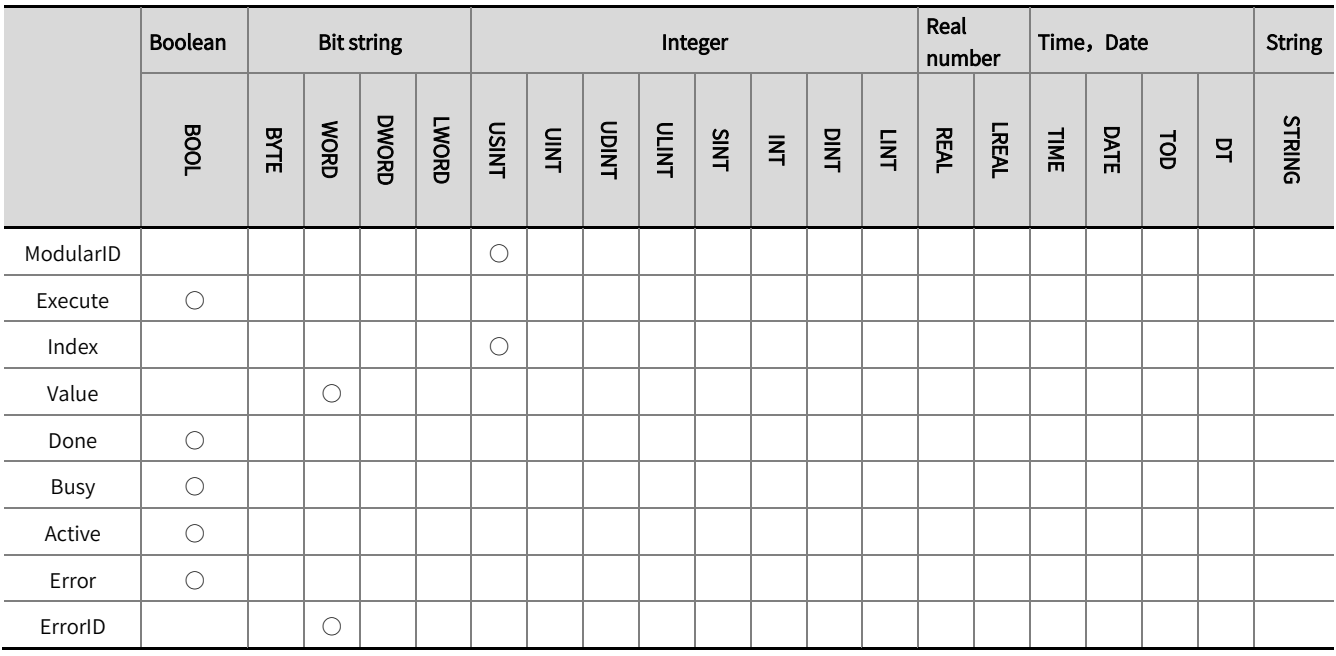

\* Note: The  $\degree$   $\circ$  ' in the above table indicates that the instruction parameters are allowed to be connected to variables or constants of this

data type.

### ■ Error code description

If an instruction executes incorrectly, the ErrorID (error code) will have a corresponding value. Refer to the following sheet for the meaning of the ErrorID value and handling measures.

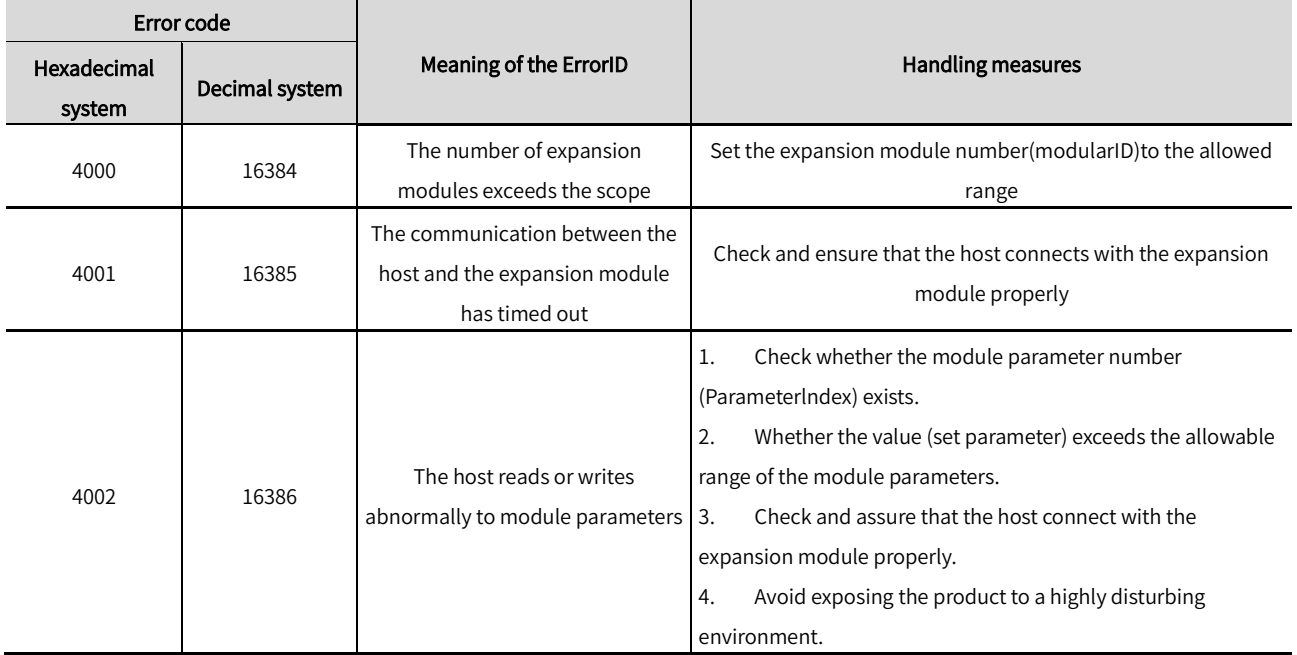

### ■ Function description

- This instruction is used to read the parameter value of the module.
- $\bullet$  The first module on the right of the controller is numbered 1 and the second one is numbered 2, and so on
- $\bullet$  Please refer to the specific module manual for the meaning of the parameter number
- $\bullet$  The example program is shown below.

### LD:

Set the parameter value for the first module on the right side of the controller, parameter number 126, to a set value of 10.

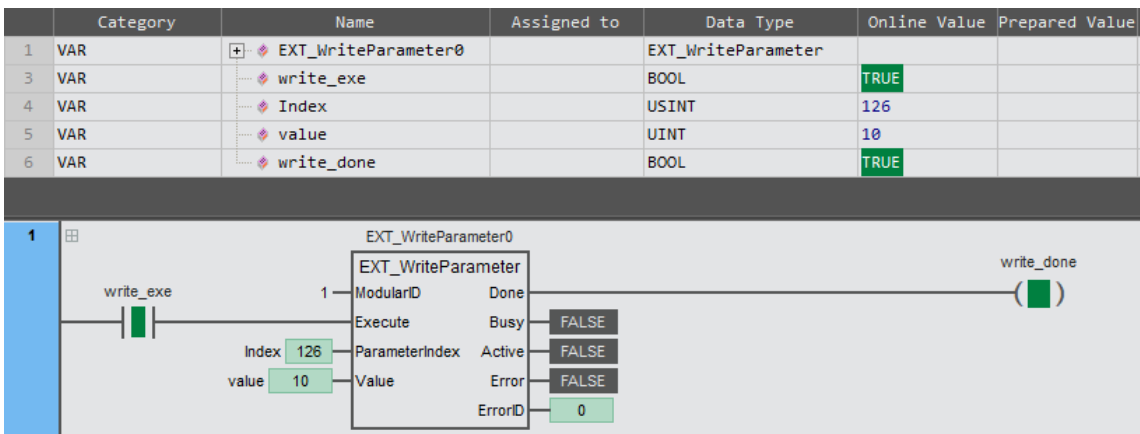

### ST:

EXT\_WriteParameter0(

ModularID: =1,

Execute: = write\_ex ,

ParameterIndex: = Index,

Value: = value ,

Done=> write\_done

);

# 2.16 System Functions

# 2.16.1 SYS\_GetTotalWorkTime (Cumulative power-on time)

Instruction | Meaning | FB/FUN | Graphic expression | ST expression SYS\_GetTotalWorkTime\_Instance SYS\_GetTotalWorkTime\_ Instance( SYS\_GetTotalWorkTime Cumulative Enable:=Parameter, Enable **Valid** SYS\_GetTotalWorkTime Power-on FB Valid=>Parameter, WorkTime Time WorkTime=>Parameter );

#### This instruction is used to read the cumulative power-on time. Library: Standard\_Part2.

#### ■ Input / Output variable instructions and data types

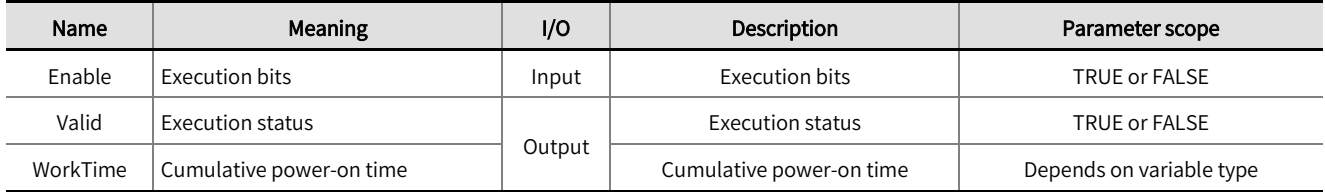

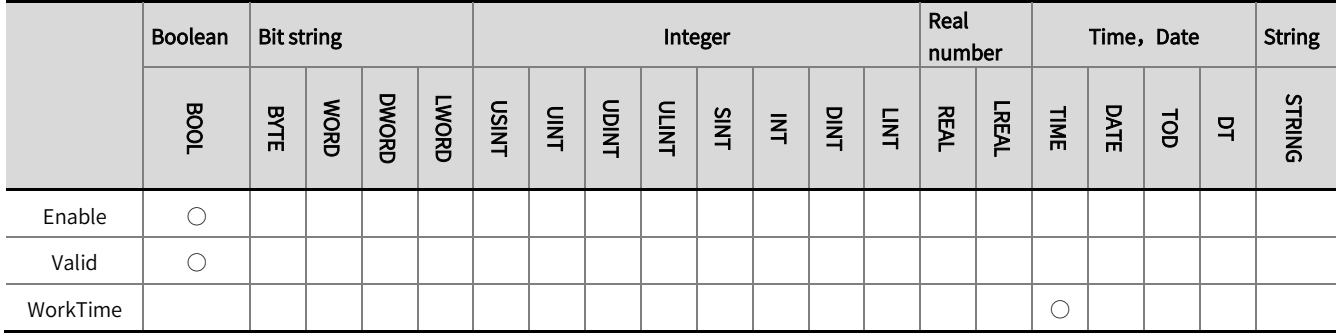

\*Note: The  $' \circ'$  in the above table indicates that the instruction parameters are allowed to be connected to variables or constants of this

data type.

### **Function descriptions**

- This instruction is used to gain the cumulative working time of the controller since it left the factory.
- The example program and the timing diagram are shown below.

#### LD:

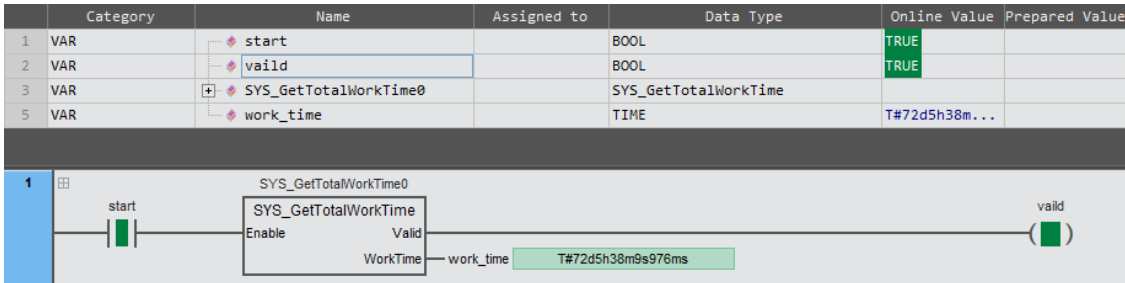

### ST:

SYS\_GetTotalWorkTime0(Enable: = start , Valid=> valid , WorkTime=> work\_time );

### 2.16.2 SYS\_GetWorkTime (Single power-on time)

This instruction is used to read the power-on time after each power-up of the controller. Library: Standard\_Part2

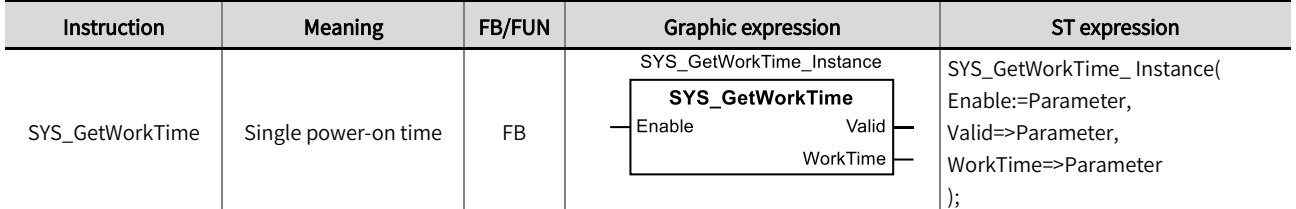

#### ■ Input / Output variable instructions and data types

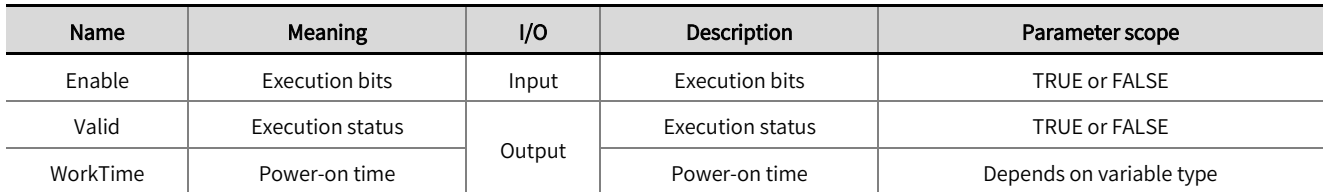

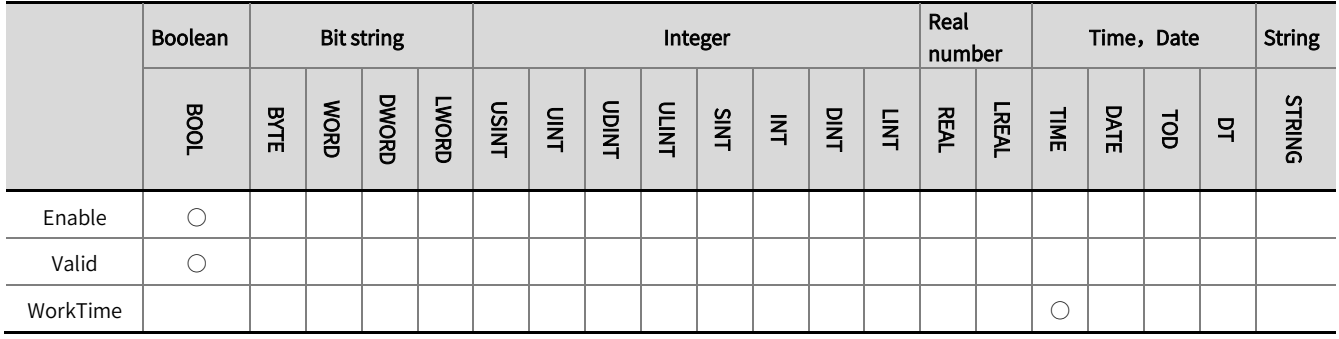

\*Note: The ' ○' in the above table indicates that the instruction parameters are allowed to be connected to variables or constants of this data type.

# Function description

- This instruction is used to gain the single power-on working time of the controller, this time is timed from 0 every time the controller  $\bullet$ is power-on.
- The example program is shown below.

### LD:

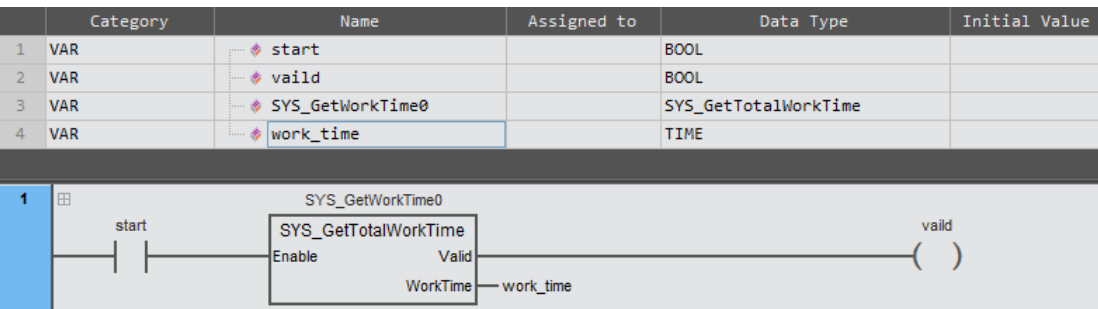

#### ST:

SYS\_GetWorkTime0 (Enable: = start , Valid=> valid , WorkTime=> date\_time );

# 2.16.3 SYS\_GetRTCTime (Read the real-time clock)

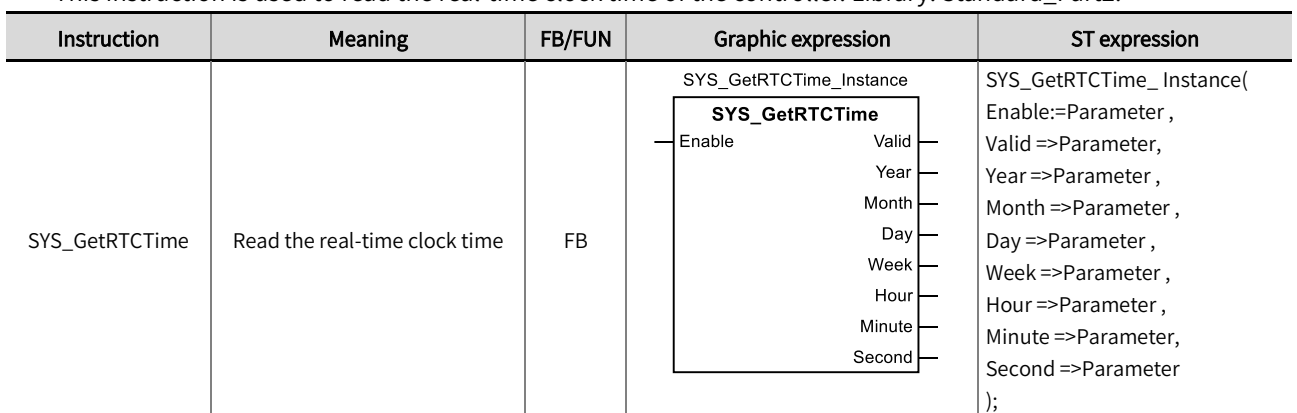

This instruction is used to read the real-time clock time of the controller. Library: Standard\_Part2.

# ■ Input / Output variable instructions and data types

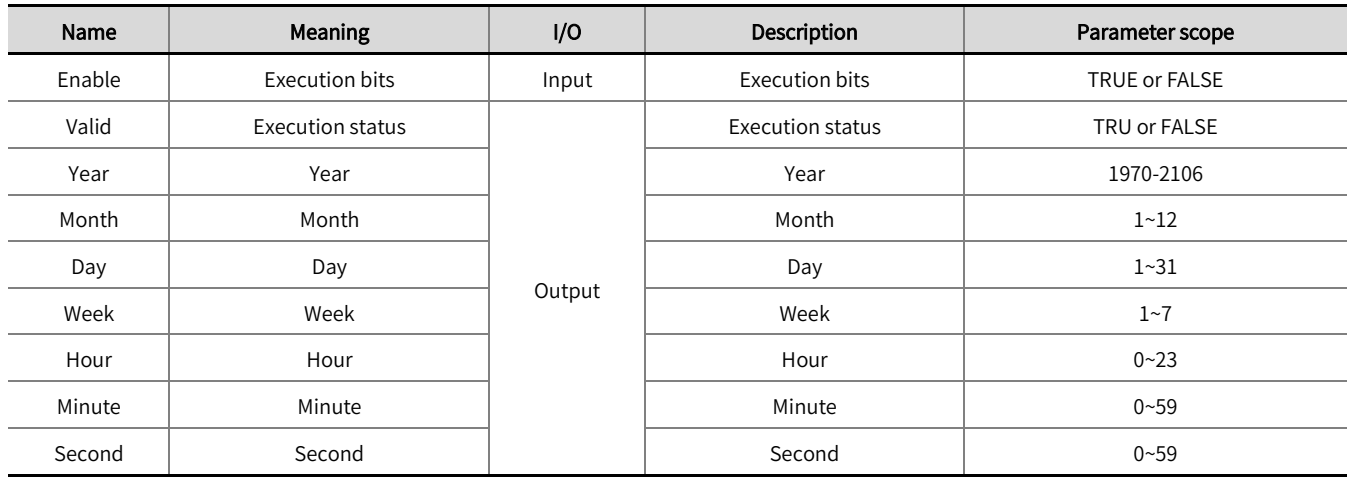

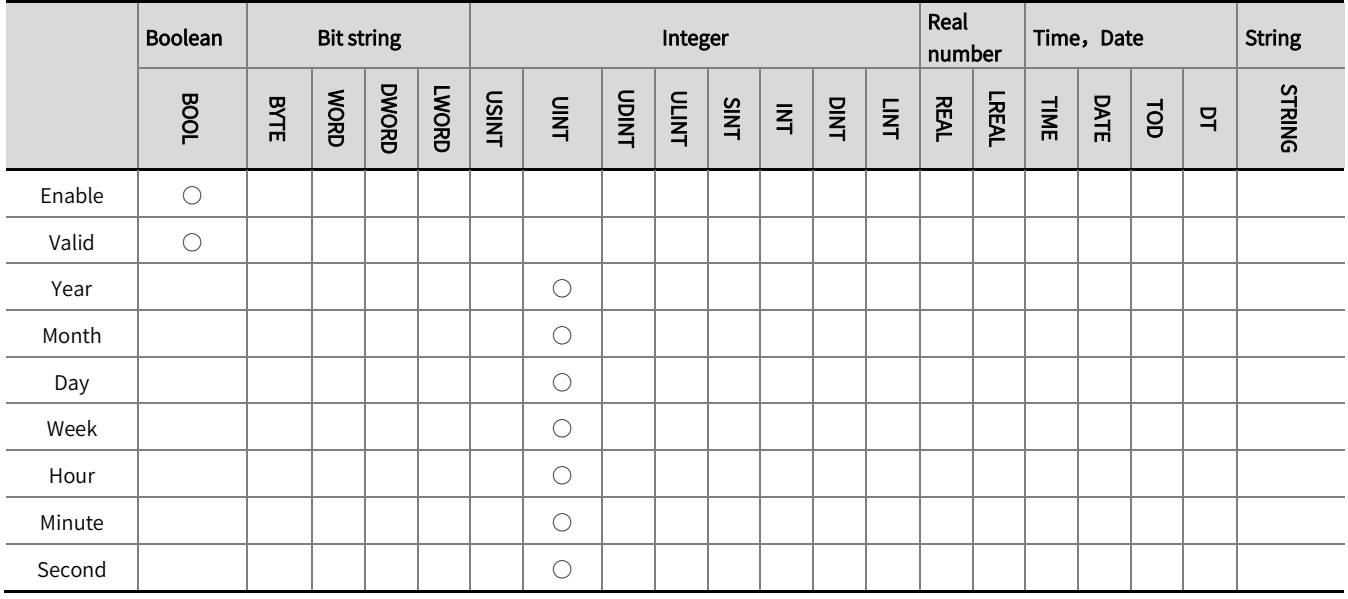

\* Note: The  $\degree$  '  $\circ$  ' in the above table indicates that the instruction parameters are allowed to be connected to variables or constants of this

data type.

### ■ Function description

- This instruction is used to gain the real-time clock time of the controller itself, please note that the real-time clock is stored by the battery or the capacitor of the body to continue the timing.
- The example program is shown below.

### LD:

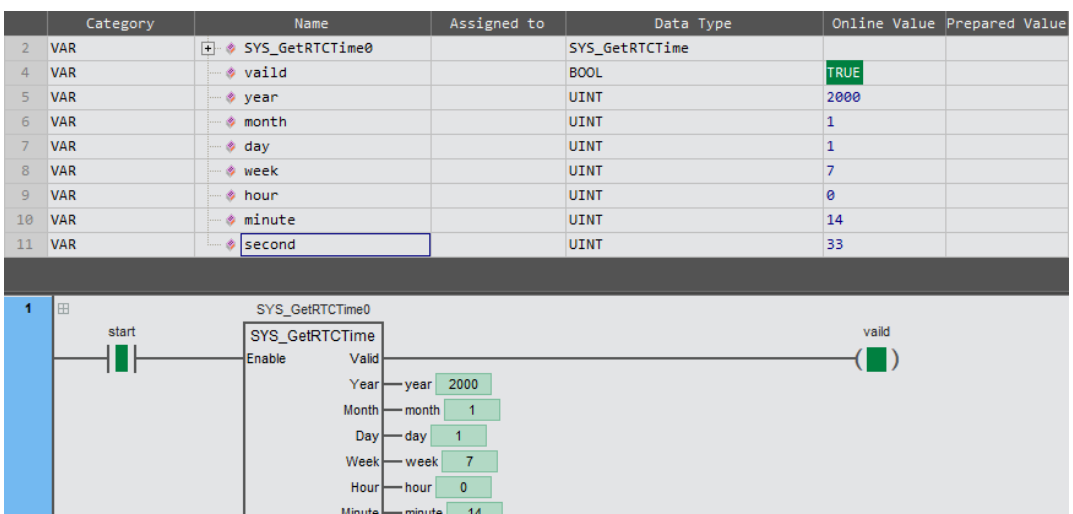

Second

 $-$  second  $\boxed{33}$ 

#### ST:

SYS\_GetRTCTime0 (

Enable: = start ,

Valid=> vaid ,

Year=> year ,

Month=> month ,

Day=> day ,

Week=> week ,

Hour=> hour ,

Minute=> minute ,

Second=> second

);

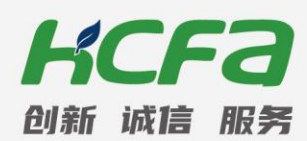

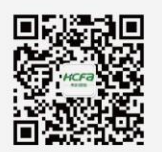

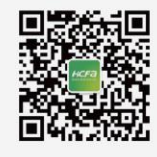

HCFA

HCFA\_ATC